**IBM ThinkPad 390**

## **EBM** IBM ThinkPad 390

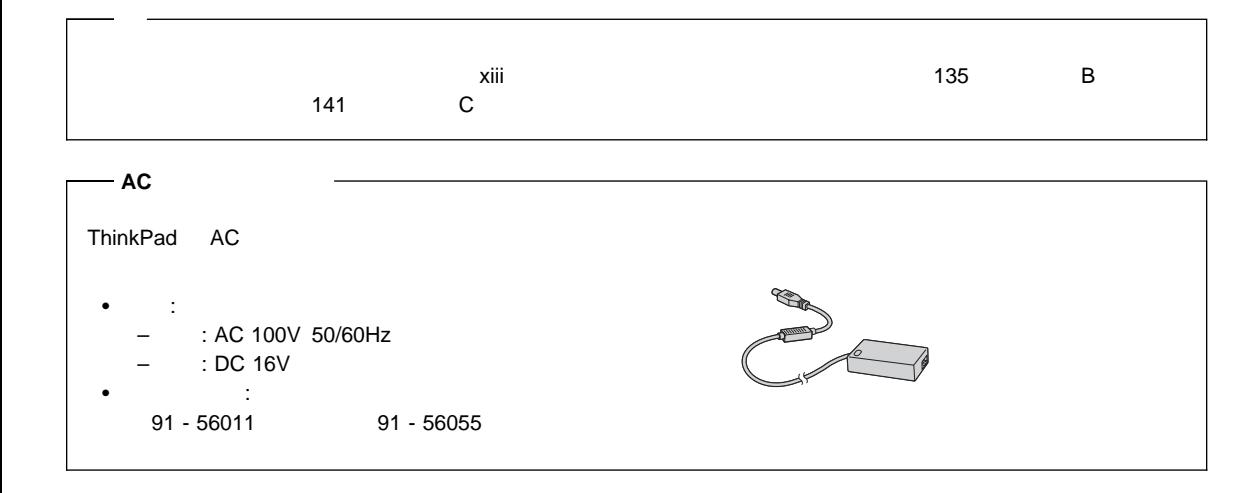

### **1 (1998 9 )**

27L2643 IBM ThinkPad 390 User's Reference

Copyright International Business Machines Corporation 1998. All rights reserved.

Translation: COopyright IBM Japan 1998

## **IBM ThinkPad 390**

ThinkPad 390

enterpretation of the BM in the Second state of the Second Second state  $\mathcal{L}$ 

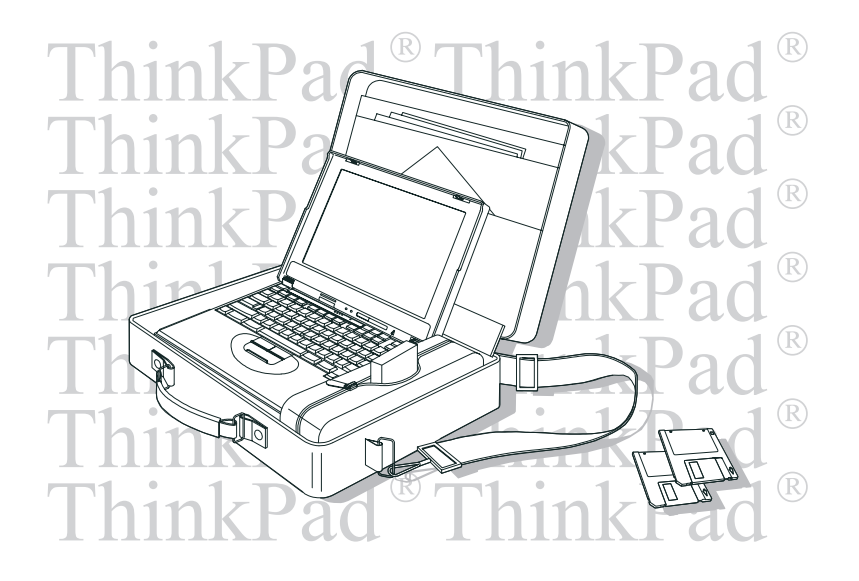

**IBM ThinkPad !** 

 $\blacksquare$ Intel  $\blacksquare$ 

TFT (Thin-Film Transistor)

CD-ROM

CD-ROM

10 24

ThinkPad

ThinkPad

 $2$ 

the Pro Frontiers of the term of the term of the term of the term of the term of the term of the term of the term of the term of the term of the term of the term of the term of the term of the term of the term of the term

3D Pro ThinkPad DOS

オーディオ機能の使用方法 ステップ・アップ・ガイド

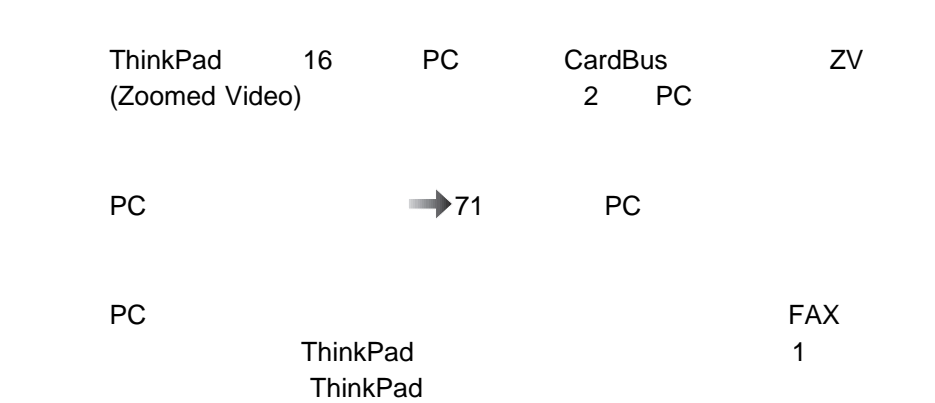

 $\rightarrow$  10

### PC

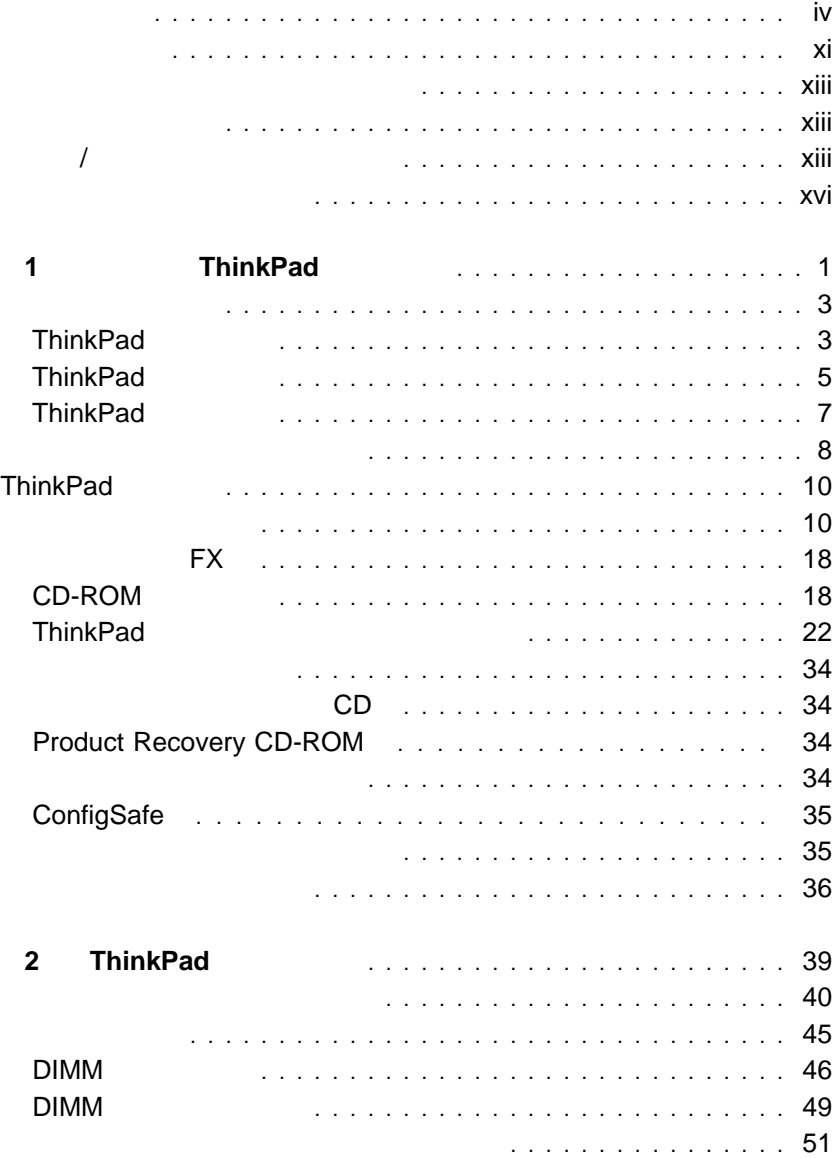

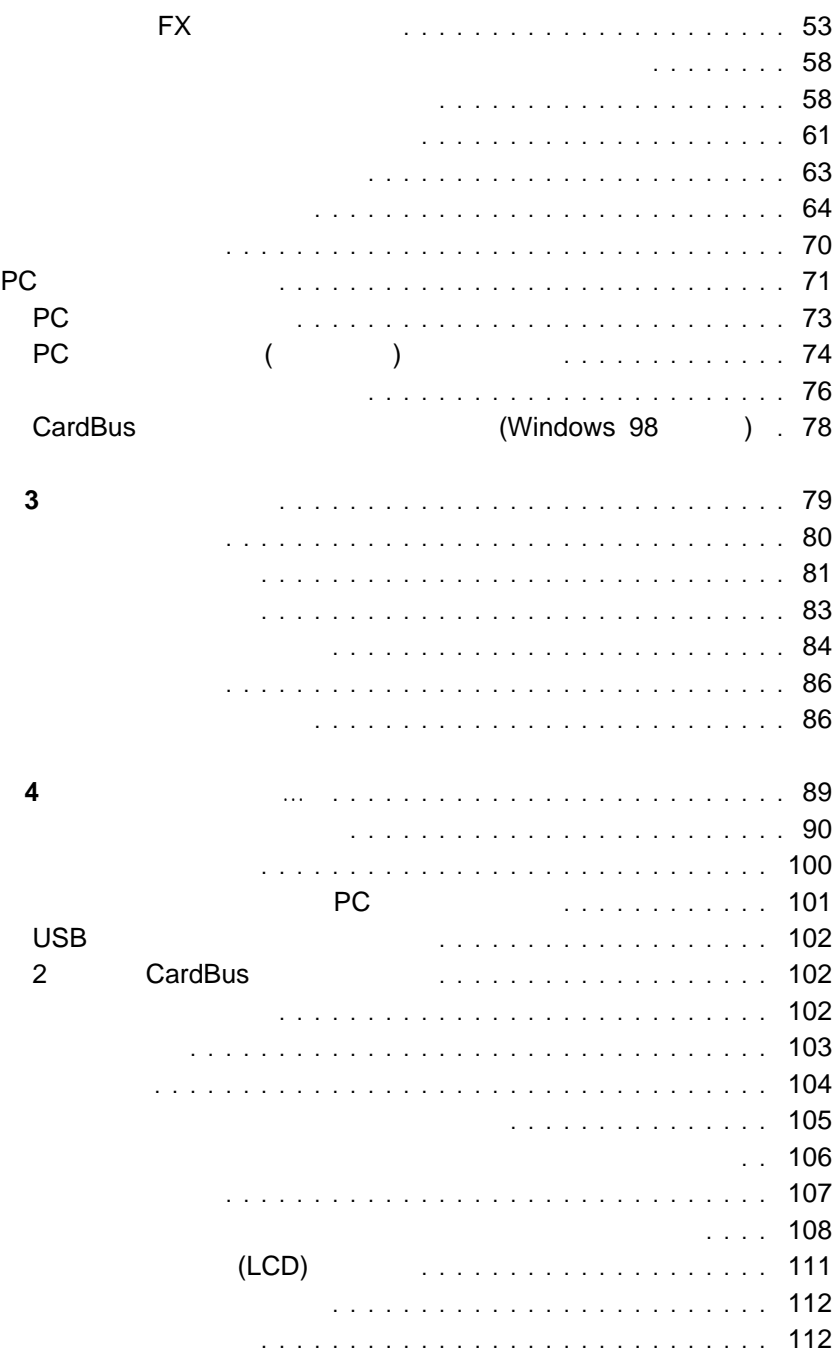

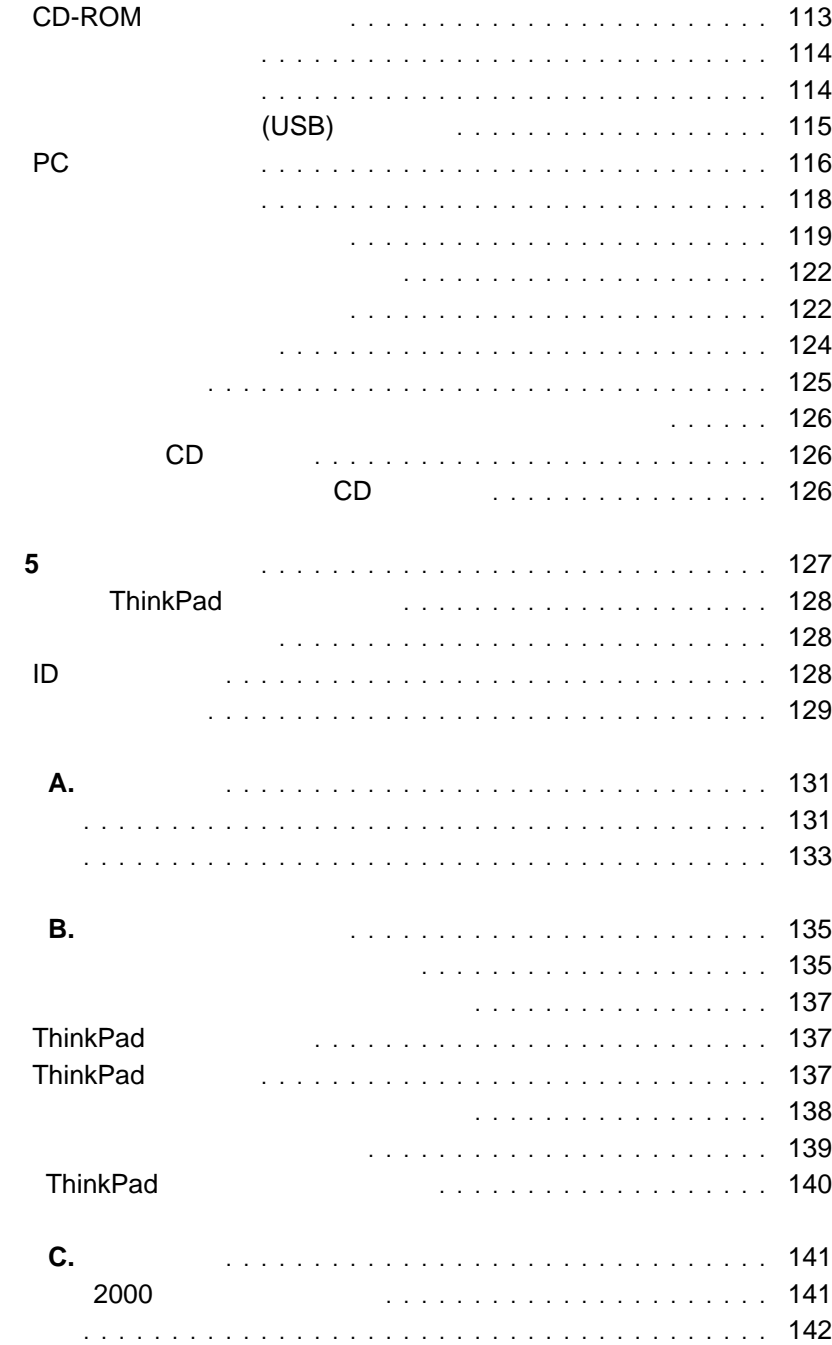

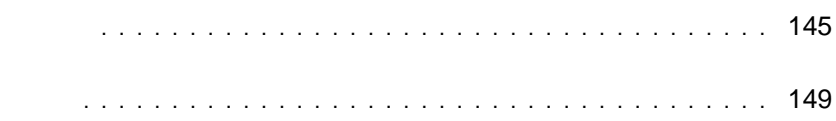

### IBM ThinkPad 390

- 1  $\blacksquare$
- 1 , ThinkPad ThinkPad
- 2 , ThinkPad
- $\bullet$  3,
- 4 , ... ThinkPad
- $\bullet$  5,
- A, ThinkPad
- B, **ThinkPad**

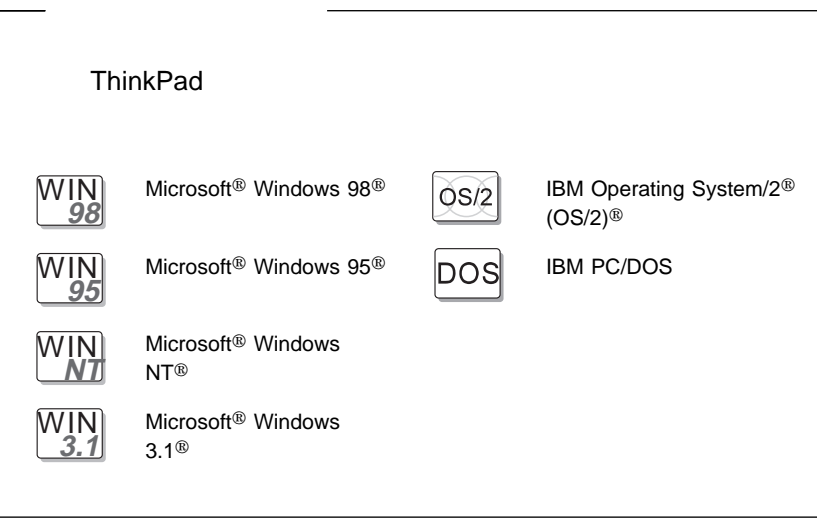

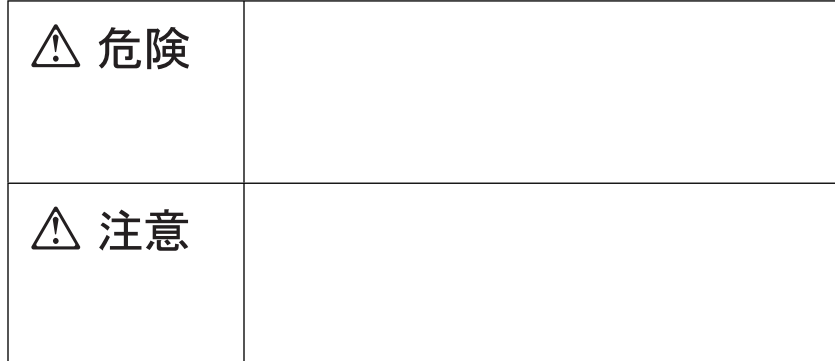

(as a function of  $\mathbb{R}^n$ ) and  $\lambda$ 

 $\overline{I}$ 

**/**注意ラベルの表示について

## △危険

- 電源コードは、正しく設置された電源コンセントに接続してください。
- 電源コードは、電話ケーブル、および通信ケーブルには危険な電流が流れ --...<br>ています。感電を防止するために、コンピューターまたは接続装置を 設置または移動するとき、またはカバーを開ける際には、下記の手順 でケーブルの接続および取り外しを行ってください。

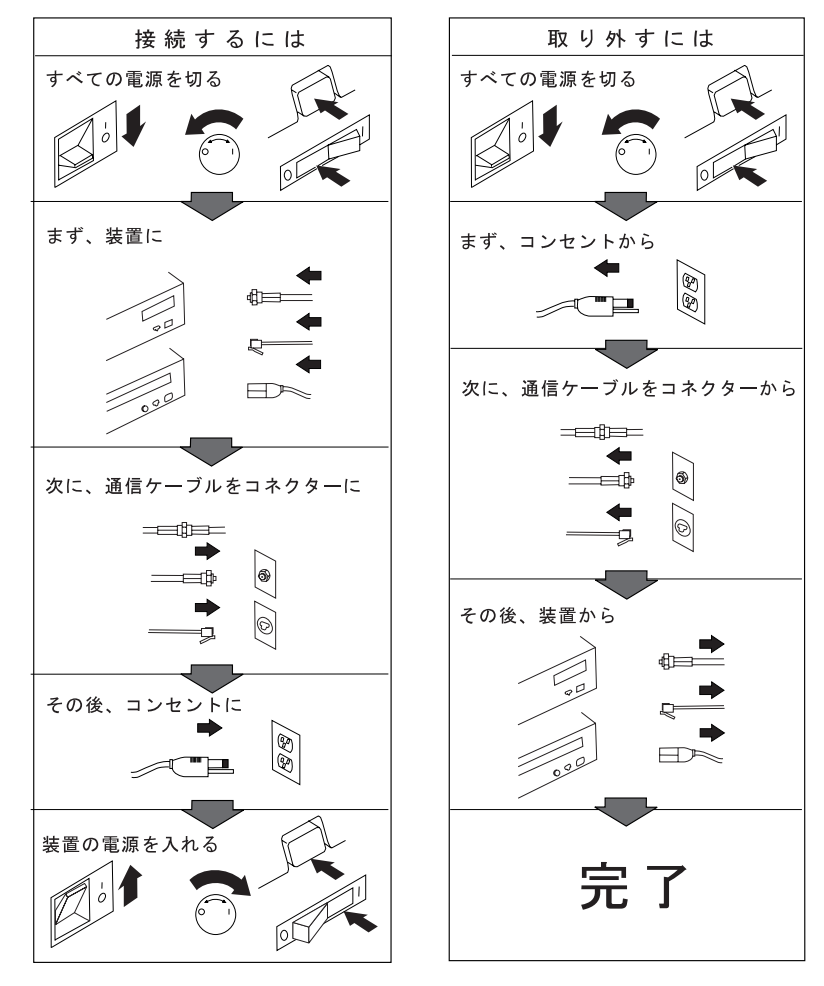

電話ケーブル、通信ケーブルまたはテレビのアンテナ線を接続する製品は、雷の<br>発生時にはケーブルの接続および取り外しをしないでください。

## **△危険**

**A** 危険

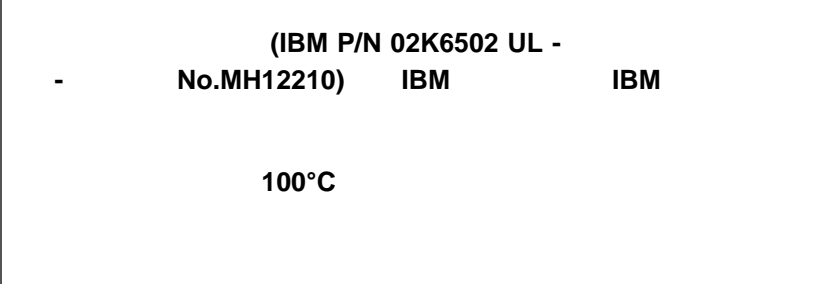

△ 注意

(LCD)<br>LCD LCD LCD 廃棄場で処分されるごみの中に **LCD** を捨てないでください。**LCD** の廃棄

LCD ThinkPad れることがあります。**LCD** が壊れて内部の液体が目に入ったり、手についた りした場合は、すぐに水で **15** 分以上洗ってください。その後、何らかの症

IBM ThinkPad 390 CD-ROM CD-ROM

> CLASS 1 LASER PRODUCT LASER KLASSE 1 LUOKAN 1 LASERLAITE APPAREIL A LASER DE CLASSE 1 KLASS 1 LASER APPARAT

> > EN60825

**△危険** 

Л

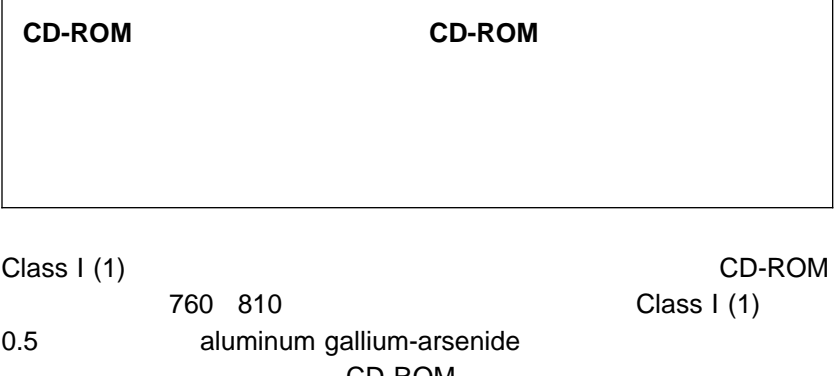

CD-ROM

Class I (1)

# ご使用の ThinkPad について

### ThinkPad

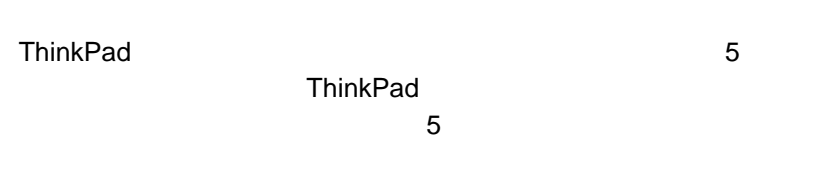

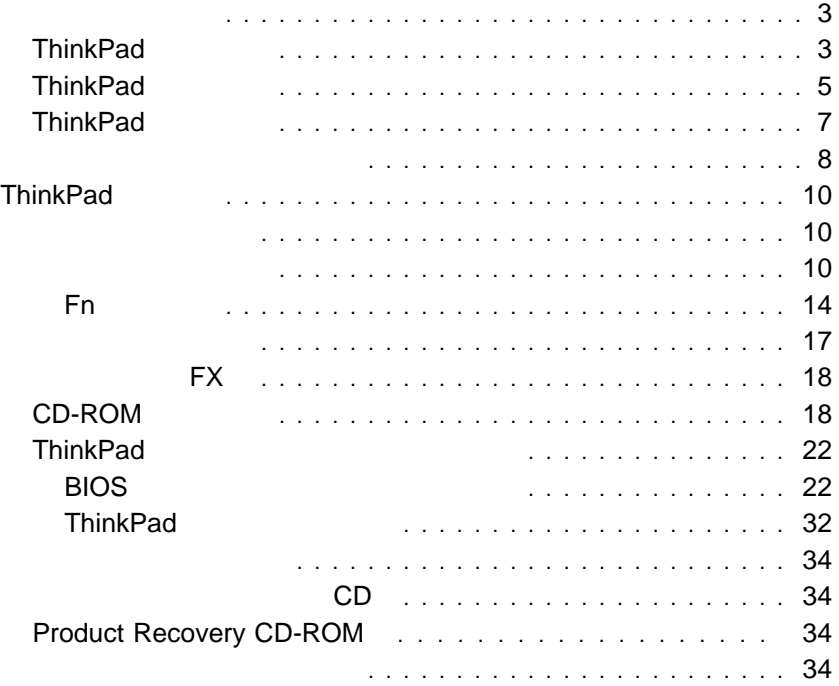

第1章

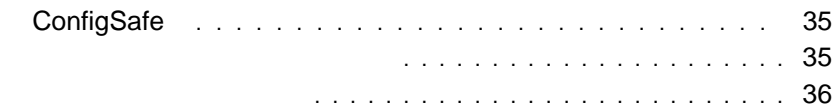

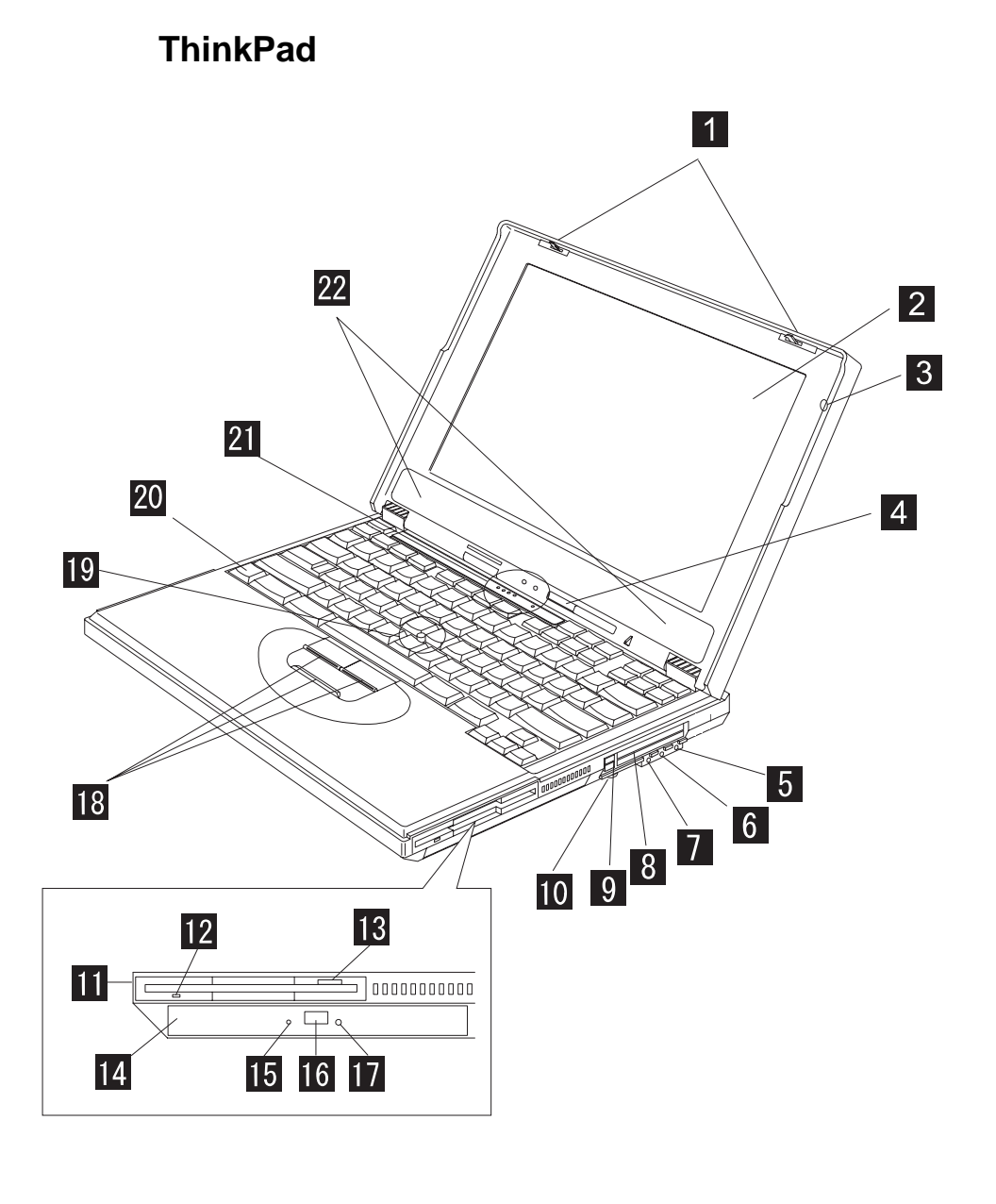

**1/ CD** LCD LCD ようしん

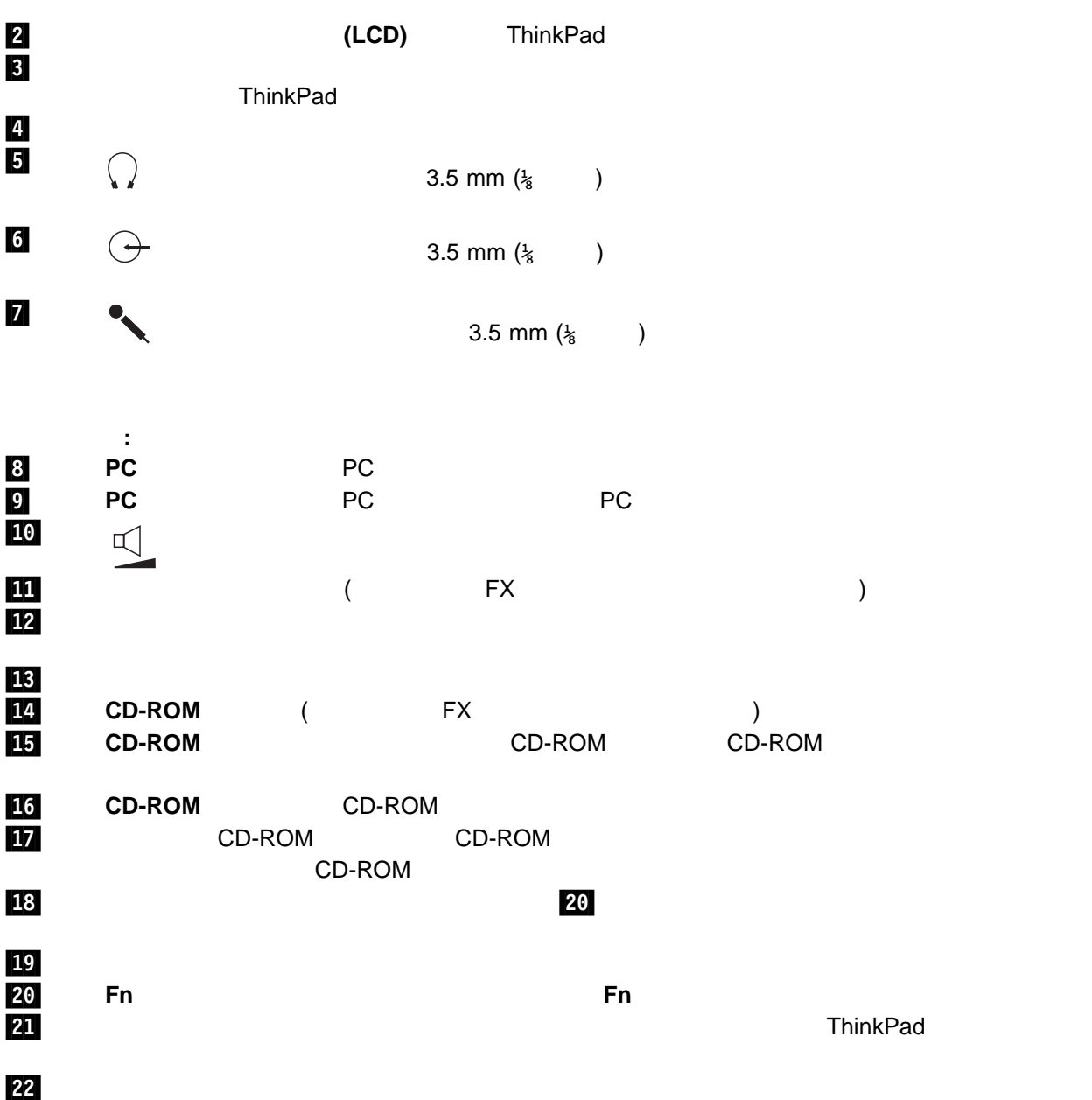

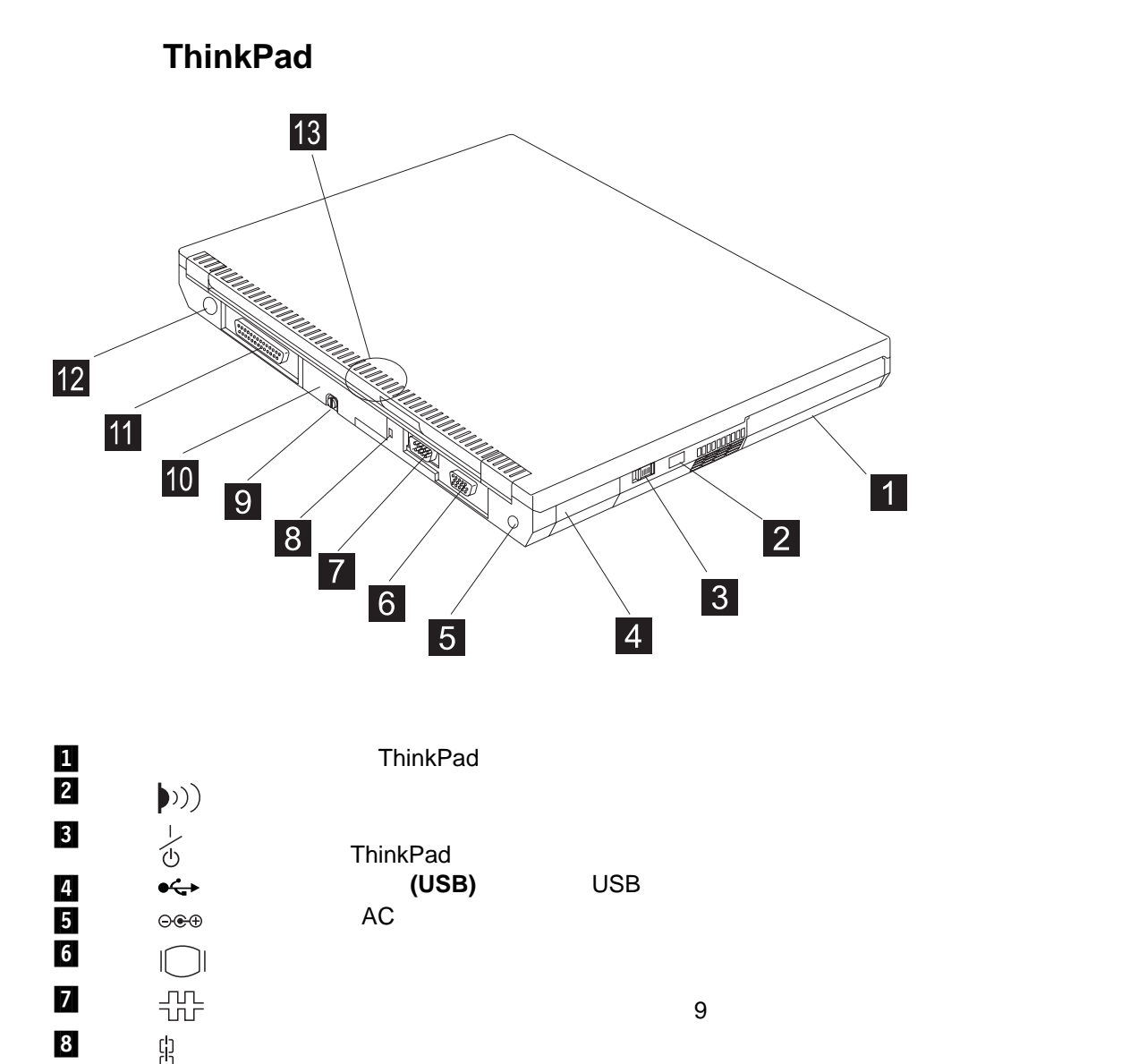

.9/ ハード・ディスク用ネジ。ハード・ディスク ( .1ð/) を取り外すときは、このネジを緩めます。

 $\bullet$  12/ +  $\bullet$  +  $\bullet$  +

 $\begin{array}{cc} \textbf{10} & \textbf{-} \ \textbf{11} & \textbf{-} \ \end{array}$  ThinkPad

 $\blacksquare$ 

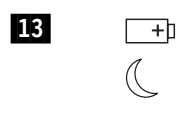

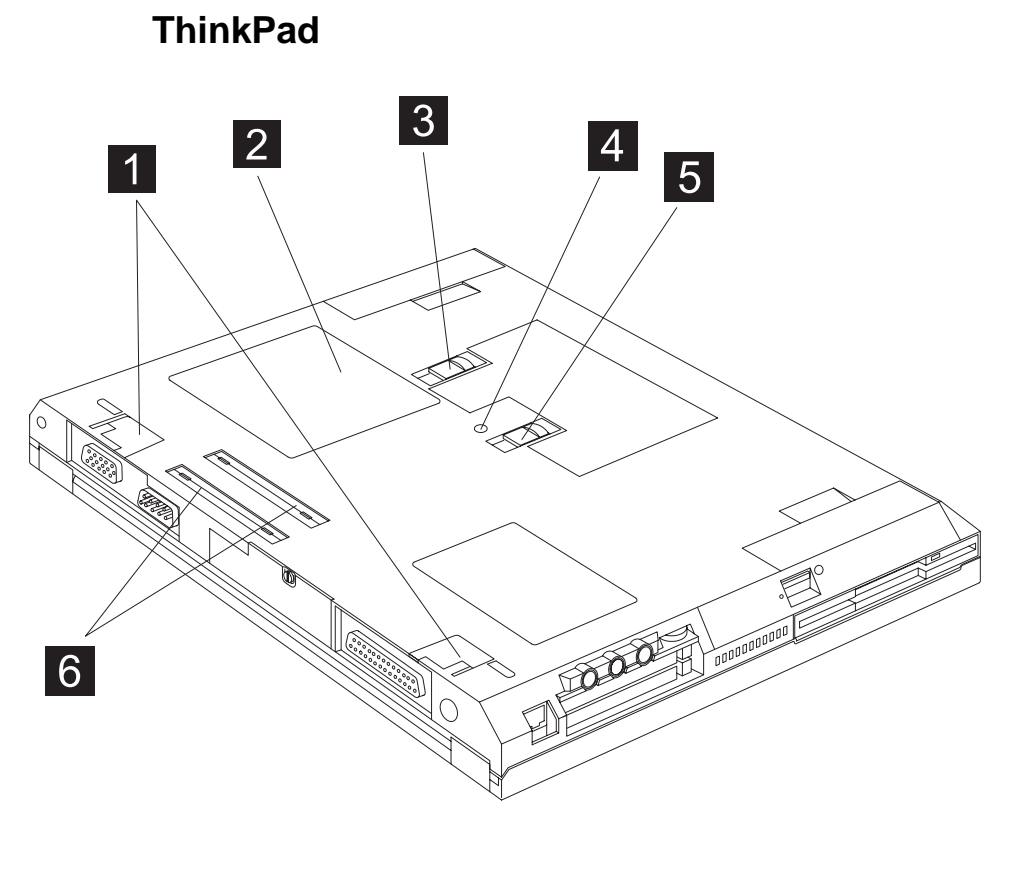

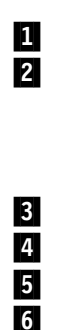

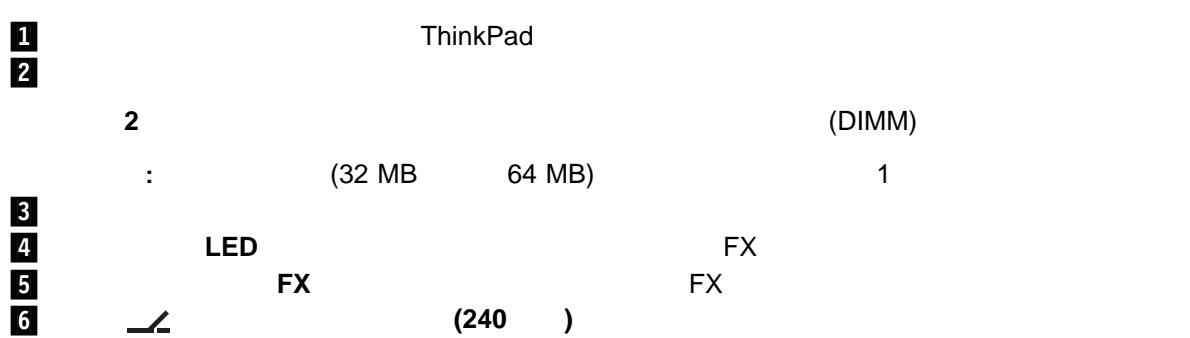

the contract of the contract of the contract of the contract of the contract of the contract of the contract of the contract of the contract of the contract of the contract of the contract of the contract of the contract o

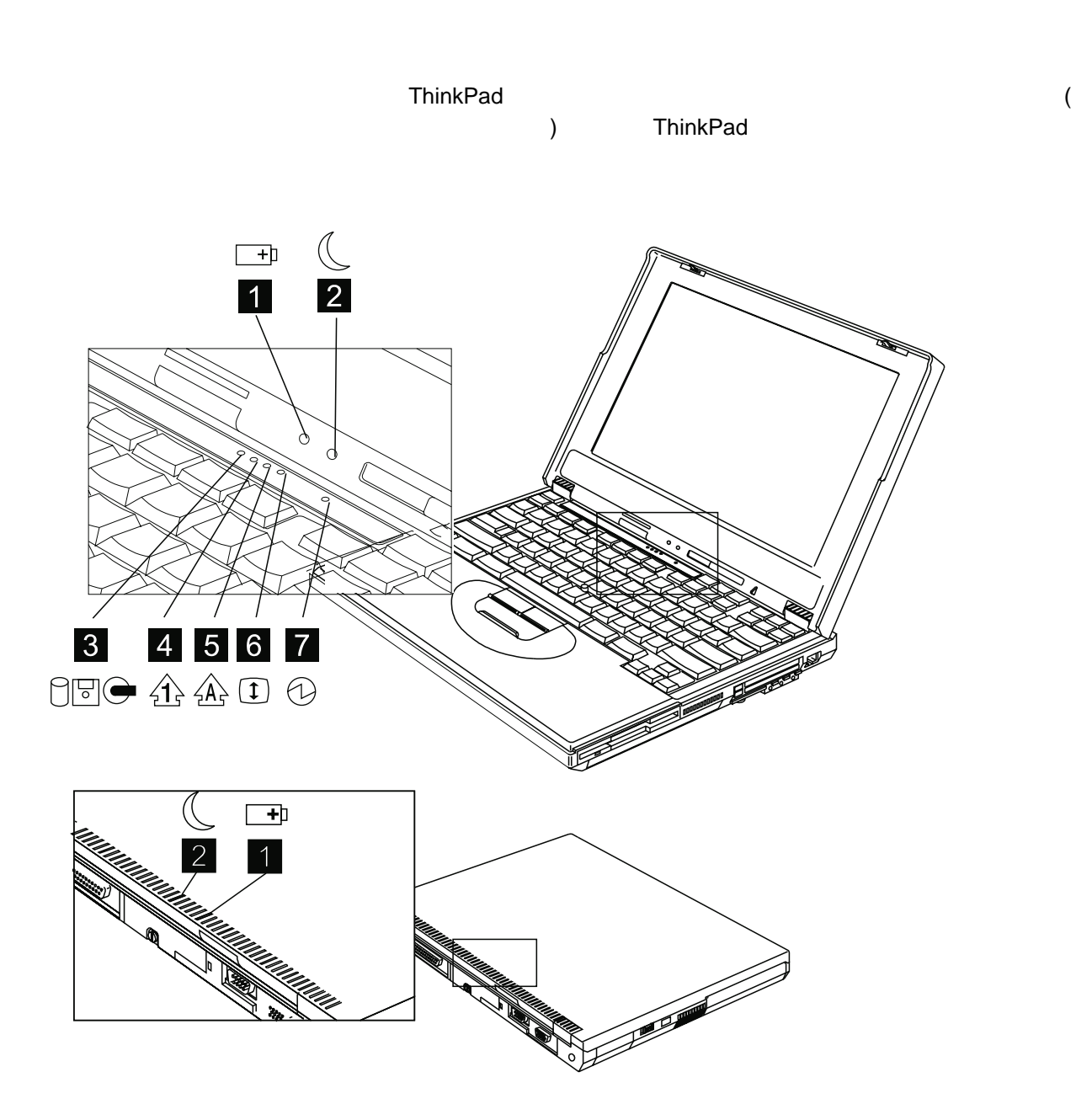

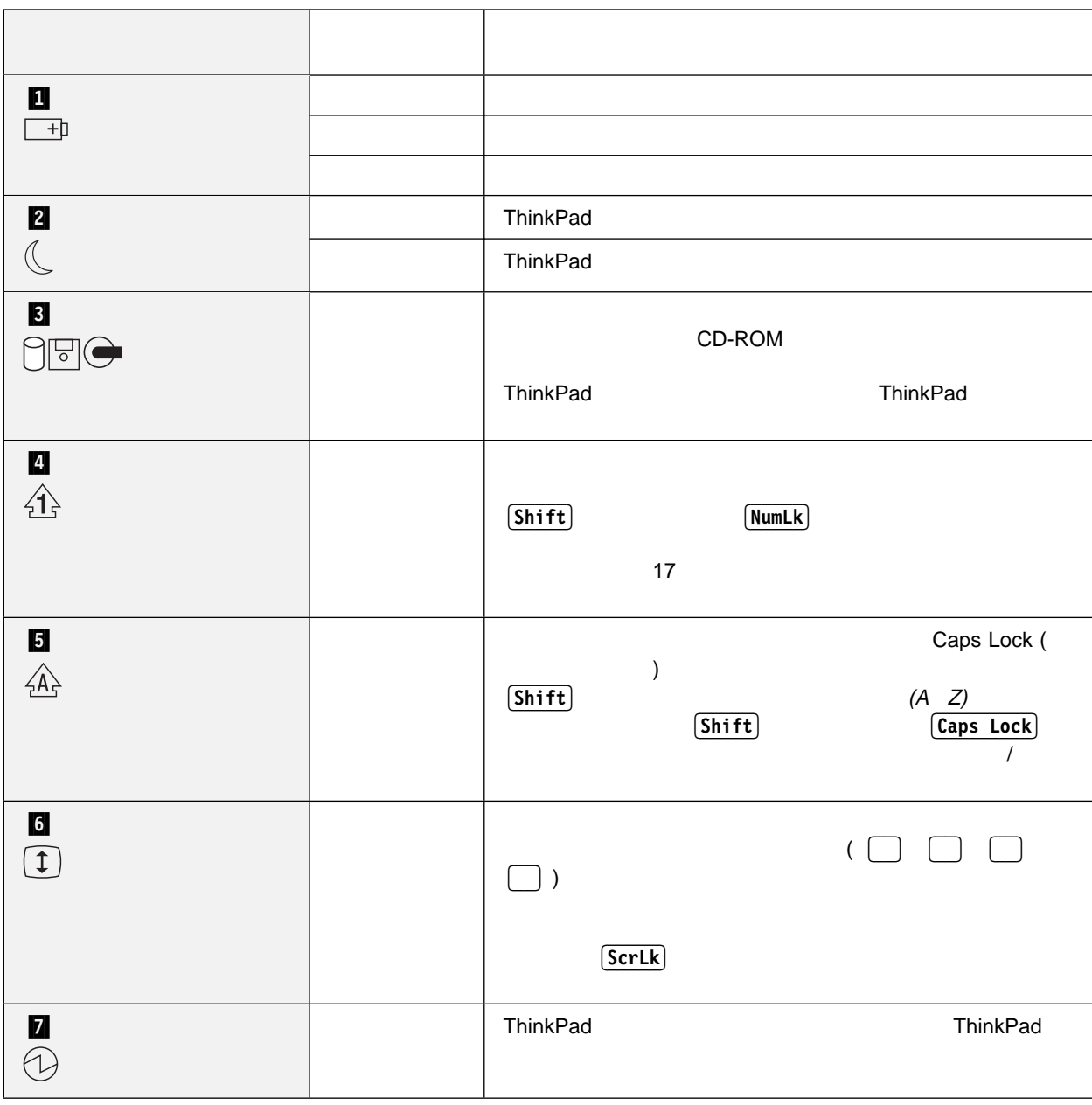

## **ThinkPad**

### ThinkPad

- $\bullet$
- ウルトラベイ FX
- ThinkPad

- $\bullet$
- $\cdot$  Fn
- $\bullet$

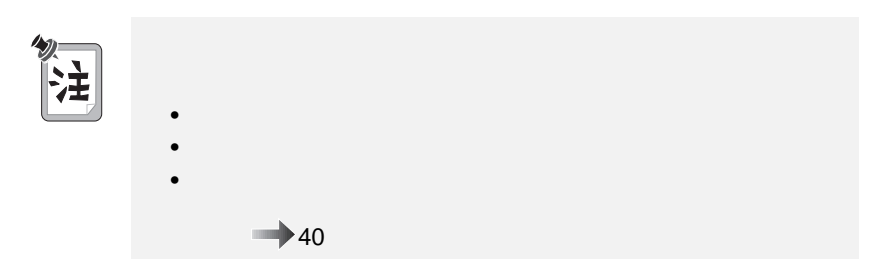

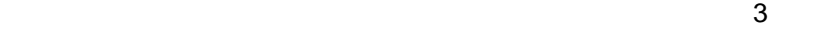

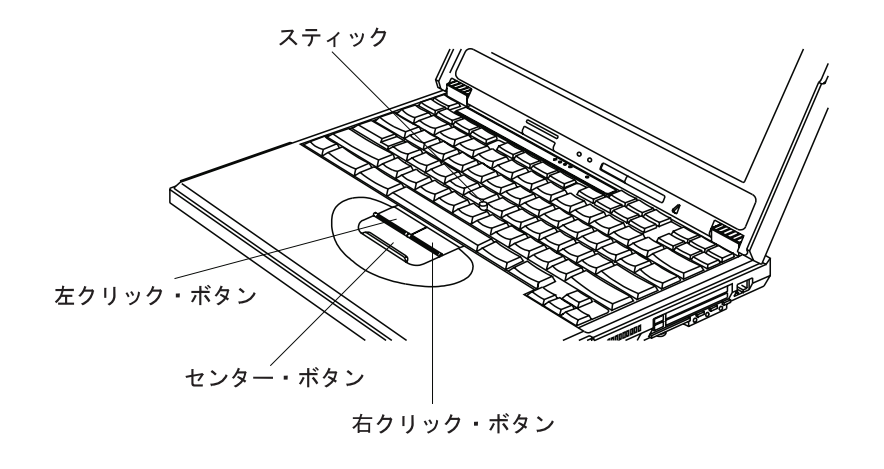

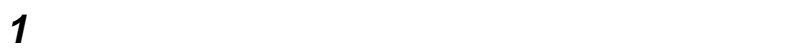

 $LCD$ 

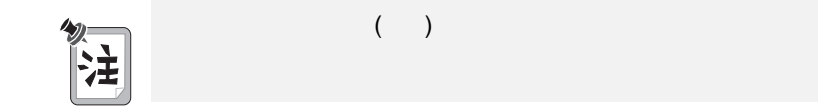

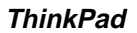

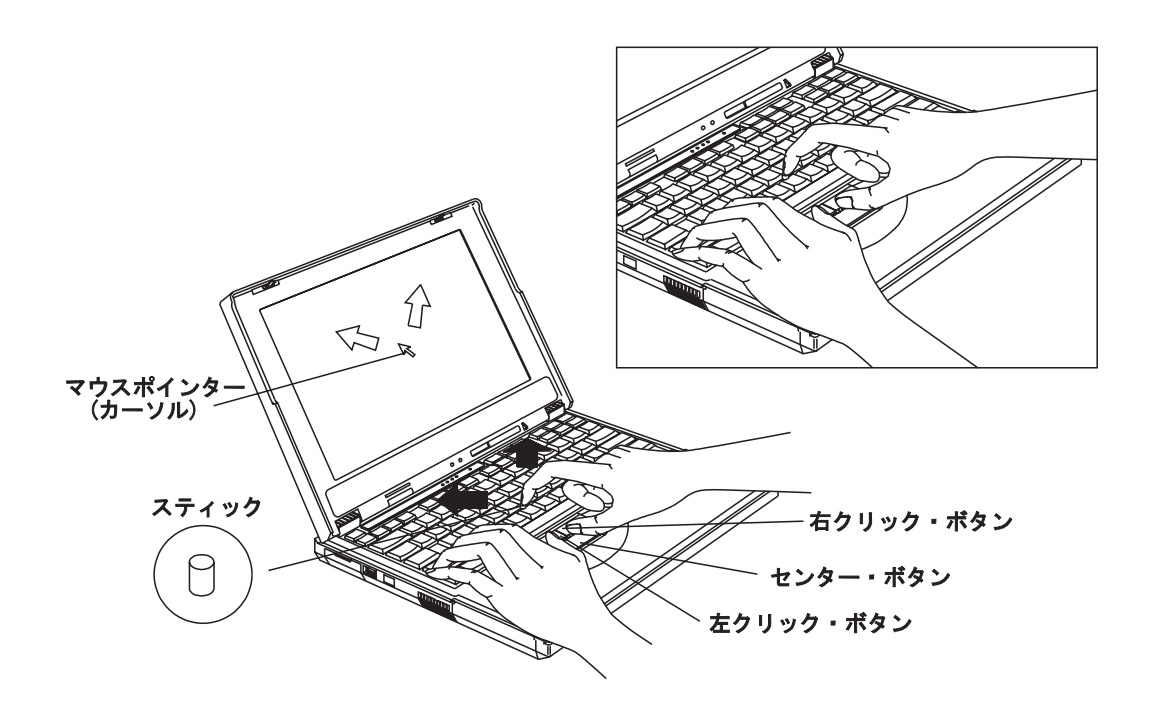

2 **2** the value of  $\alpha$ 

 $\Rightarrow$  40

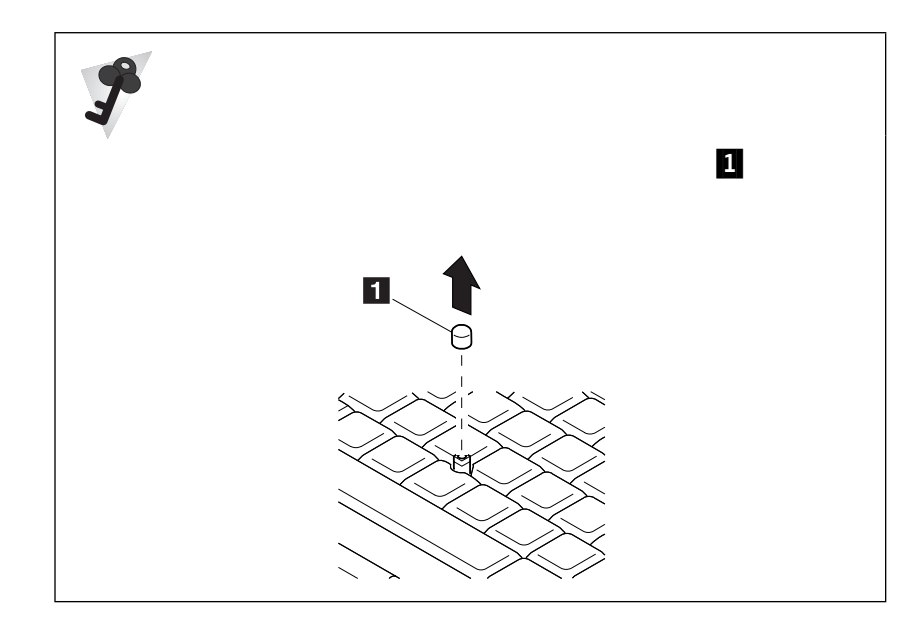

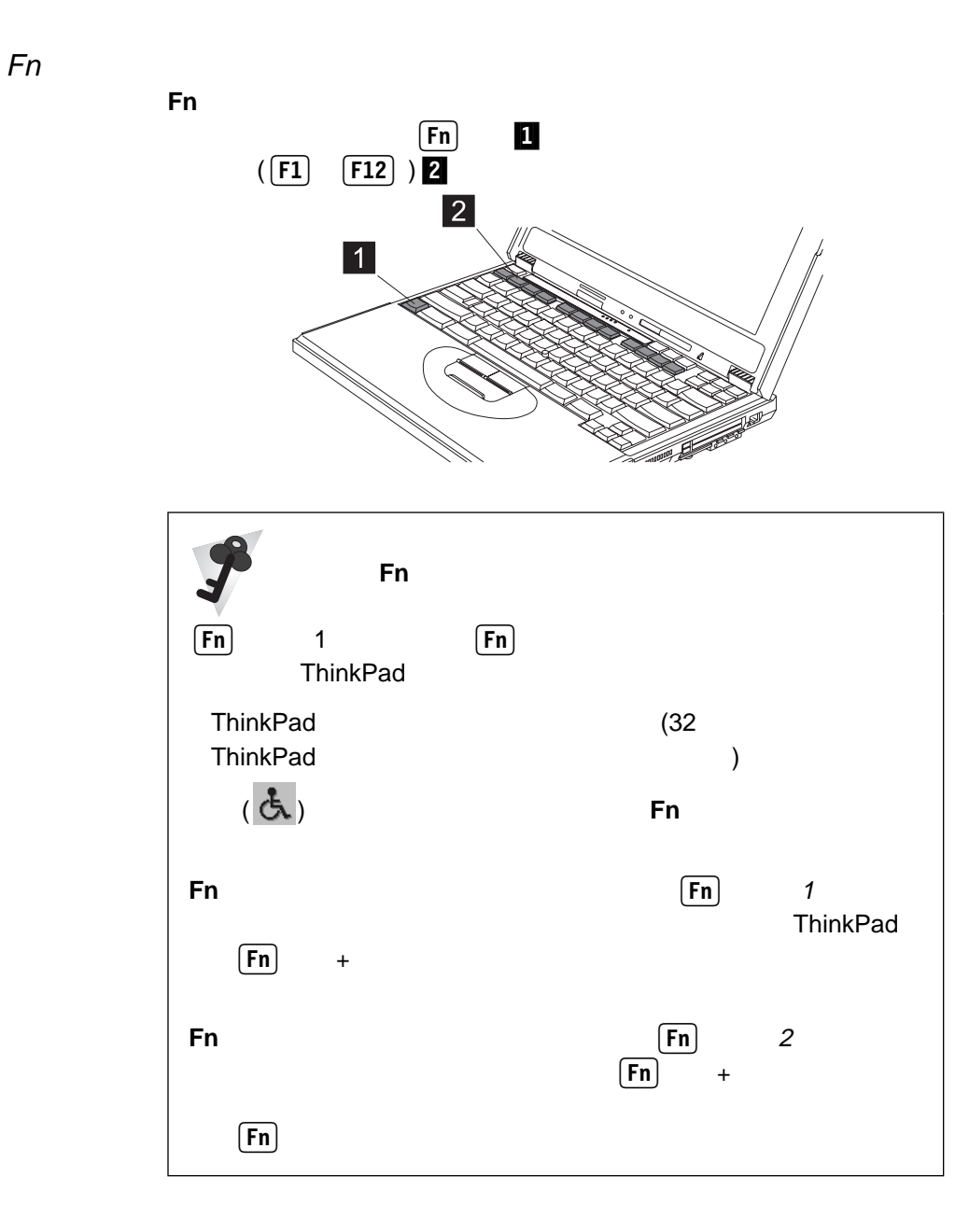

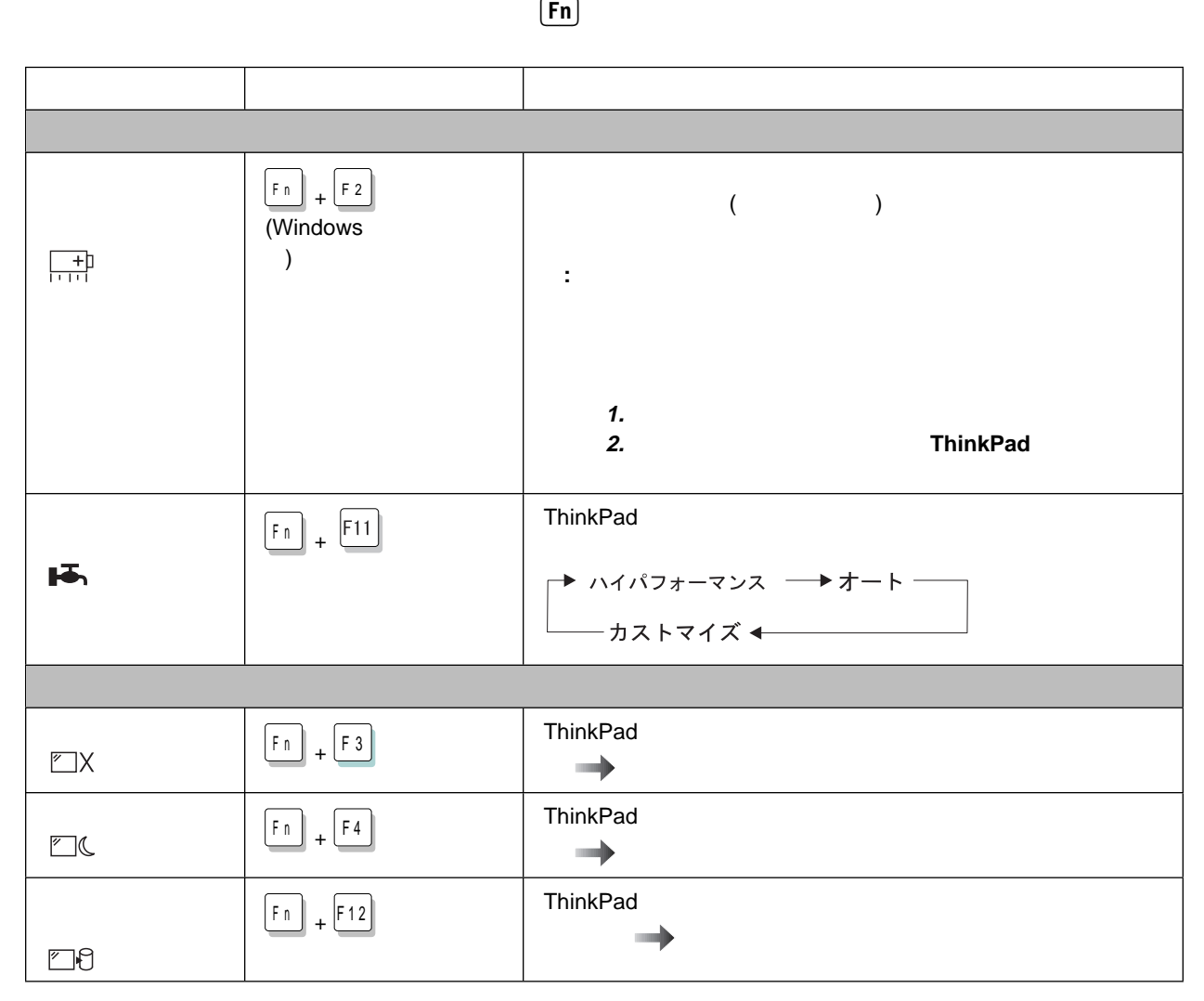

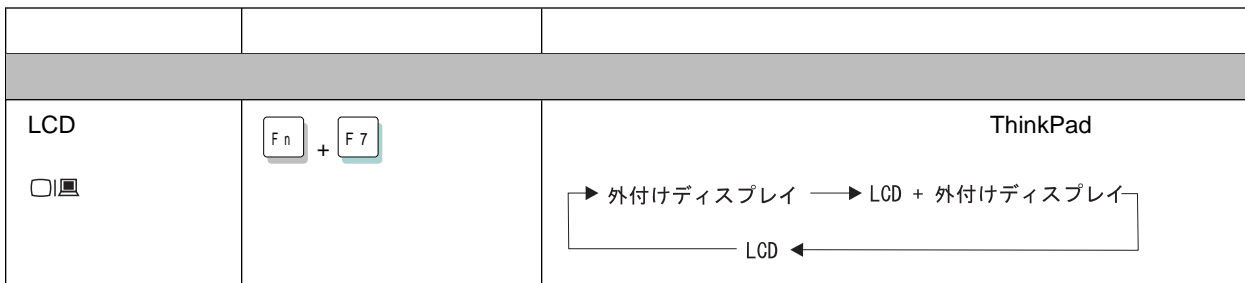

ThinkPad<br>
Fn

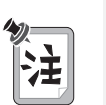

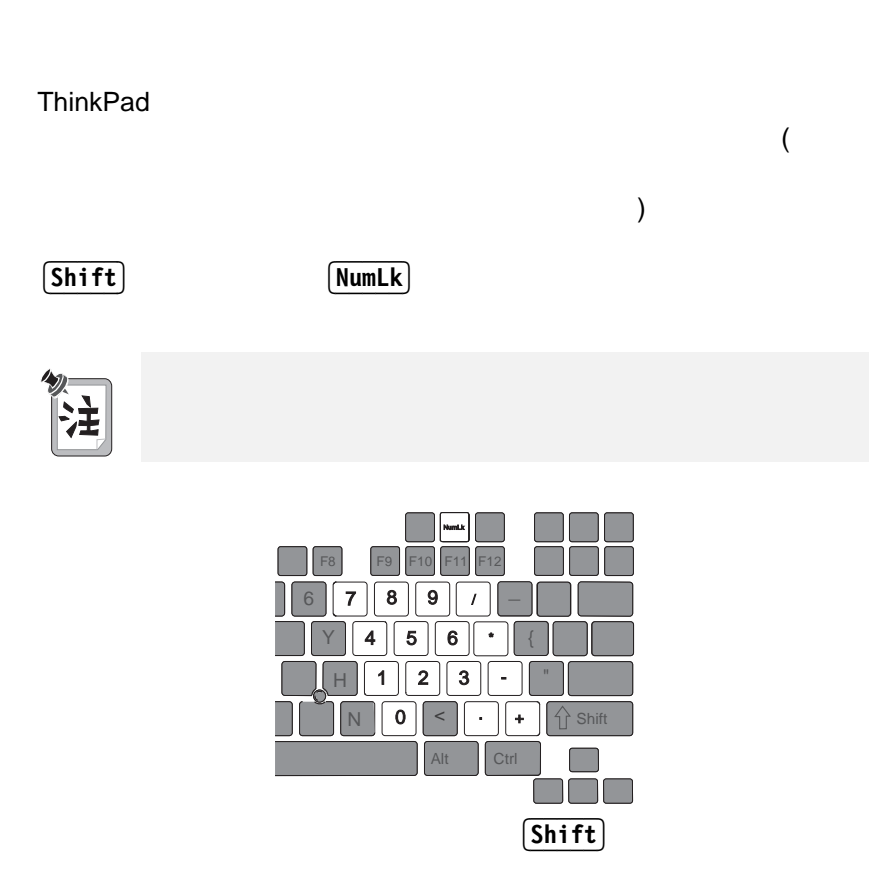

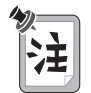

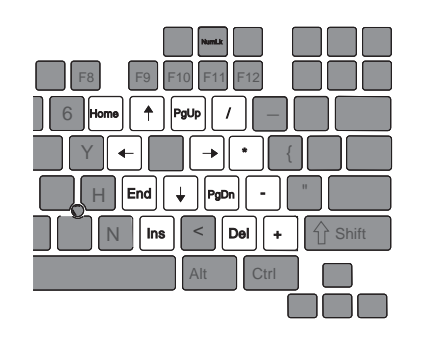

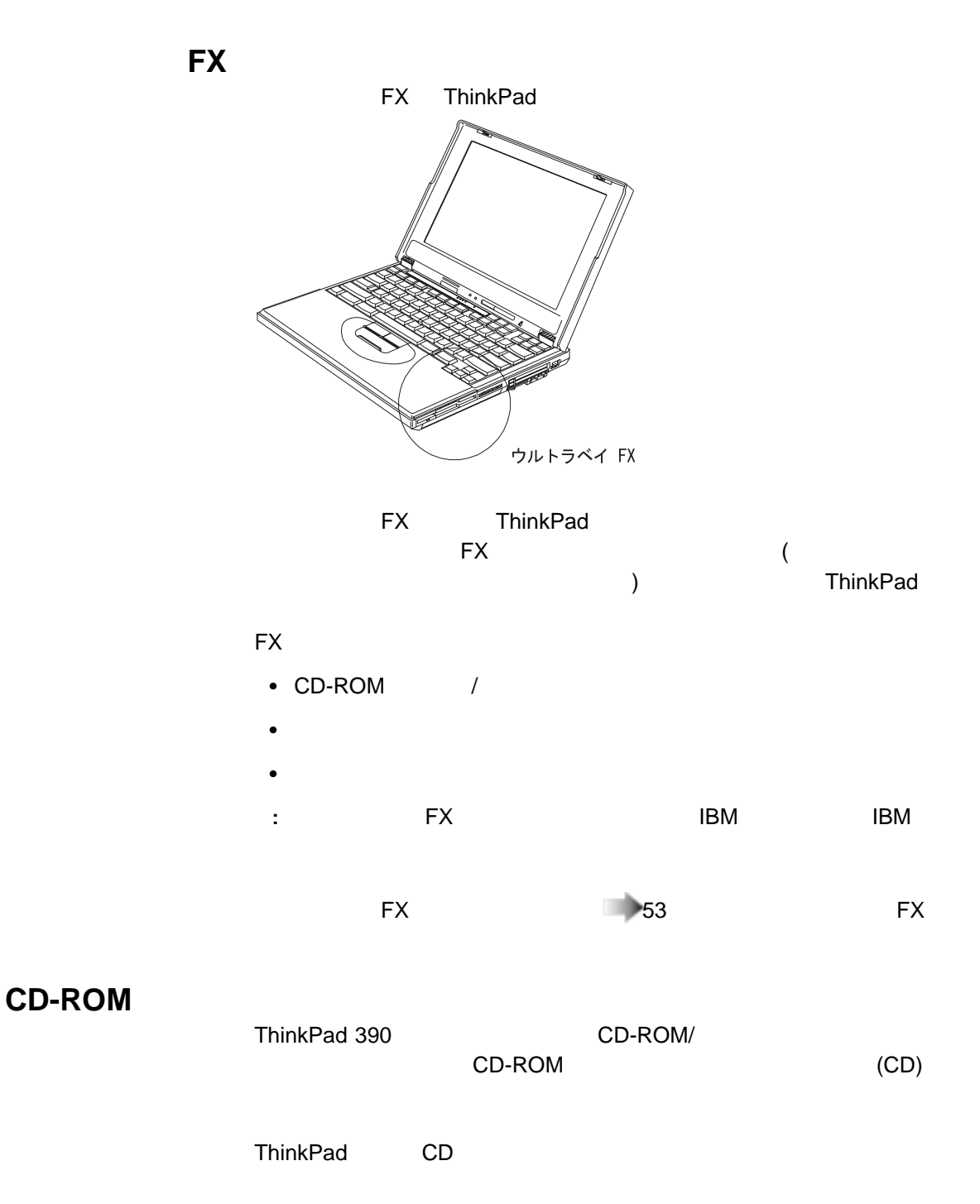
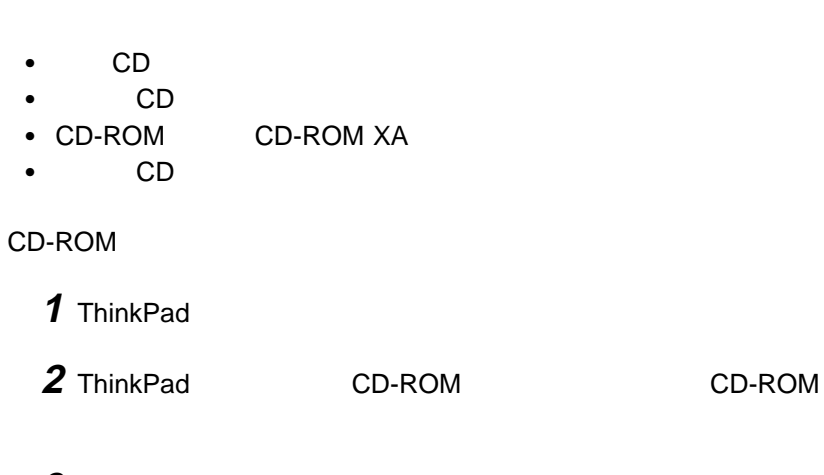

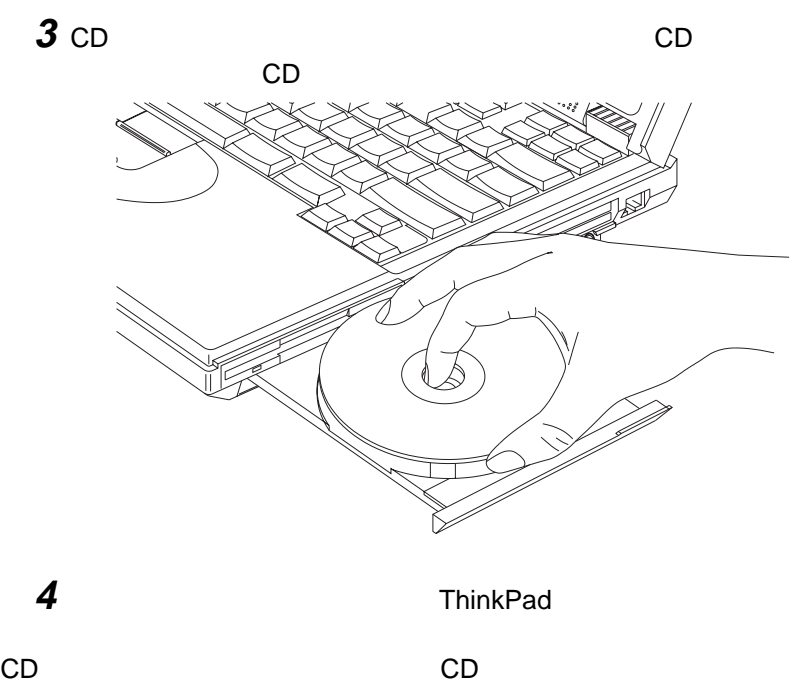

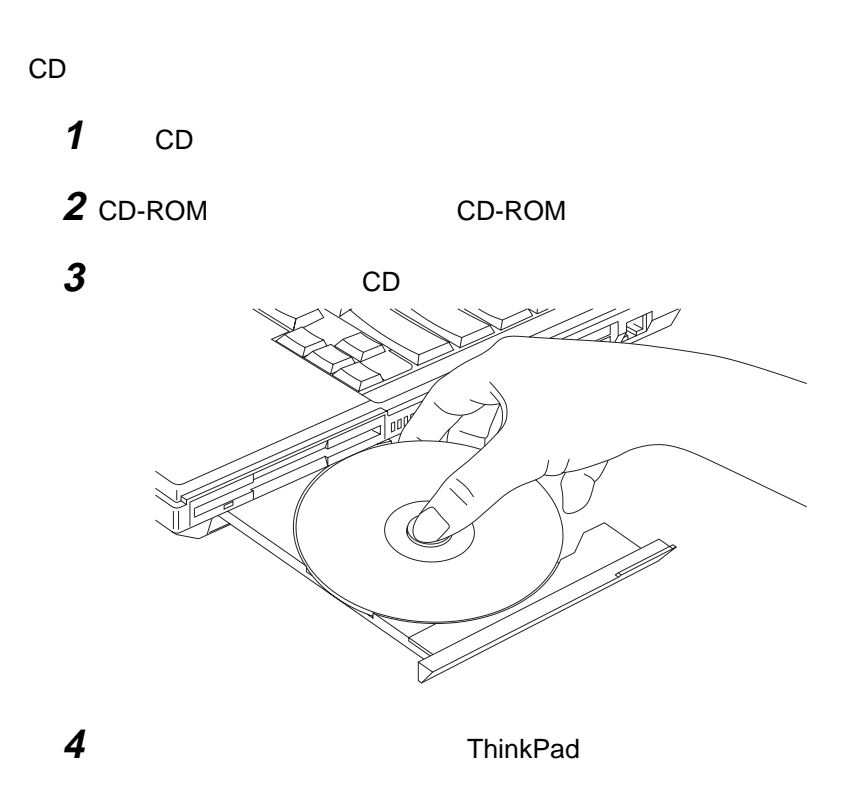

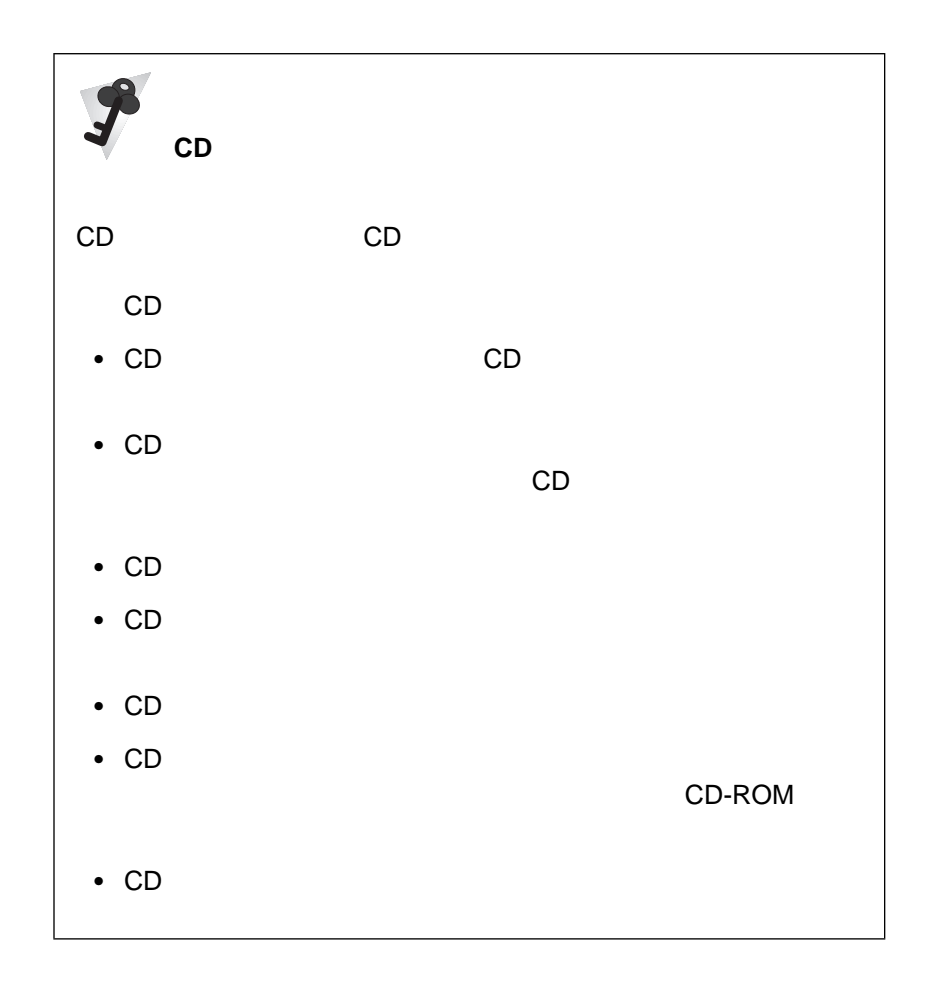

### **ThinkPad**

ThinkPad

- BIOS
- ThinkPad

#### **BIOS**

ThinkPad **BIOS** 

- **Config :** ThinkPad
- Date/Time :
- **•** Password :
- **Startup** :
- **Restart** :

BIOS セットアップ・ユーティー しょうしょく しゅうしょく

### 1  $\blacksquare$

CD-ROM CD ThinkPad 2 ThinkPad **1BM ThinkPad** 間に**F1** を押します。 BIOS セットアップ・ユーティー しょうしょく

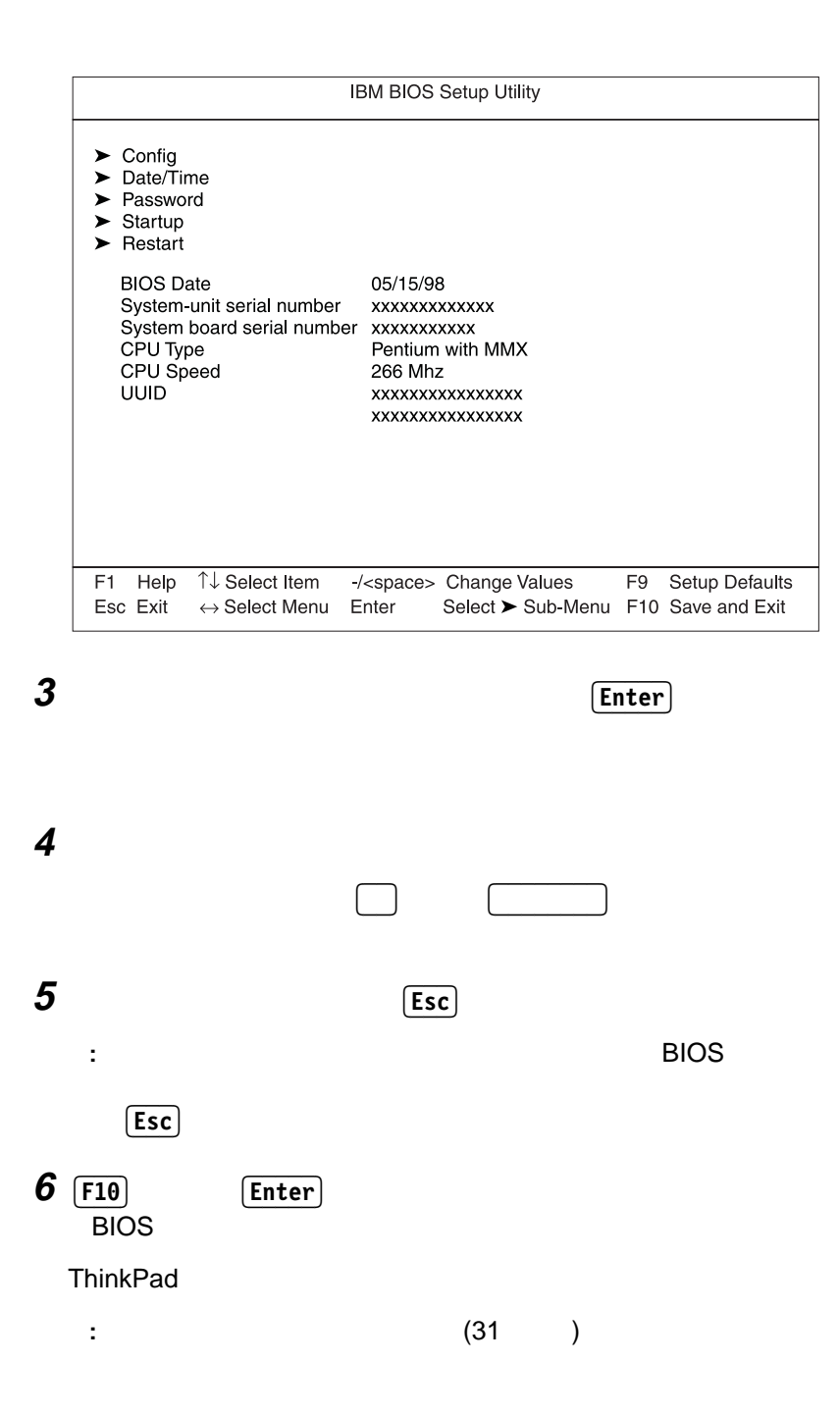

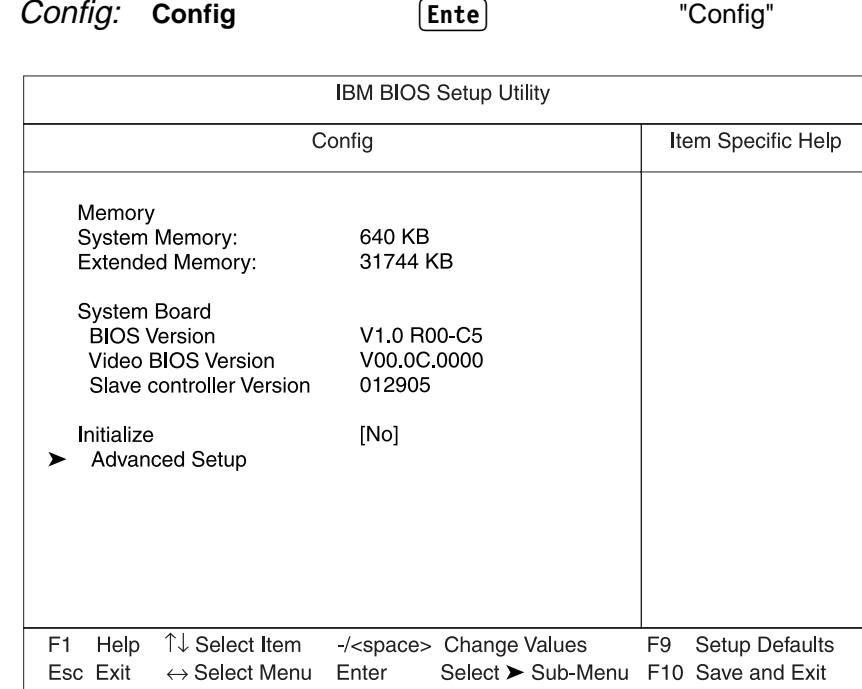

"Config"

- Memory
- **•** System Board
- **•** Initialize (ESCD) す。ここにはウルトラベイ FX ならびにポート・リプリケーター・デバ
	-
- **Advanced Setup** "Advanced Setup"

#### **Advanced Setup**

**:** ユーザーのためにデフォルト設定値がすでに最適化されているため、画

#### **Advanced Setup Enter Enter Properties Enter Properties E** Setup"

**IBM BIOS Setup Utility** Item Specific Help **Advanced Setup** > IDE Primary Master [3253MB] > IDE Secondary Master [CD-ROM]  $\blacktriangleright$  Serial Port > Parallel Port  $\blacktriangleright$  Infra Red  $\blacktriangleright$  Audio  $\blacktriangleright$  Embedded Modem  $\blacktriangleright$  PCI IRQ  $\blacktriangleright$  Keyboard/Mouse  $\blacktriangleright$  Power Others Boot display device  $[LCD]$ HV Expansion  $[Off]$ [Normal] **Brightness FDD** [Internal] Startup Screen [Enabled] F1 Help ↑↓ Select Item -/<space> Change Values F9 Setup Defaults Esc Exit  $\leftrightarrow$  Select Menu Enter Select > Sub-Menu F10 Save and Exit

"Advanced Setup"

- **IDE Primary Master** IDE 1
- **IDE Secondary Master** IDE 2
- **Serial Port**
- **Parallel Port**
- **•** Infra Red
- **Audio**

**PCI IRQ** PCI ISA IRQ **Keyboard/Mouse • Power** • Others **there** – Boot display device  $66$ – HV Expansion ( 68 %  $\sim$  88 %  $\sim$  88 %  $\sim$  88 %  $\sim$ – Brightness - Normal LCD ThinkPad LCD - High ThinkPad  $LCD$ ThinkPad Normal –  $FDD$ – Startup Screen

**• Embedded Modem** 

IBM ThinkPad Off

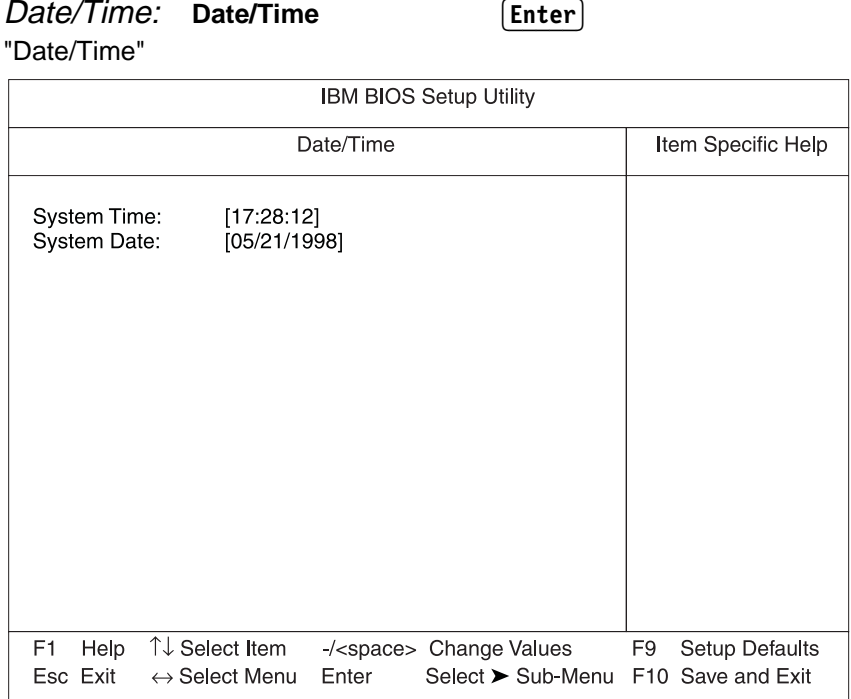

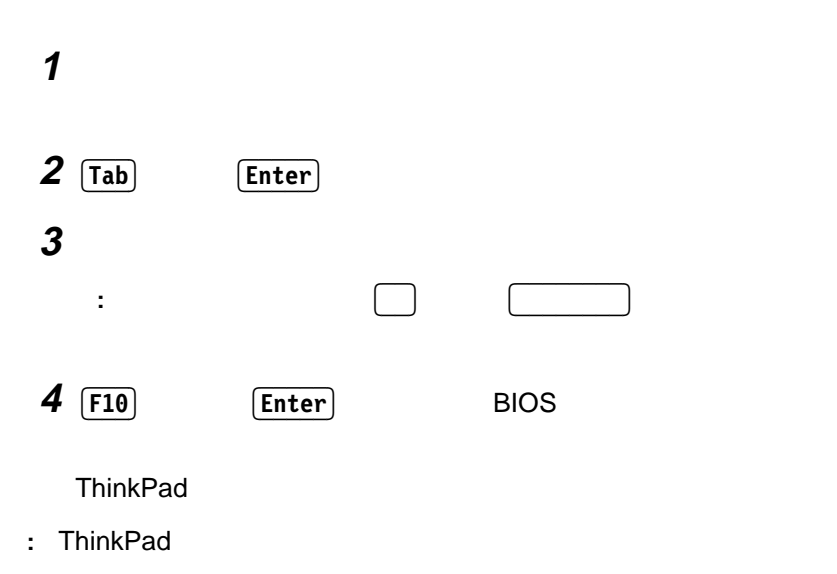

#### : **Password Enter**

"Password"

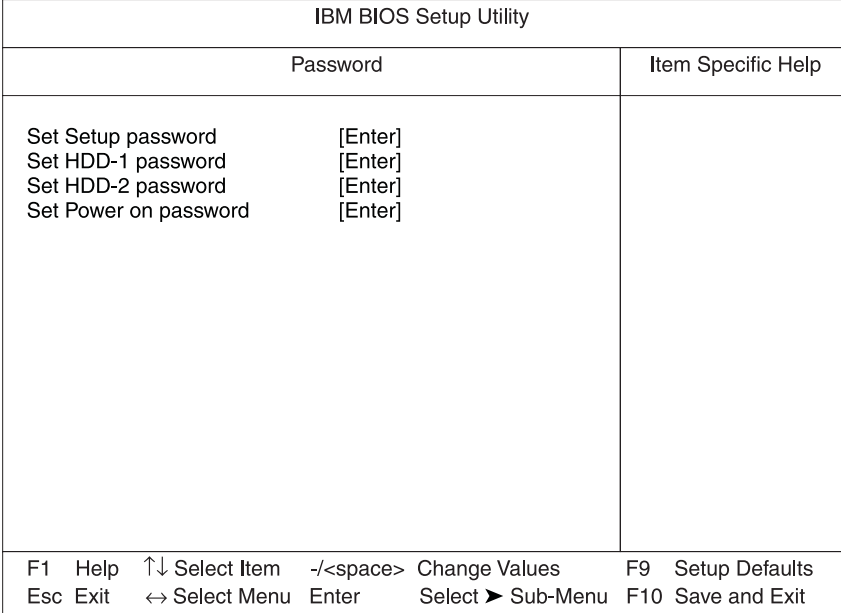

 $80$ 

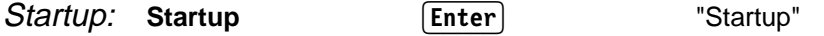

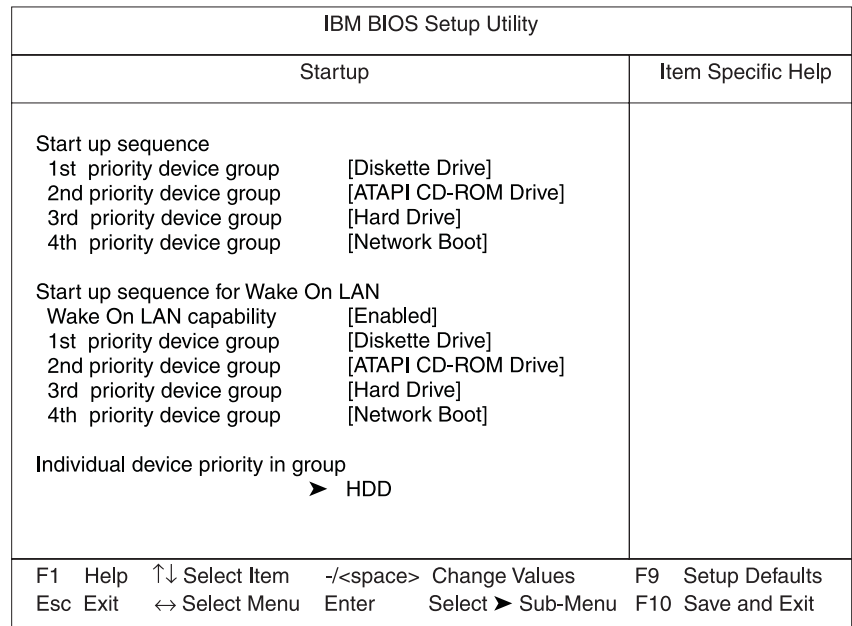

考慮事項**:** 始動優先順位を変更した後は、各デバイスのドライブ名が変わる

**ThinkPad** 

たとえば、複数の着脱式ハード・ディスク・ドライブや PC カードに複数の

**• Start up sequence** 

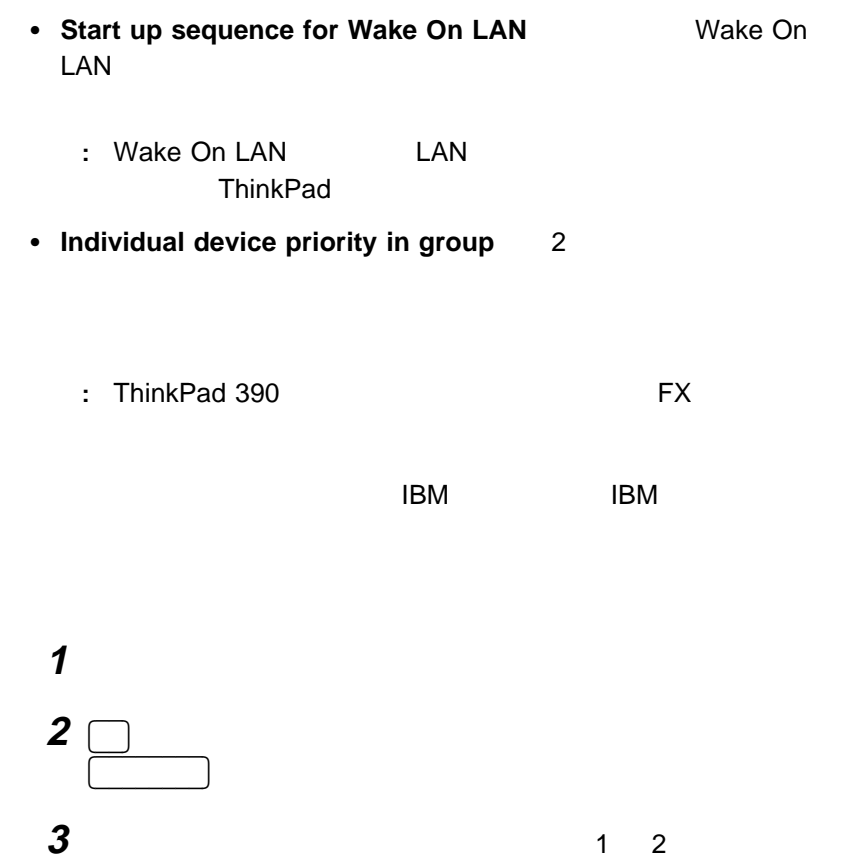

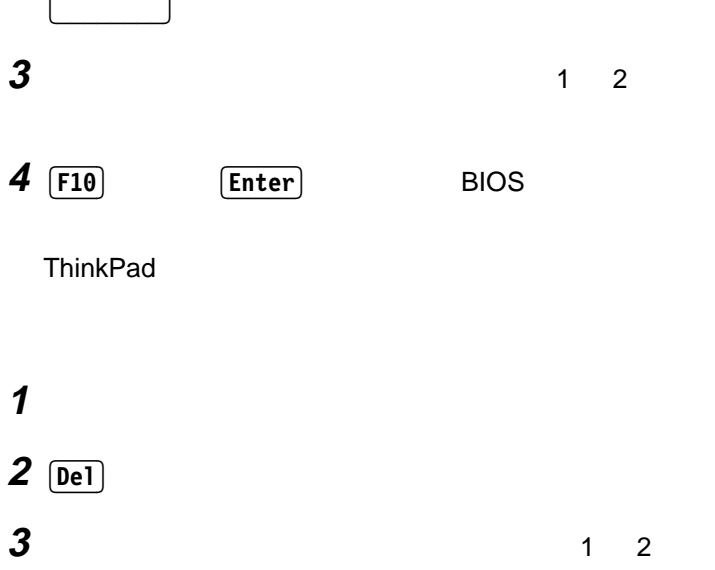

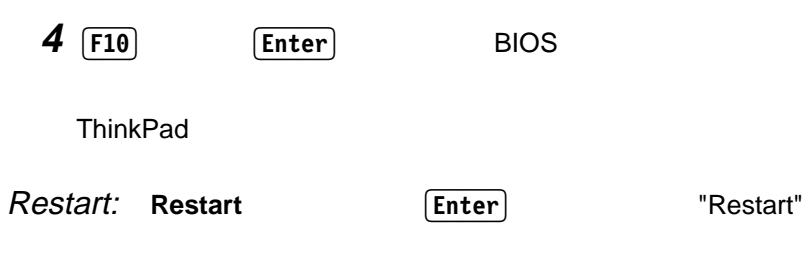

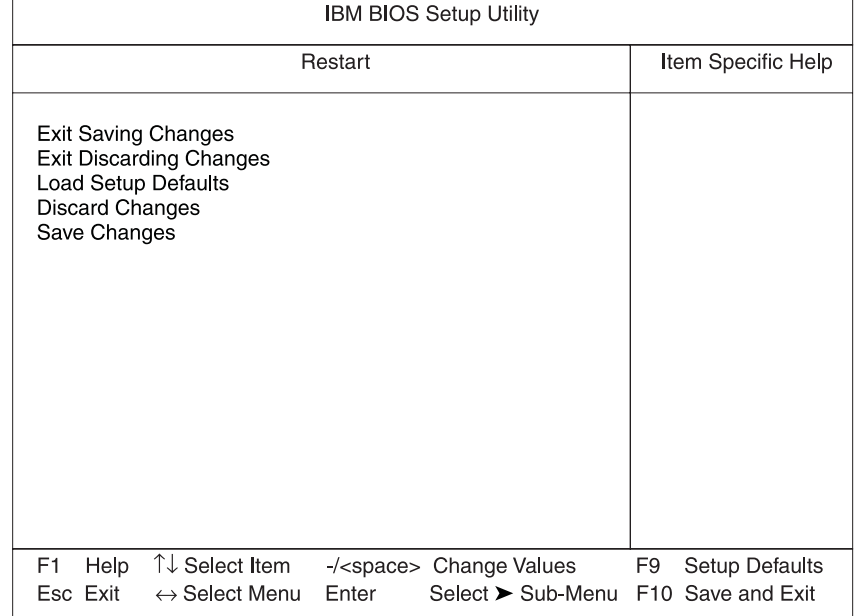

- **Exit Saving Changes:** BIOS
- **Exit Discarding Changes:** BIOS
- **Load Setup Defaults:**
- **•** Discard Changes:
- **Save Changes:**

#### [Enter]

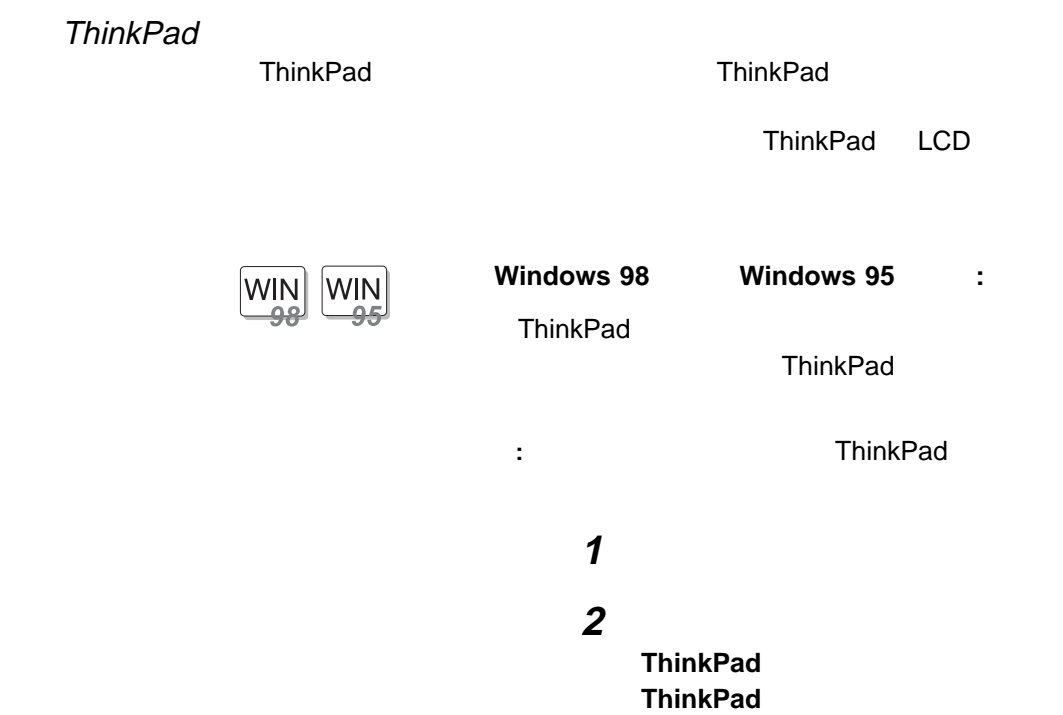

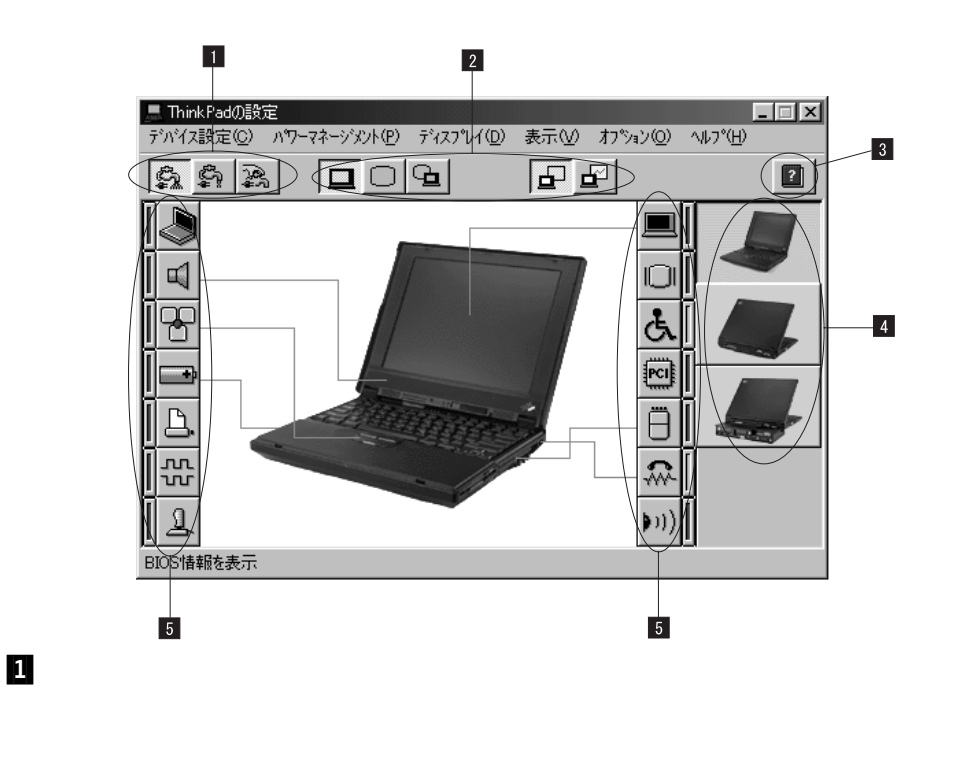

 $\mathsf{ThinkPad}$ 

 $\mathsf{LCD}$  and  $\mathsf{LCD}$  +

 $\overline{\mathbf{3}}$ **3**<br>4

 $2$ 

5

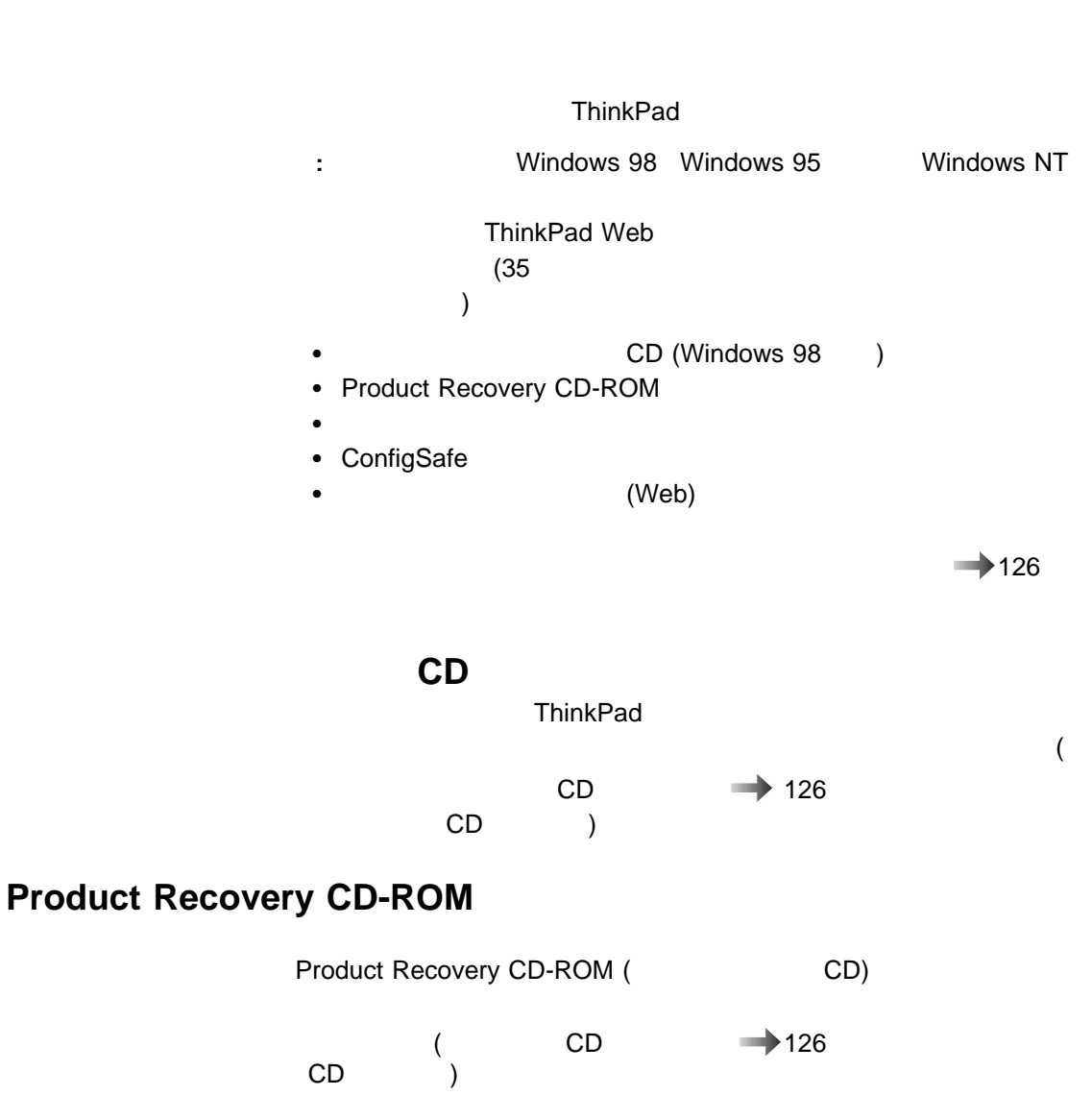

ディスケット・ファクトリーの使用方法 ステップ・アップ・ガイド

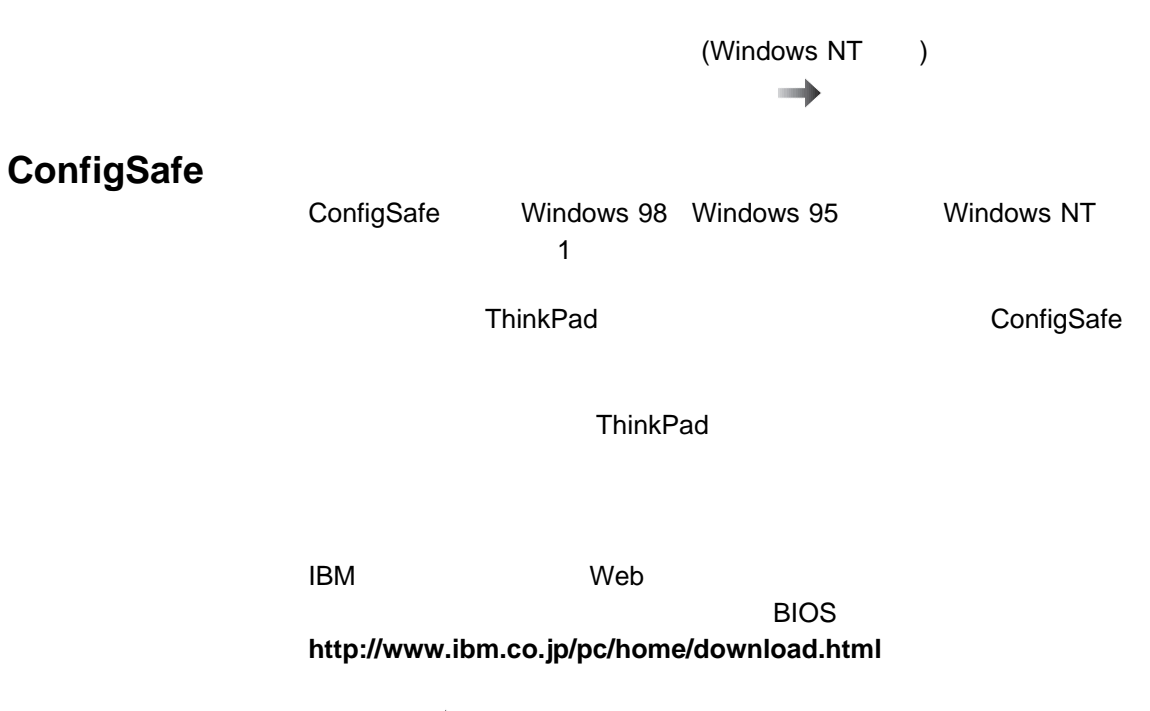

詳細情報 ステップ・アップ・ガイド

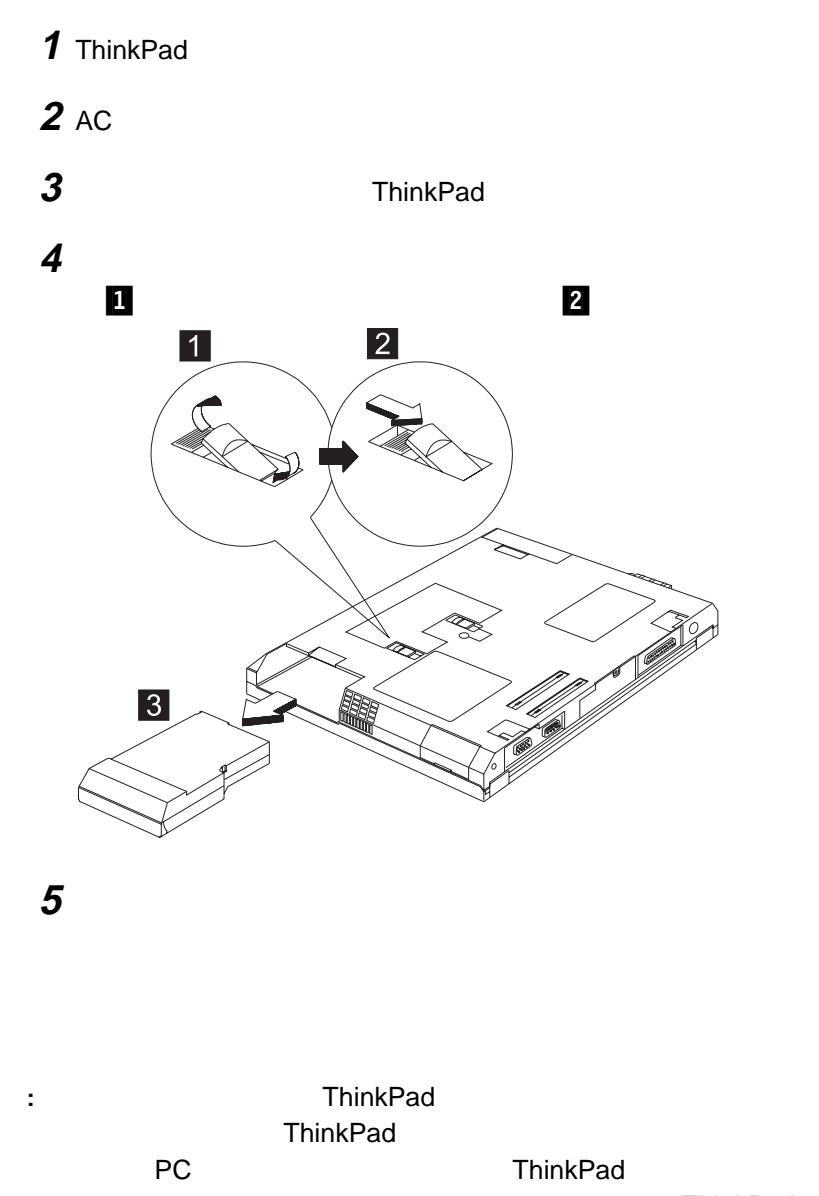

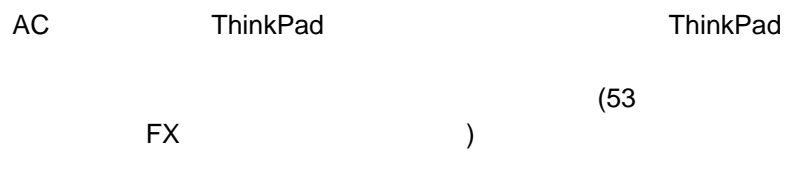

# ThinkPad 機能の拡張

#### ThinkPad

ThinkPad

۳. -

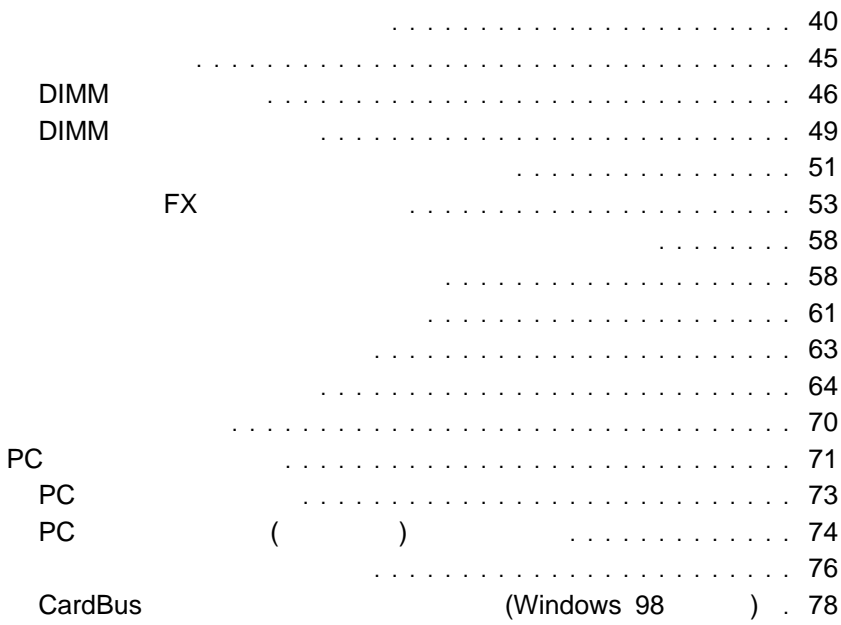

第2章

# **2** (  $\overline{B}$  ) 3 State Straw Assembly the Straw Assembly the Straw Assembly the Straw Assembly that the Straw Assembly the Straw Assembly the Straw Assembly the Straw Assembly the Straw Assembly the Straw Assembly the Straw Assembly the

- $\bullet$   $\bullet$   $\bullet$ 感度
- $\bullet$ **:** スクロールおよび拡大表示機能を使用するには、外付けマウ

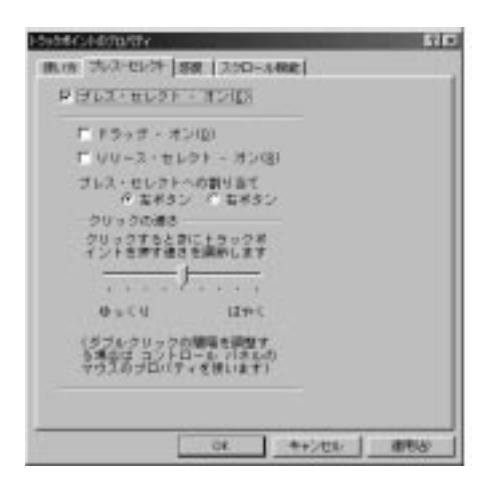

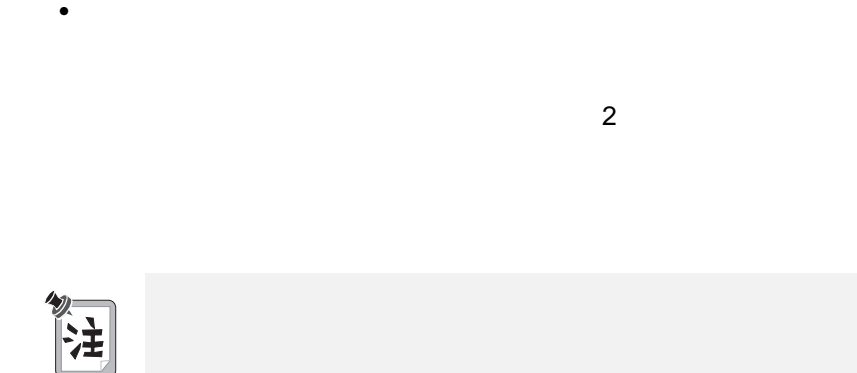

「プレス・セレクト **-** オン」のボックスにチェック・マークを付けてプレ

「ドラッグ **-** オン」にチェック・マークを付けると、トラックポイント

「リリース・セレクト **-** オン」にチェック・マークを付けると、トラッ

 $($ 

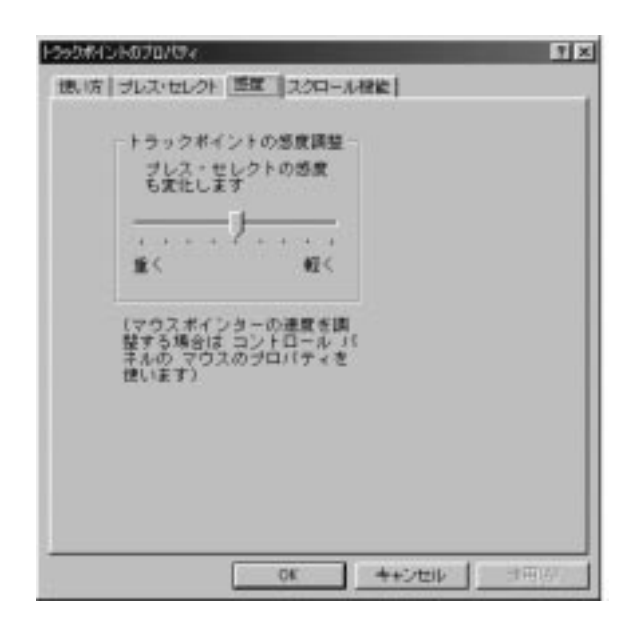

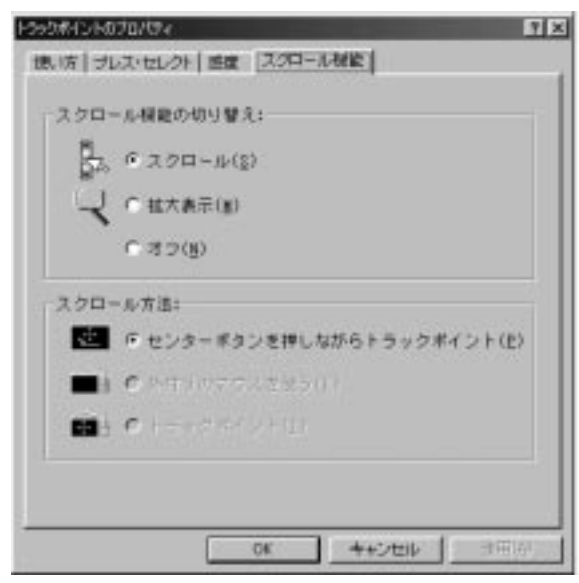

 $\bullet$   $\bullet$ 

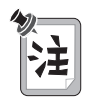

– 「スクロール」

– 「拡大表示」

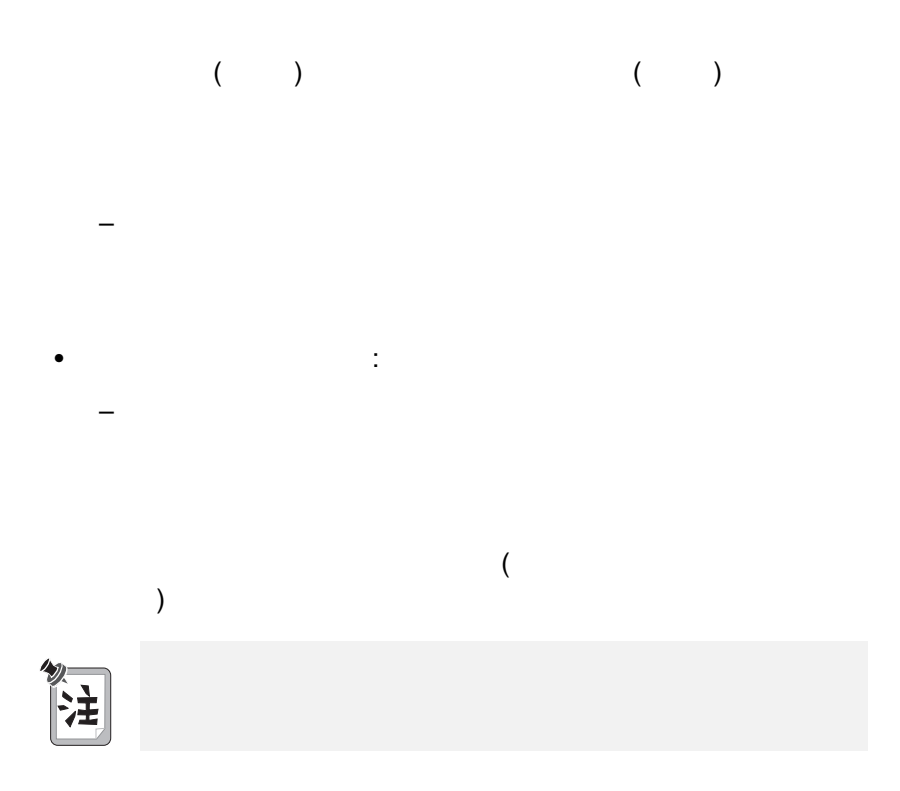

#### ThinkPad  $(DIMM)$

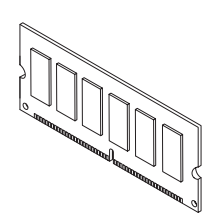

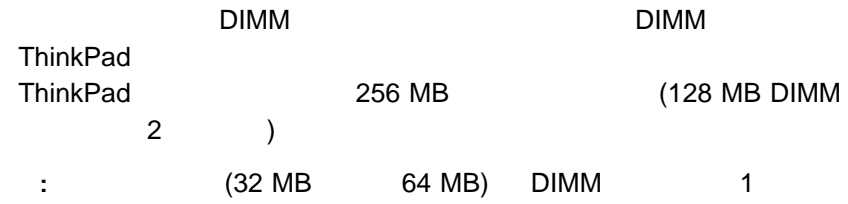

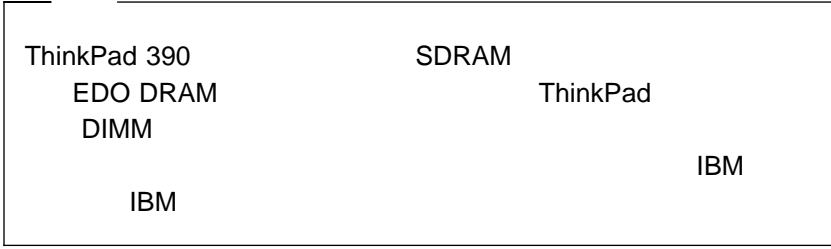

## **DIMM**

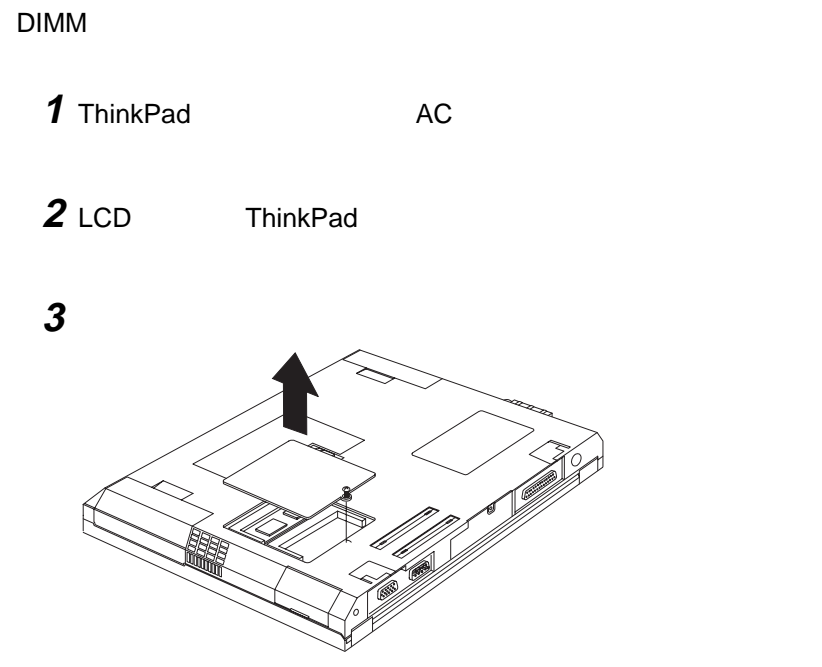

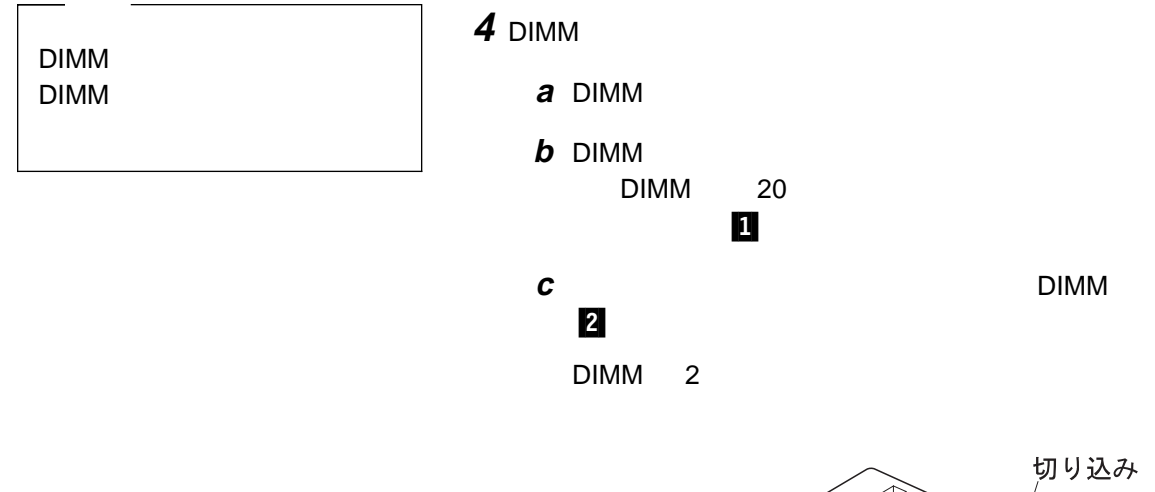

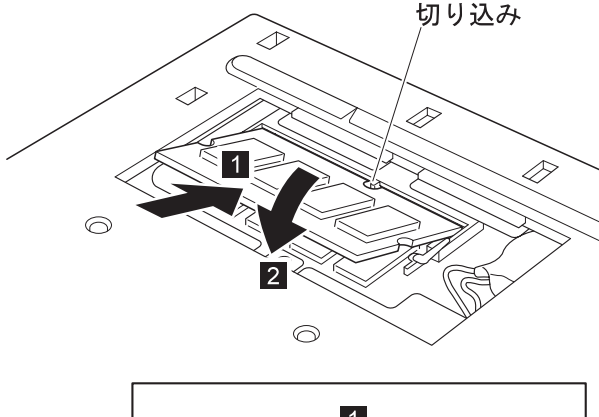

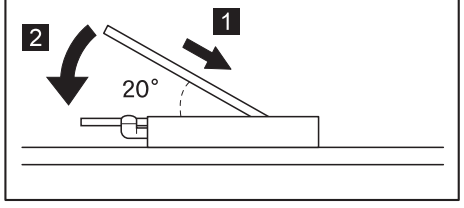

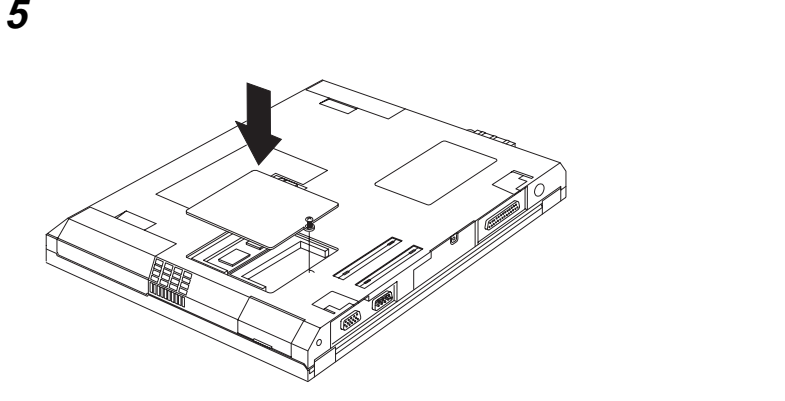

**6** バッテリー・パックを元に戻します。

**7** ThinkPad

**:**

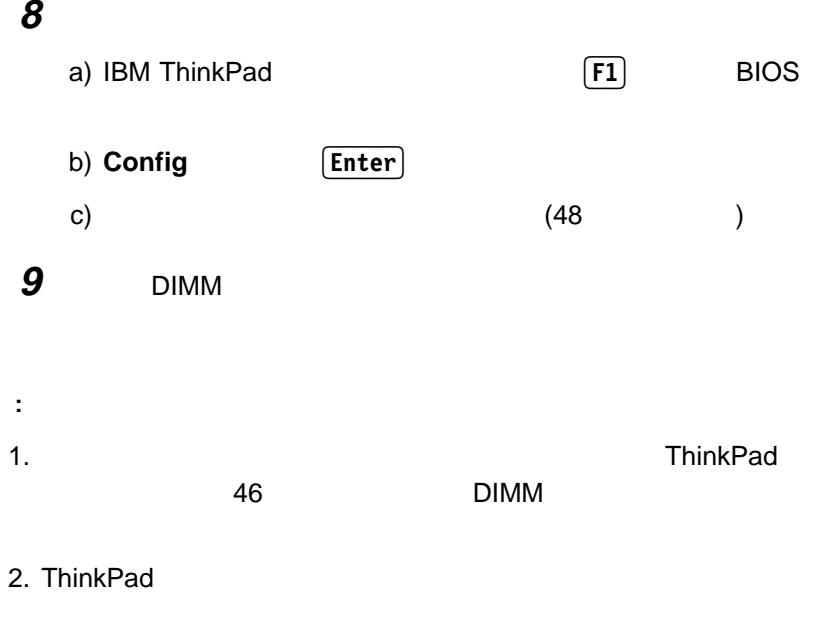

 $\blacksquare$  139

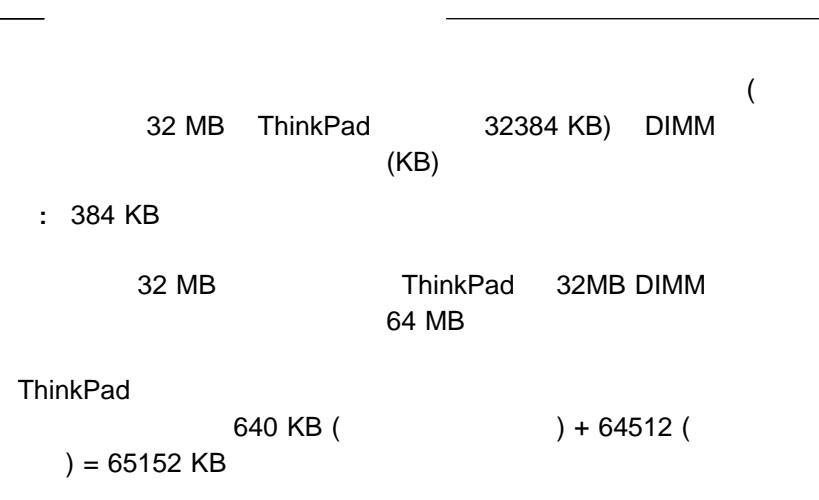

DIMM

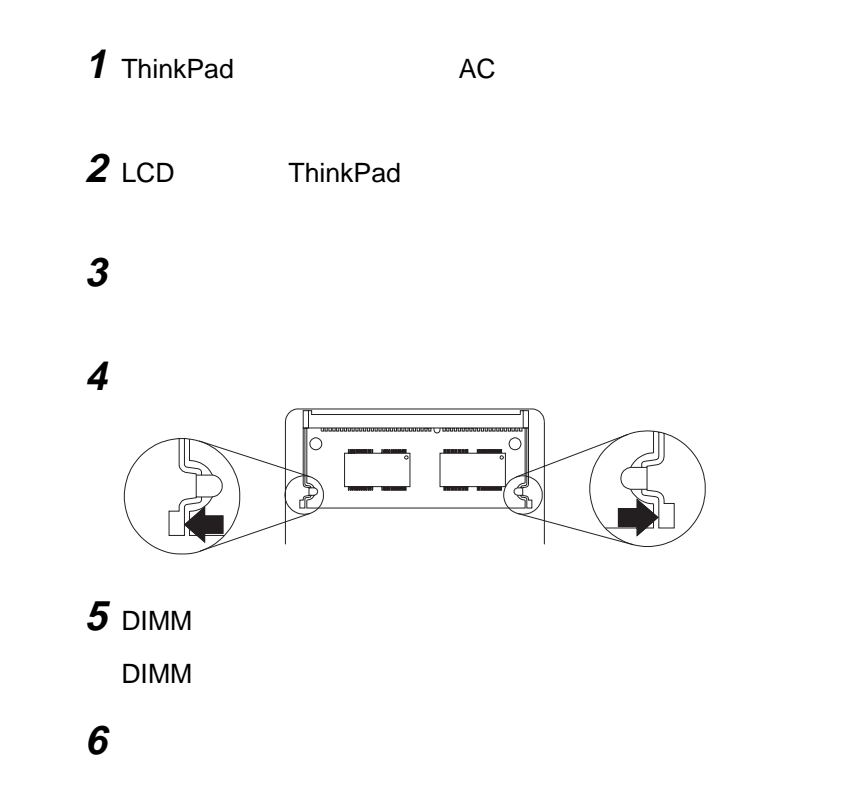

 バッテリー・パックを元に戻します。 ThinkPad AC

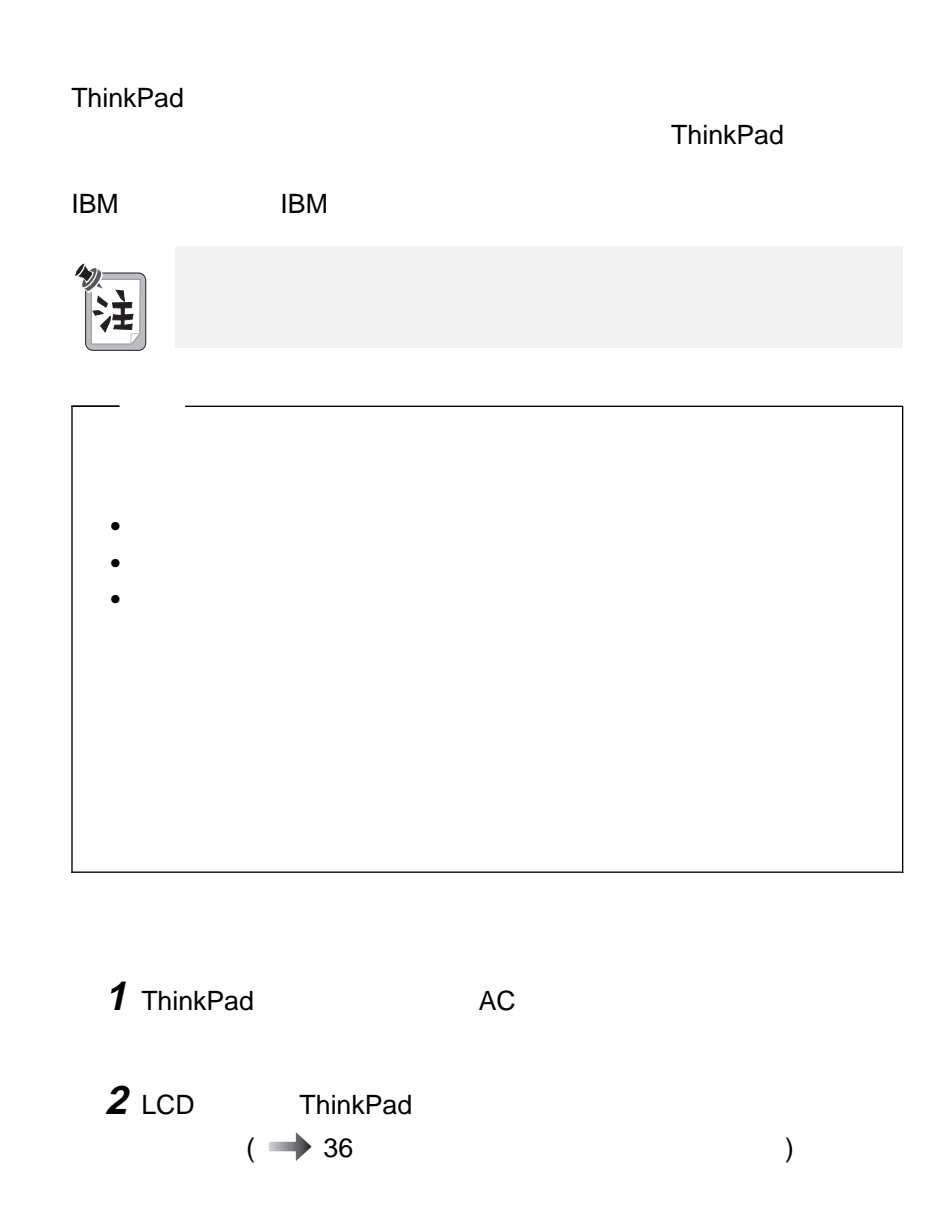

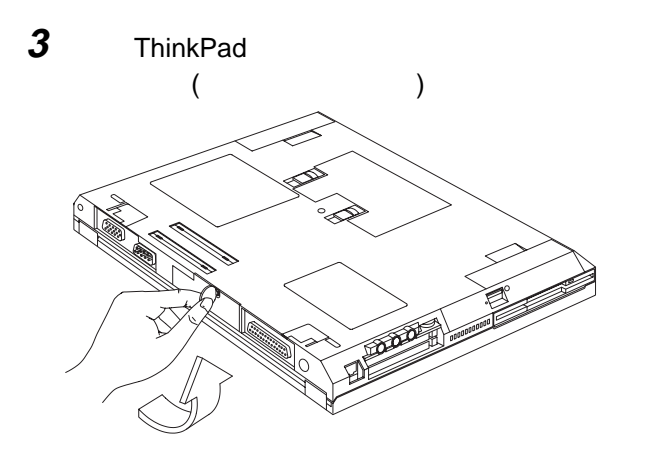

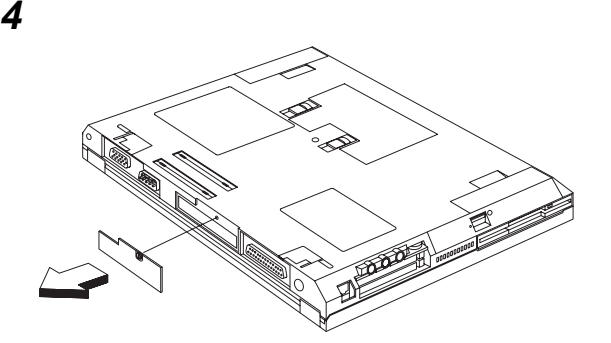

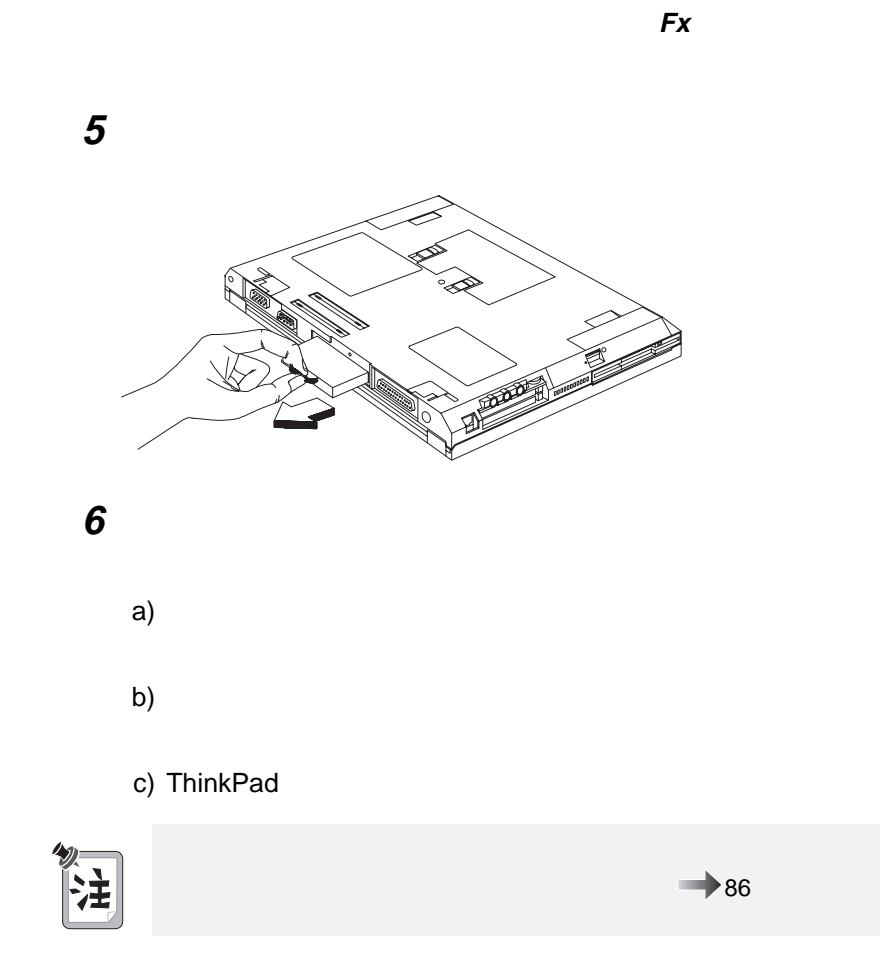

# ウルトラベイ **FX** デバイスの交換

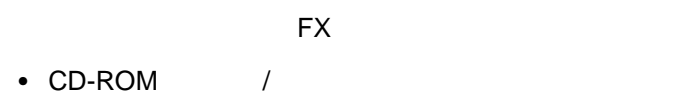

- セカンド・バッテリー・パック
- $\bullet$
- **:** ウルトラベイ FX デバイス・オプションは、IBM 特約店または IBM

ウルトラベイ **Fx** デバイスの交換

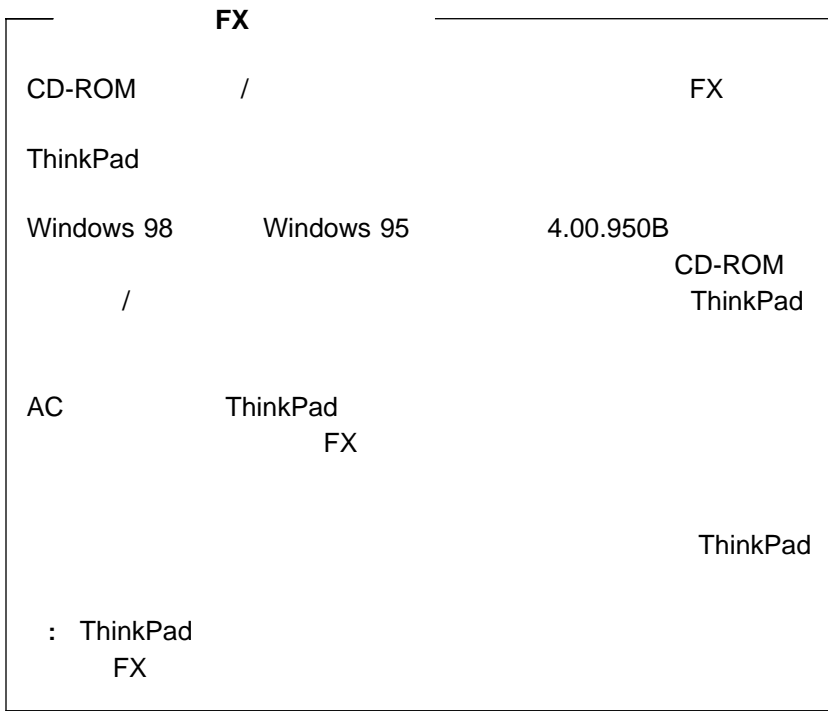

ウルトラベイ FX デバイスをスワップするには、以下のようにします。

1 ThinkPad

- $\cdot$   $\boxed{\mathsf{Fn}}$  +  $\boxed{\mathsf{F4}}$  ThinkPad
- ThinkPad

LED

: LED インドラベイ LED トラベイ FX しゅうしょう デメイントラベイ こうしょう デメイス しゅうしょう しゅうしょう しゅうしょう しゅうしょう
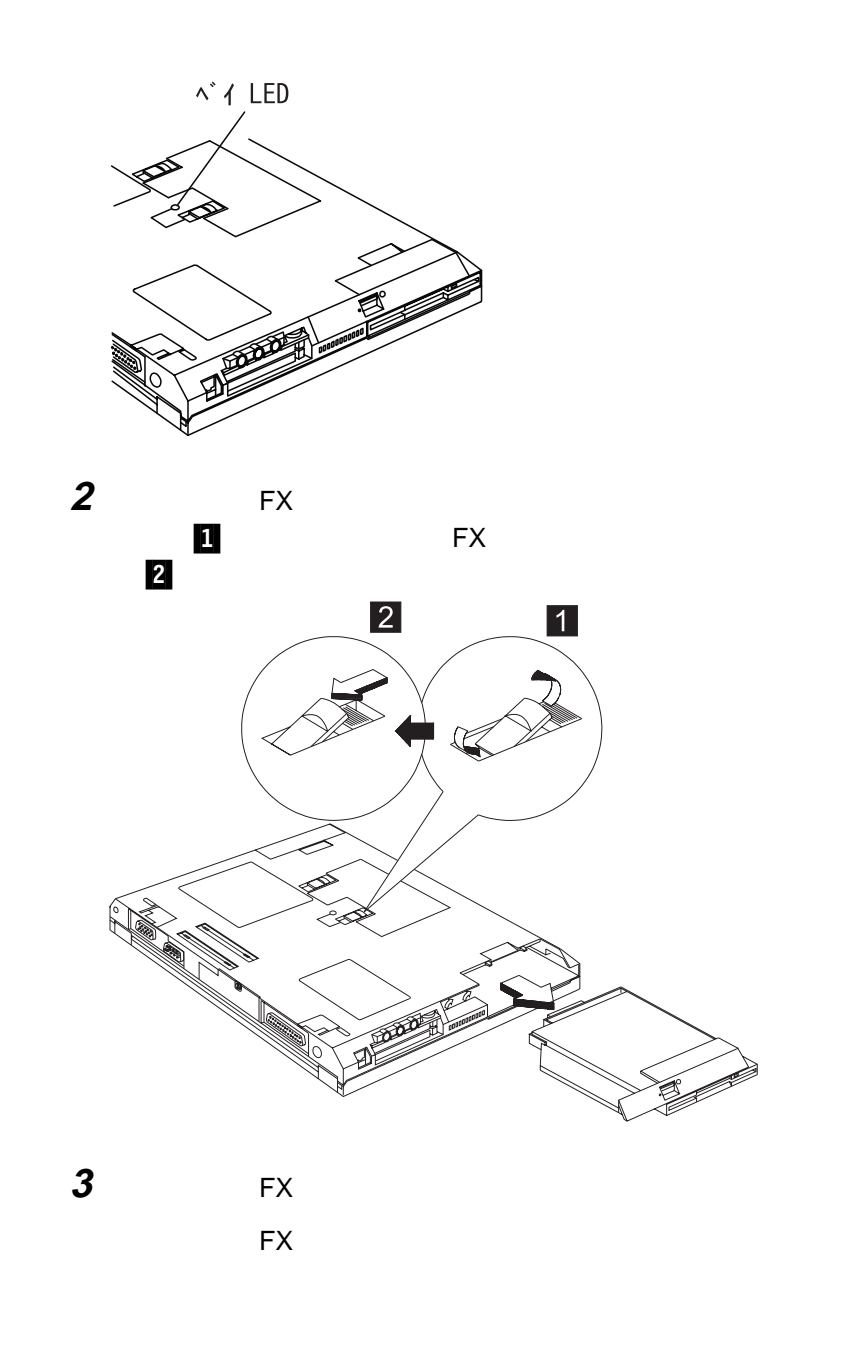

**1 1** EX

ウルトラベイ **Fx** デバイスの交換

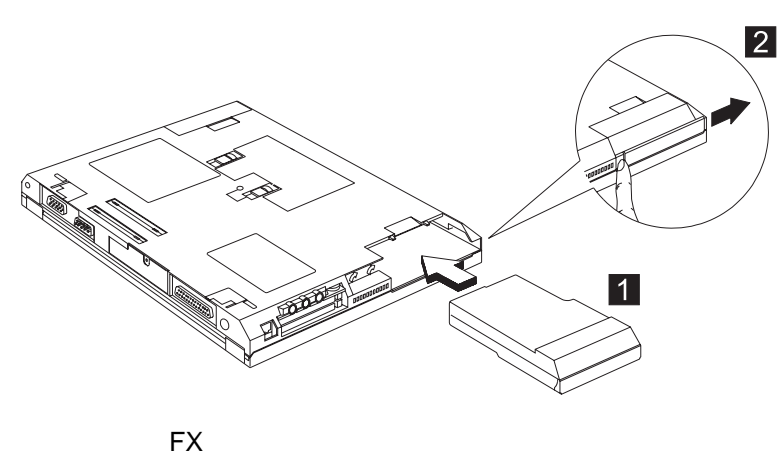

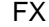

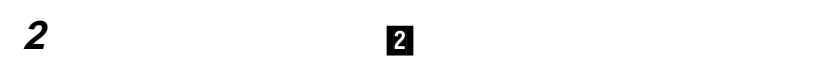

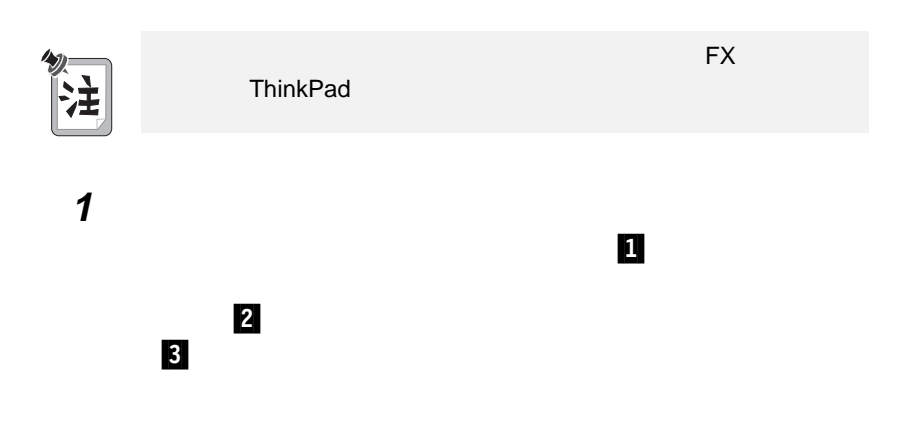

ウルトラベイ **Fx** デバイスの交換

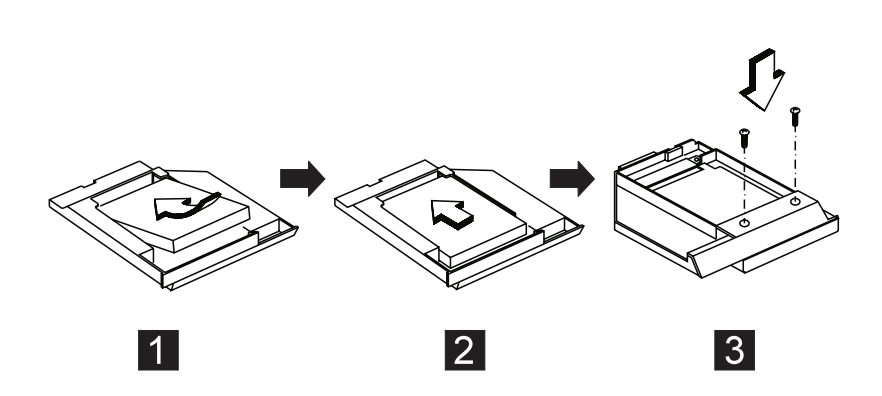

ウルトラベイ **Fx** デバイスの交換

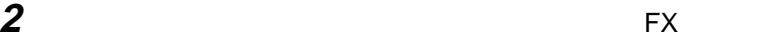

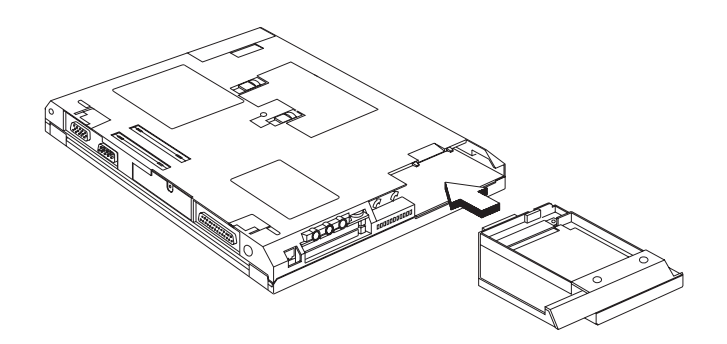

ウルトラベイ FX デバイス・ロックは自動的に所定位置で固定されま

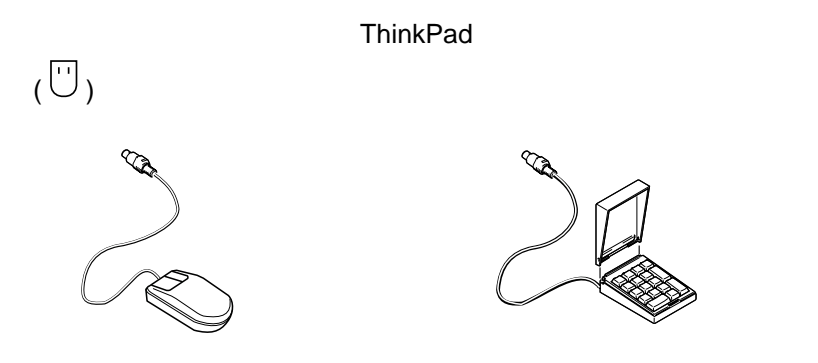

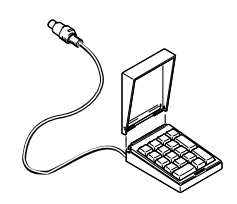

1 ThinkPad

**2**  $\overline{\phantom{a}}$ 

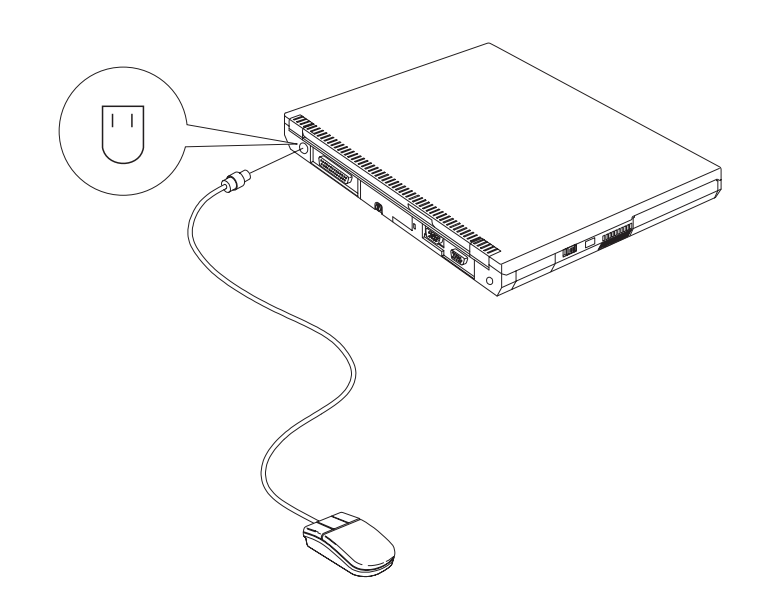

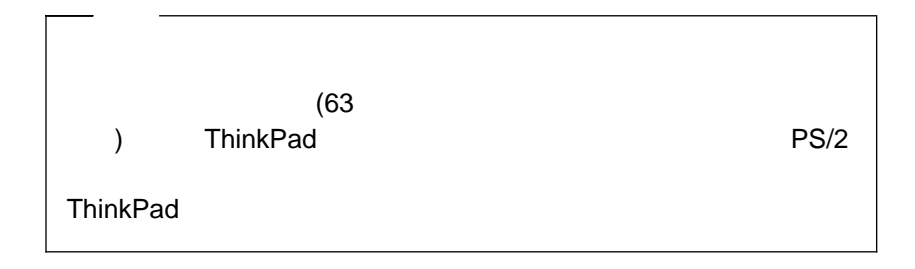

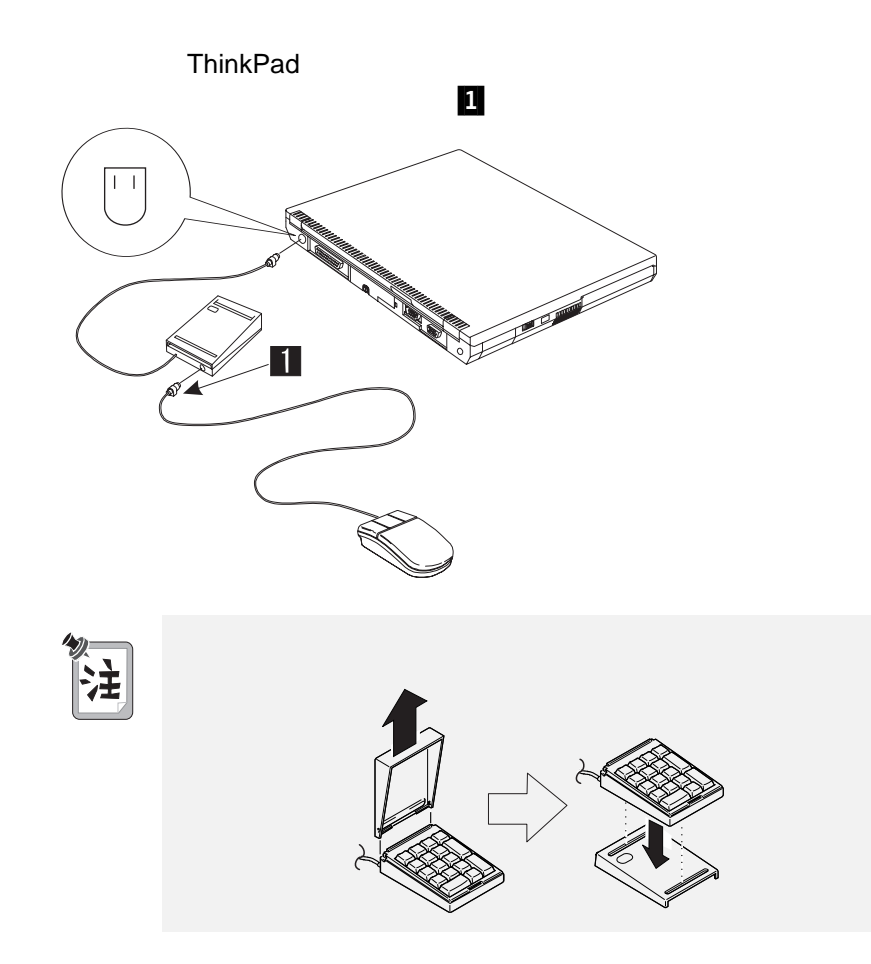

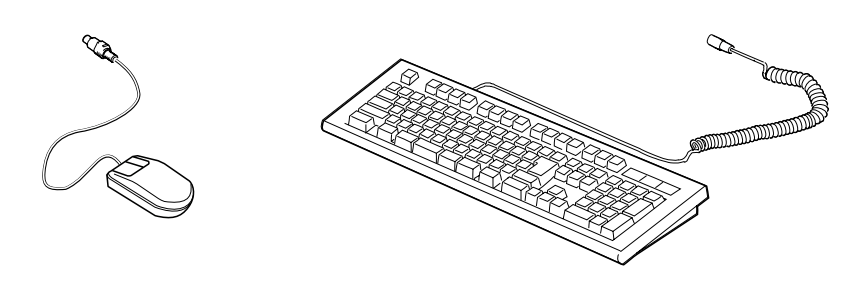

 $\overline{f}$ ThinkPad

- ThinkPad
- $\bullet$

イ<br>フトリングストリートの電源をオフトリックの電源をオフトリック<br>マウス・コネクターを持続する場合は、ThinkPad  $\Gamma$  $\begin{array}{ccc} \textbf{1} & & / & \textbf{ThinkPad} \end{array}$  $\overline{2}$  $\overline{P}$ 

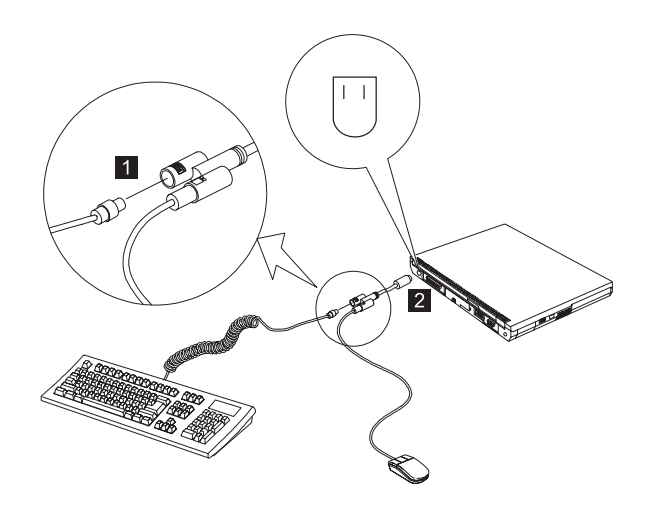

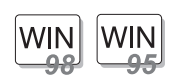

**Windows 98 Windows 95** :

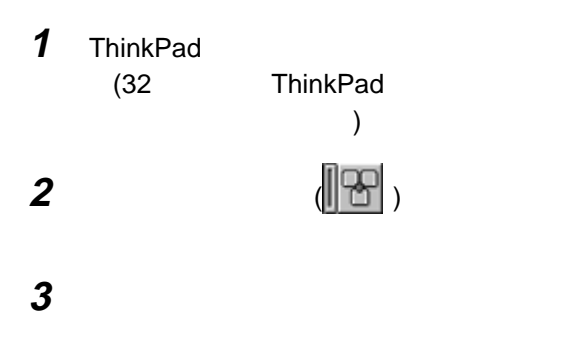

ThinkPad

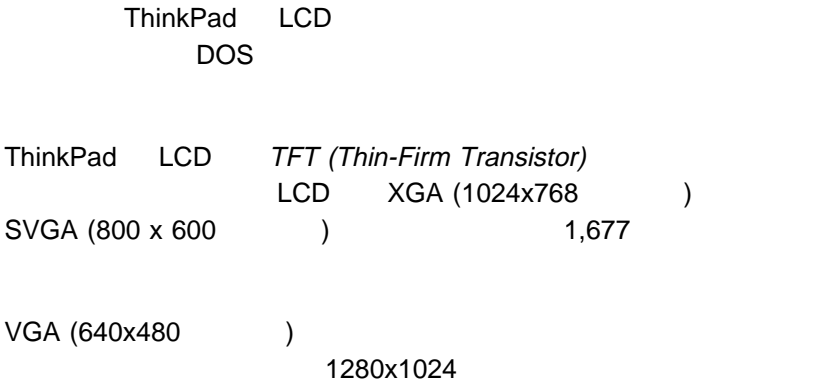

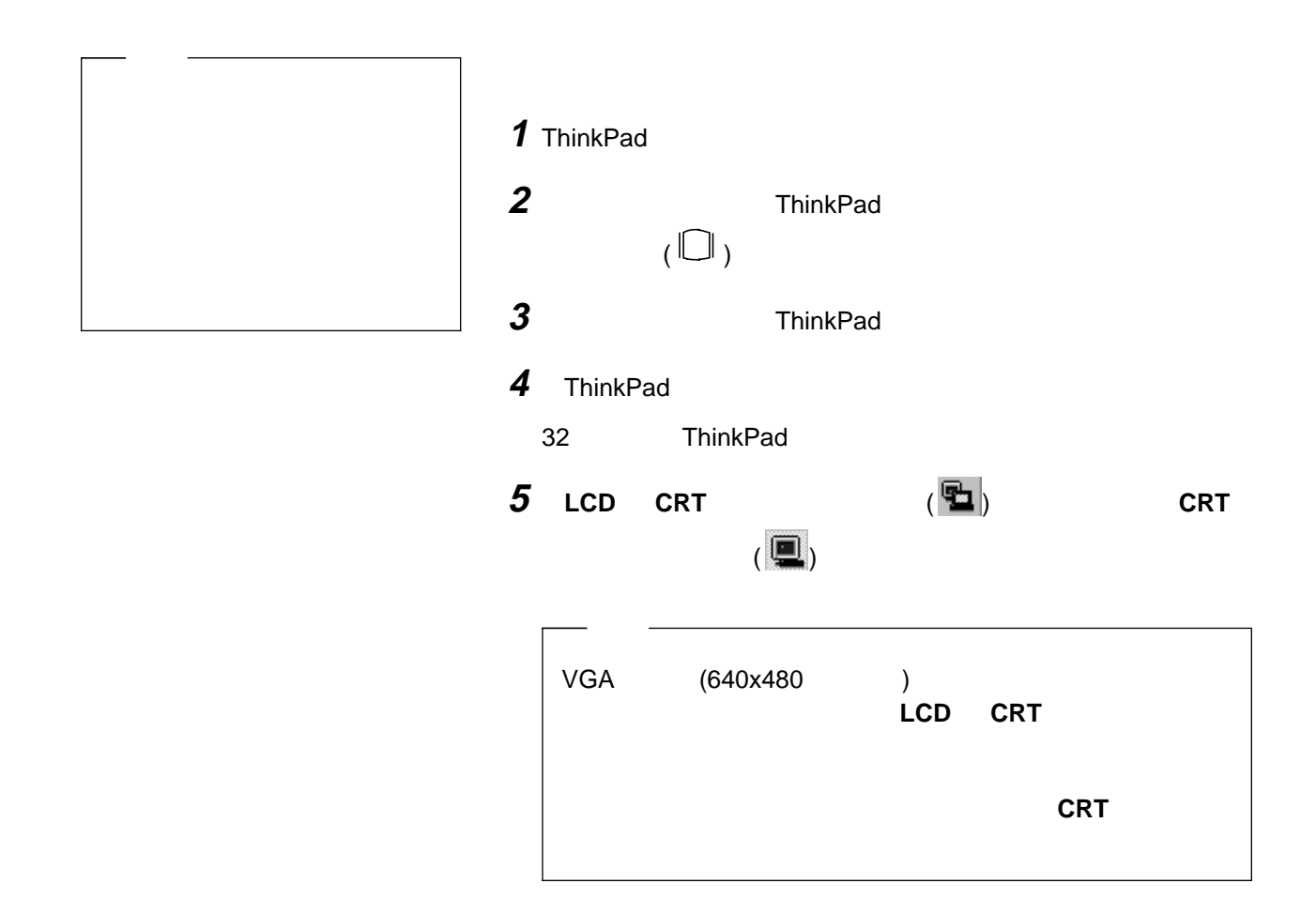

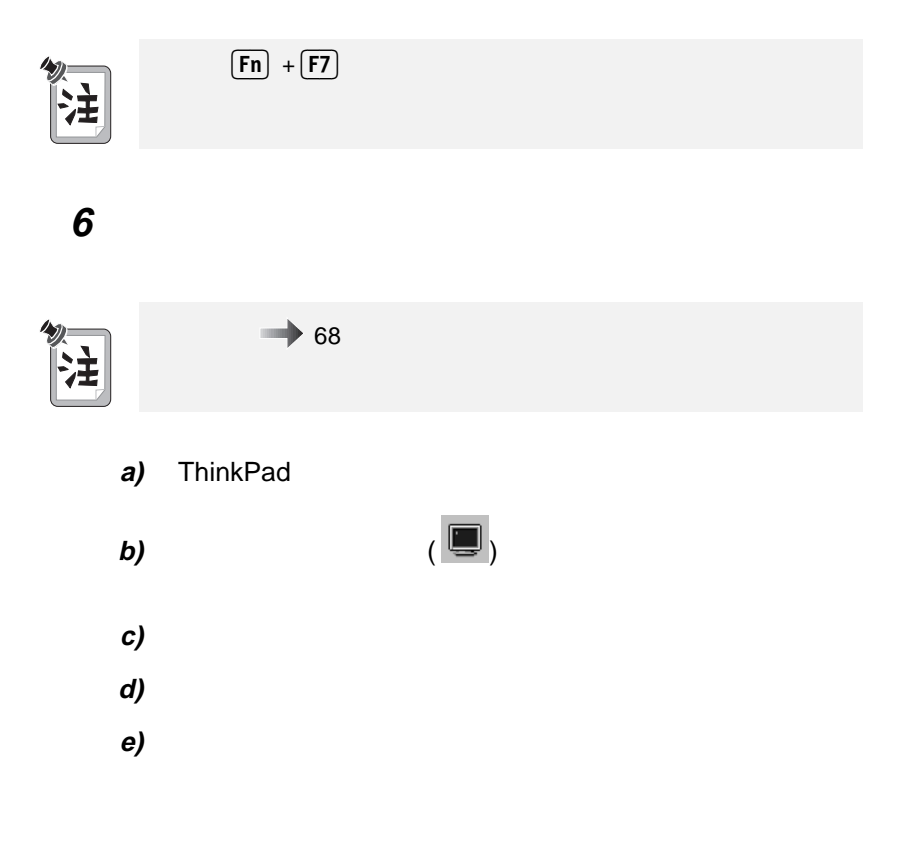

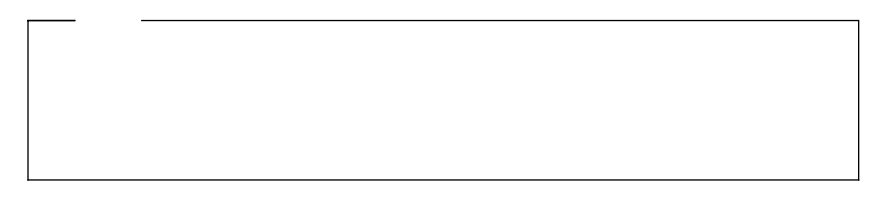

**ThinkPad** 

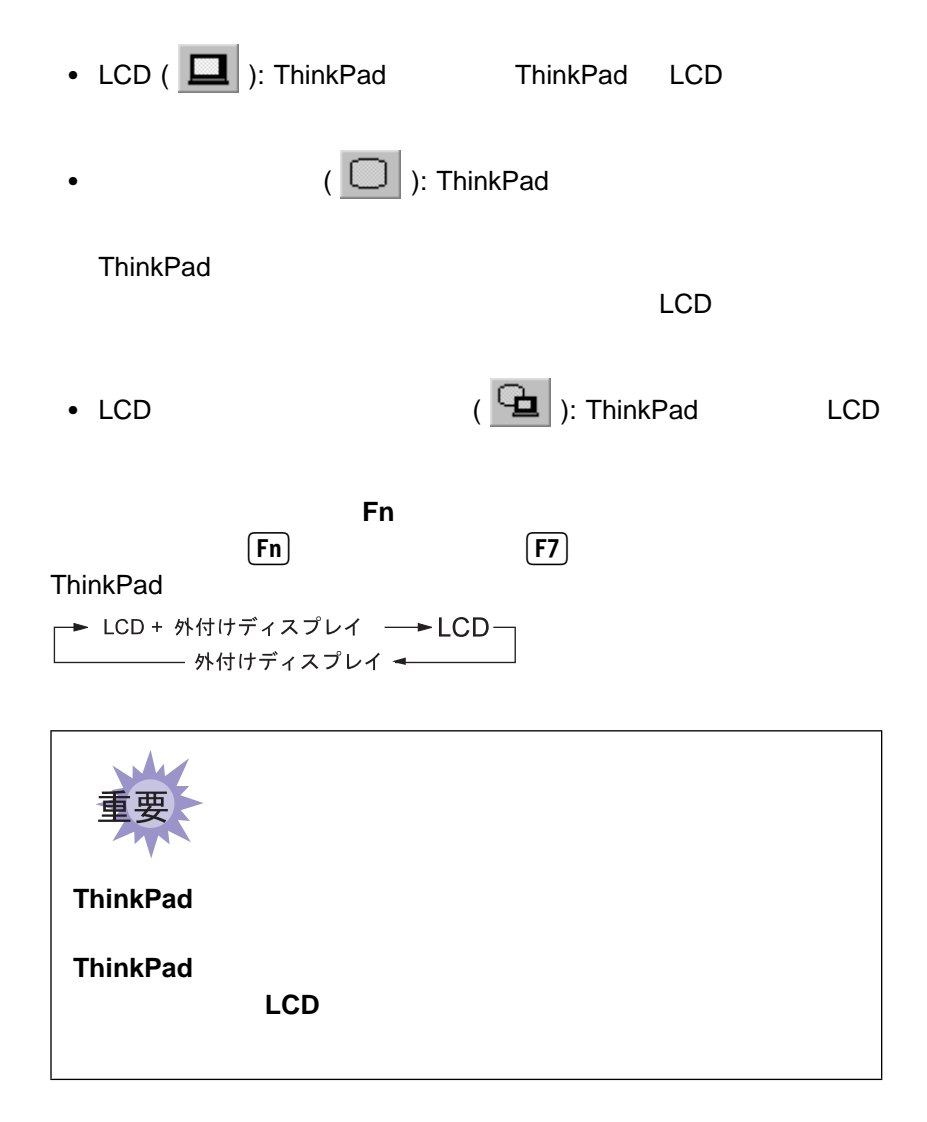

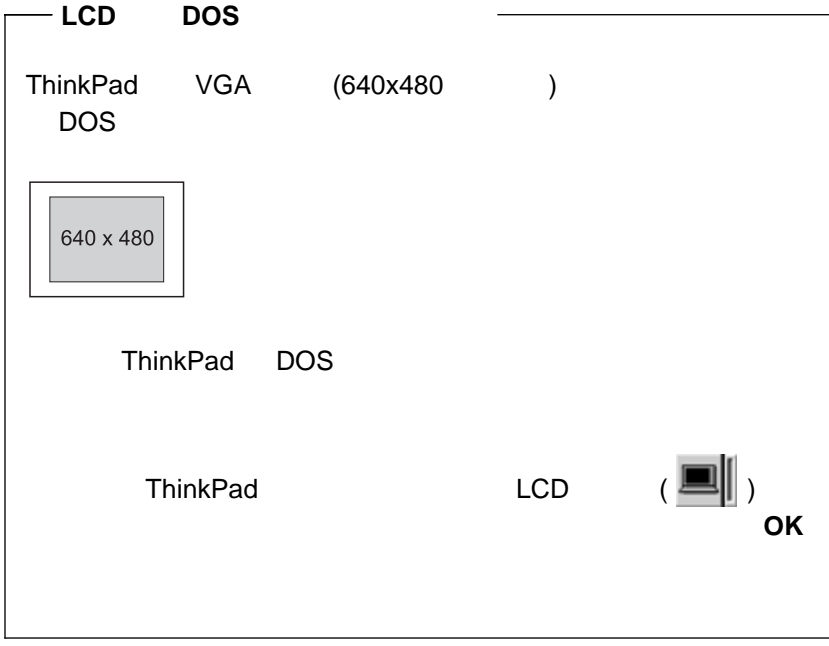

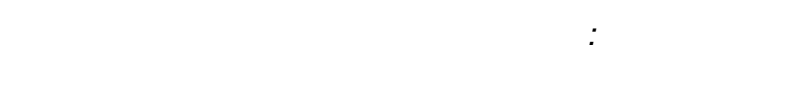

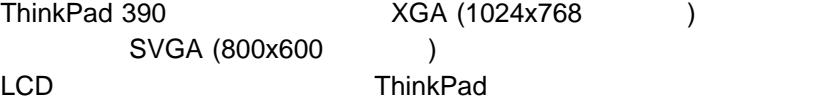

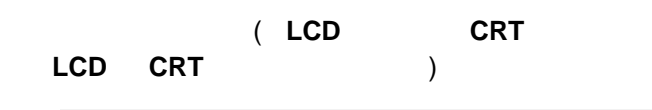

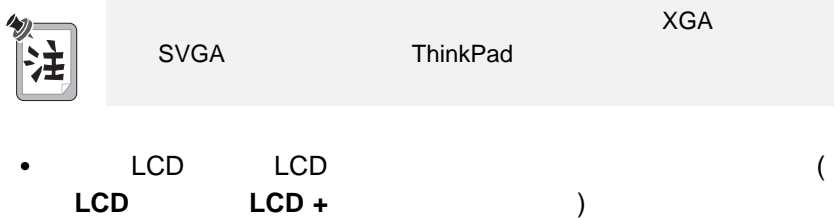

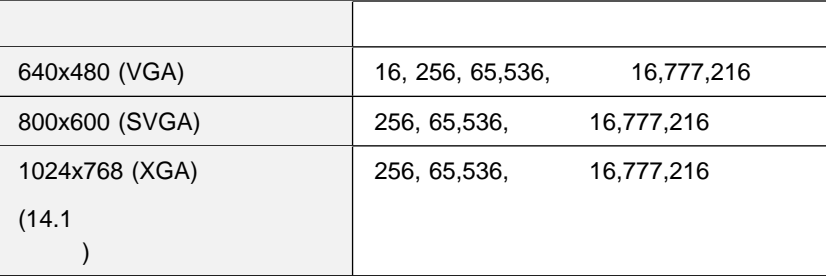

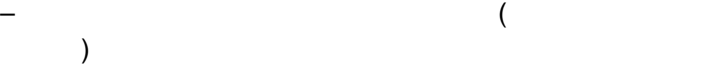

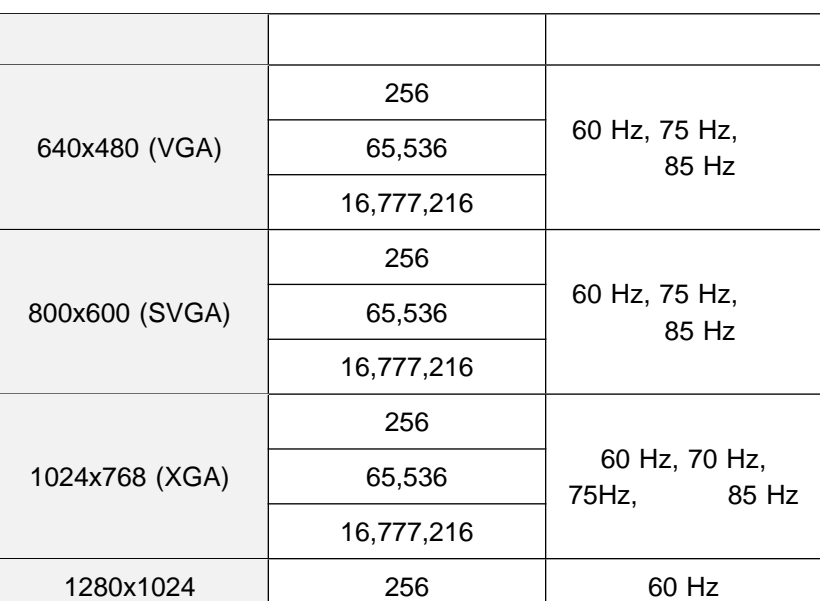

**:** 外付け LCD の製品によっては、解像度や色数が制限されているこ

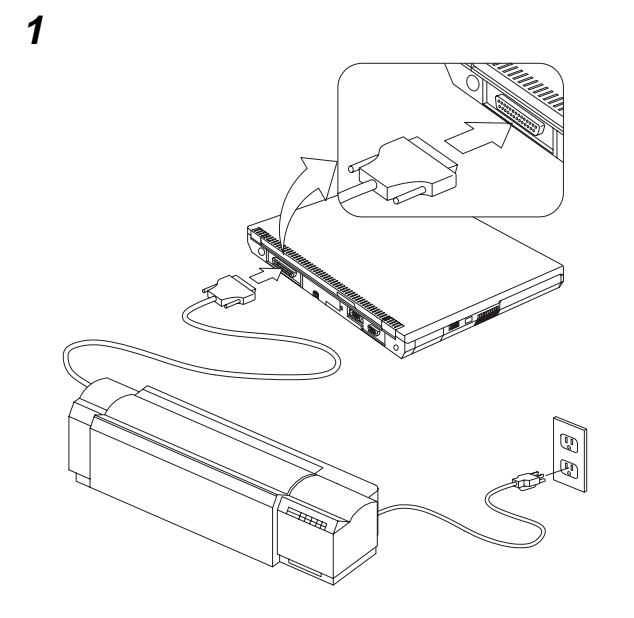

プリンターをオンにします。

PC

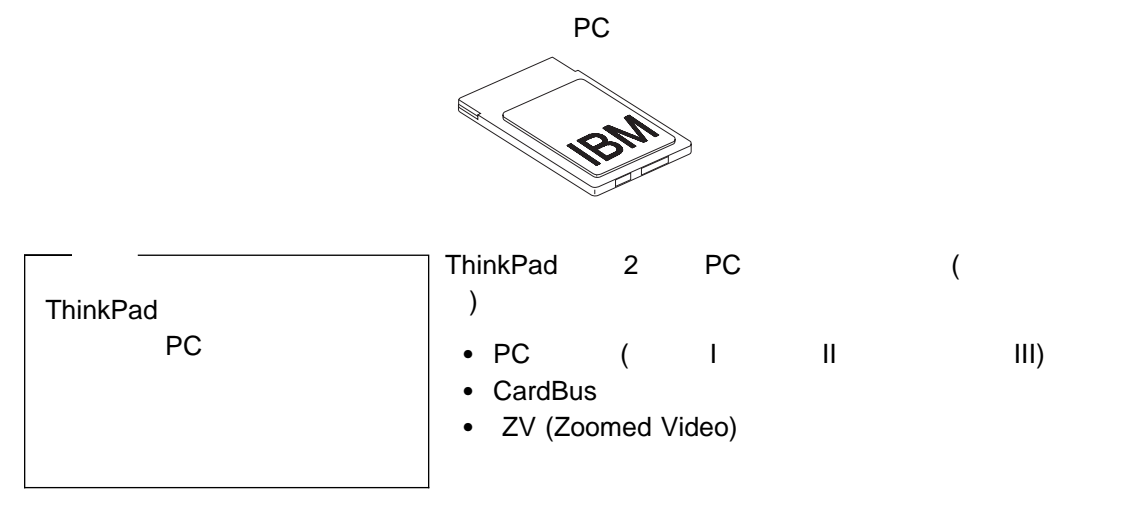

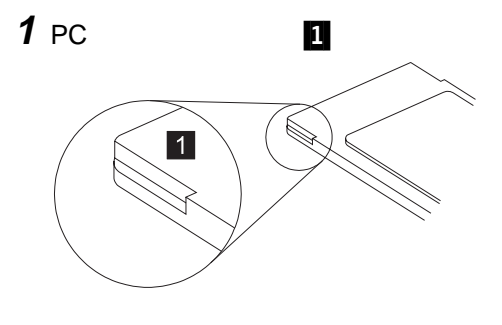

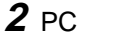

 $2 PC$  **PC** PC PC

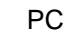

**PC** カードの取り付け

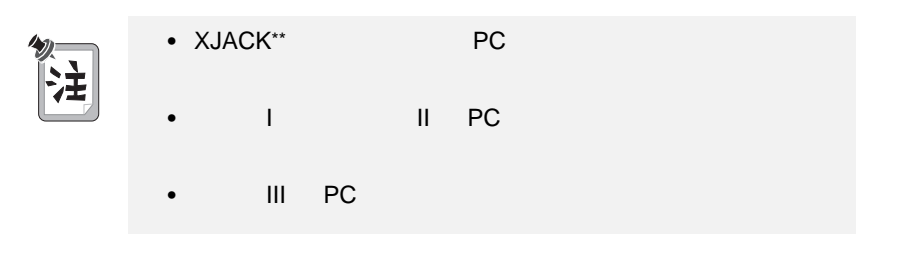

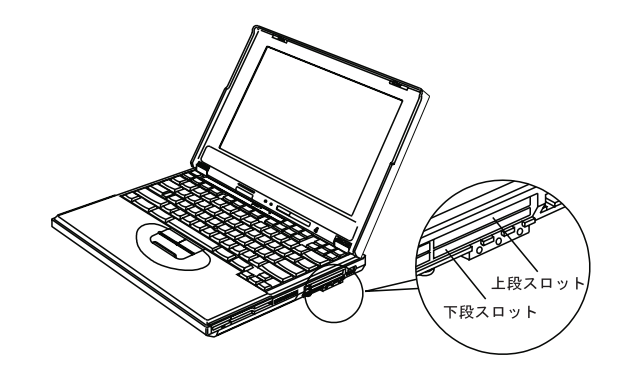

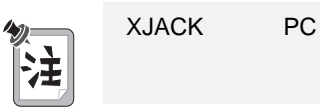

**3** PC

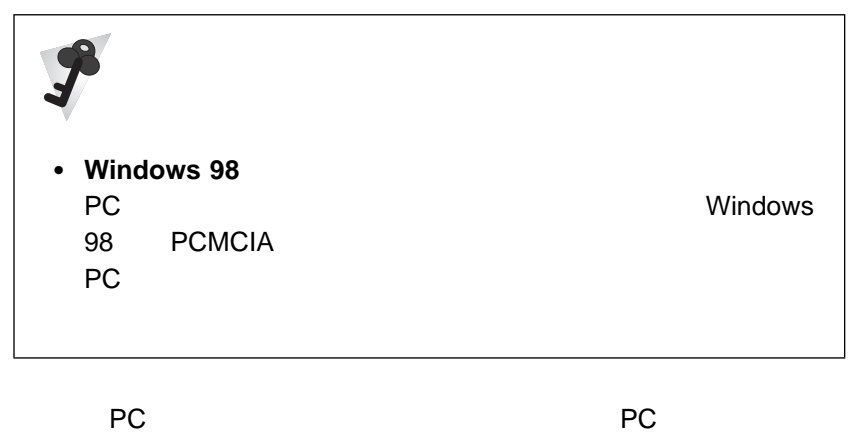

とができます。PC カード・ソフトウェアの使用方法 ステップ・アッ

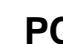

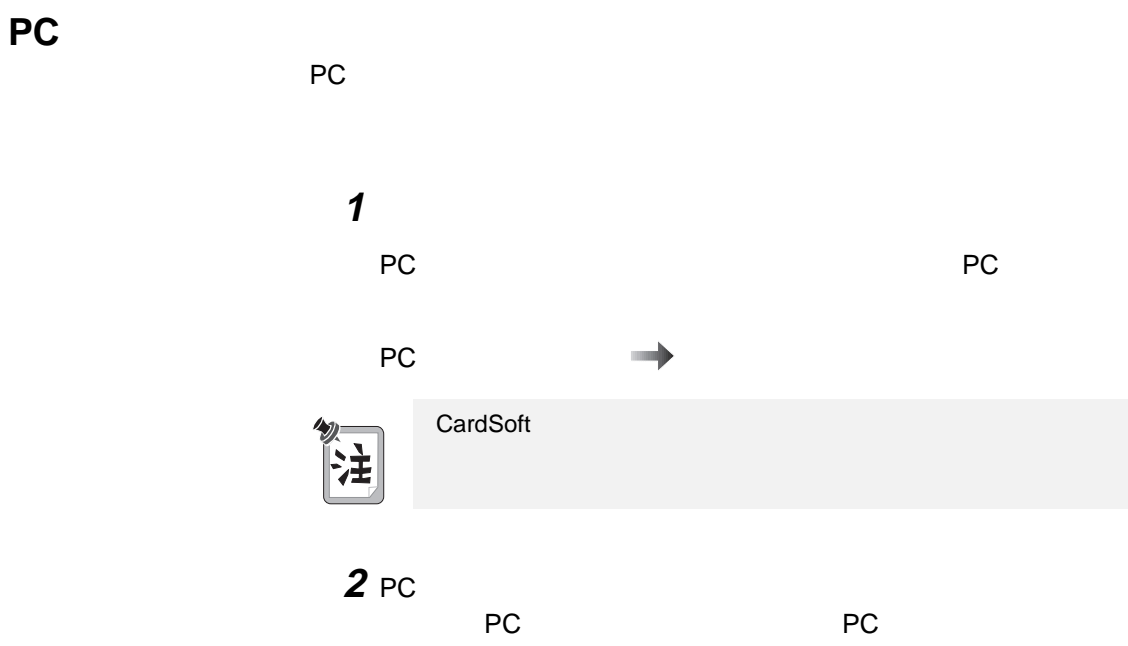

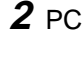

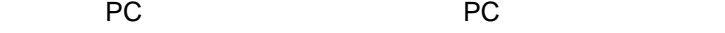

**PC** カードの取り付け

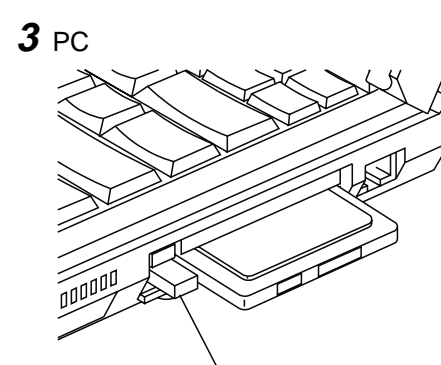

排出ボタン

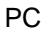

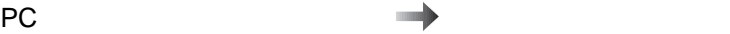

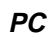

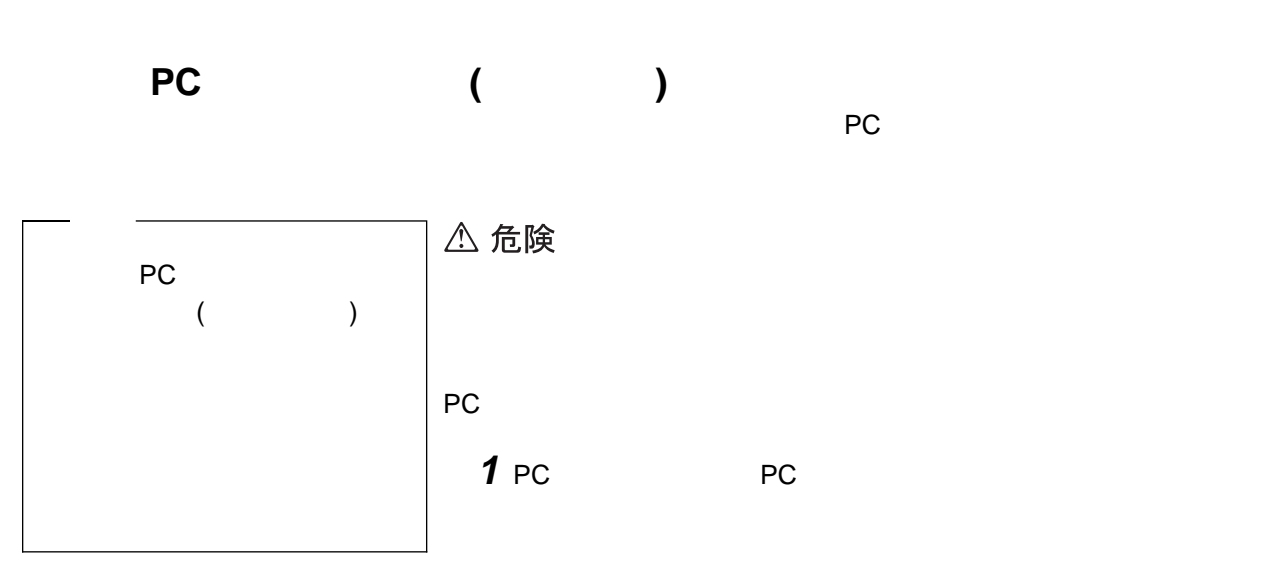

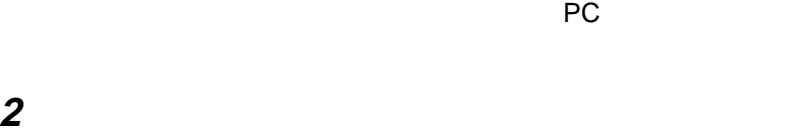

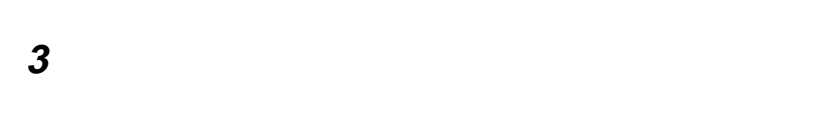

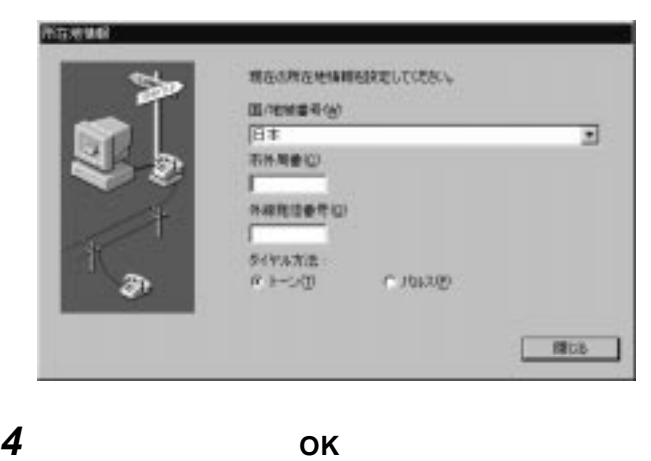

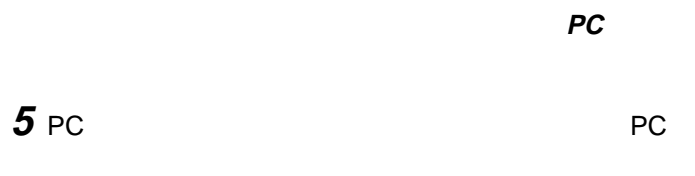

PC **PC** *C* 

PC  $\overrightarrow{P}$ 

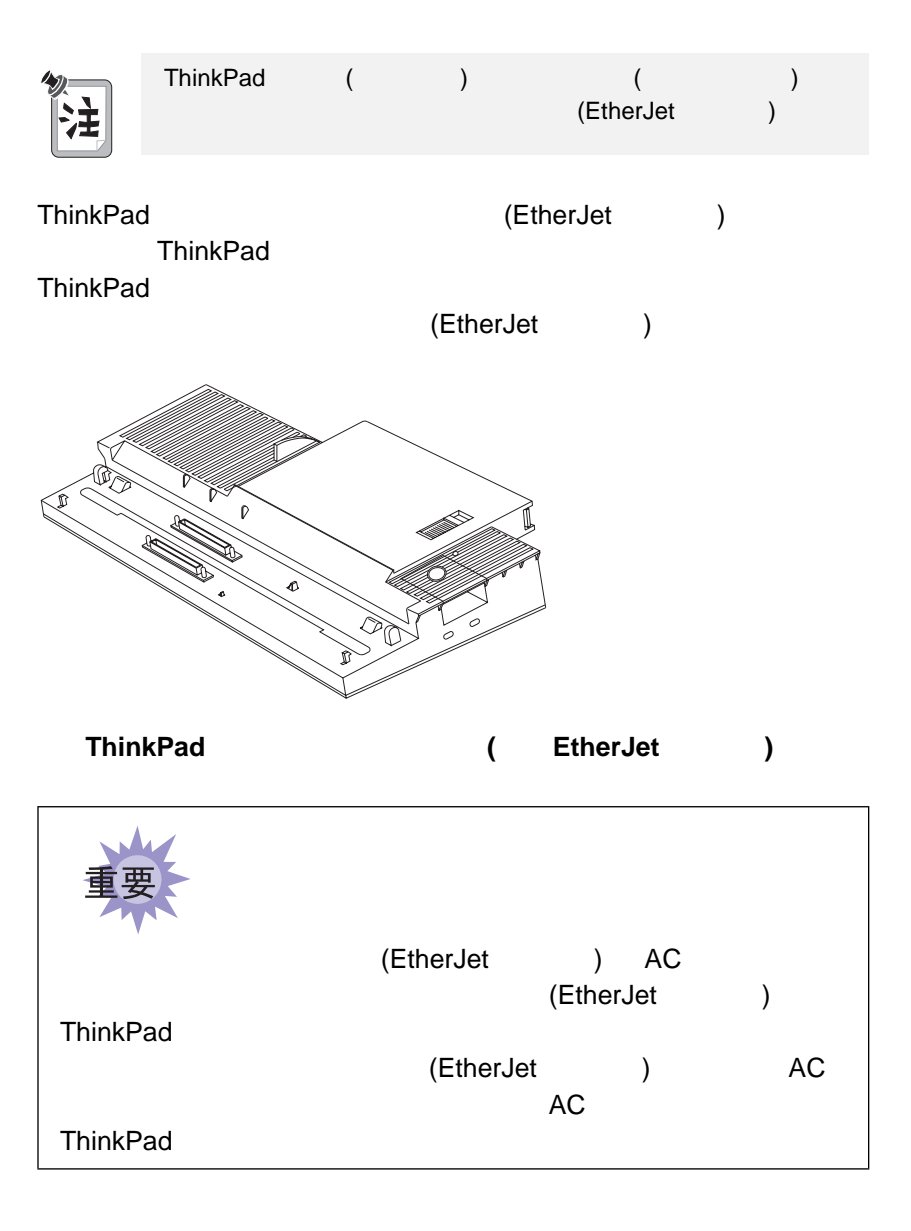

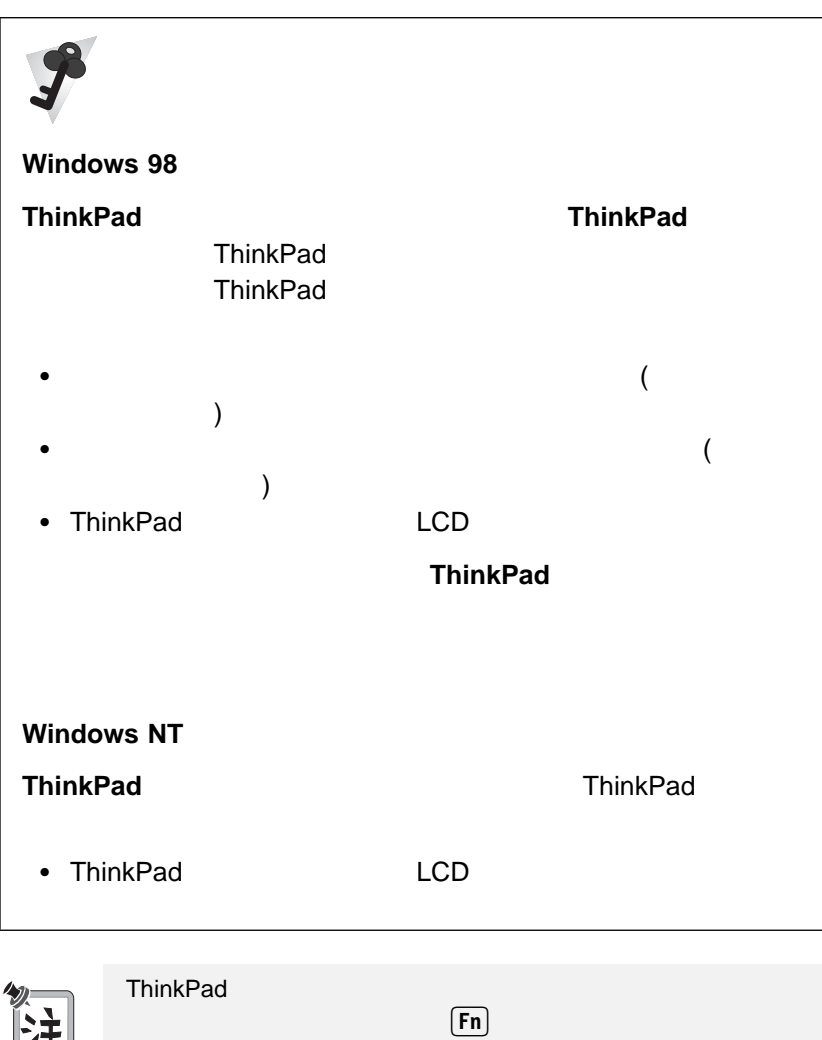

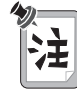

ーがオンになっていない場合は、<br><mark>Fn</mark>

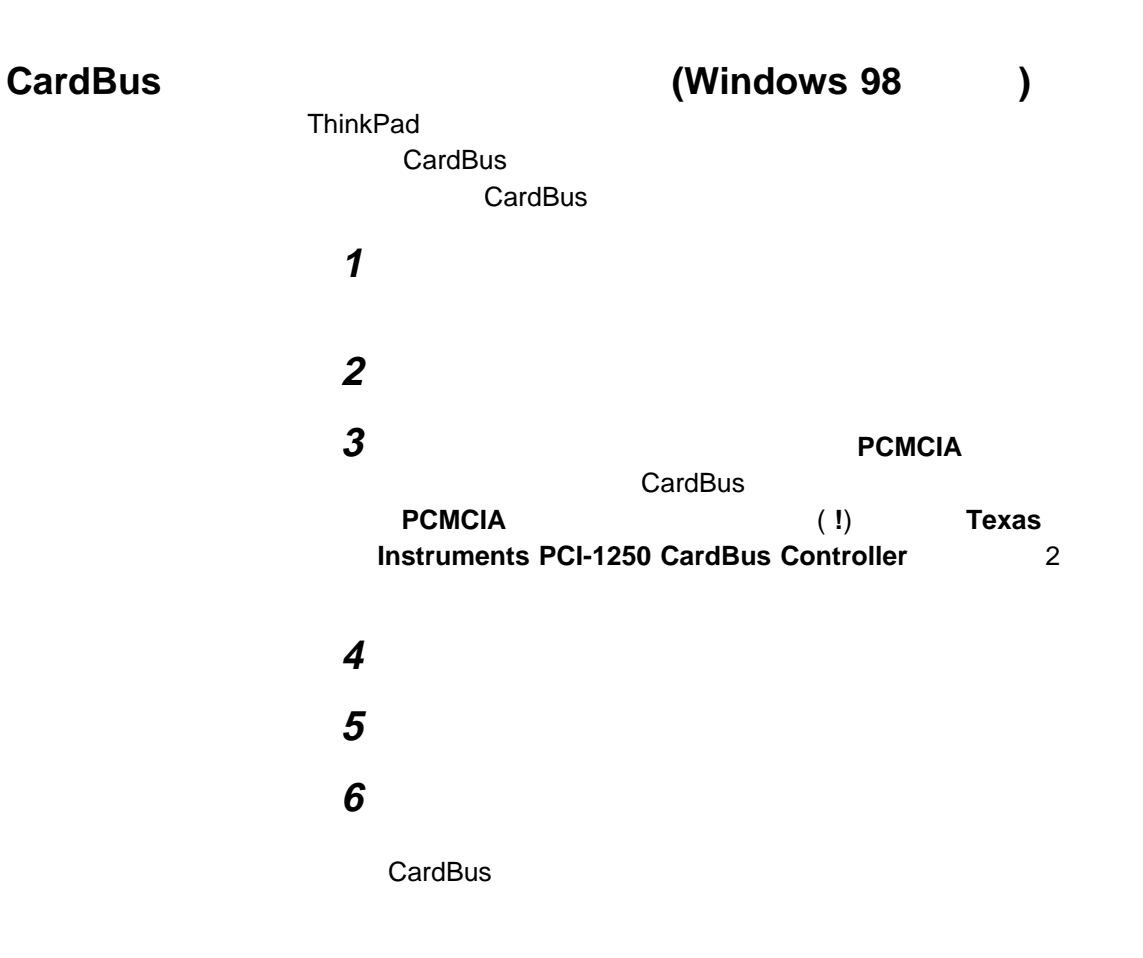

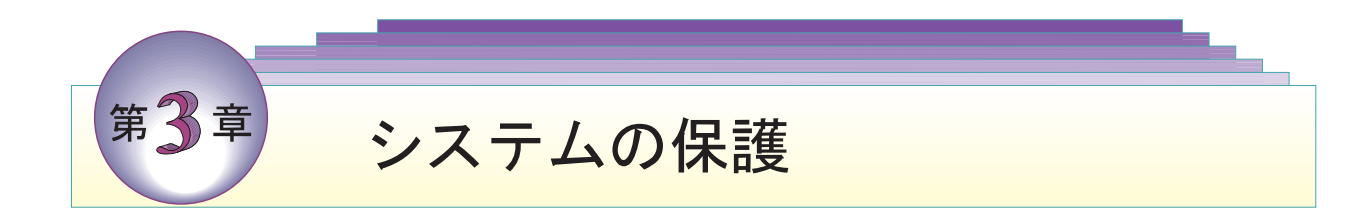

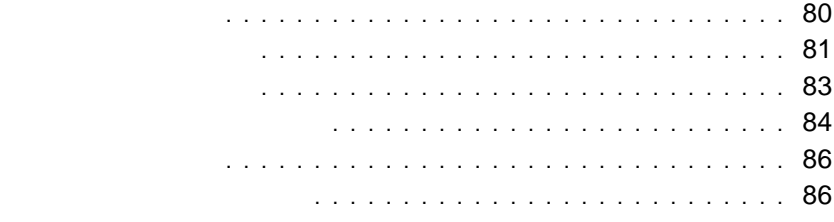

### ThinkPad

### ThinkPad ThinkPad

 $\bullet$ ThinkPad

– ThinkPad **ThinkPad** 

– サスペンド・モードから通常の操作を再開するときにも始動パスワ ThinkPad

 ハード・ディスク・パスワード ThinkPad ThinkPad

– ThinkPad

ー<br>アイライブ ThinkPad

ThinkPad

**:** システム管理者が、ハード・ディスク・パスワードを使用できない

80 IBM ThinkPad 390

 $\bullet$ ThinkPad **ThinkPad BIOS** セットアップ・ユーティーにRIOS – システム管理者のみが BIOS セットアップ・ユーティリティーにア **BIOS** – システム管理者は、同一のセットアップ・パスワードを複数の ThinkPad  $\bullet$ Microsoft Windows

 $(\Box \Box)$  ThinkPad

ThinkPad

**1** 1

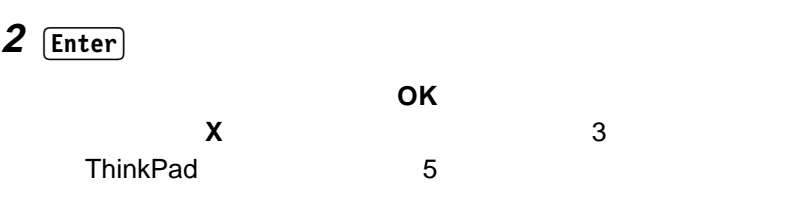

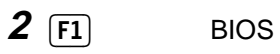

3 **Password Enter Enter Enter Enter Password** 

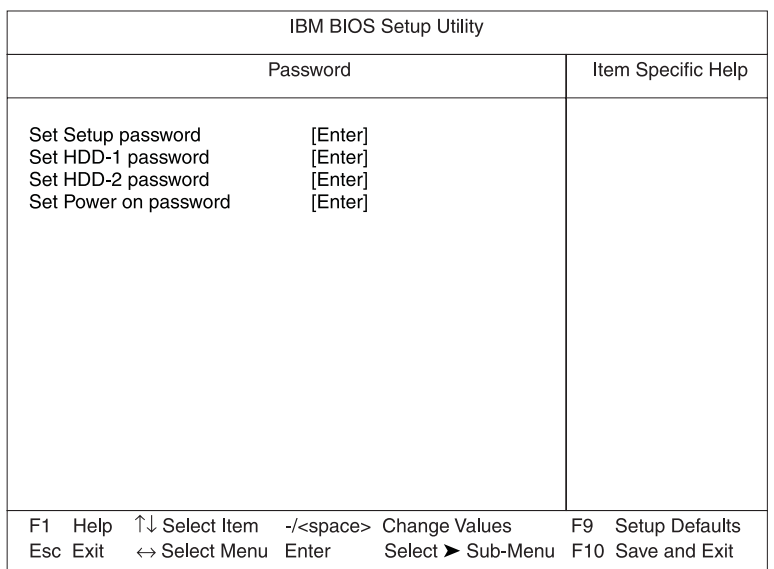

- **Set Setup Password**
- **Set HDD-1 Password**
- **Set HDD-2 Password**

 $\left(\begin{array}{cc} 0 & 0 \end{array}\right)$ FX  $(1, 1)$ 

**• Set Power-On Password** 

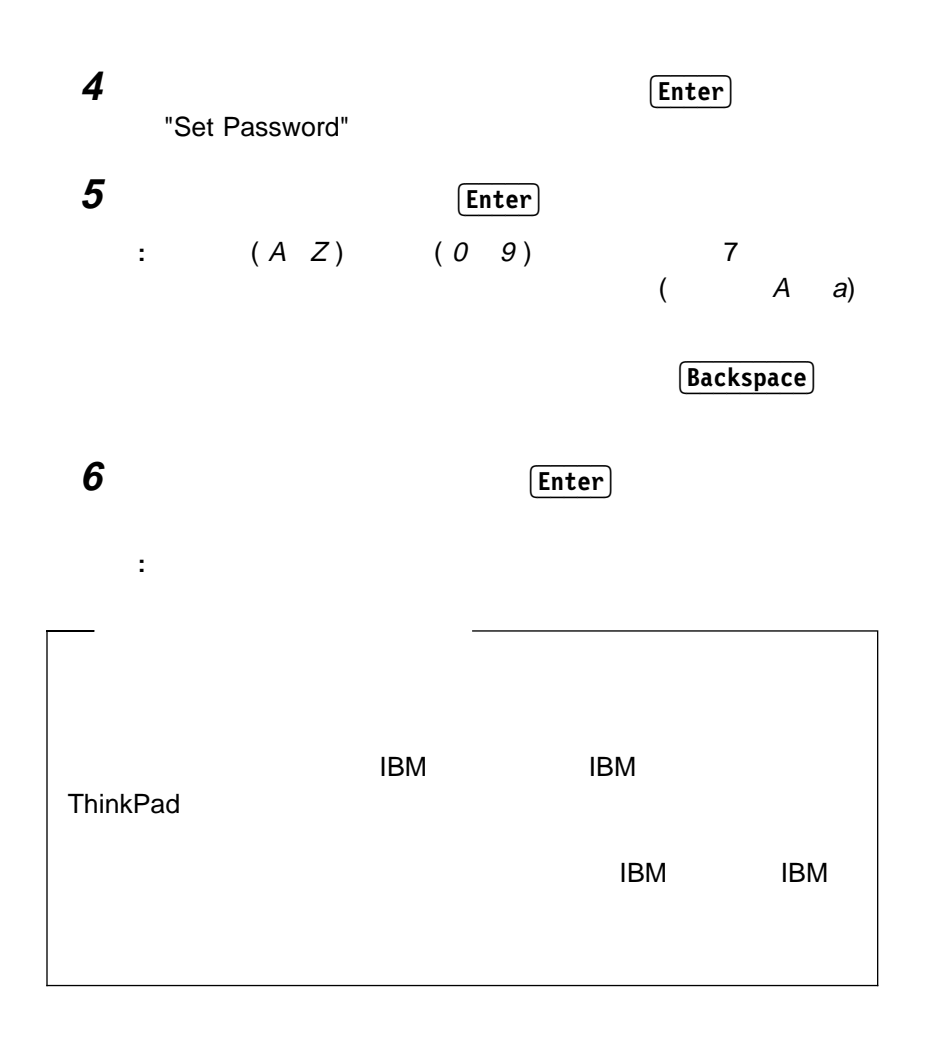

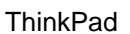

1 ThinkPad **2 F1** BIOS 3 **Password Enter Enter Enter Enter Password** 

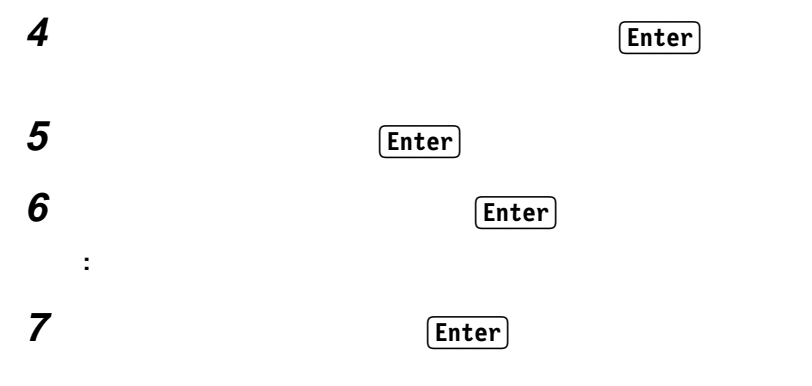

**:** パスワードはメモし、安全な場所に保管しておいてください。

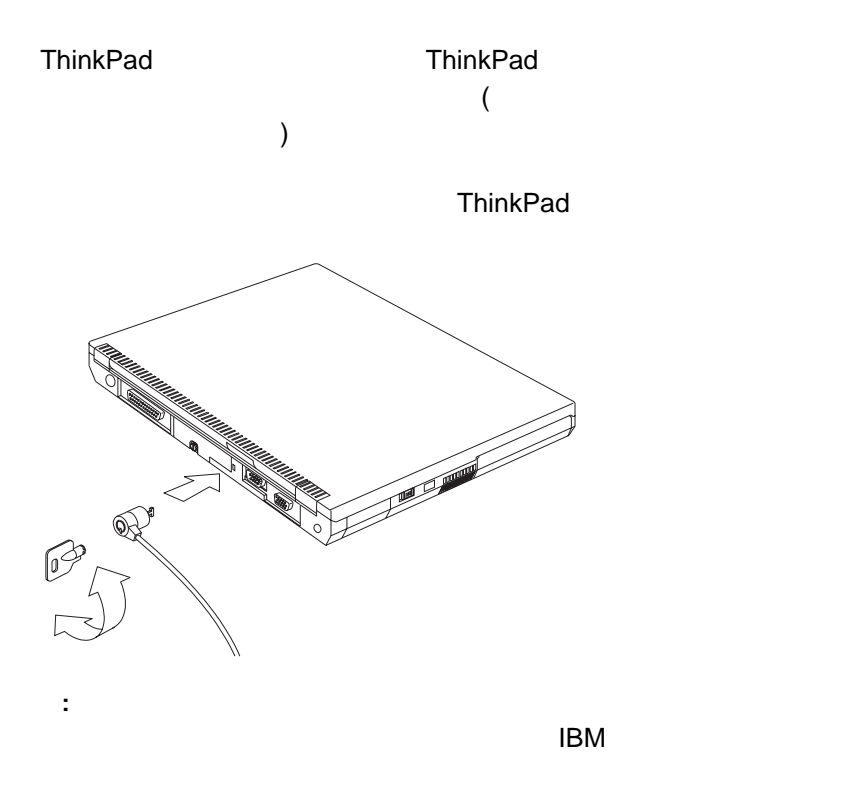

ThinkPad FX EX Property Property of FX ONES AND THINK OF THE SERVE EX OF THE SERVE EXTENDED OF THE SERVE EXTENDED OF THE SERVE EXTENDED OF THE SERVE EXTENDED OF THE SERVE EXTENDED OF THE SERVE EXTENDED OF THE SERVE EXTENDE

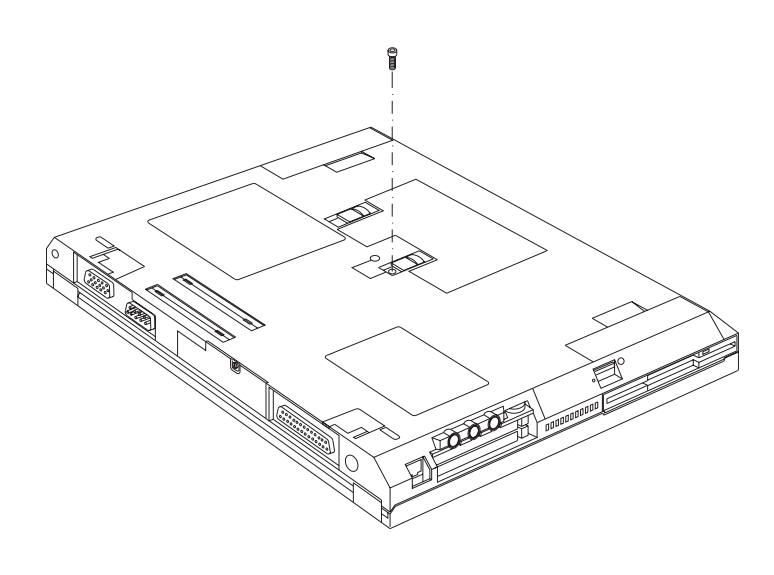

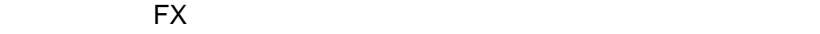

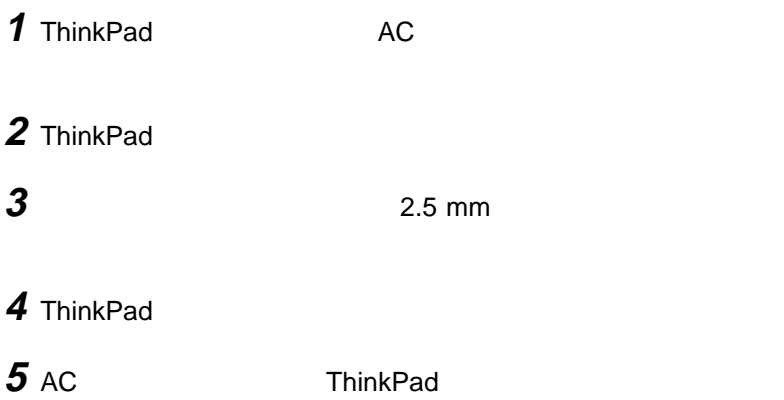

第4章

問題が起こったら·

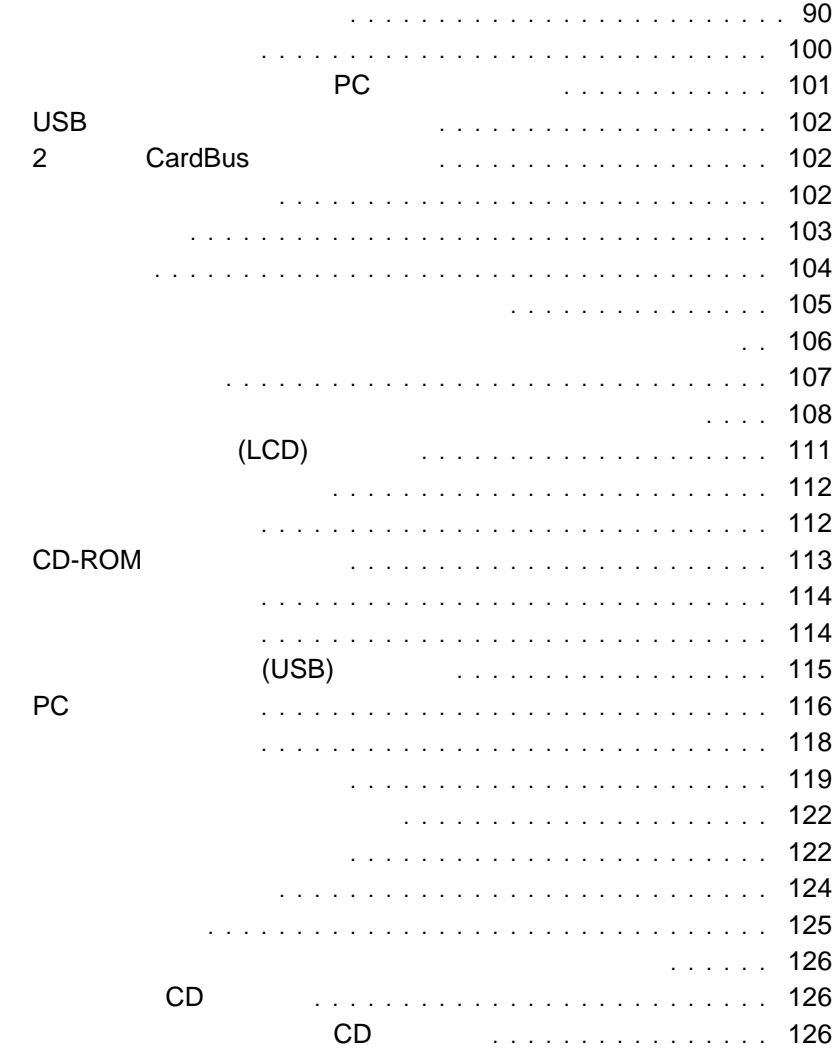

 $\blacksquare$ 

=

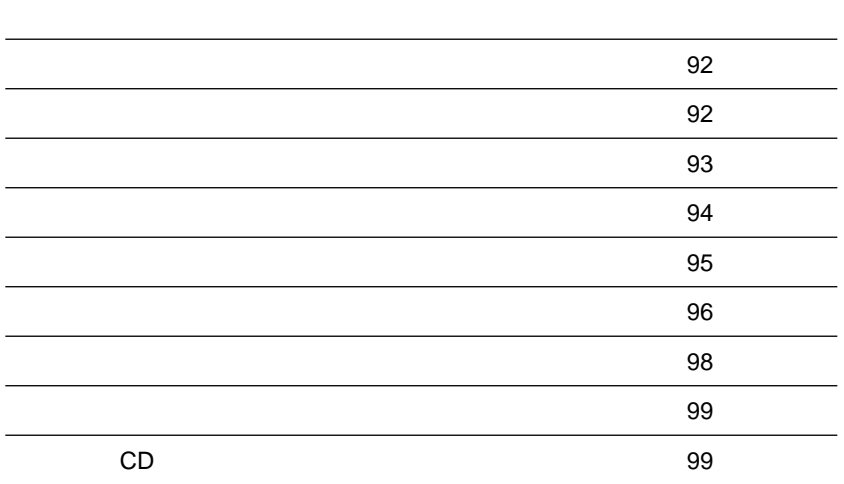
#### ThinkPad

### **ThinkPad**

ThinkPad

#### ThinkPad

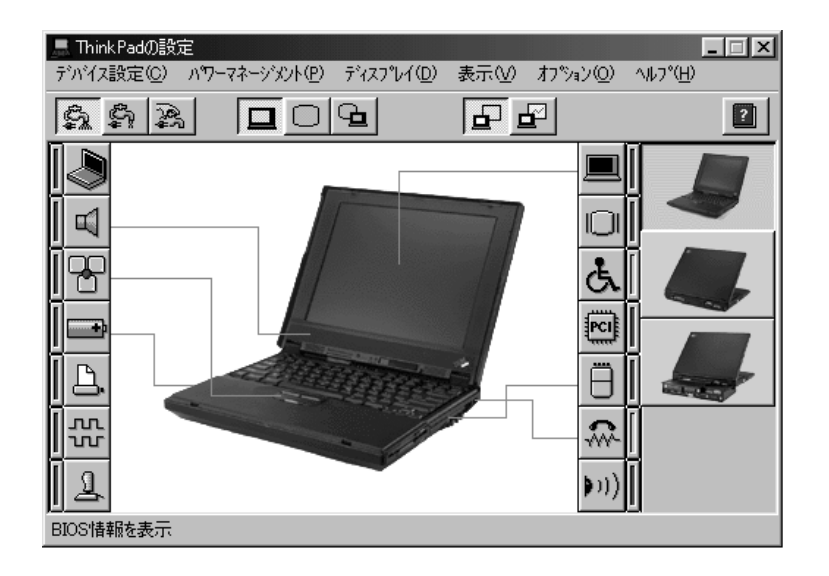

- : ThinkPad
	- **1.**  $\overline{\phantom{a}}$
	-
- **ThinkPad**
- **2.** ThinkPad

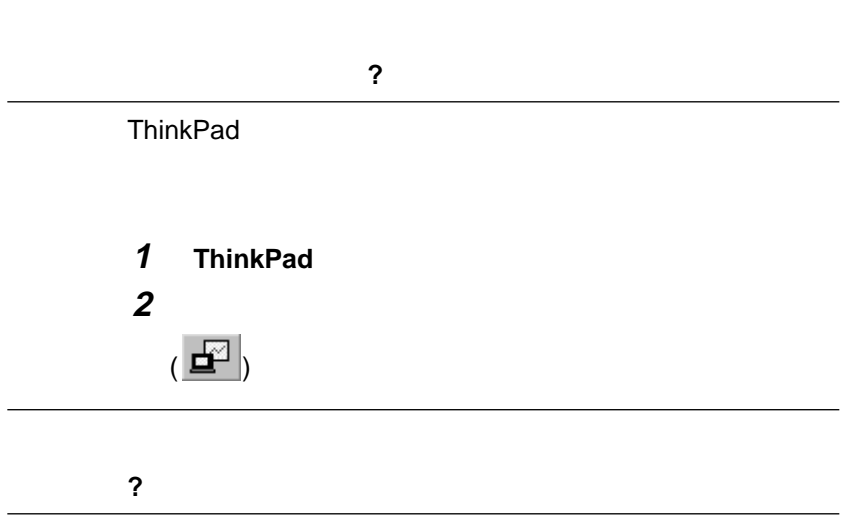

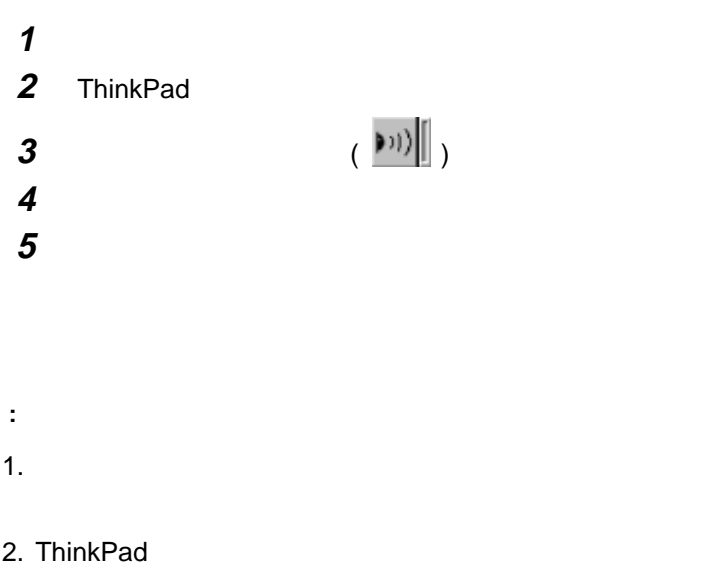

## とができますか**?**

# $\mathbf 1$ 2 ThinkPad **3** (  $\frac{1}{w}$  ) **4** 「有効」をクリックします。 **5** ОК **:** 1.  $\blacksquare$

2. ThinkPad

# 用するには、どうすればよいですか**?** シリアル・マウスの場合**: 1**  シリアル・マウスを接続します。 3 ThinkPad ( **)** ( **)**  センタン エンジェクト こうしゃ エンジェクト こうしゃ ок 1 ThinkPad (图) a control in the set of the set of the set of the set of the set of the set of the set of the set of the set of the set of the set of the set of the set of the set of the set of the set of the set of the set of the se ок シリアル・マウスを切り離します。 シリアル・マウスまたは **PS/2** マウス以外の外付けマウスの場合**: 1** 2 ThinkPad 3 and the set of  $\mathcal{S}$

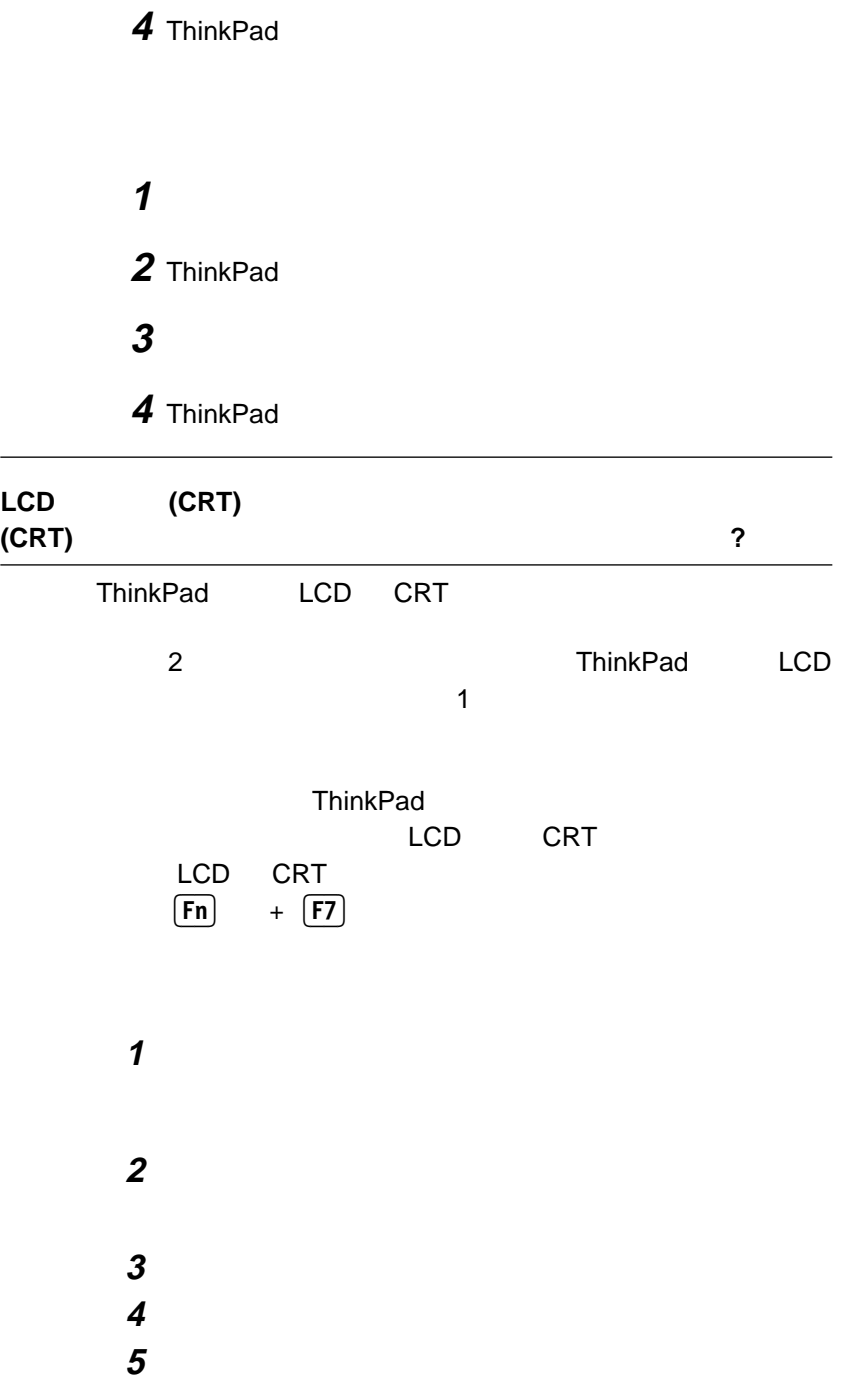

 $4$   $\ldots$  95

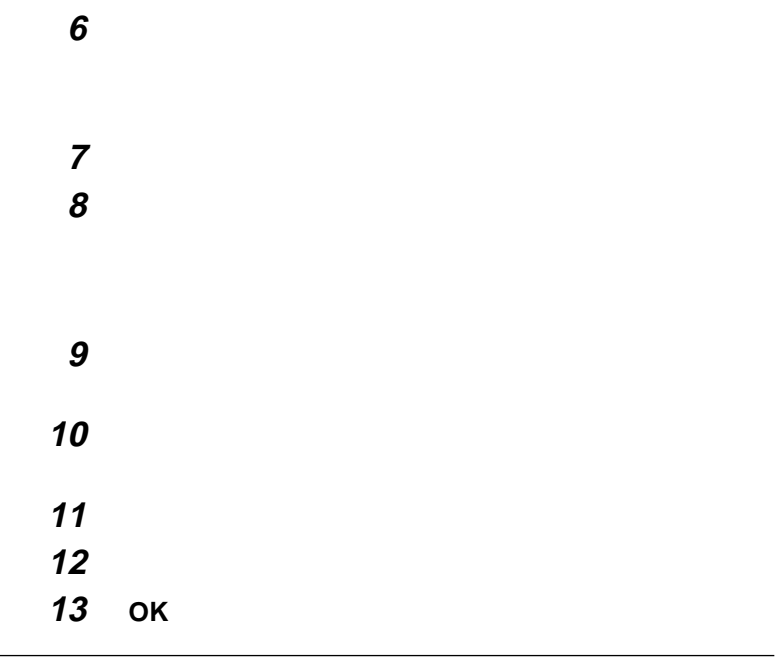

#### **Windows**

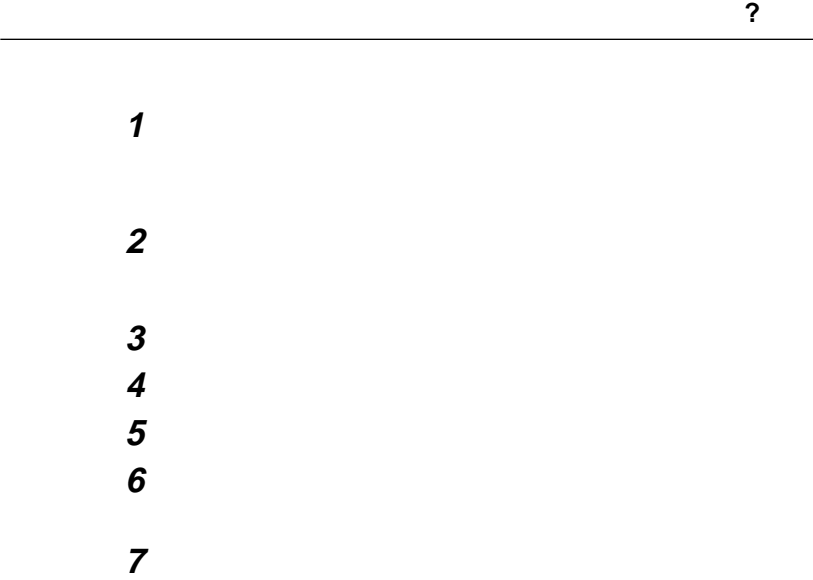

 $\overline{\phantom{0}}$ 

**8** 使用しているモニタのデバイス・ドライバーをインストール

**:** 外付けディスプレイのプラグ・アンド・プレイ機能は、D-Sub BNC

 $4$   $\ldots$  **97** 

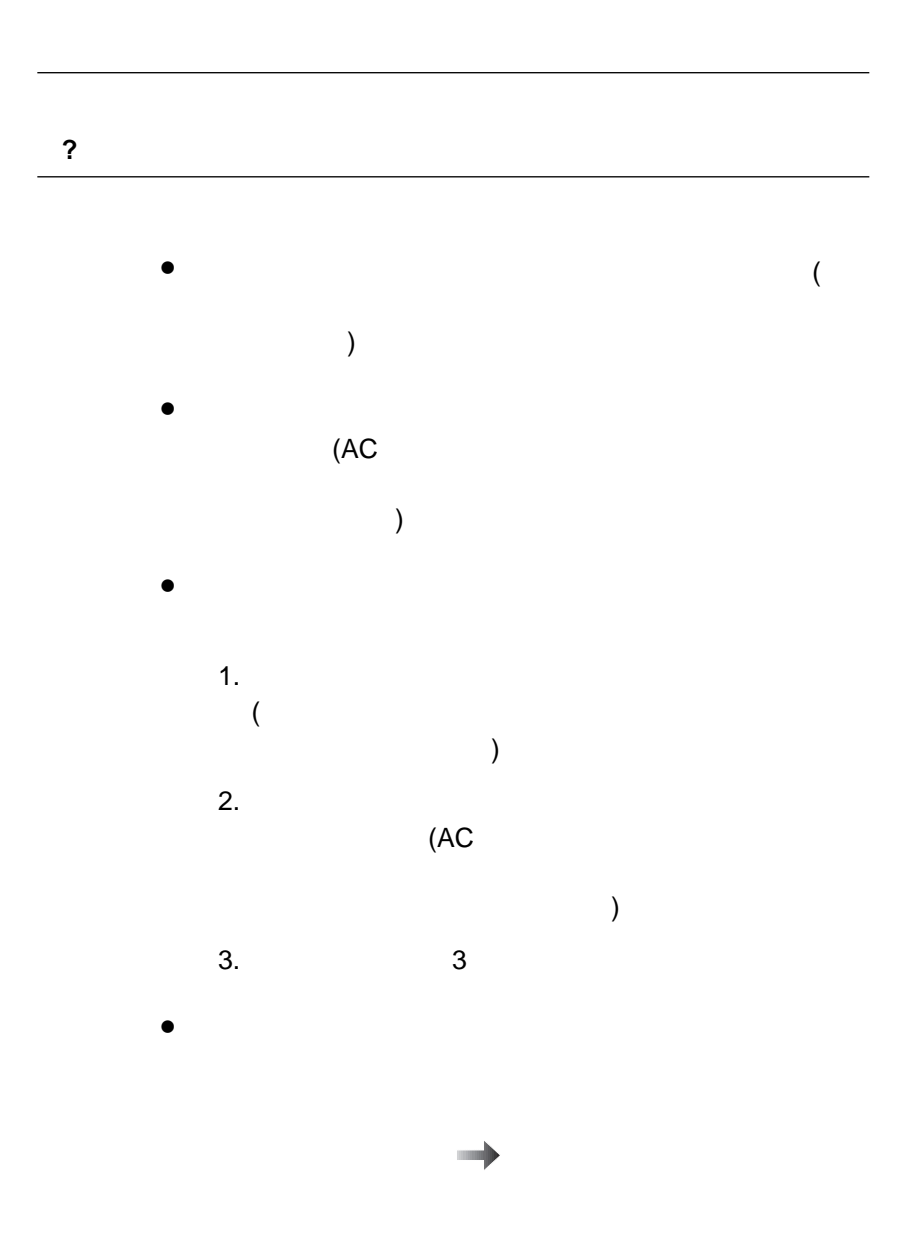

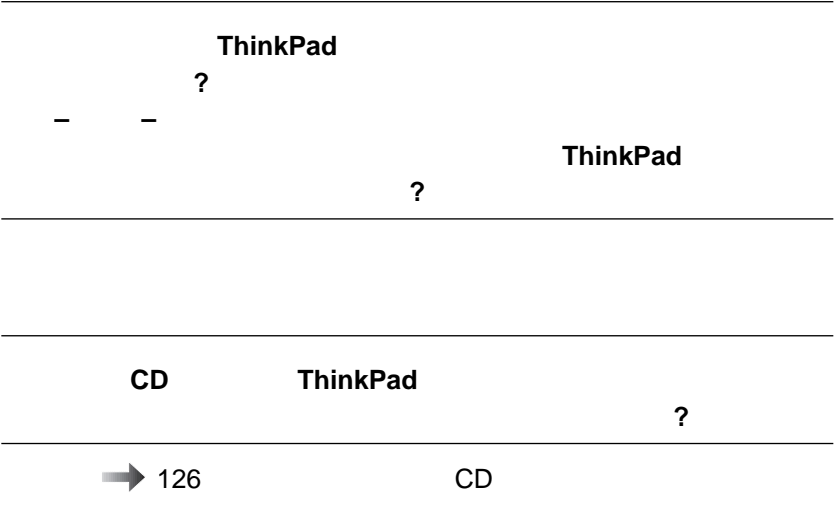

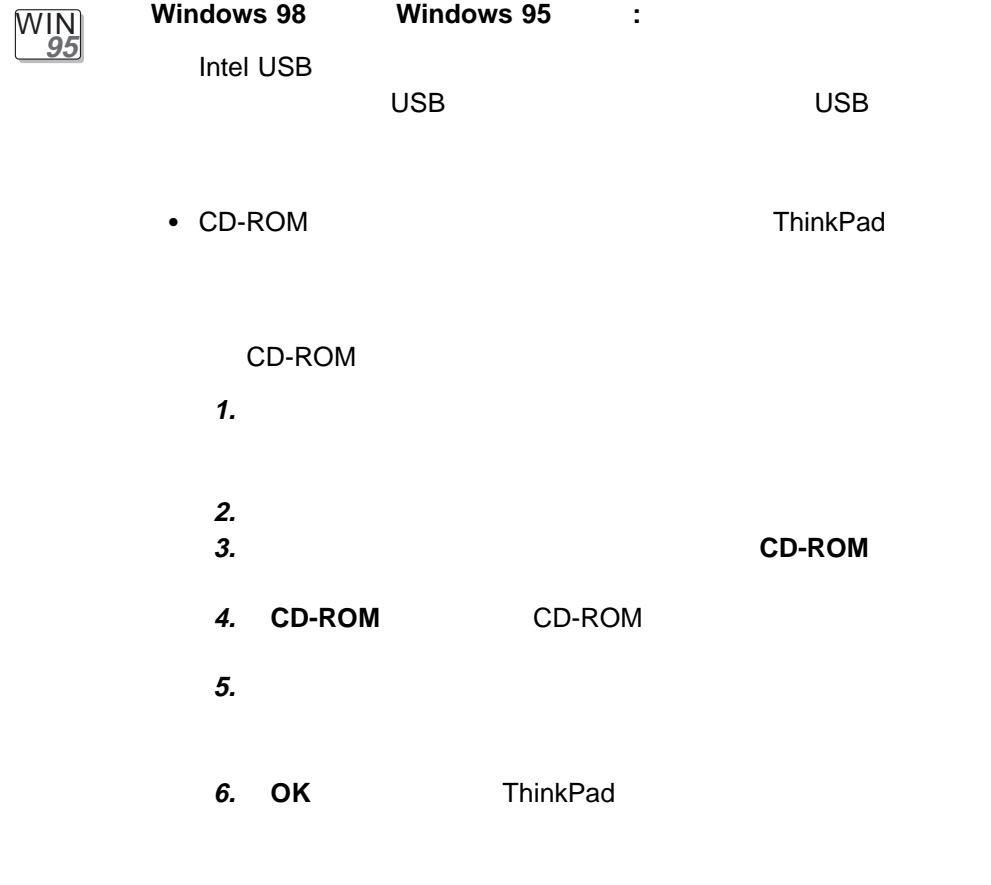

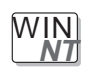

**Windows NT 4.0** : • Windows NT 4.0

WIN **98**

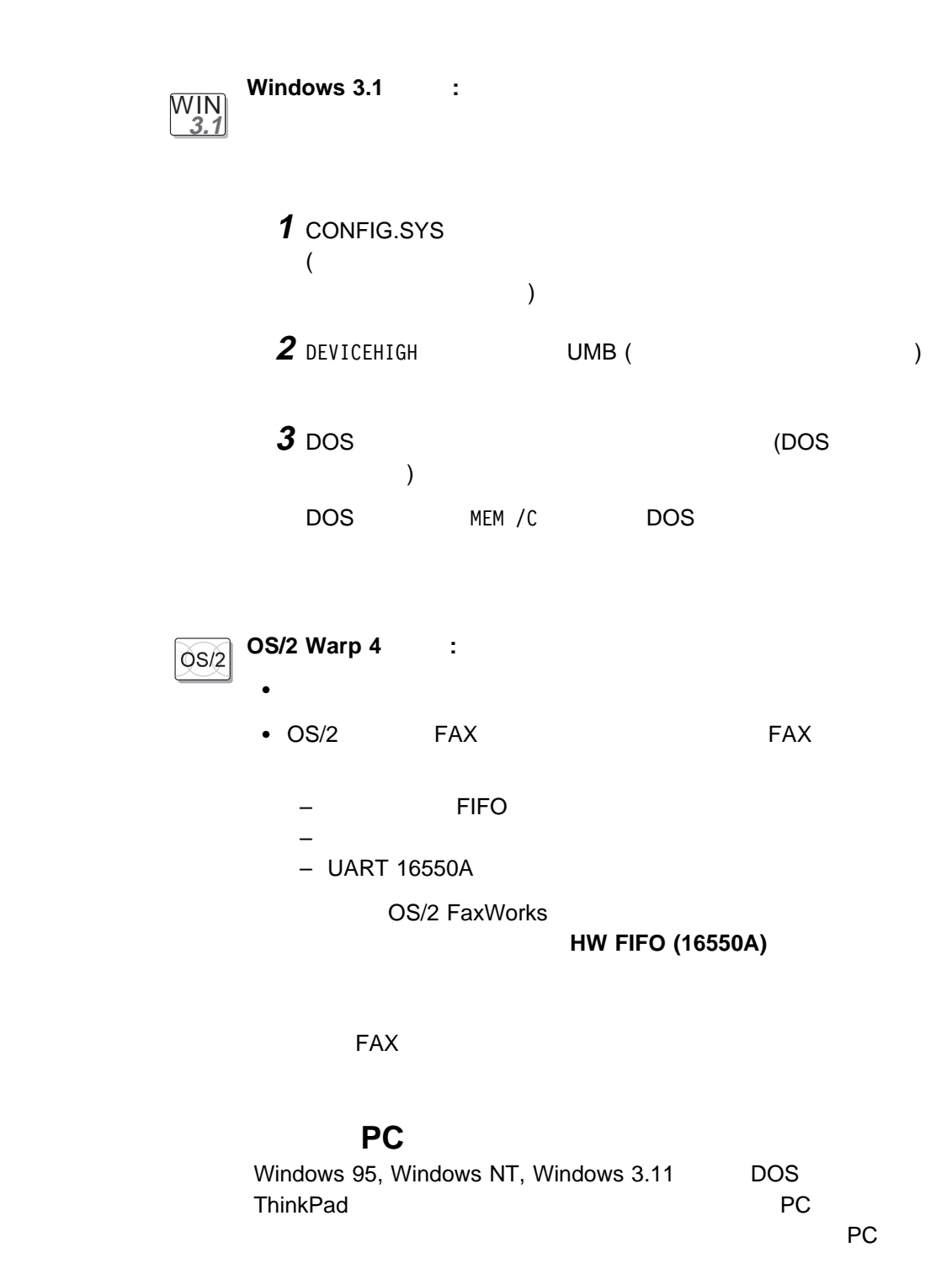

 $4^{10}$   $10^{10}$   $10^{10}$ 

ThinkPad

## USB

ThinkPad  $\overline{\mathsf{USB}}$  $\overline{\mathsf{USB}}$  is the USB  $\overline{\mathsf{USB}}$ 

## 2 CardBus

ThinkPad CardBus 2 CardBus

ThinkPad ThinkPad ThinkPad ThinkPad

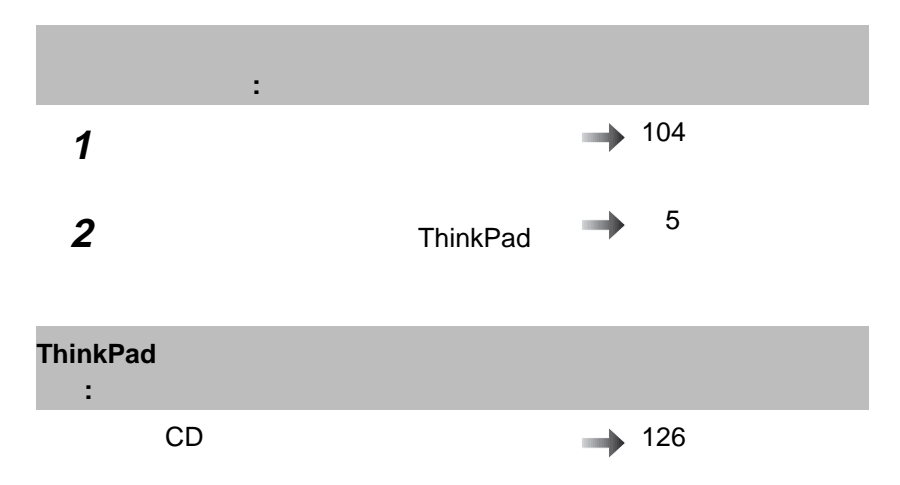

### ThinkPad

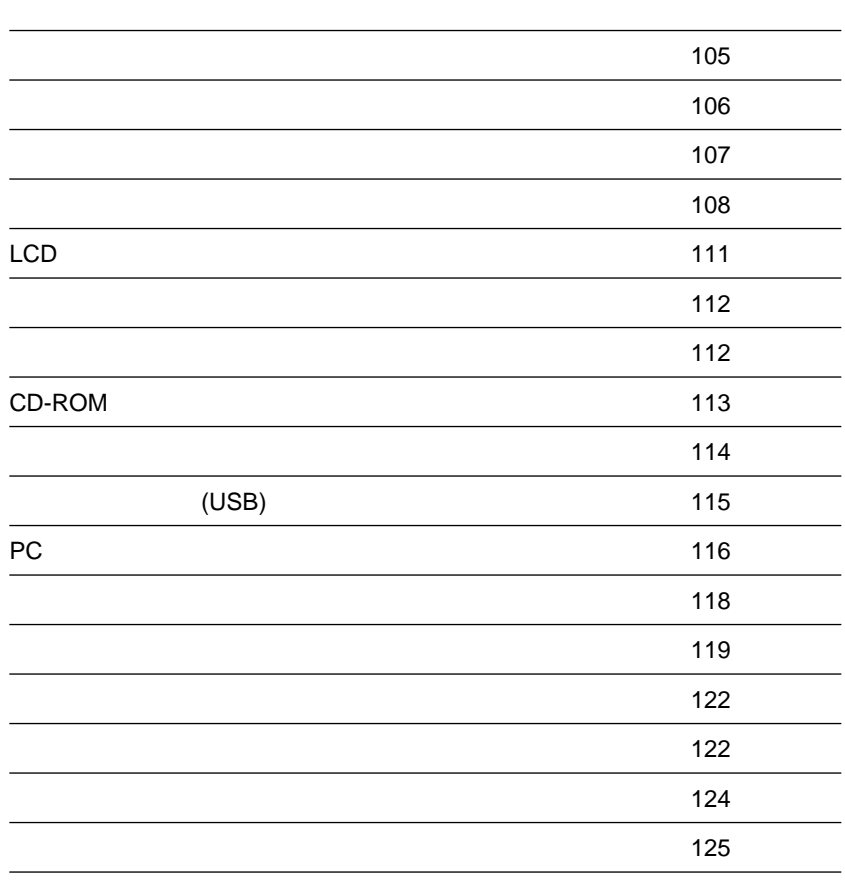

#### **:** この表の中の <sup>x</sup> は、任意の文字を表します。

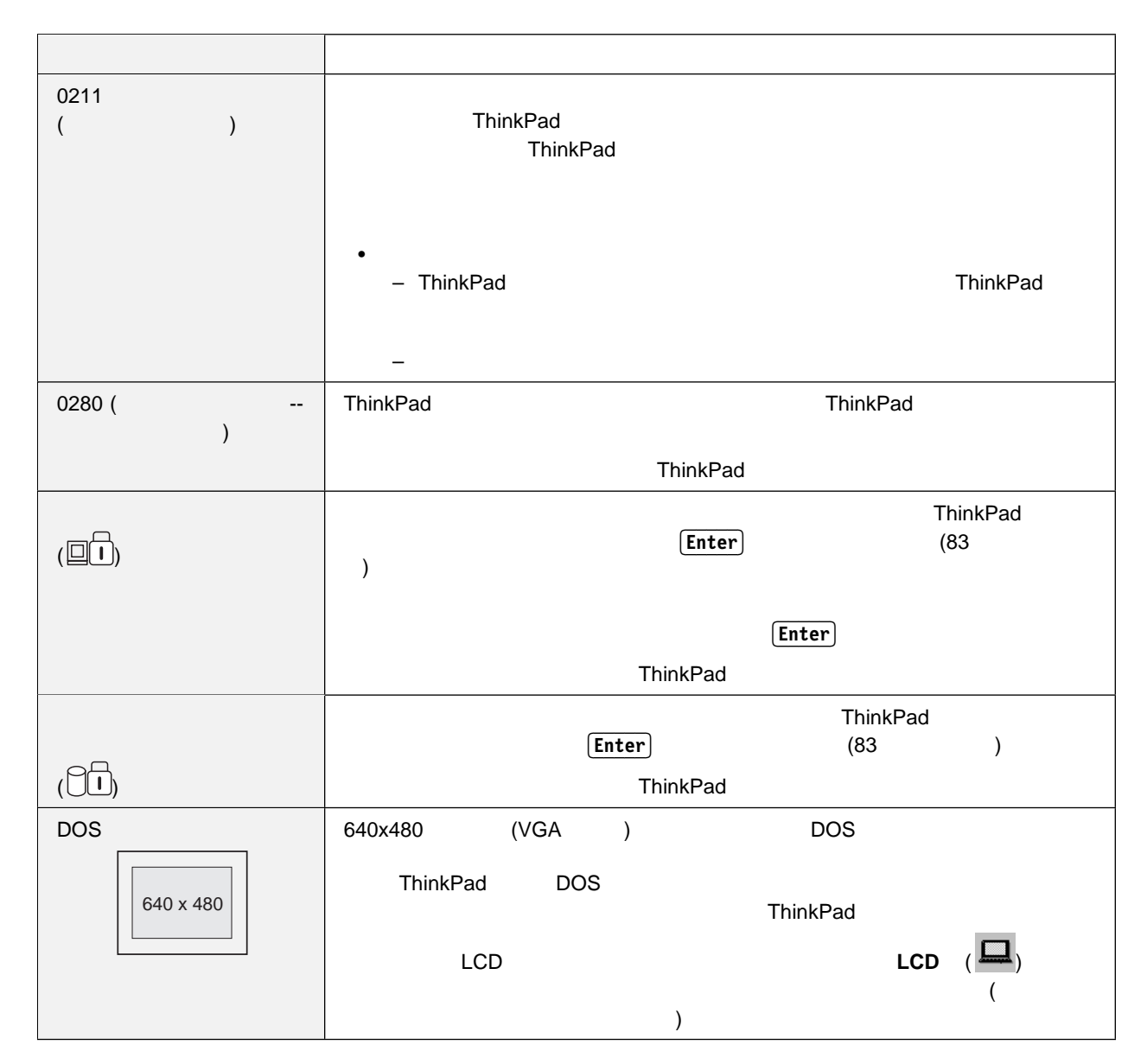

4章 問題が起こったら… **105**

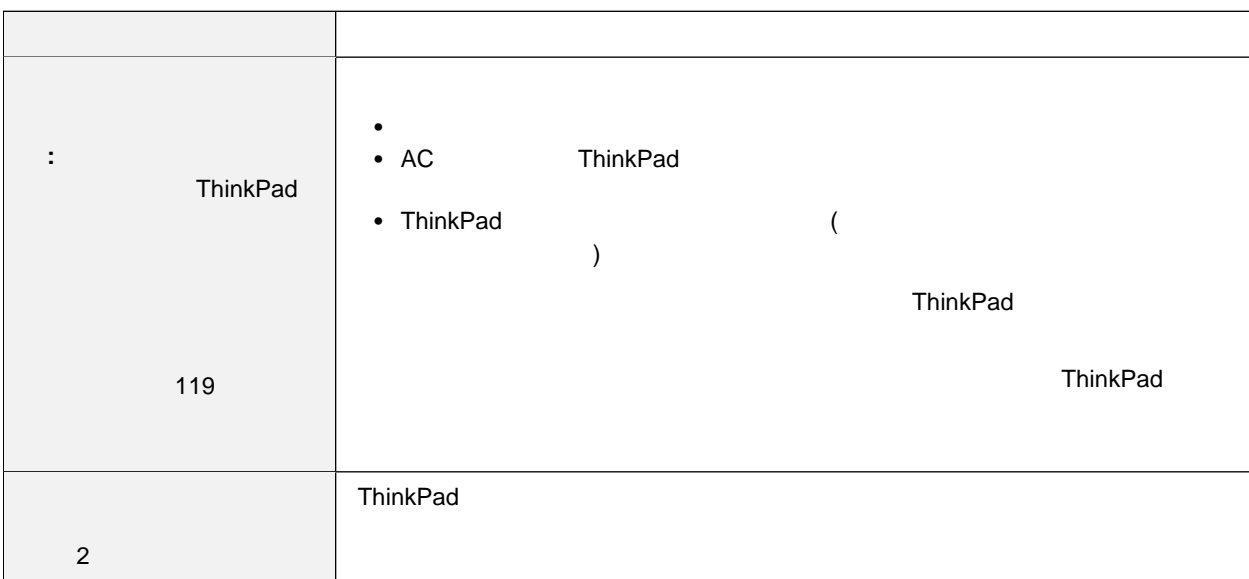

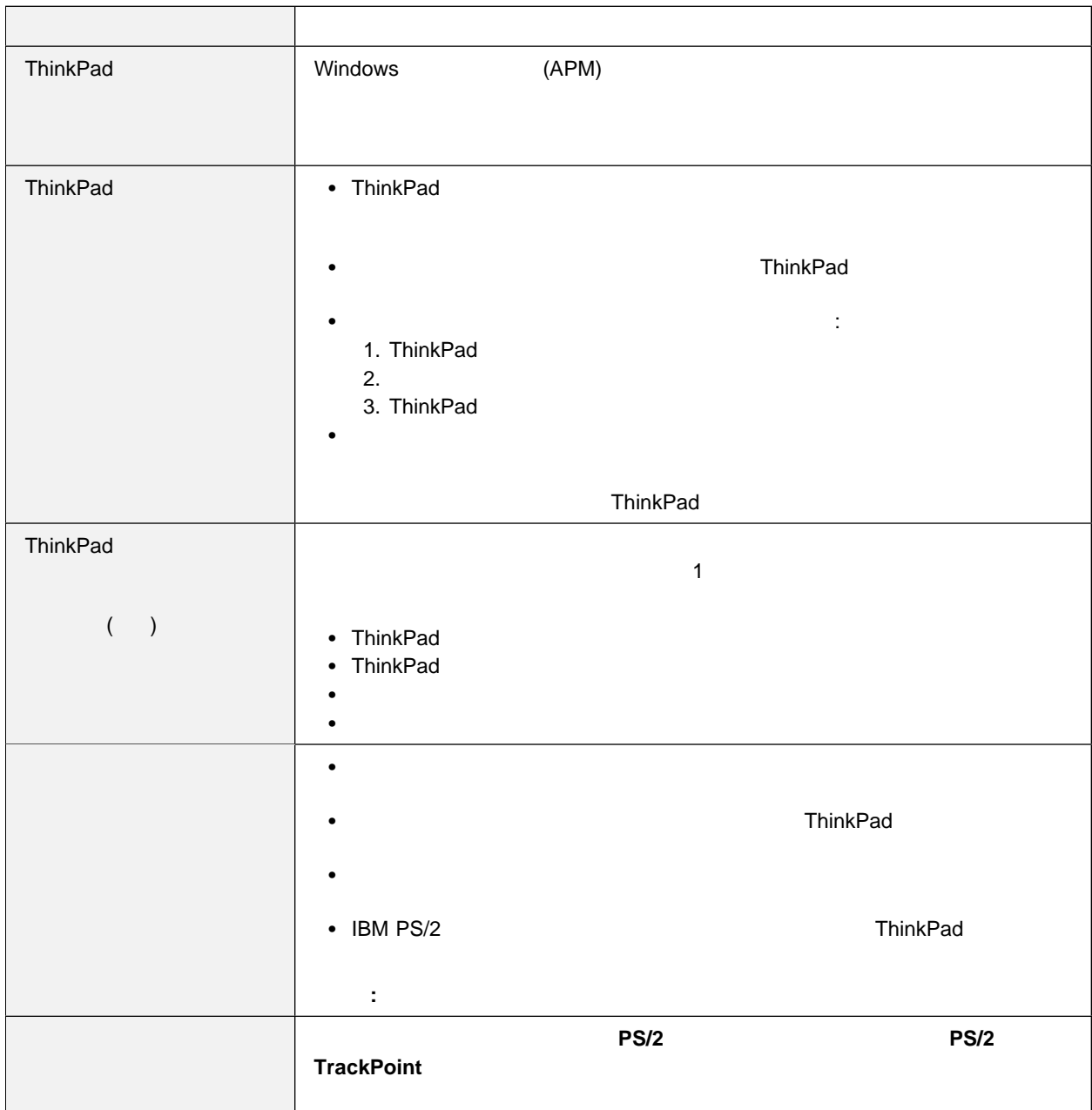

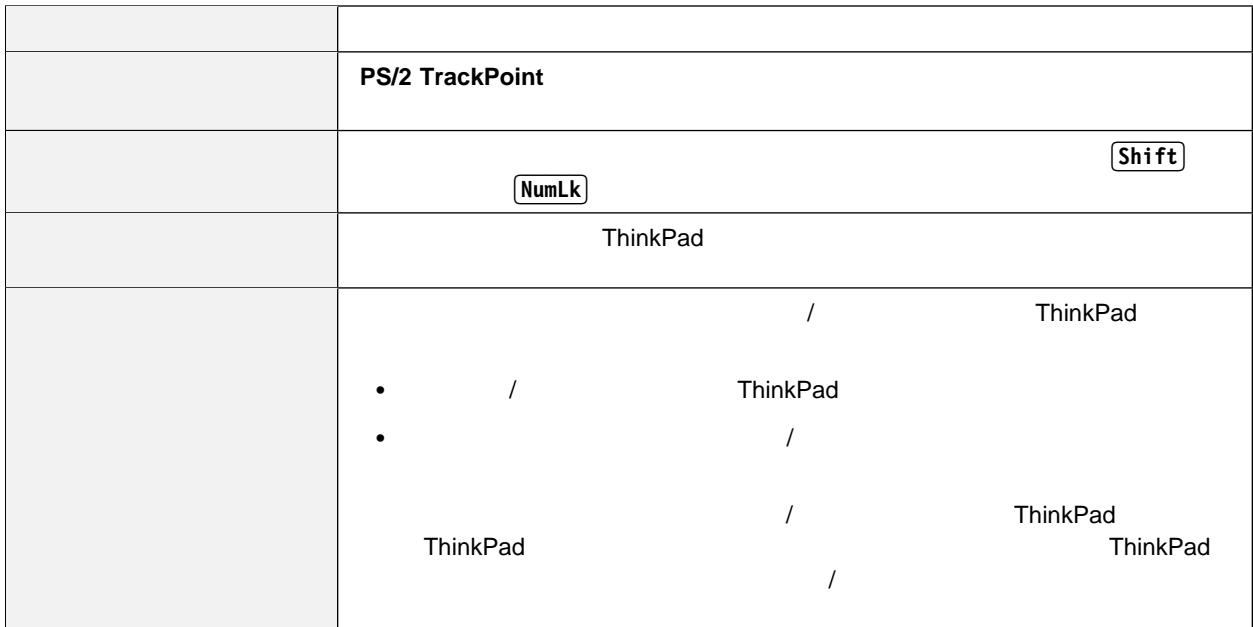

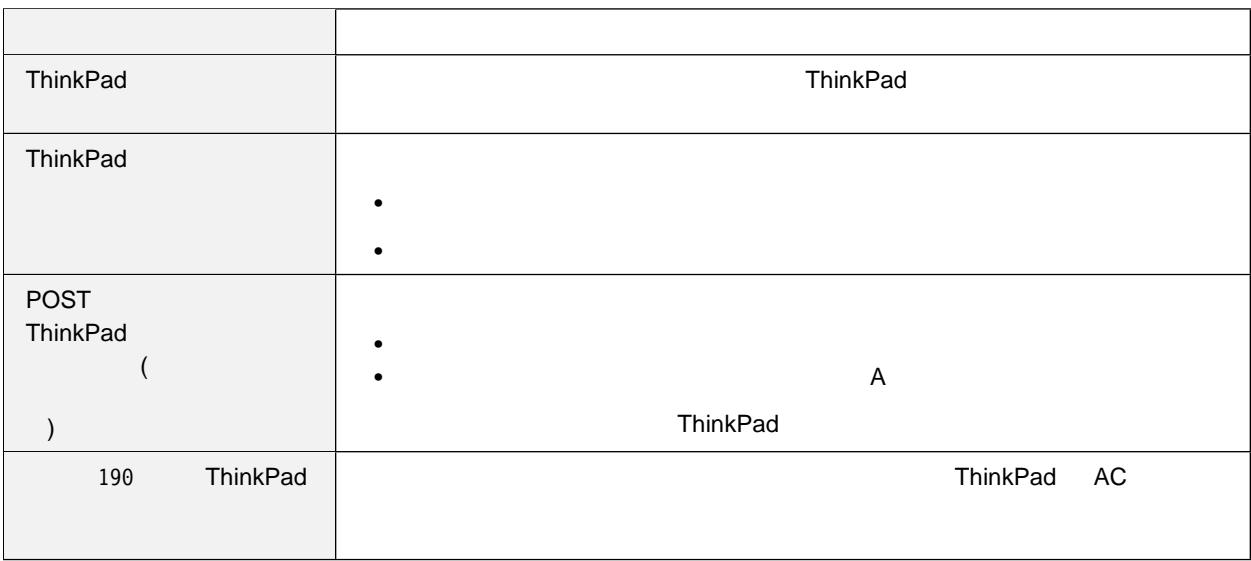

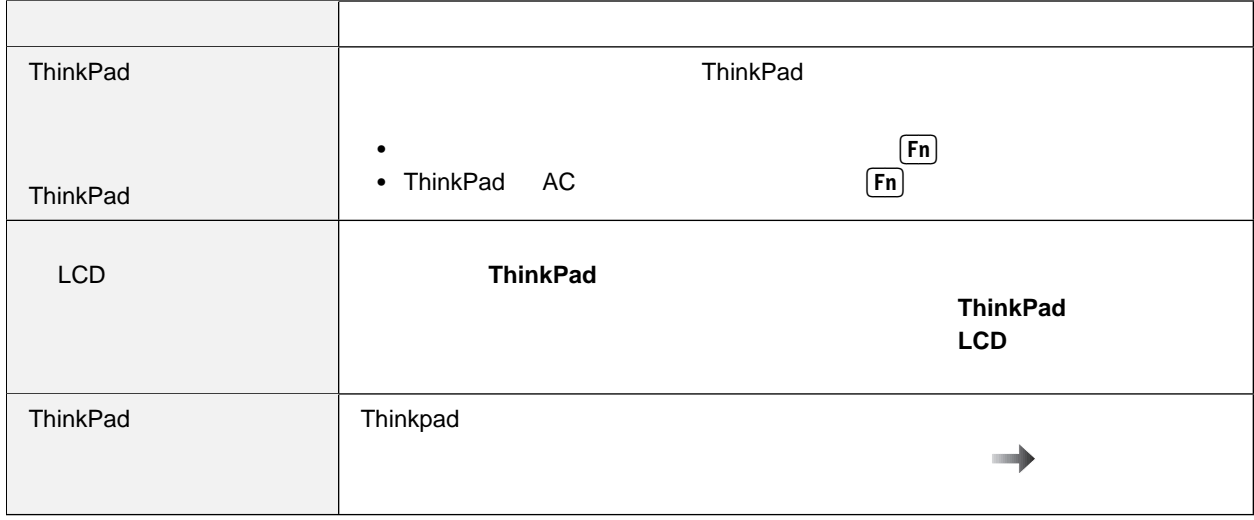

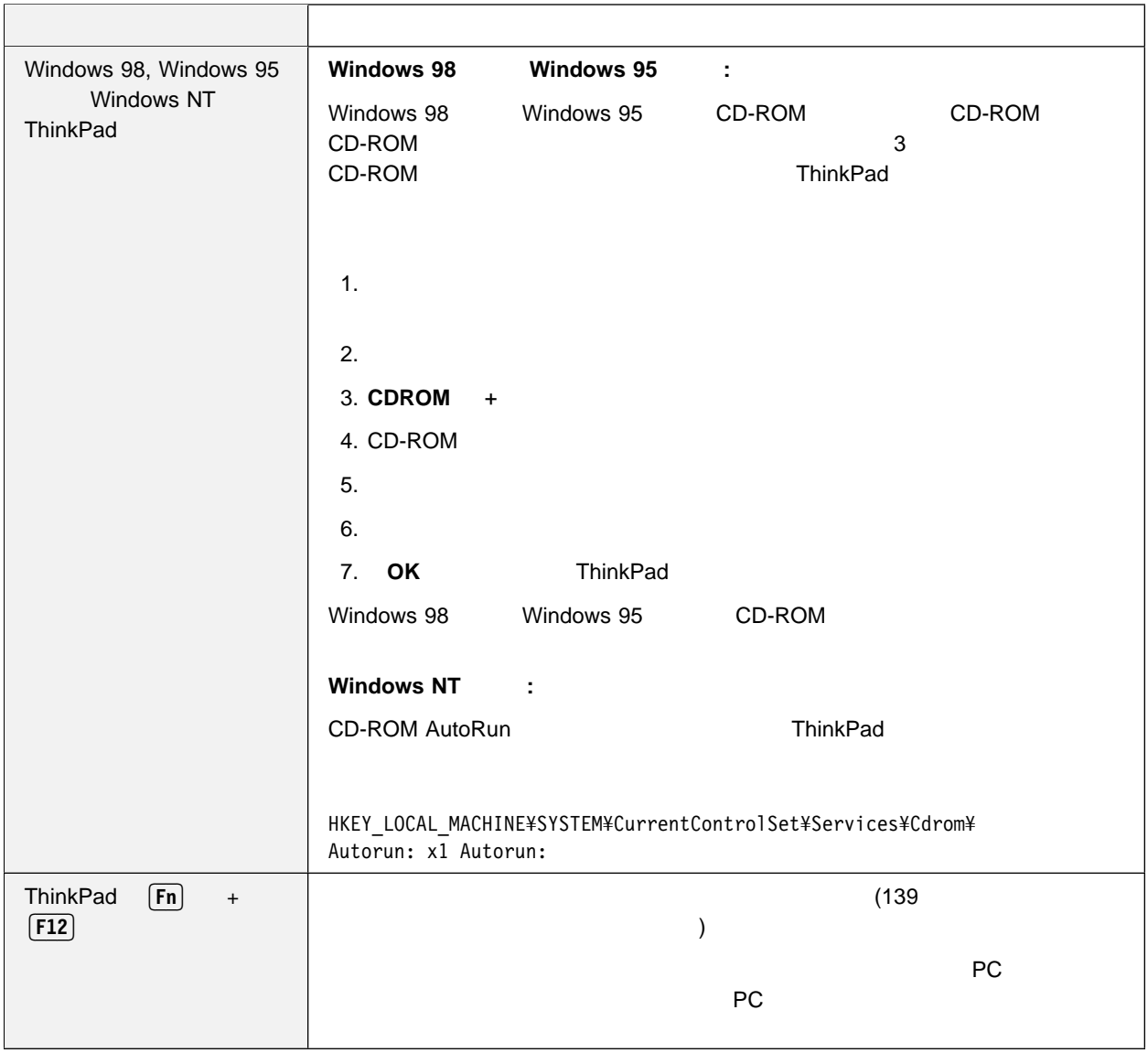

## 液晶ディスプレイ **(LCD)** の問題

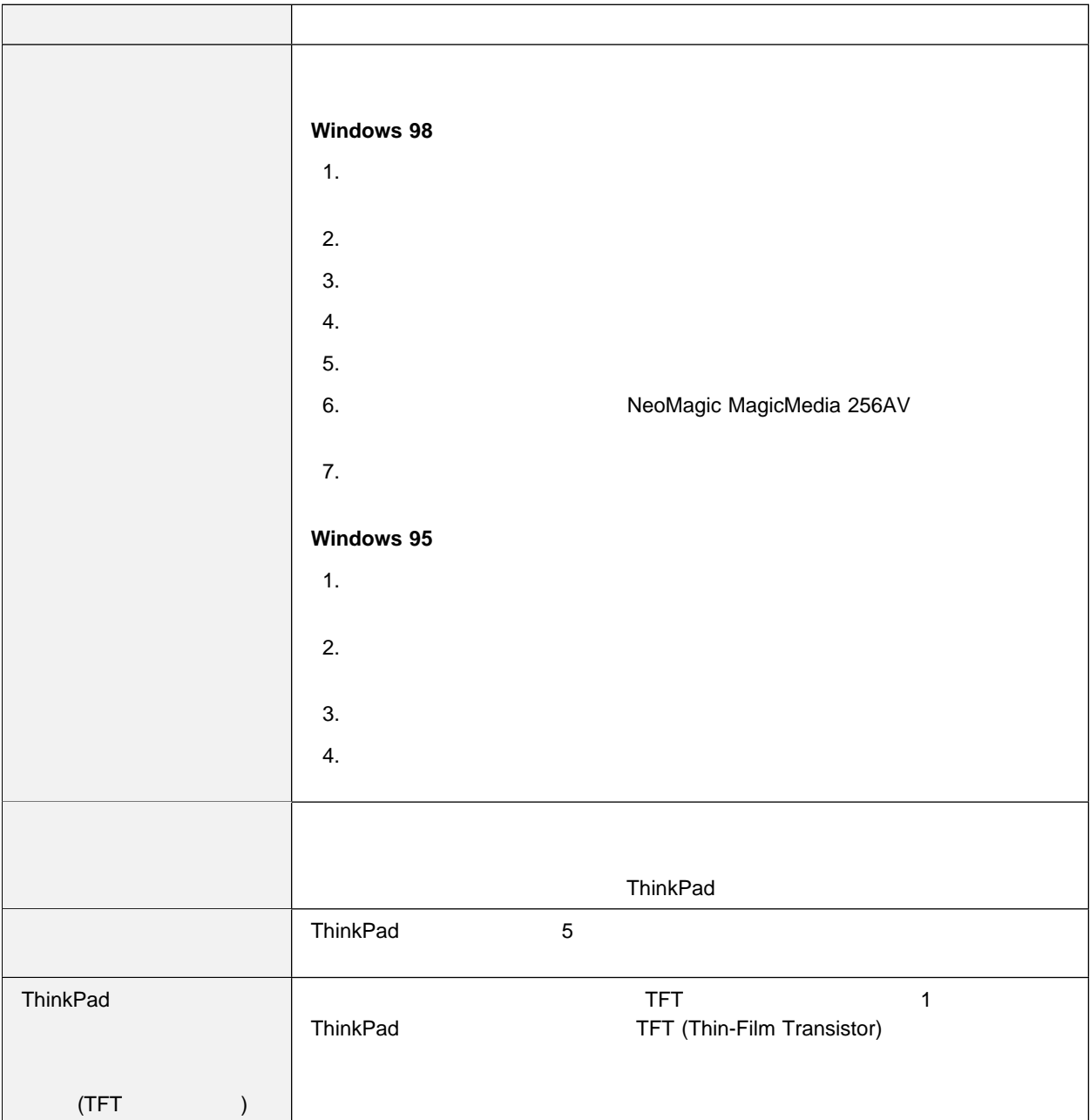

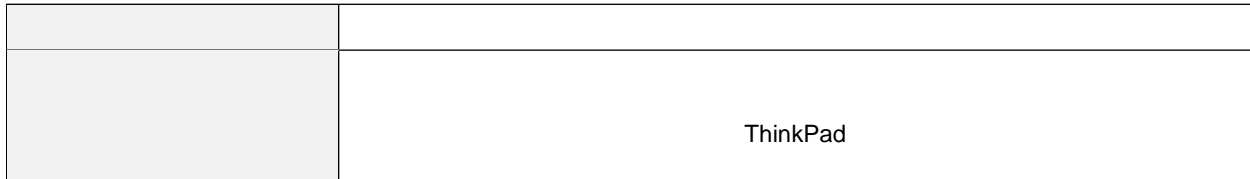

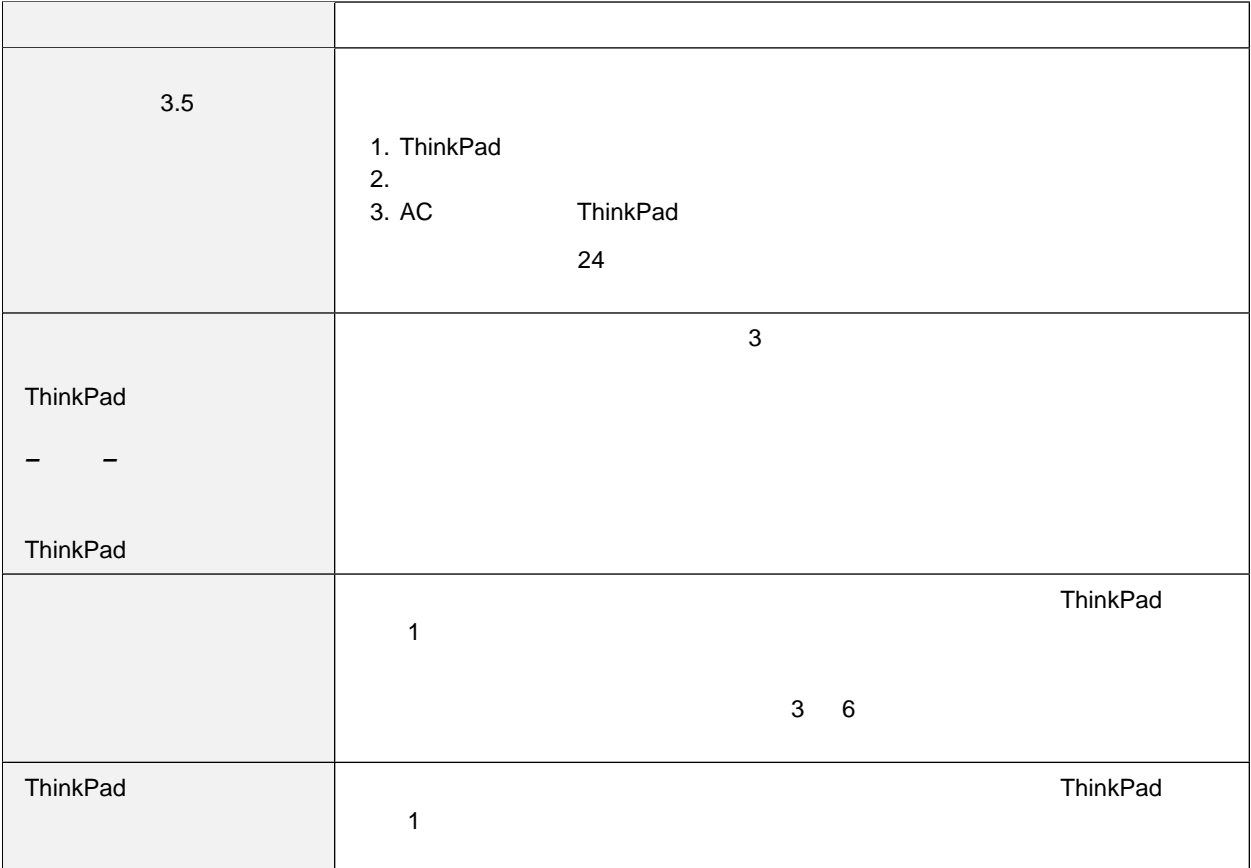

## **CD-ROM**

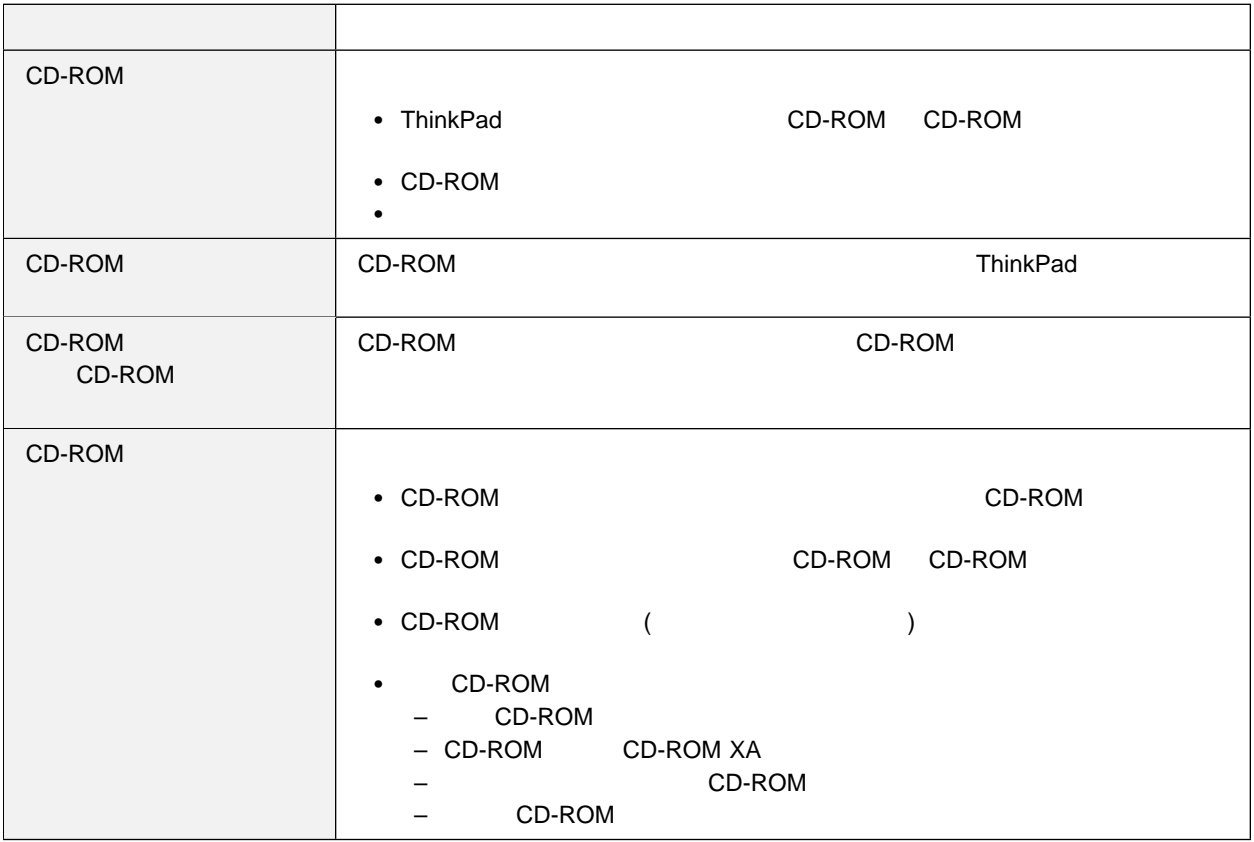

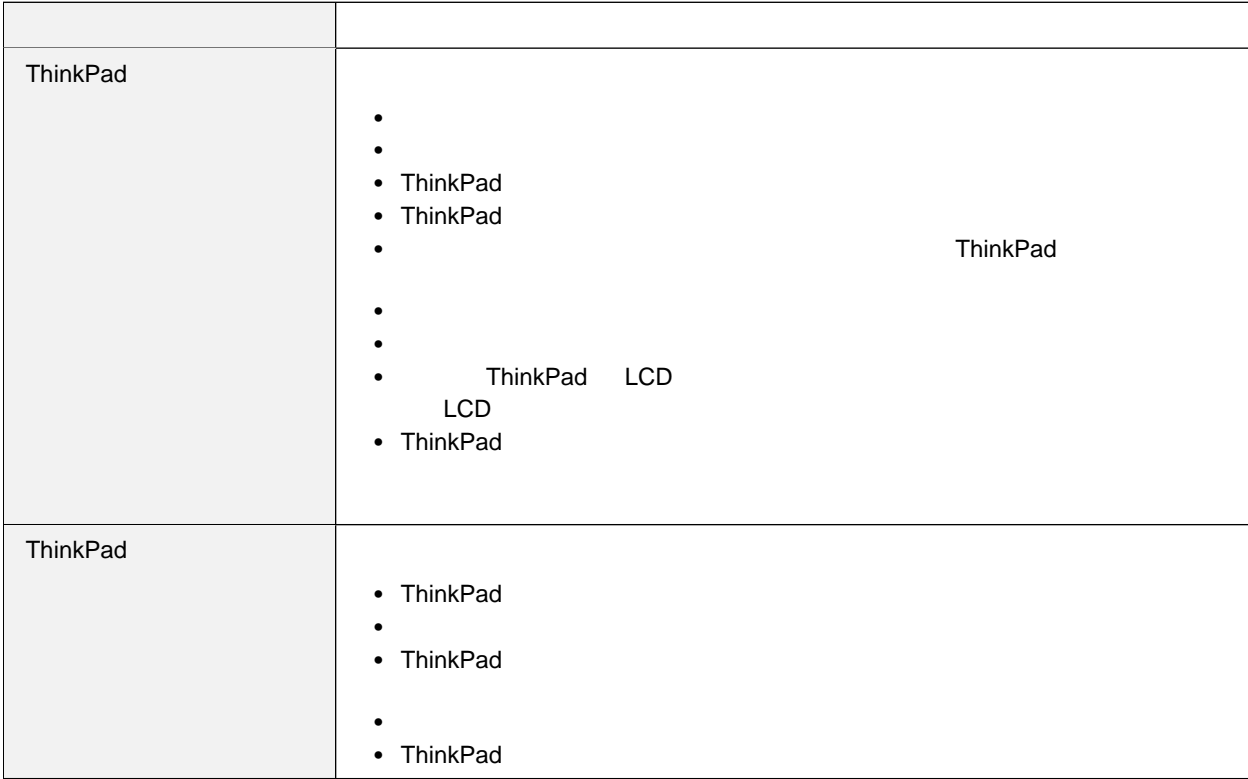

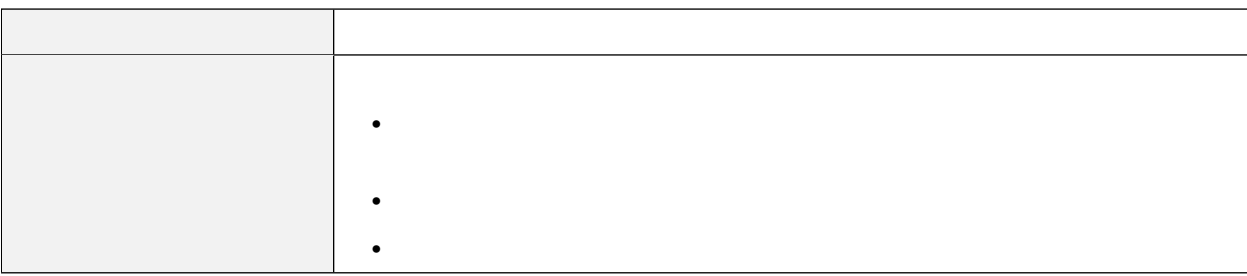

## 汎用シリアル・バス **(USB)** の問題

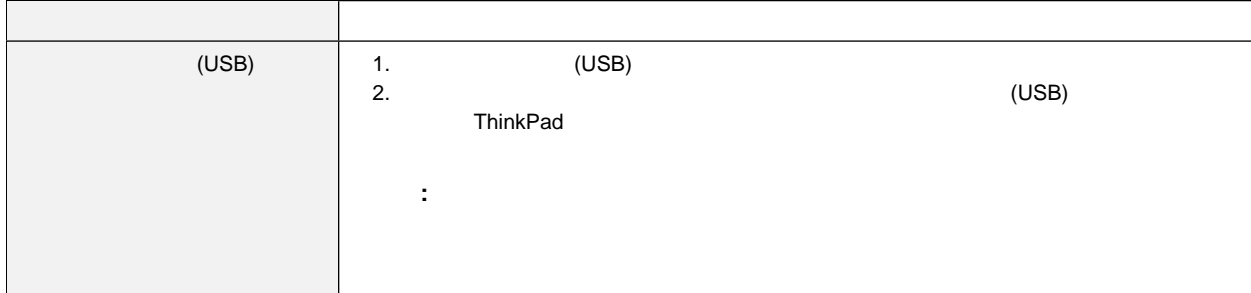

PC

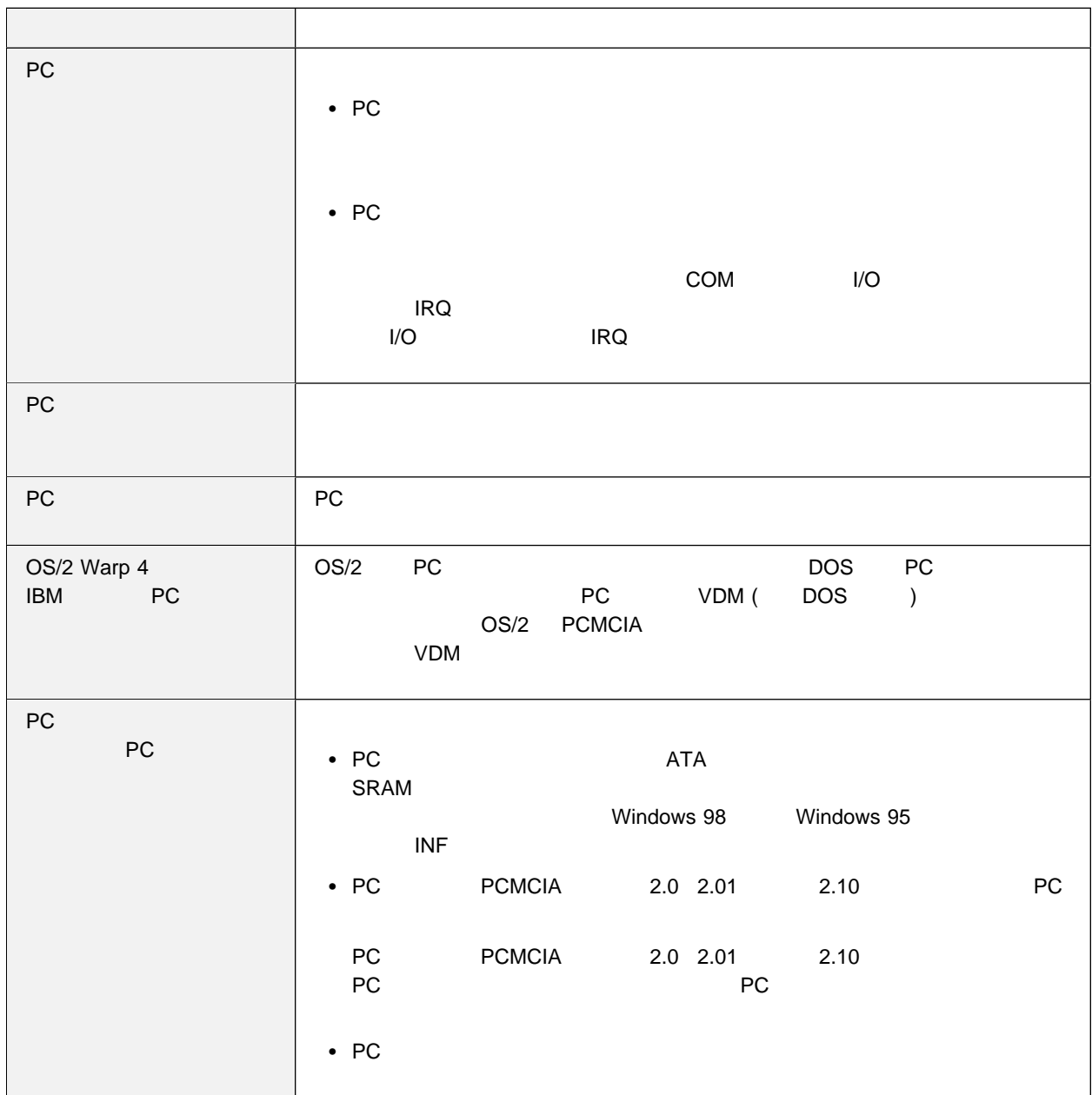

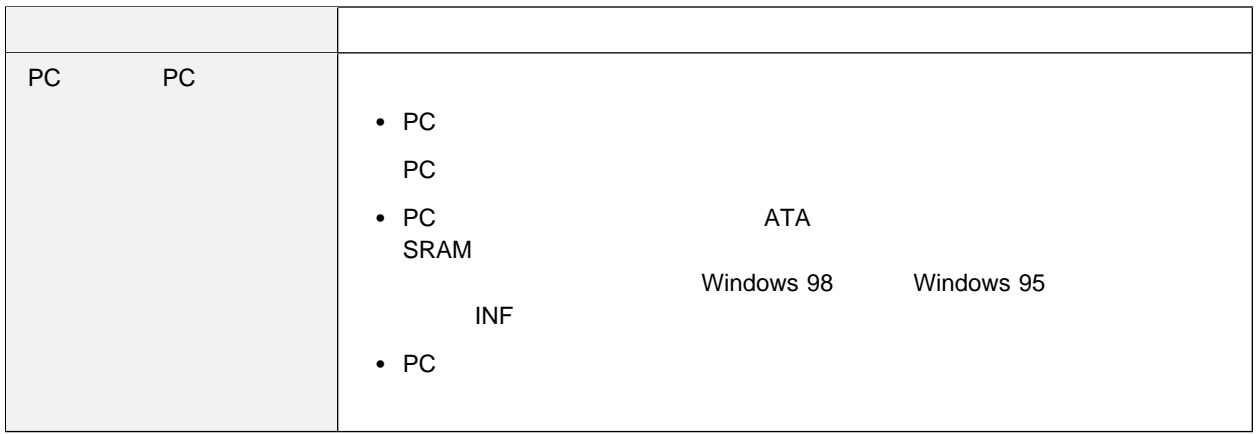

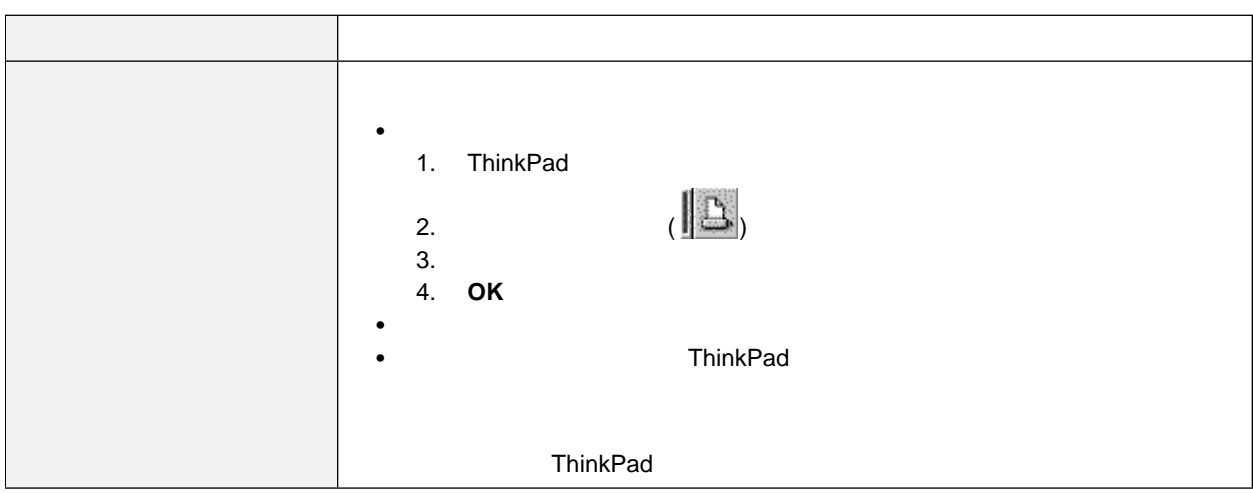

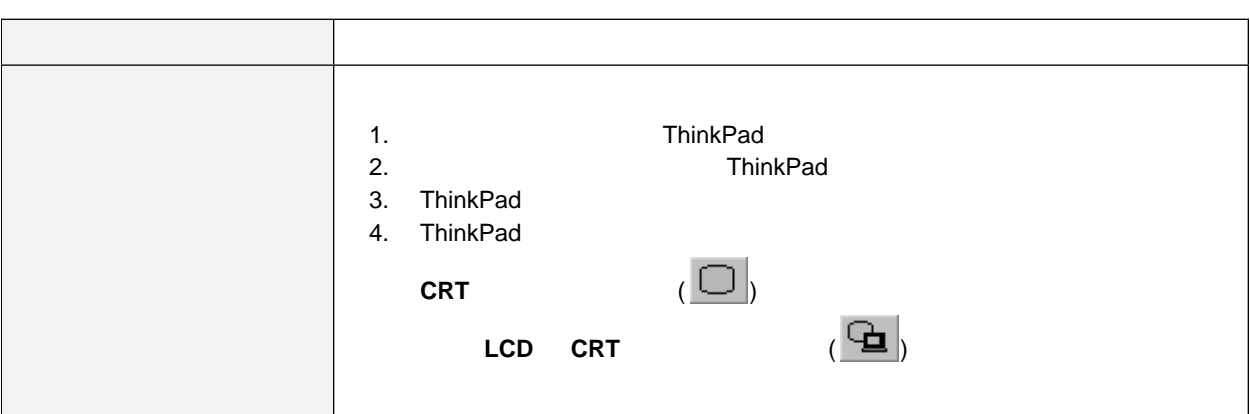

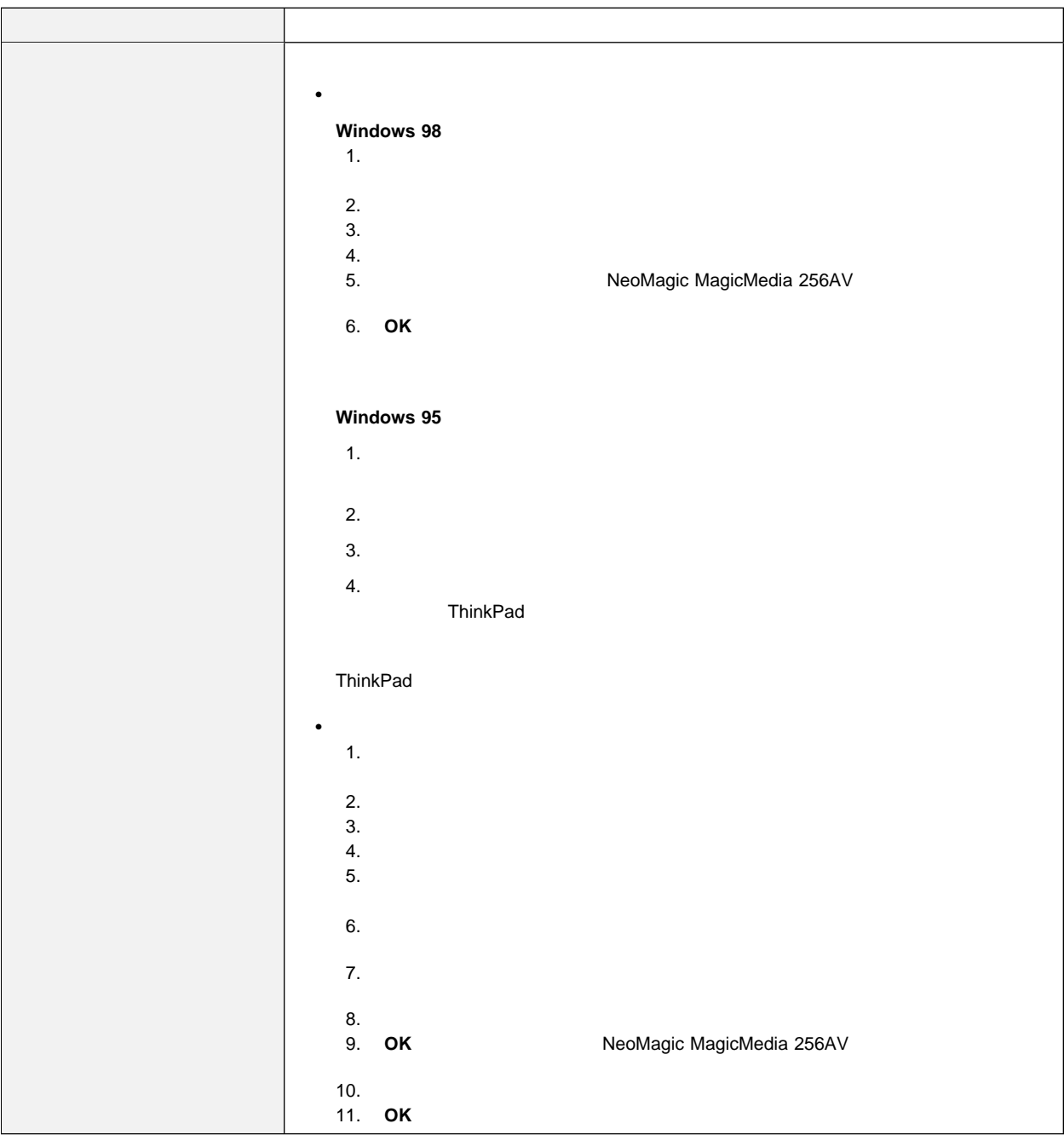

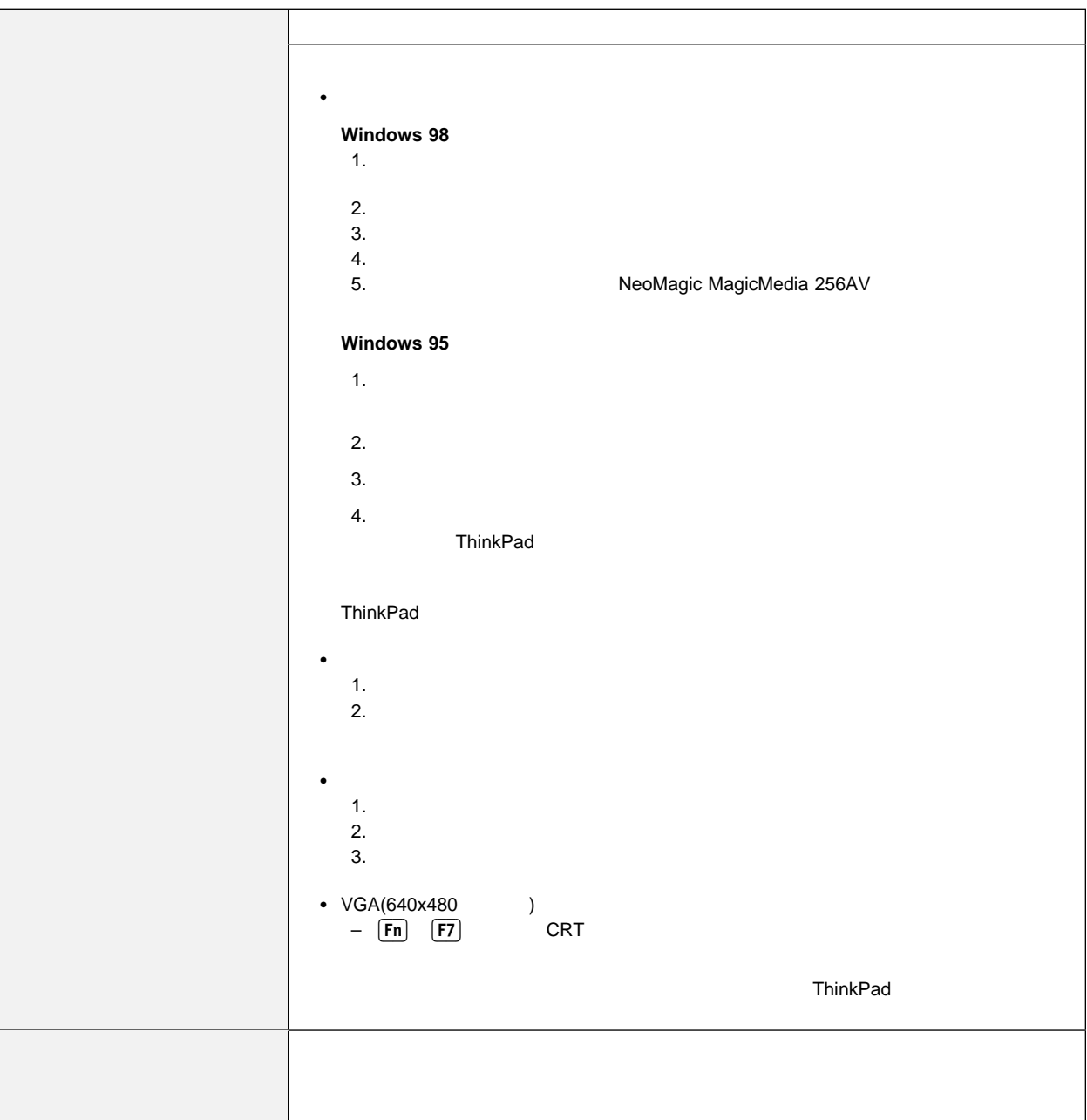

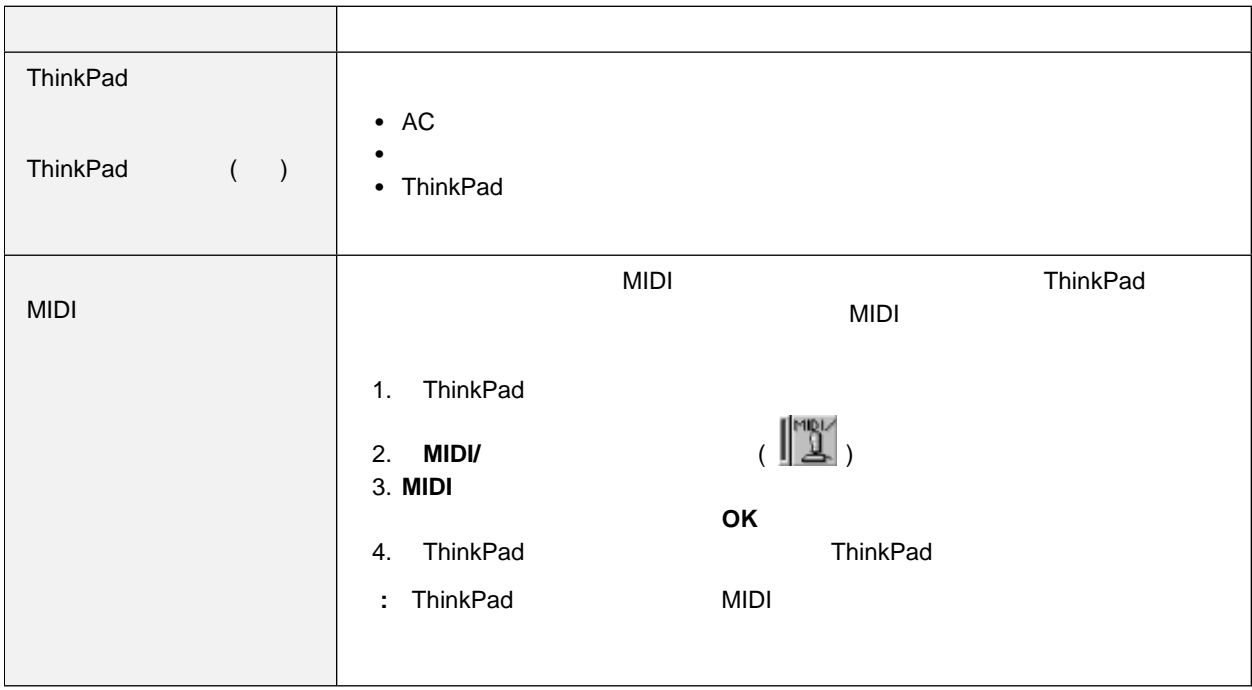

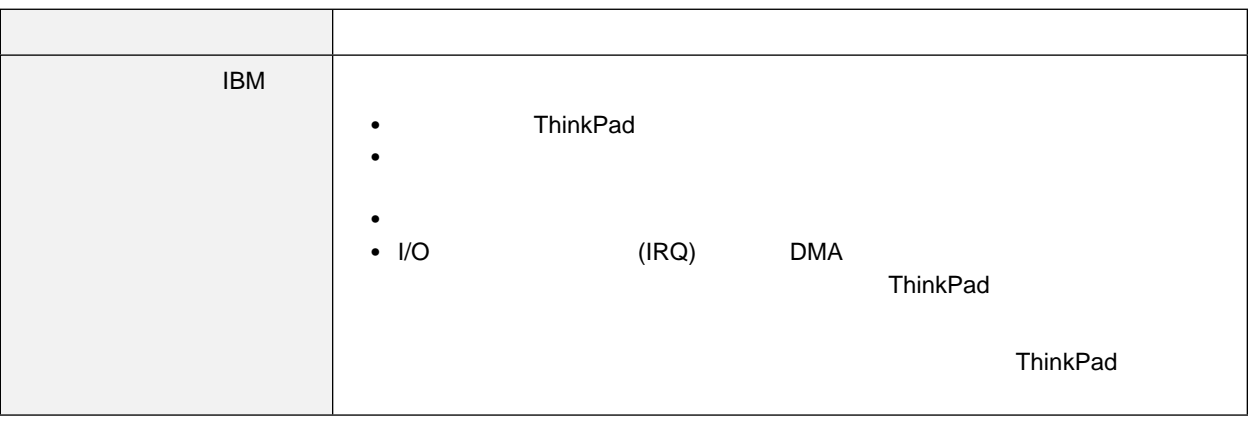

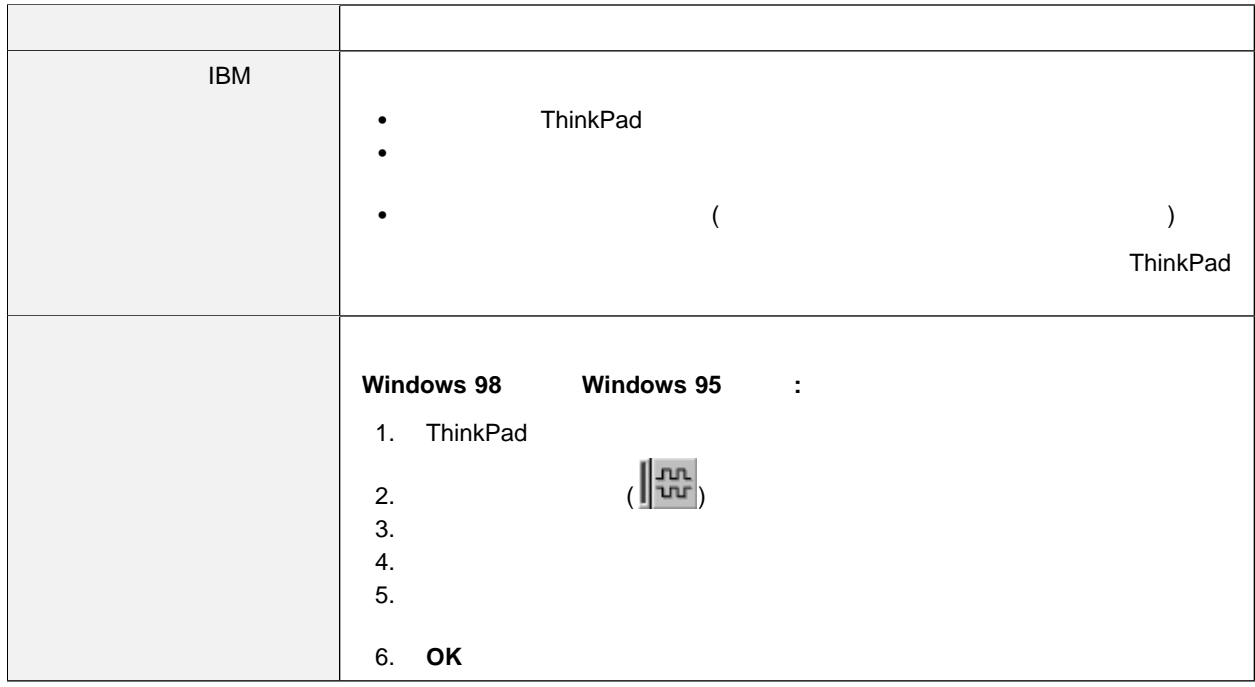

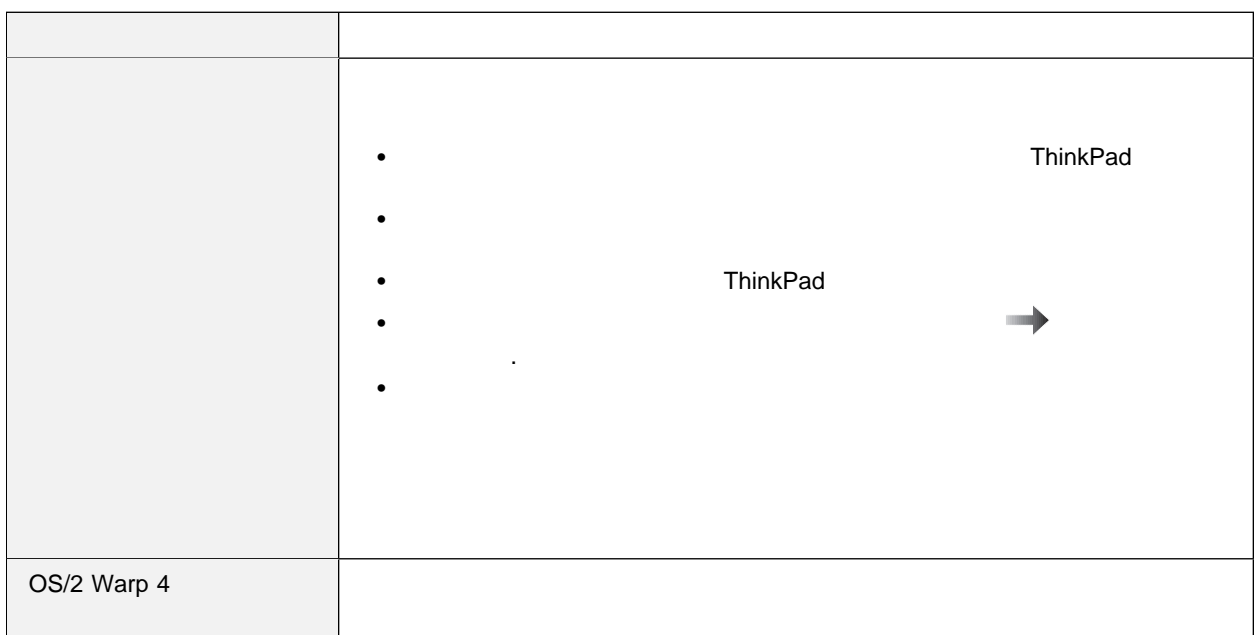

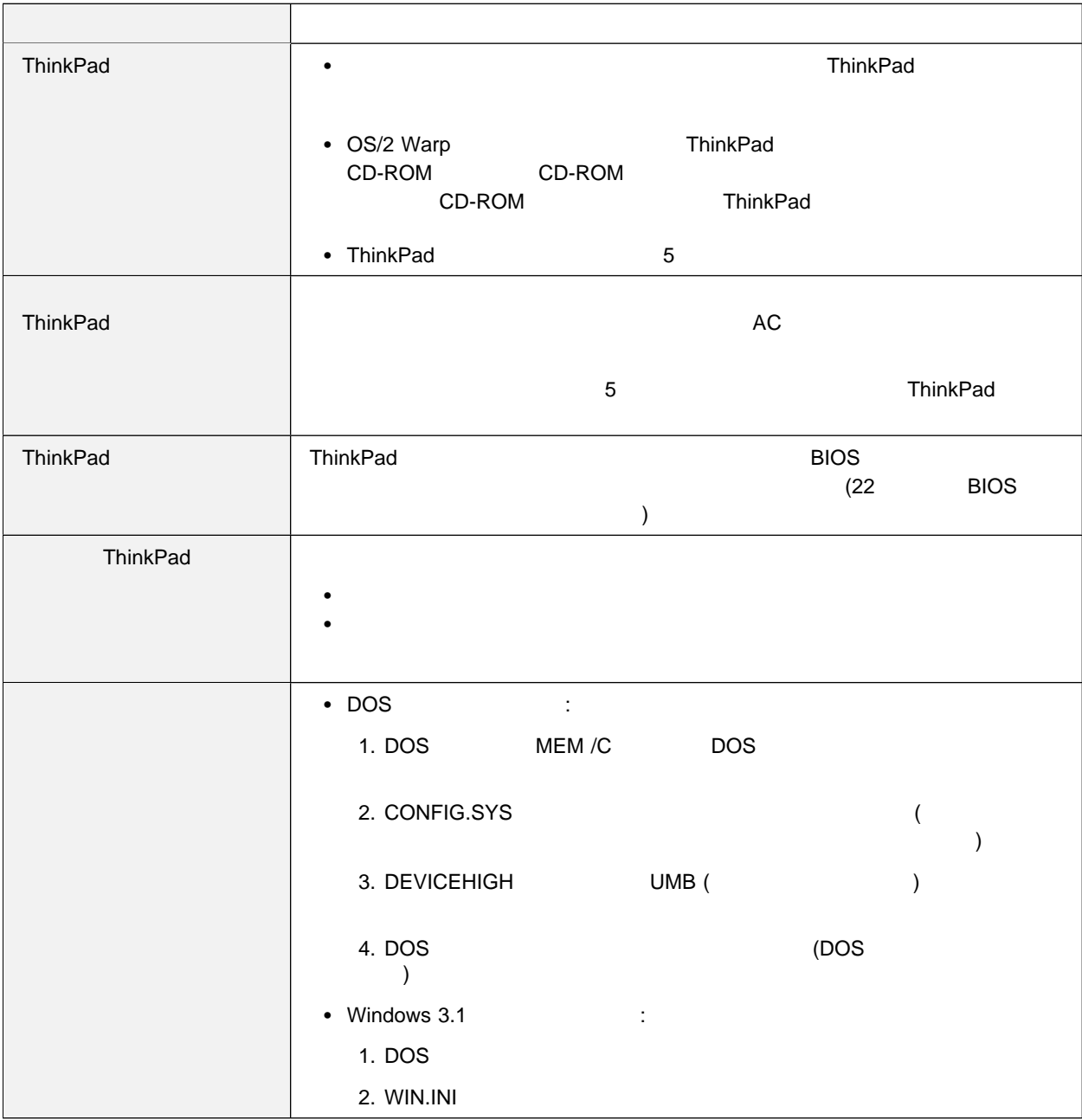

## リカバリー **CD** の使用

Product Recovery CD-ROM (
CD) Recovery CD-ROM Boot Diskette CD-ROM

CD-ROM

 $CD$ 

CD (Product Recovery CD-ROM)

 $\longrightarrow$  CD

導入済みアプリケーション **CD** の使用

**ThinkPad** 

ストドライバーと同じです。 ここでは、学习のアプリケーション CD とうしょう

ソフトウェアのインストールに関する詳細情報 ステップ・アップ・ガ
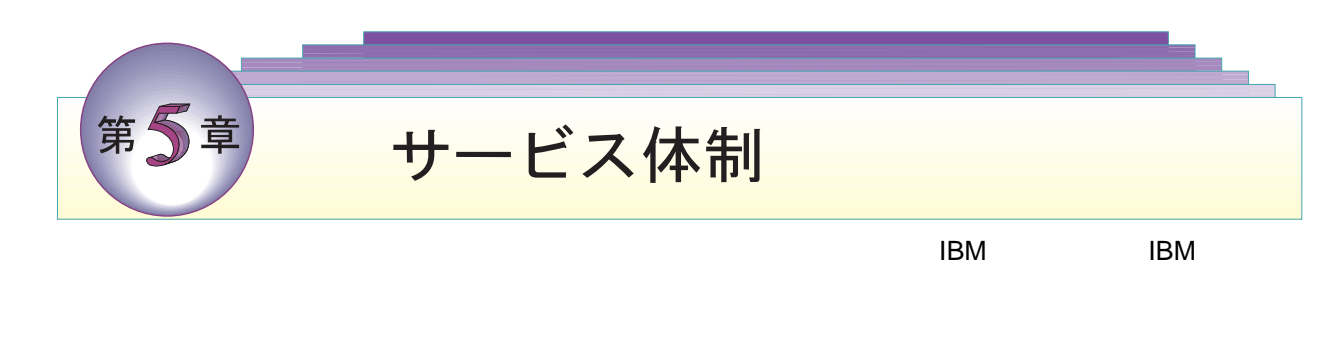

- ThinkPad ID
- $\bullet$ 
	- **:** 128
- $\bullet$
- **:** エラー・メッセージが分かっていると、サービス技術員はこのメッ
	- $129$

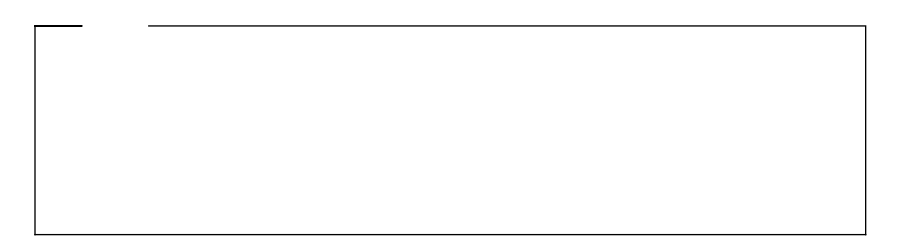

### **ThinkPad**

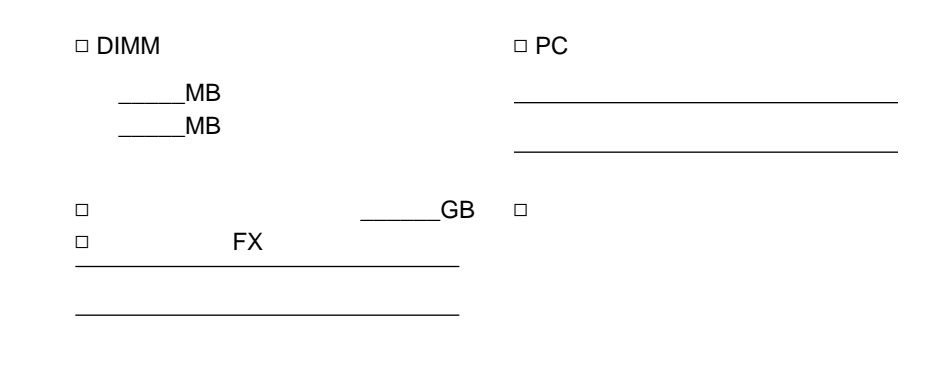

**ID** 

**ThinkPad** 

(**S/N**)

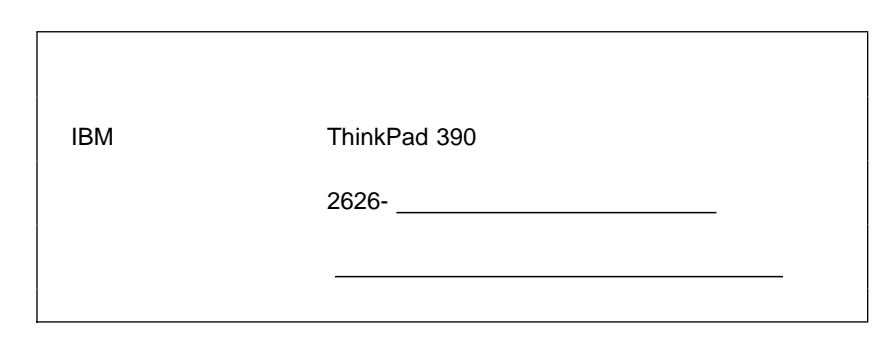

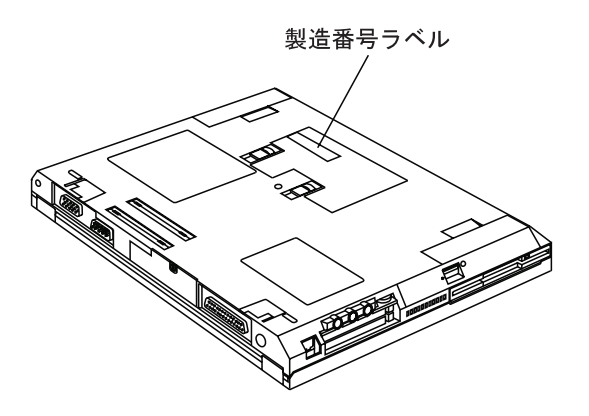

• ThinkPad : 機種:\_\_\_\_\_\_\_\_\_  $\frac{1}{2}$  $:\_ / \_ /$  問題のタイプ:  $\Box$  エラー・コード: オペレーティング・システムとバージョン番号 (ご存じの場合):  $\bullet$  問題の症状:  $\bullet$  and  $\bullet$  ?  $\Box \qquad \qquad \Box$  $\sim$  300  $\sim$  300  $\sim$  3 Ø DOS バージョン\_\_\_\_\_\_ Ø Windows NT バージョン\_\_\_\_\_\_ □ Windows 95  $\Box$  Windows 3.1  $\Box$  Windows 98

付録**A.** 製品仕様

# $\text{Intel} \textcircled{e} \text{ MMX}^{\text{TM}}$  Pentium  $\text{P} \text{entium}^{\text{TM}}$  Intel  $\textcircled{e}$ Pentium<sup>™</sup> II : 32 64 MB : 256 MB  $2.5$  $\ddots 2.5$ TFT アクション・ディスプレイ しゅうしょう 1024x768 800x600 1280x1024 89  $Fn$

ThinkPad

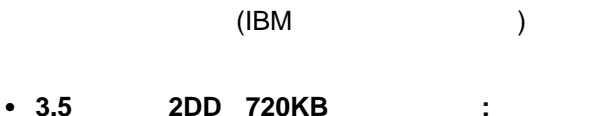

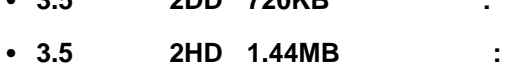

**CD-ROM** 

24

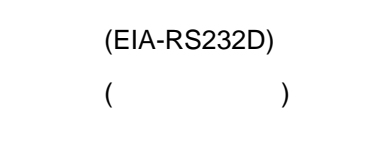

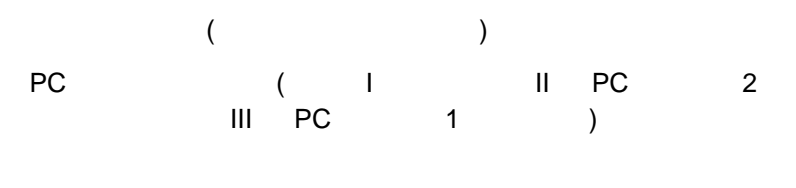

 $\overline{C}$ )

(USB)

### 48 Kcal/ 電源 **(AC** アダプター**)** 50 60 Hz

- $\frac{1}{2}$   $\frac{3,048 \text{ m}}{2}$ •  $3,084 \text{ m}$  :  $31.3^{\circ}\text{C}$
- $\bullet$  . The set of the set of the set of the set of the set of the set of the set of the set of the set of the set of the set of the set of the set of the set of the set of the set of the set of the set of the set of the s
- $\bullet$  . The contract of the contract of the contract of the contract of the contract of the contract of the contract of the contract of the contract of the contract of the contract of the contract of the contract of the co
- 相対湿度:

### $: -20^{\circ}$ C 60 $^{\circ}$ C

- 
- :  $10^{\circ}$  35°C
- 
- 
- 
- 
- 
- 
- $:5^{\circ}$  35°C
- $(2,438 \text{ m})$ :
- $\bullet$  : 46.7 mm

**:**

 $10^{\circ}$ C  $10^{\circ}$ C

- : 260 mm
- : 315 mm
- $14.1$   $\vdots$
- $\bullet$  : 45.7 mm
- : 255 mm
- : 315 mm
- $12.1$   $\vdots$

#### AC : 100 240 V AC 50/60 Hz

: 9.6 V DC

容量: 4.0 AH

: 10.8 V DC

容量: 4.8 AH

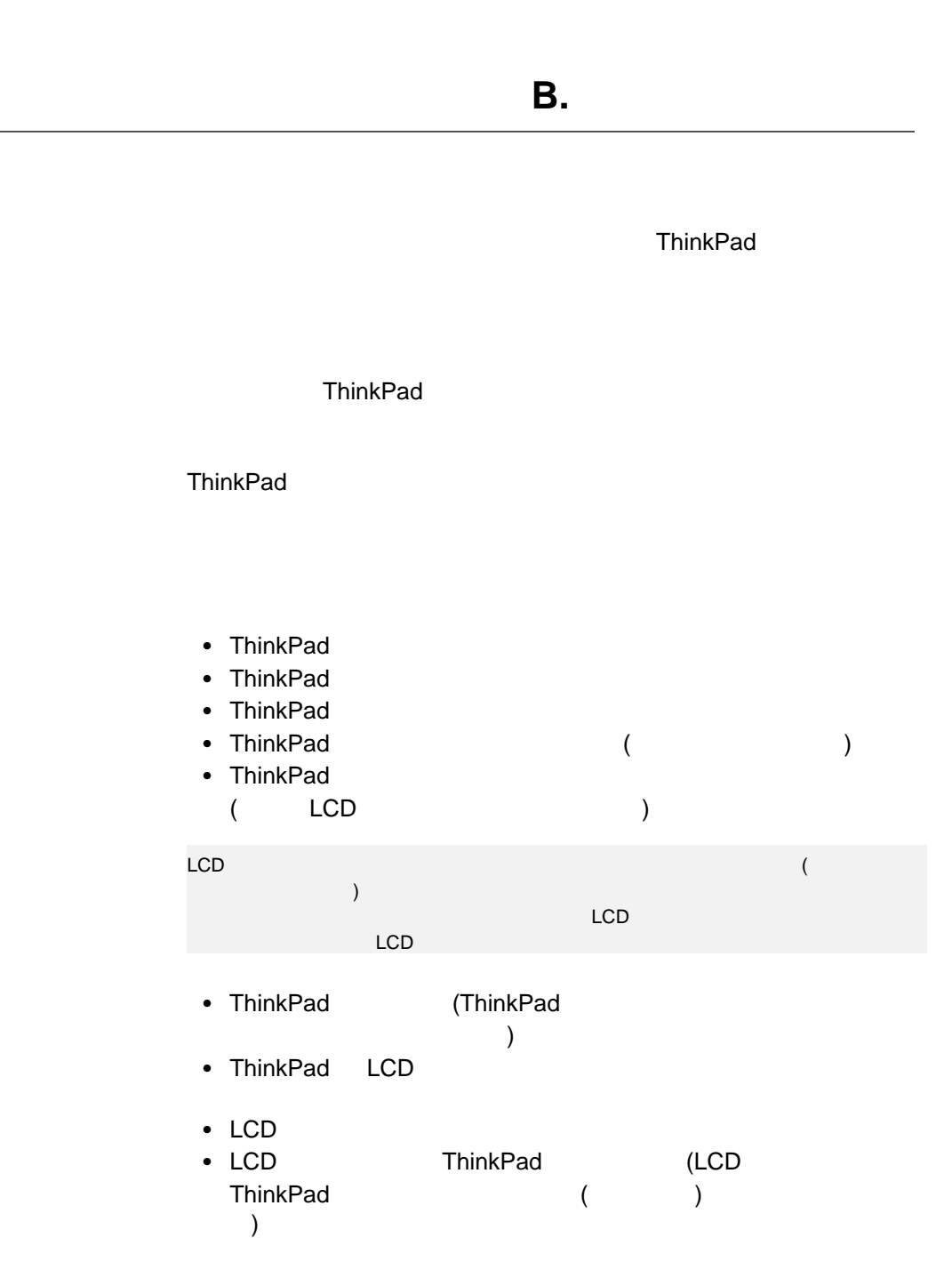

#### • LCD

#### • AC ThinkPad (  $\overline{\mathcal{A}}$  $\bullet$  (  $\qquad \qquad$ ) ThinkPad

● 5° C 35° C ThinkPad

 $\bullet$ 

13 cm ThinkPad ThinkPad  $(140)$ 

ThinkPad ( • ThinkPad CD-ROM

CD-ROM

 $\bullet$  $($ 

 $\overline{\phantom{a}}$  $\bullet$  (and  $\bullet$ 

 $\overline{\phantom{a}}$ • CD-ROM

 $\cdot$  CD-ROM

•  $PBX$  ( )

(一般に、**PC** カード・モデムには、**PSTN (**公衆交換電話網**)** のみをお extending positive positive positive extending  $\mathbb{R}^n$ 

必ず確認してください) ● ThinkPad 2000 ThinkPad

身体の一部に長時間接触させる (通常の操作中、ThinkPad は少量の熱

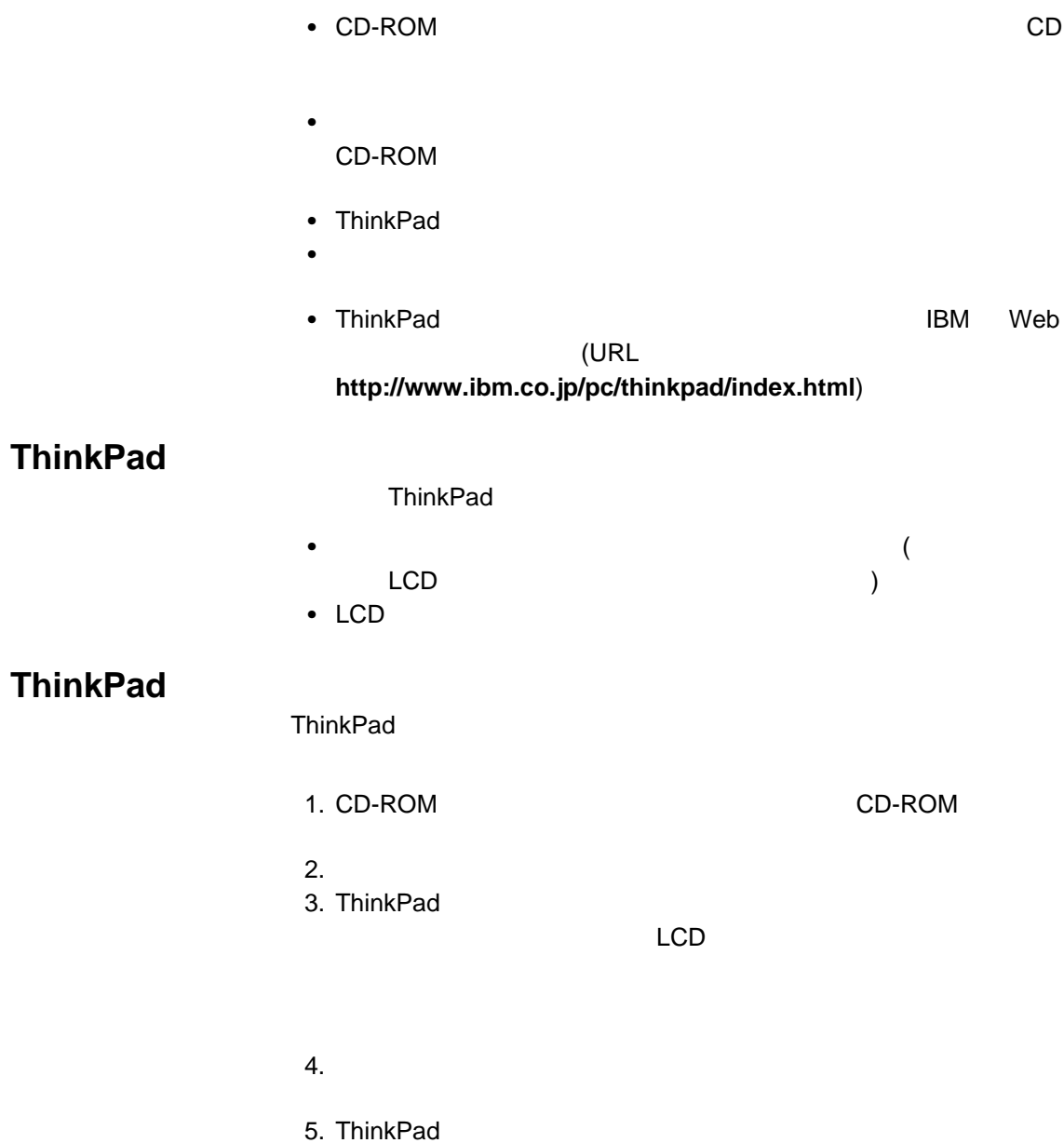

 $\mathsf{B.}$  **137** 

 $6.$ 

ハードディスク・ドライブがデータにアクセスしているとき (インディケーターが点滅しているとき) は、 ThinkPad ThinkPad **ThinkPad** 

#### ThinkPad

 $\bullet$  $($ 

 $\bullet$ 

いったんバックの方は、フルトがパックの充電を始めたら、フルトが • ThinkPad

– スタンバイ – サスペンド – ハイバネーション

詳細情報 ステップ・アップ・ガイド

e (APM)

 $\bullet$ 

 $\cdot$  LCD

#### • ThinkPad

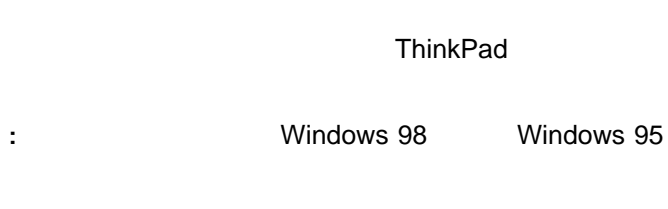

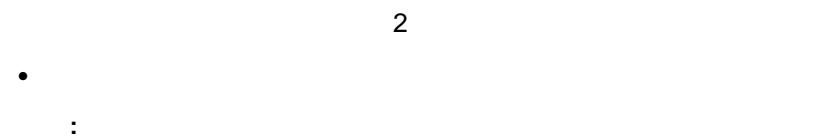

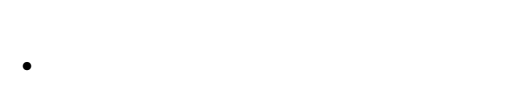

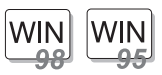

**Windows 98 Windows 95 :** 

- 1. ThinkPad
- $2.$
- 3. ThinkPad
- $4.$
- **:** メモリー・サイズを変更する場合は、ハイバネーシ

ThinkPad

付録**C.** 特記事項

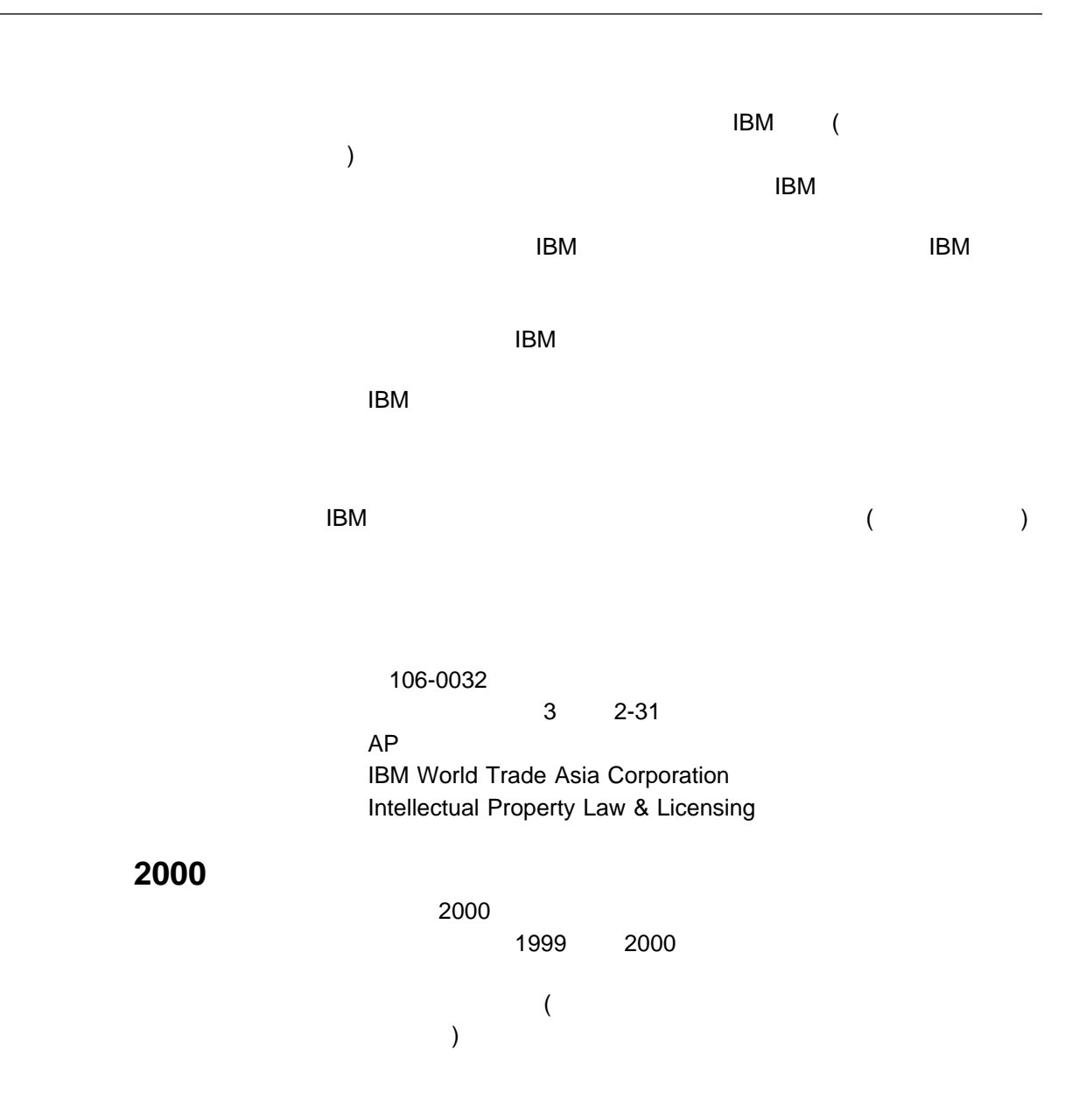

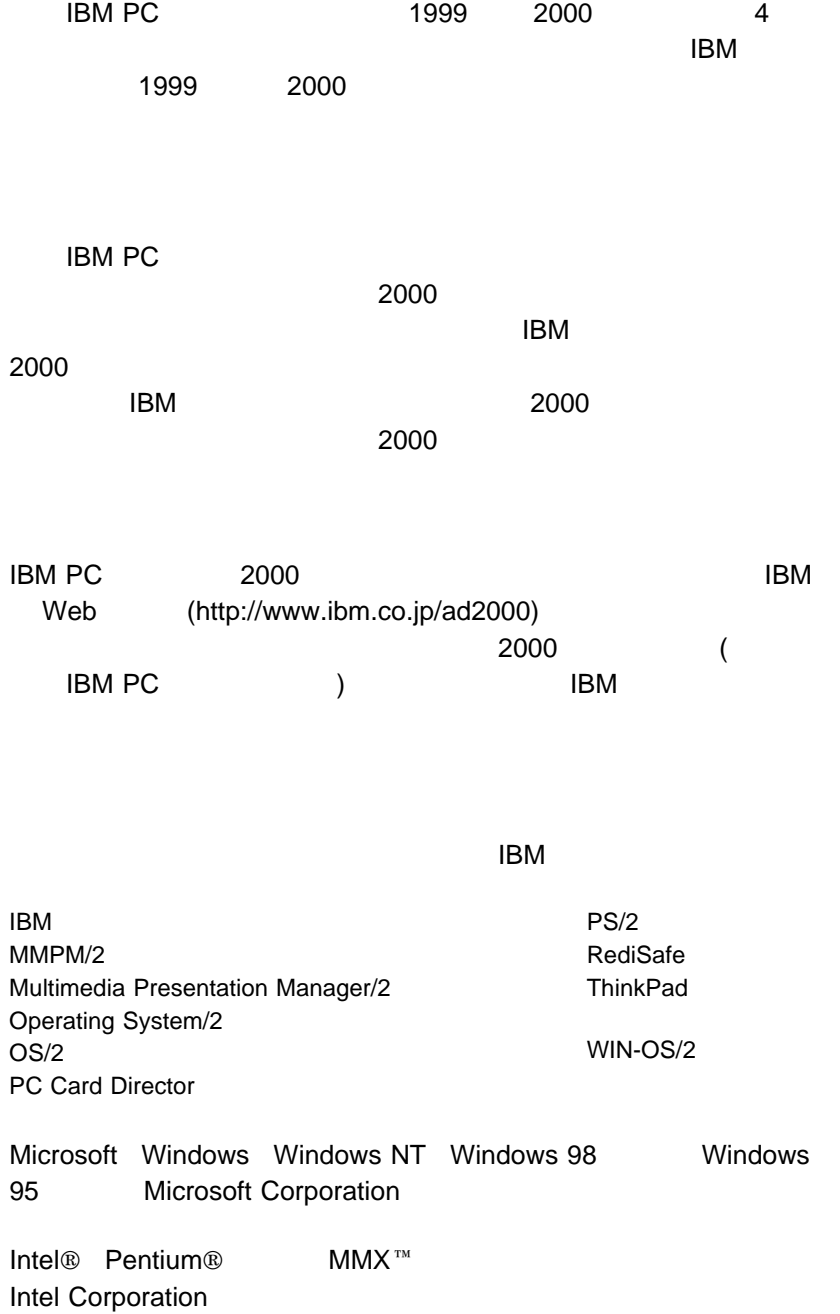

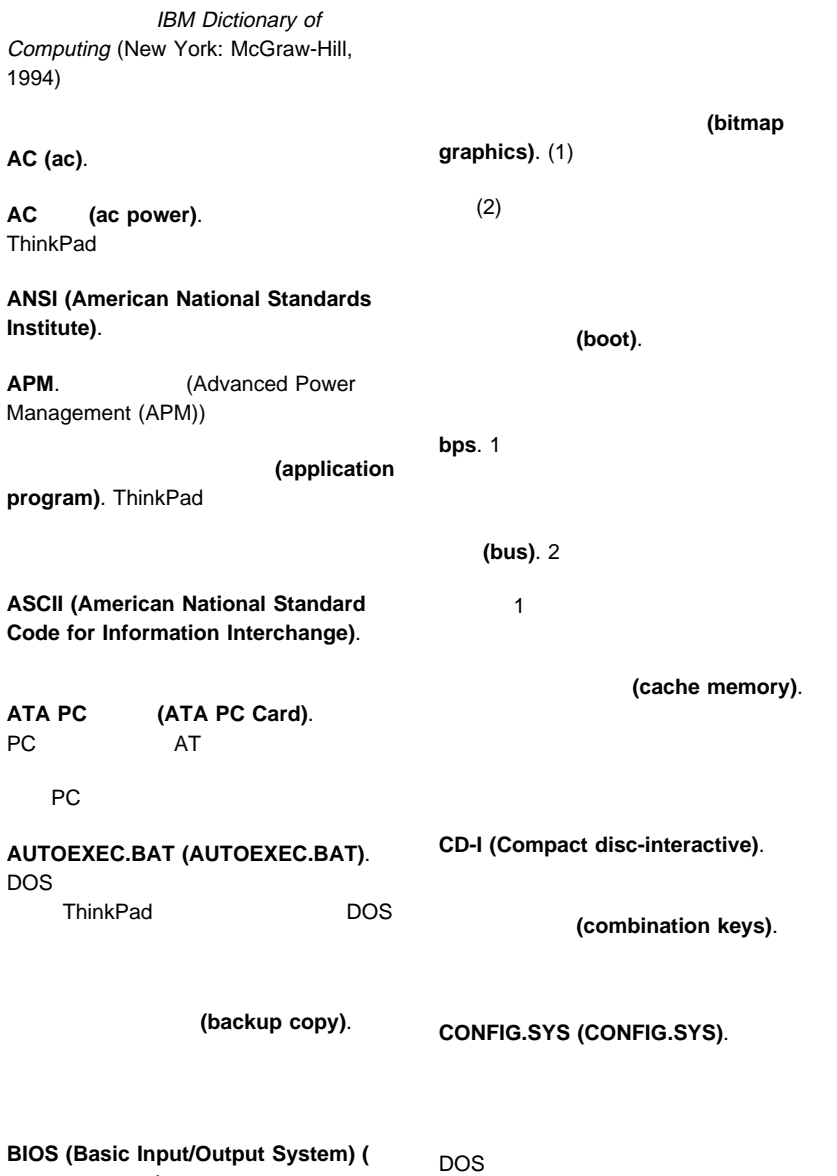

本入出力システム**)**. ディスケット・ドライブ、

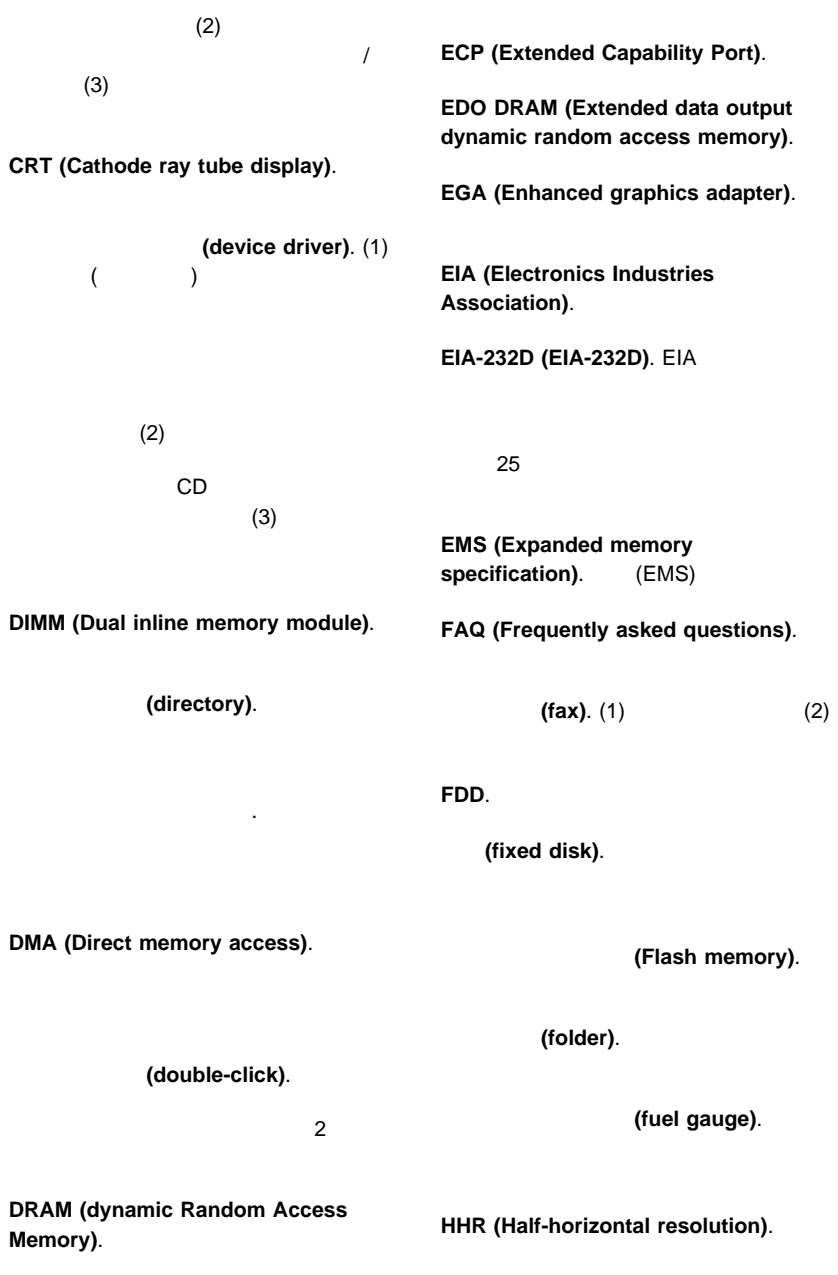

**DSP (Digital Signal Processor).** 

**(configuration)**. (1)

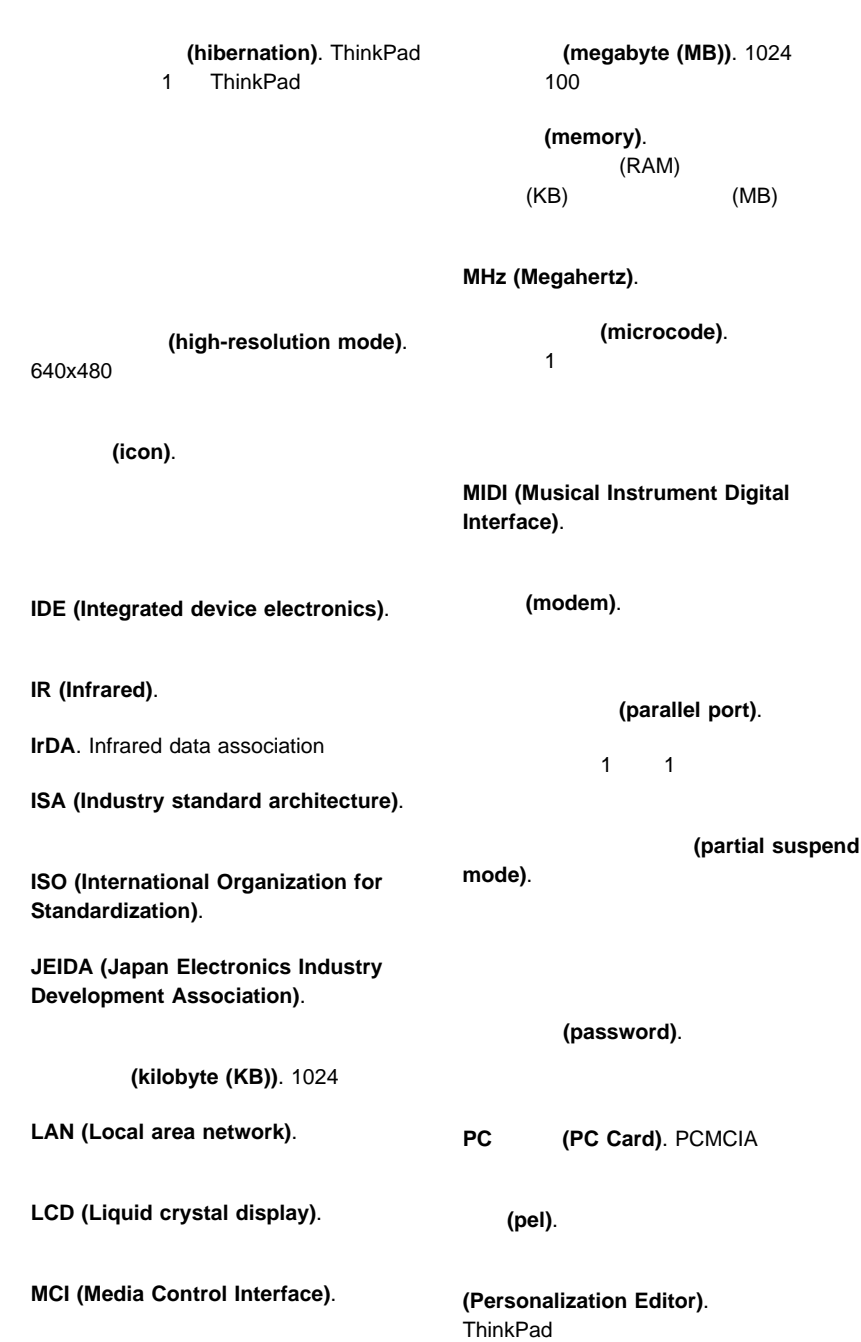

(picture element). (pixel). (pointing device). (pop-up menu). **(port replicator).**<br>PC PC **PC** *RC* ThinkPad **POST (Power-on self-test).** (power mode). **ThinkPad**  $3$ (prompt). (pull-down menu). (reboot). ThinkPad (resume). ThinkPad **ROM (Read-only memory). SDRAM (Synchronous Dynamic Random Access Memory)**. (serial port).  $\overline{\mathcal{A}}$ 1  $\blacksquare$ (suspend). ThinkPad **SVGA (Super Video Graphics Adapter)**. **TFT (Thin-film transistor)**. **(TrackPoint)**. ThinkPad **TSRs (Terminate-and-stay-resident** programs). **USB (Universal serial bus).** (vertical expansion). LCD **VESA (Video Electronics Standards Association)**. **VGA (Video graphics array).** 640x480 **VSYNC (Vertical synchronization** frequency). **XMS (Extended memory specification)**.

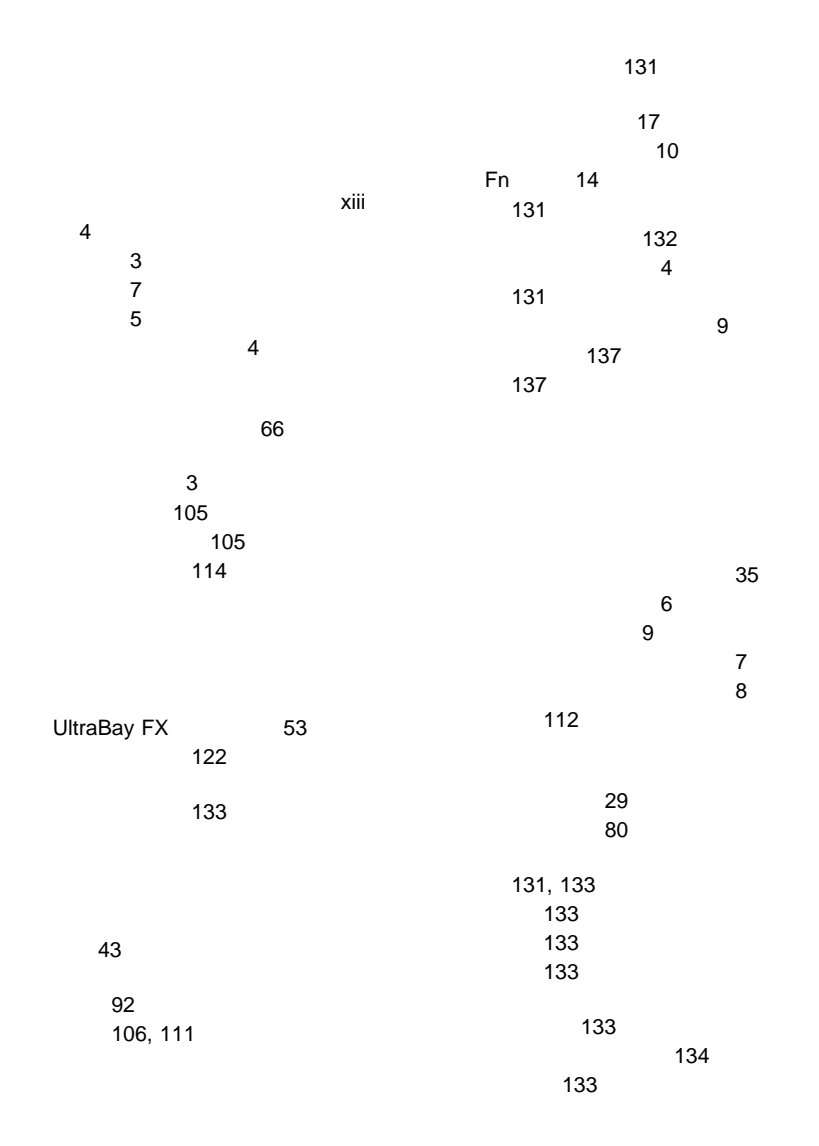

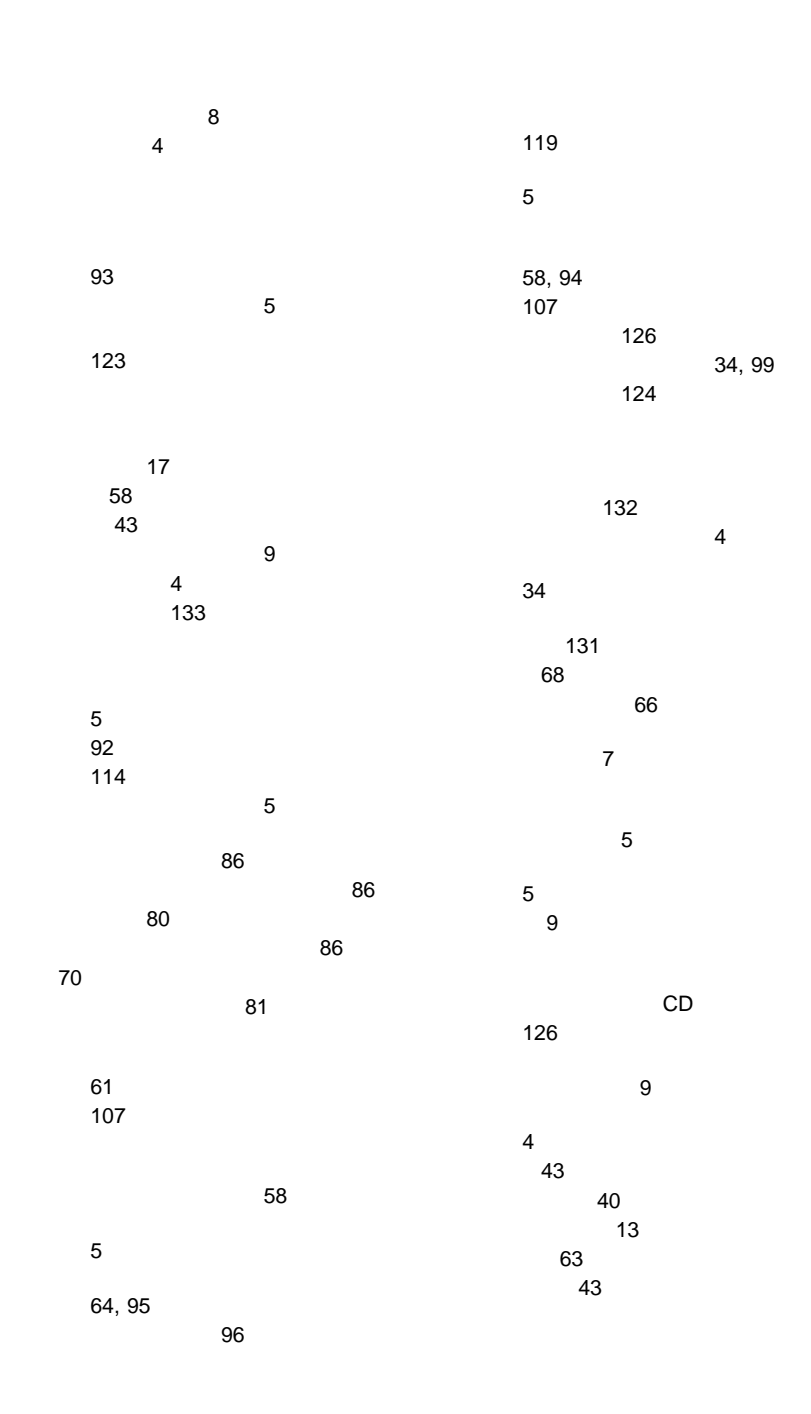

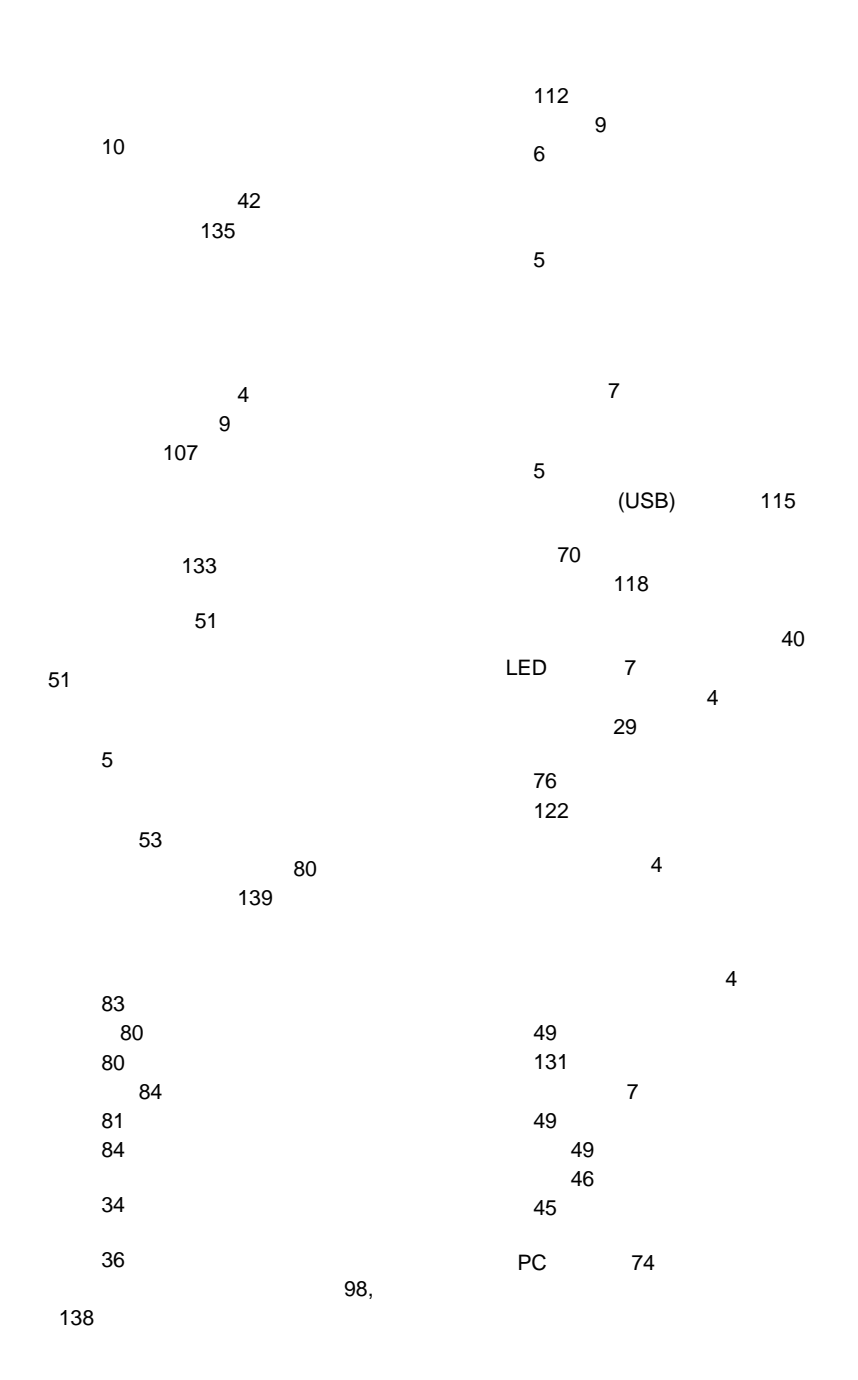

索引 **151**

#### 問題判別ガイド 103 112  $\sim$  4 リカバリー CD 使用 126 リカバリー CD、使用 ロック 86

**A**

**B**

America Online

始動 22

BIOS 22 再始動メニュー 31

始動メニュー 29

パスワード・メニュー 28

#### 105

106 114

終了 31 Advanced 24 Config 24 Date/Time 27 bulletin boards

### **C**

**CardBus** Windows 98 CD-ROM

CD-ROM 113  $LCD$  111 LED<br>PC 116 USB

プリンターの問題 118

122

問題 113 CD-ROM 4 CD-ROM 18 CD-ROM 4 CD-ROM 4 client support line **CompuServe** 

### ConfigSafe 35

**152** IBM ThinkPad 390

### **D**

diskettes, updates

### **E**

EasyServ enhanced PC support line

### **F**

facsimile assistance FAQ (Frequently asked questions) Fn 位置 4 Fn  $Fn$  15

### **I**

**ID** International Warranty Service

111

### L<sub>CD</sub>

#### **N**

network and server support line notices and warranties product

#### **O**

operating system, updating

#### **P** PC

挿入 71 取り外し 73

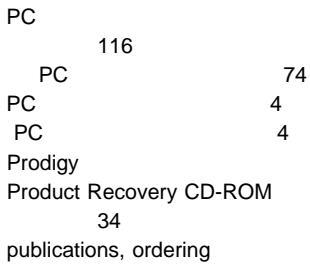

### **T**

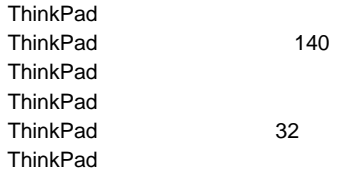

## **U**

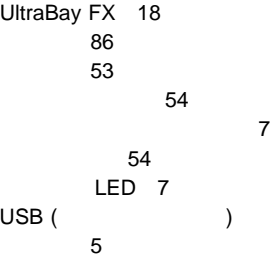

### **W**

warranty extensions and upgrades product service, international Web

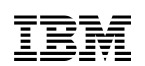

部品番号: 27L2685

Printed in Japan

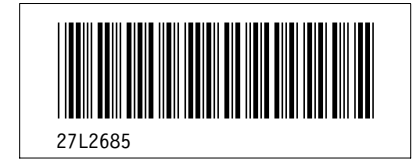

 $\overline{\phantom{a}}$ 

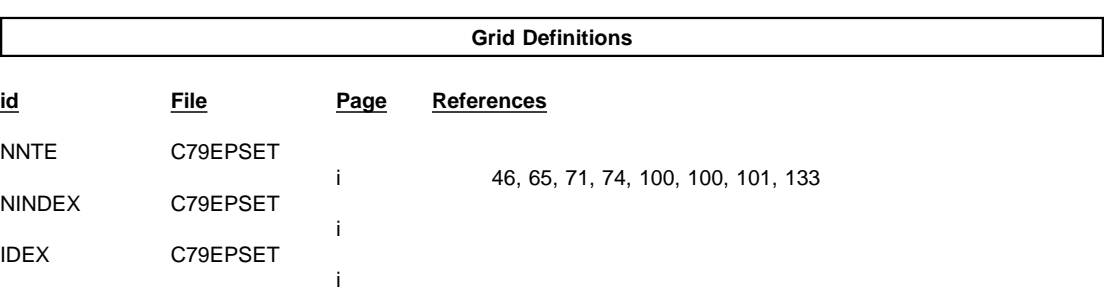

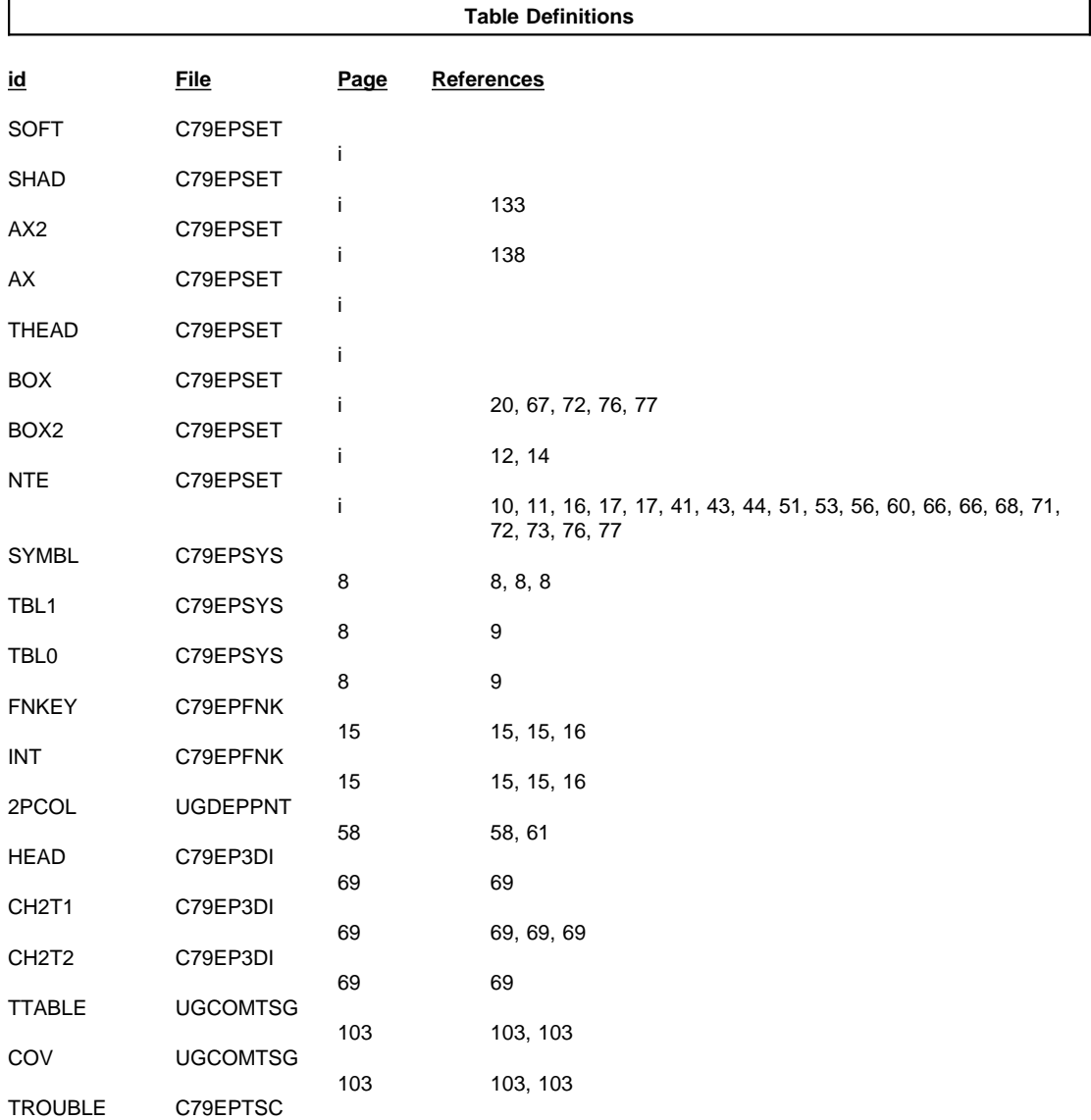

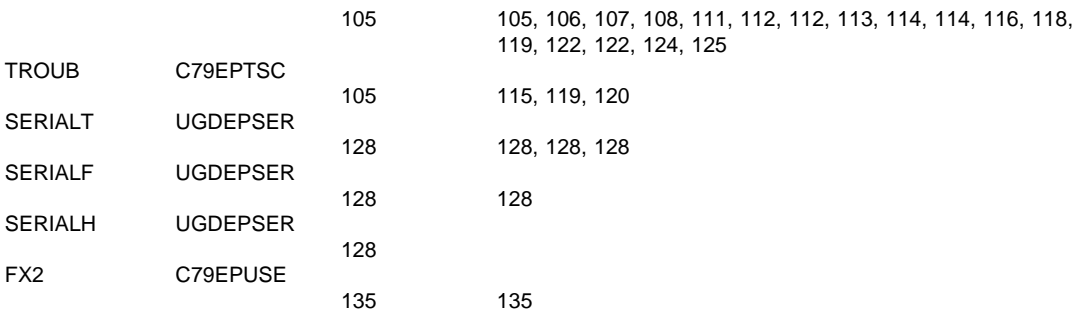

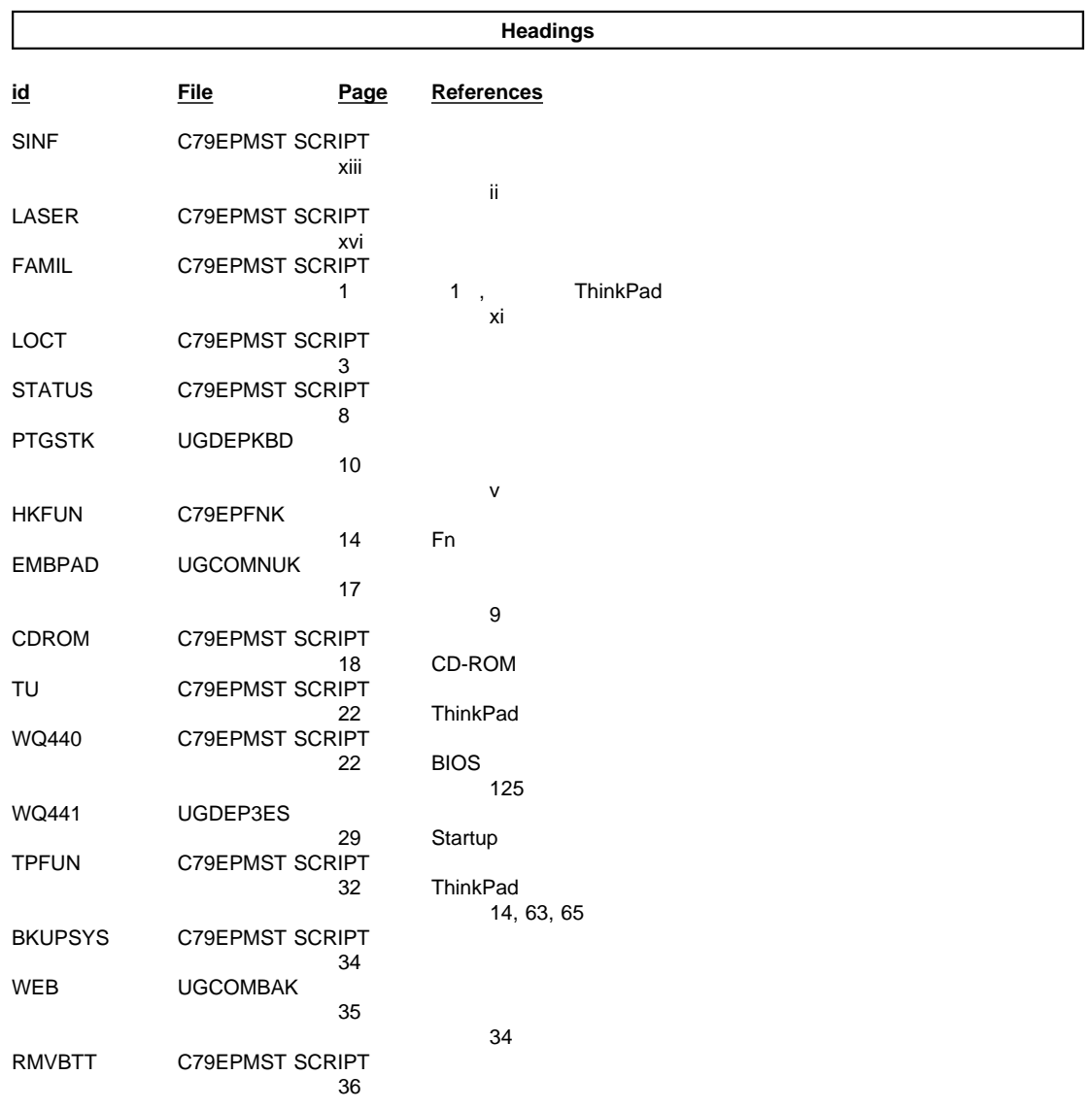

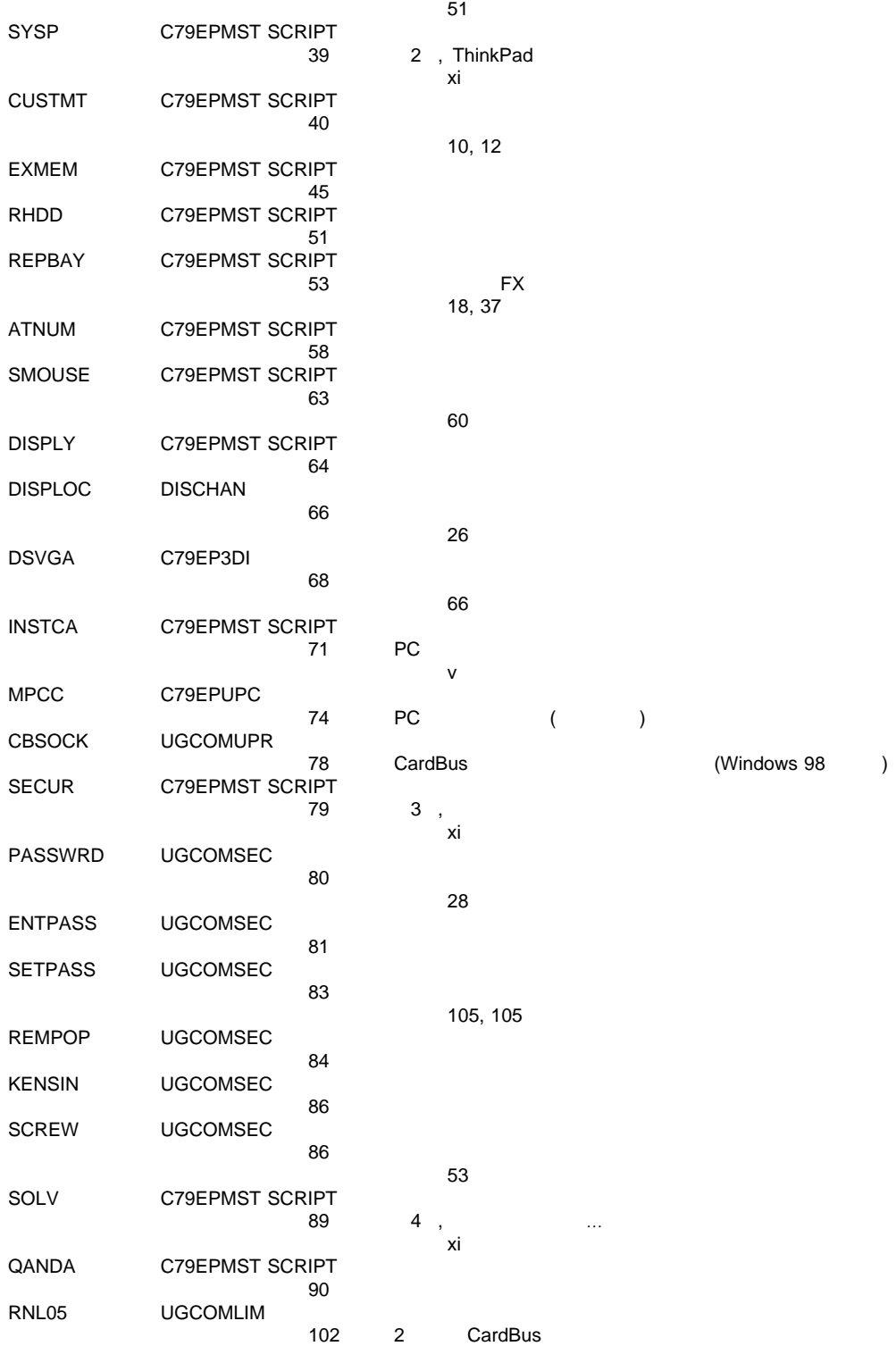

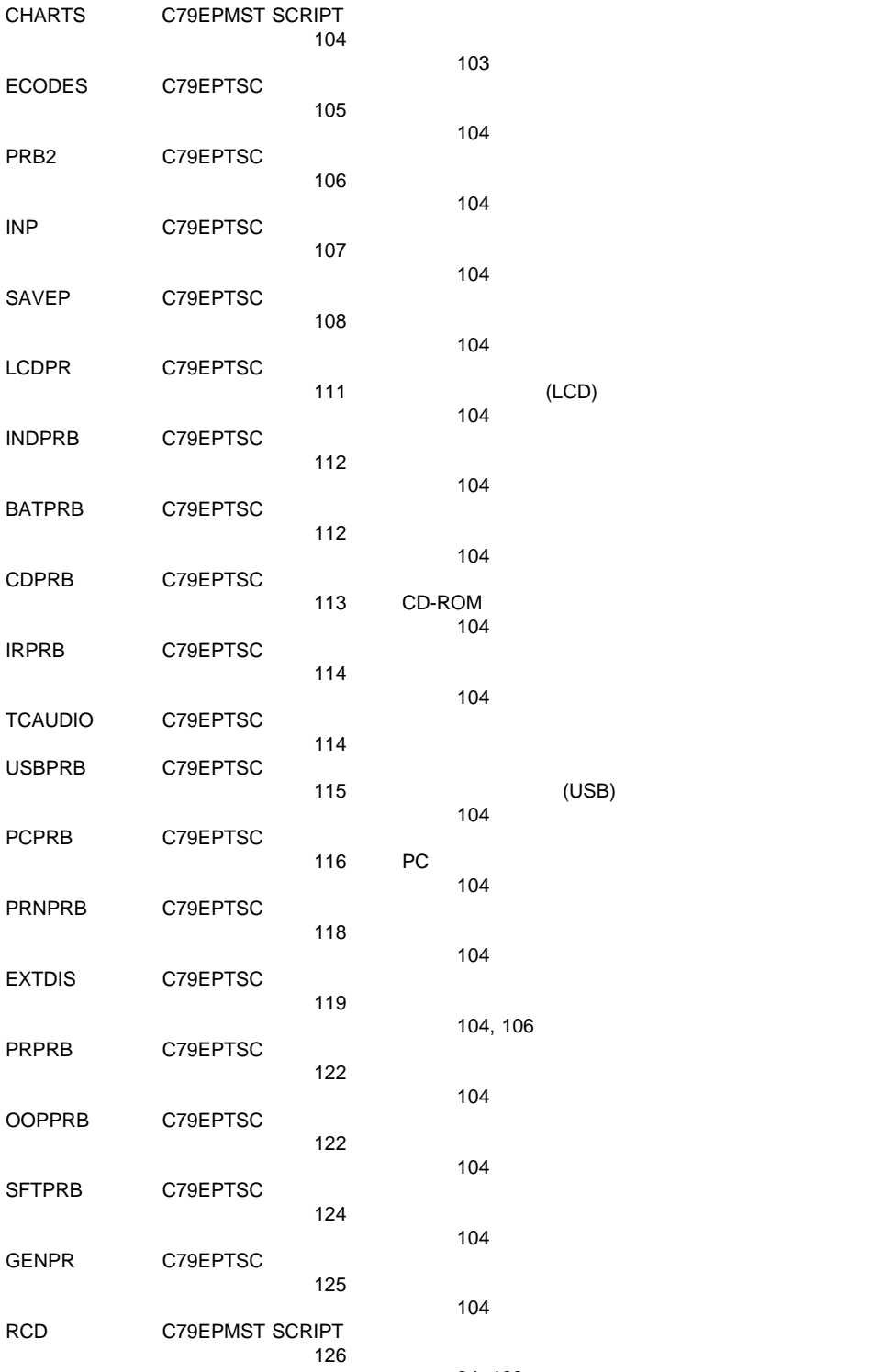

34, 103

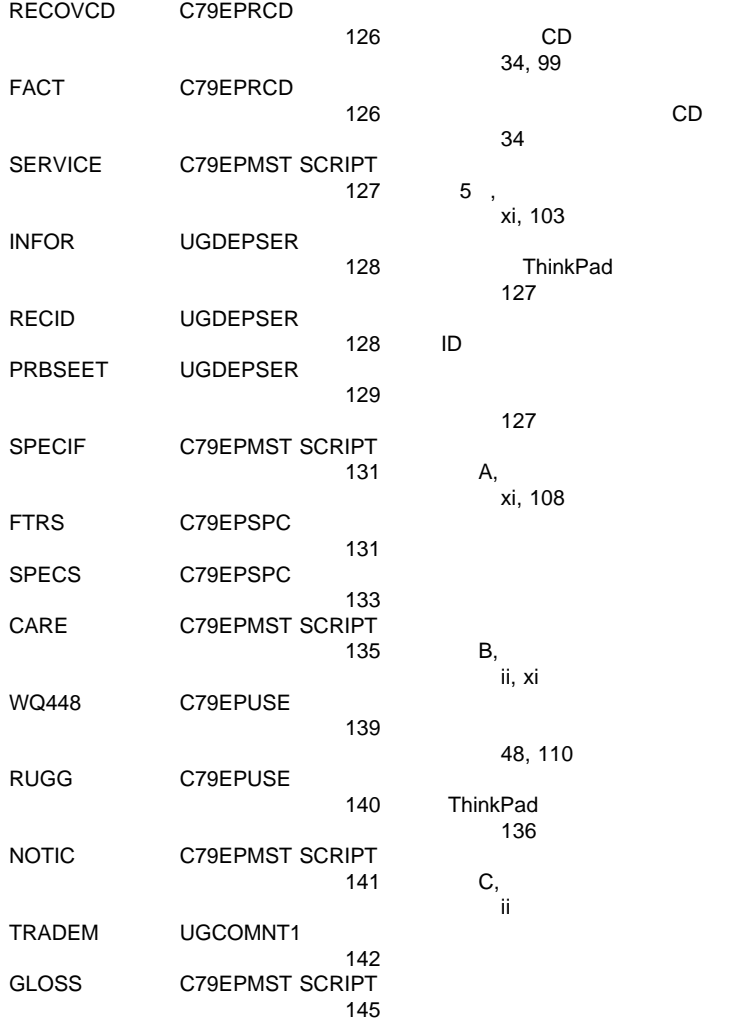

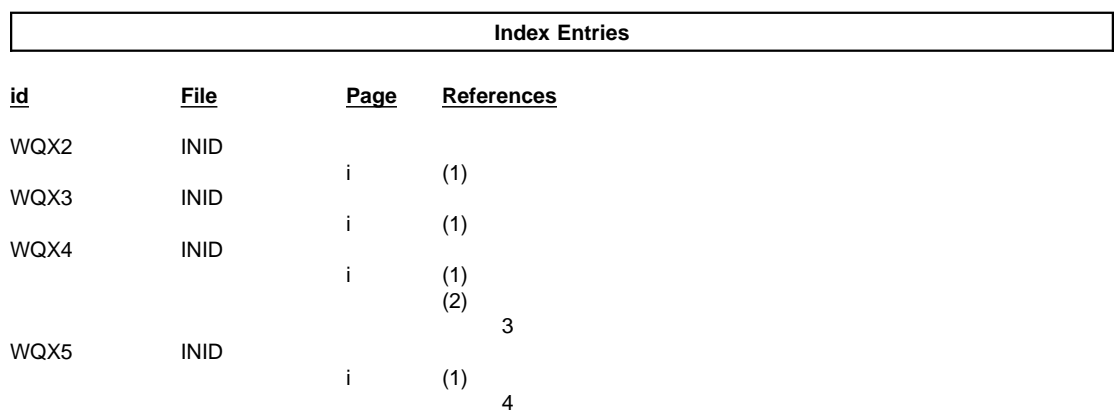

CD

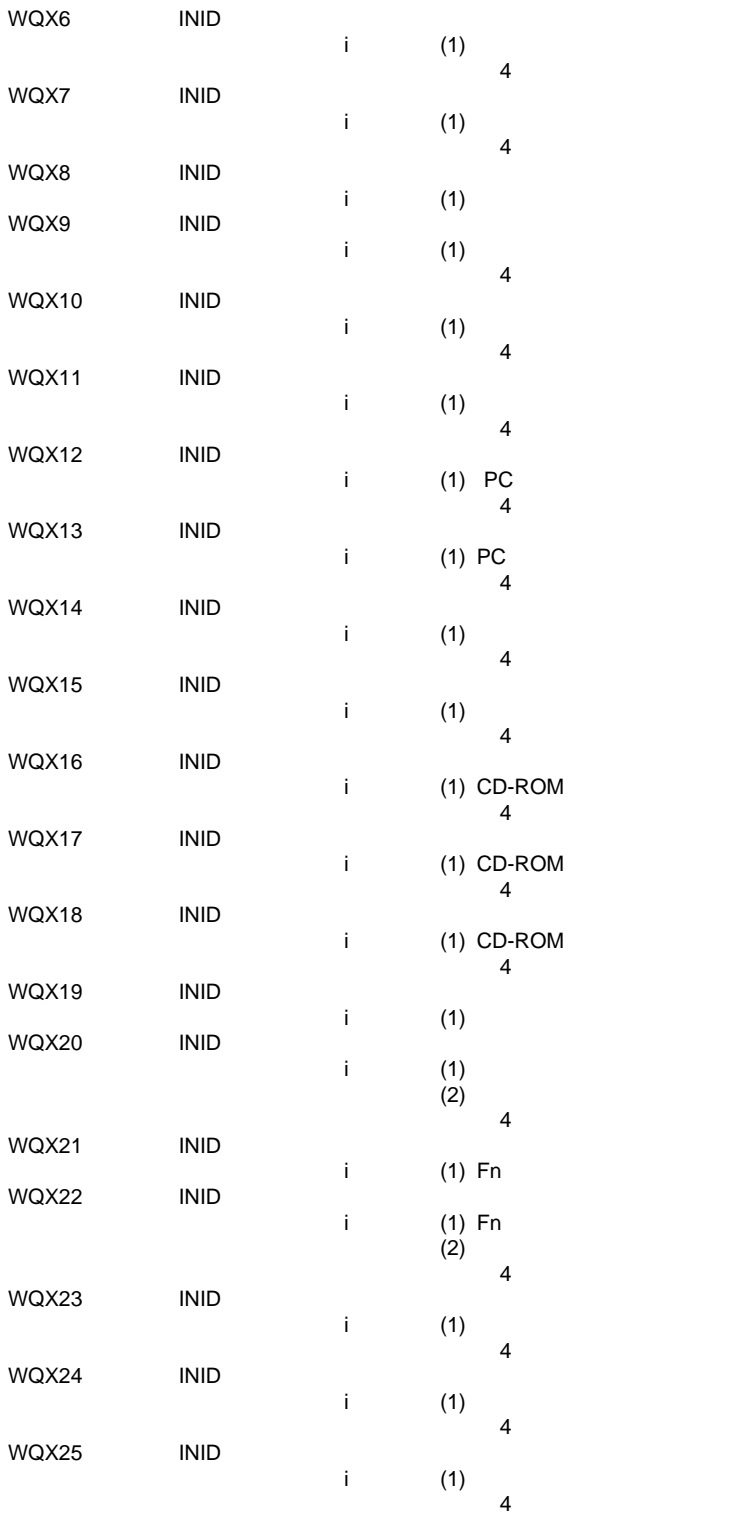

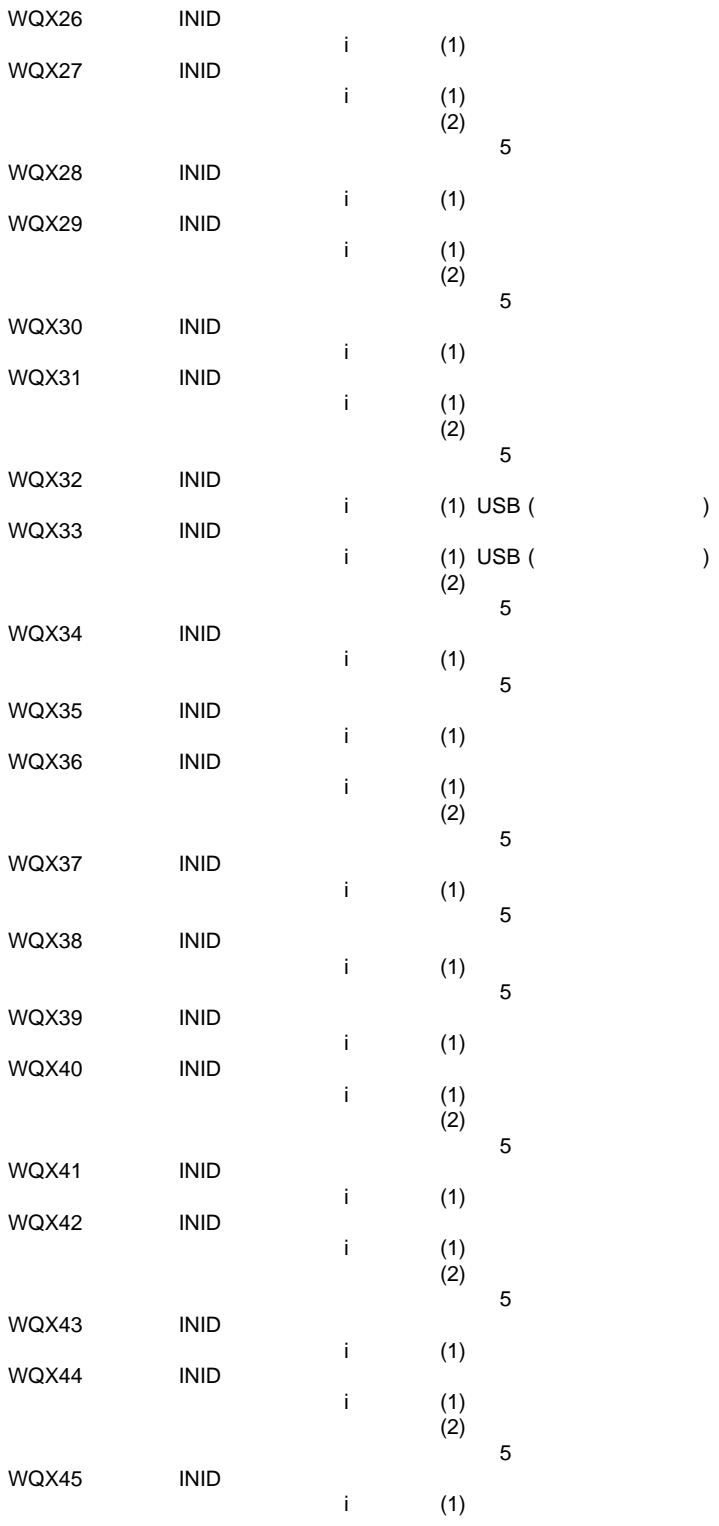

)

 $\big)$ 

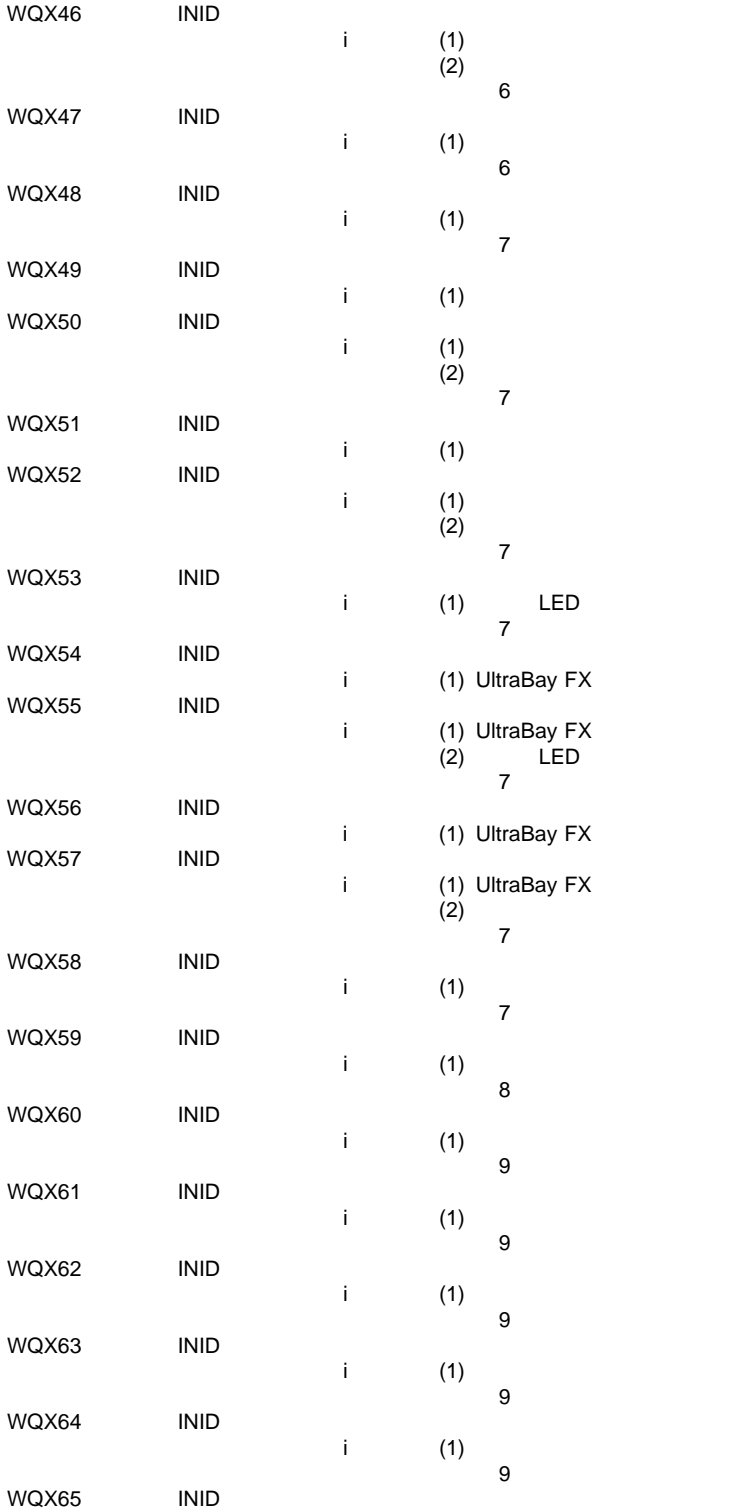
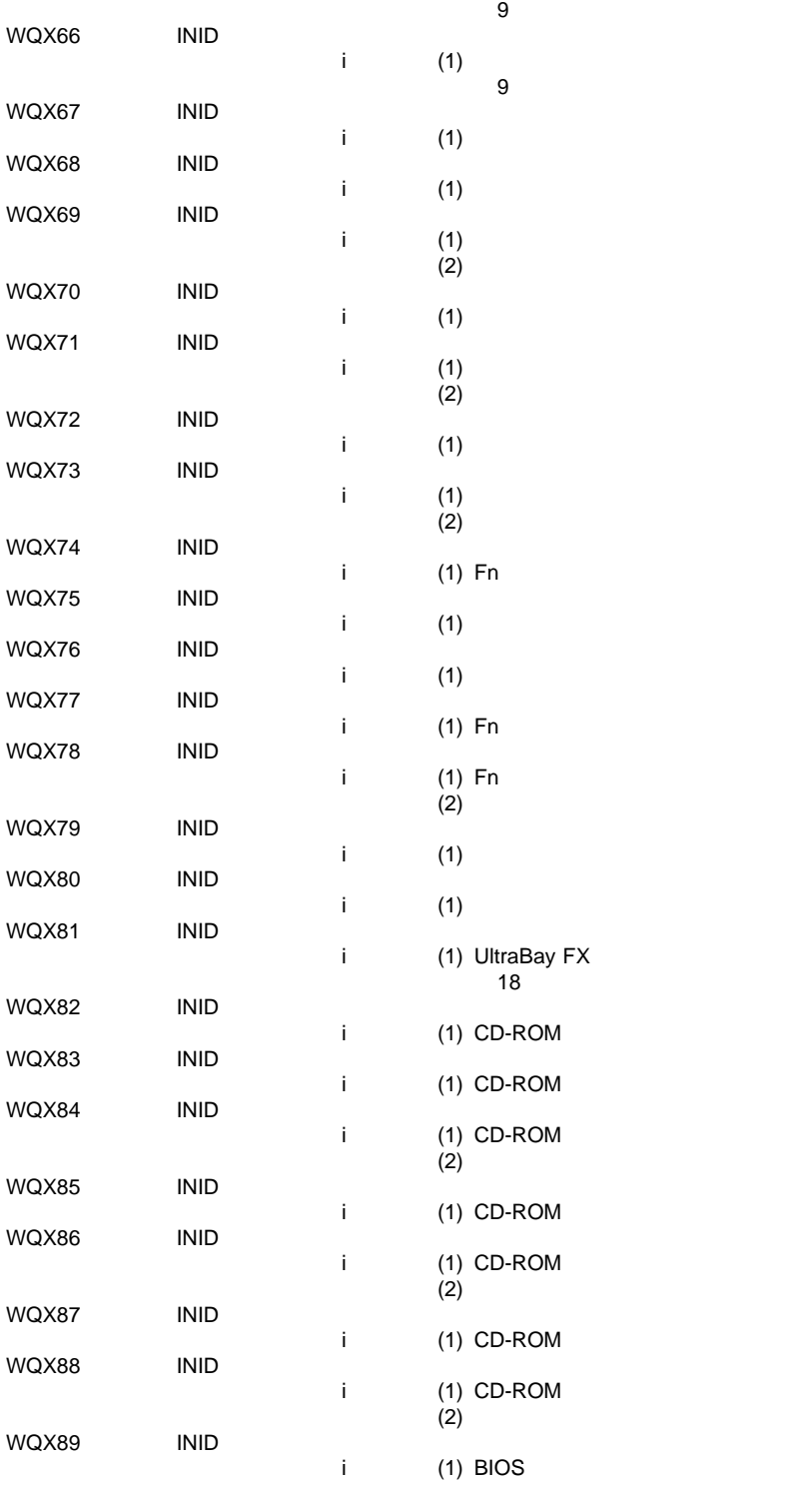

i  $(1)$ 

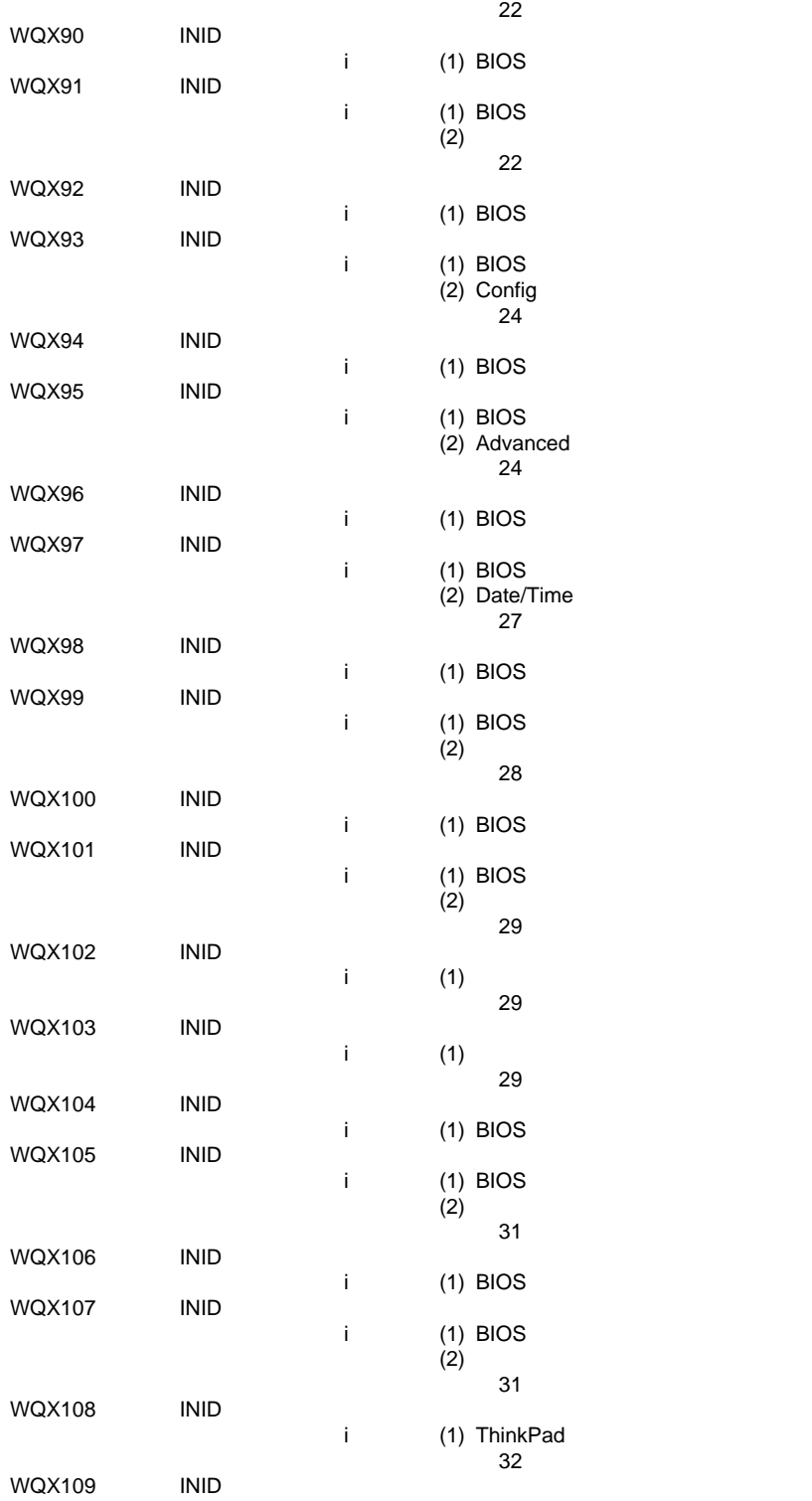

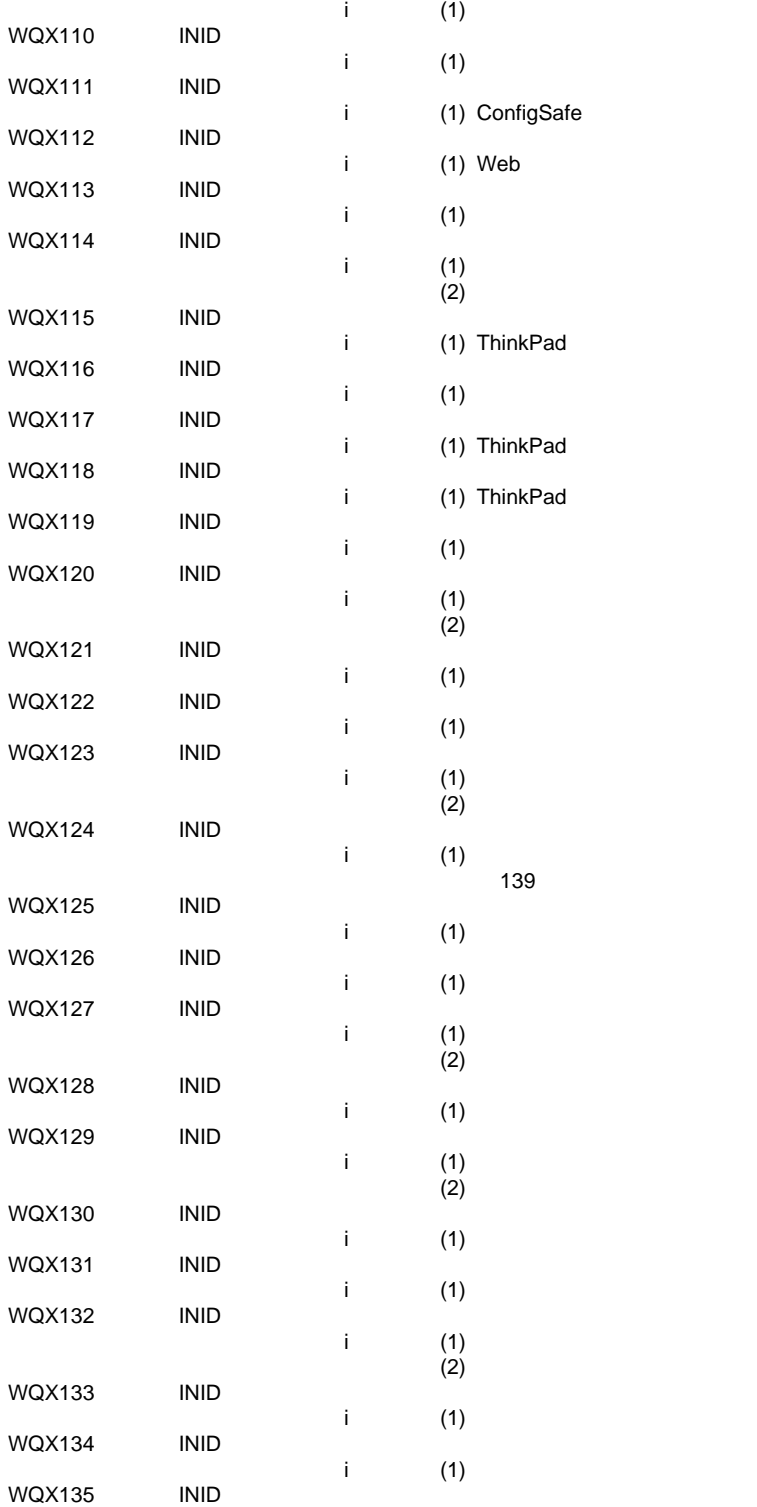

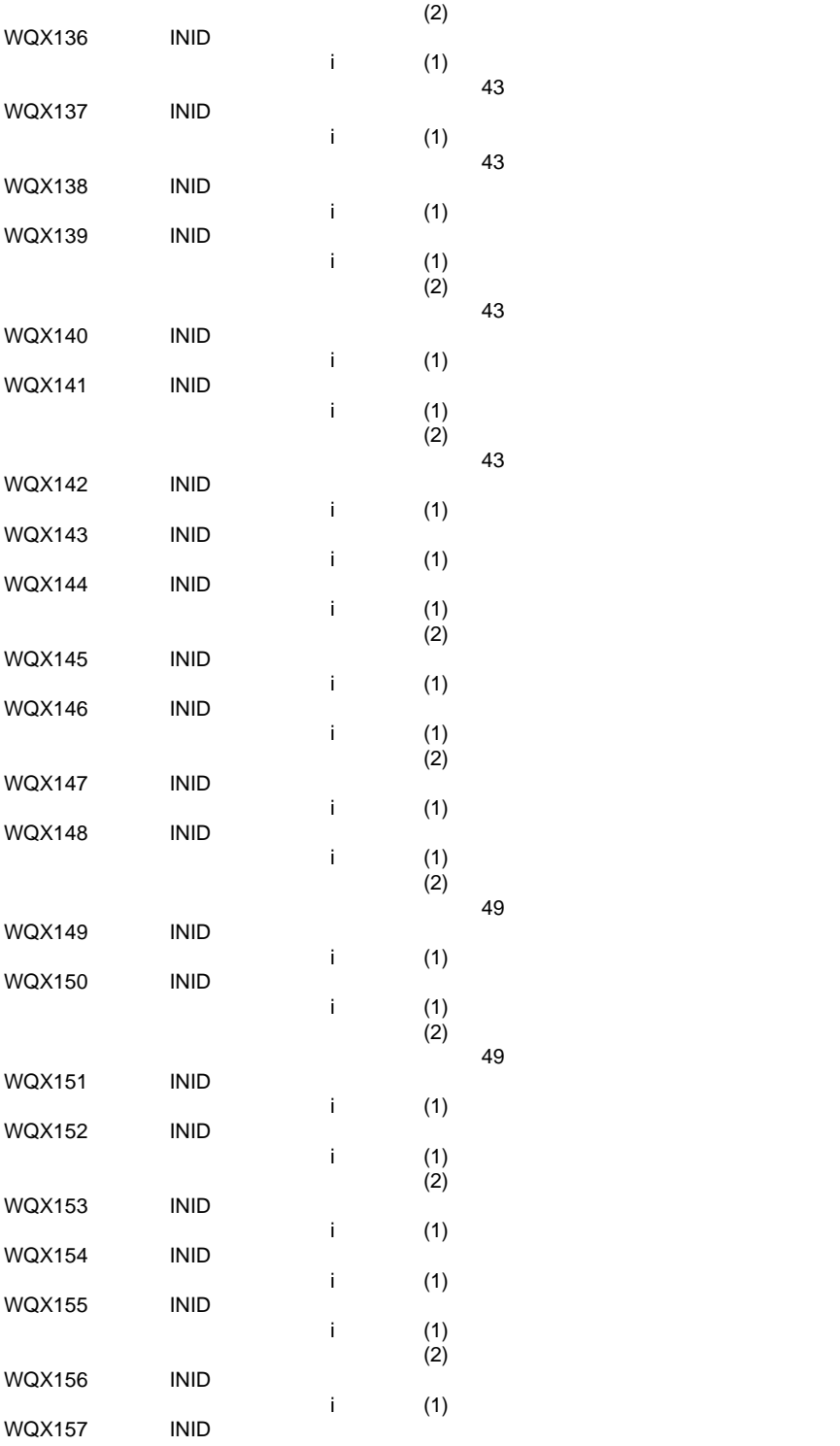

i (1)

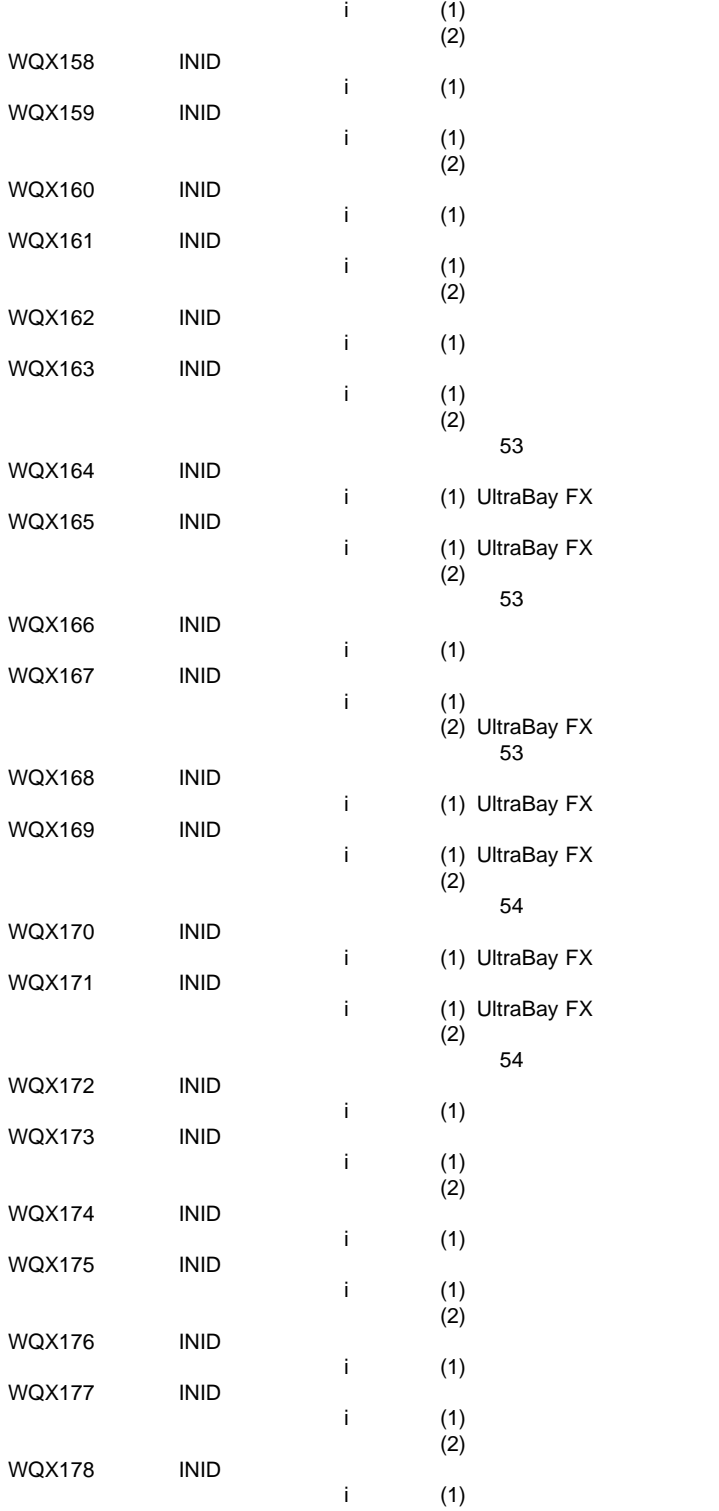

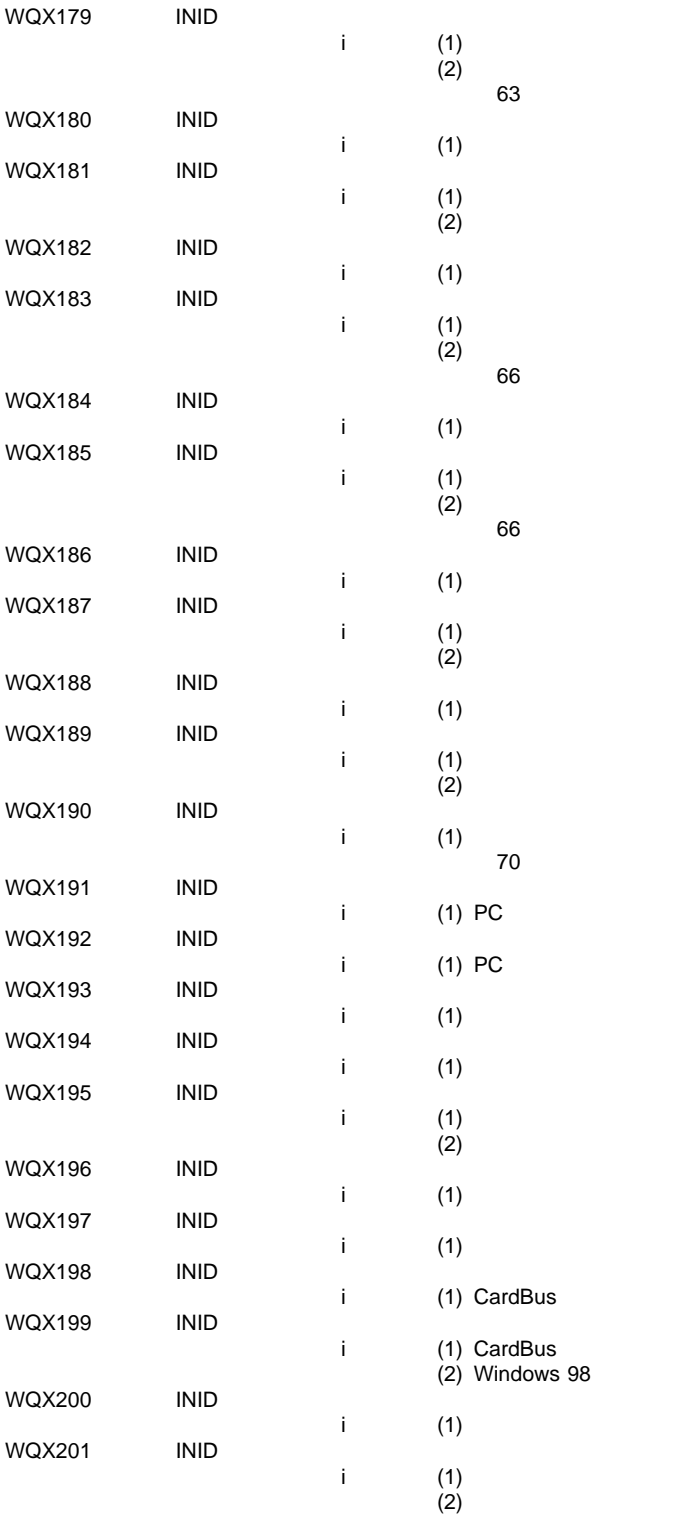

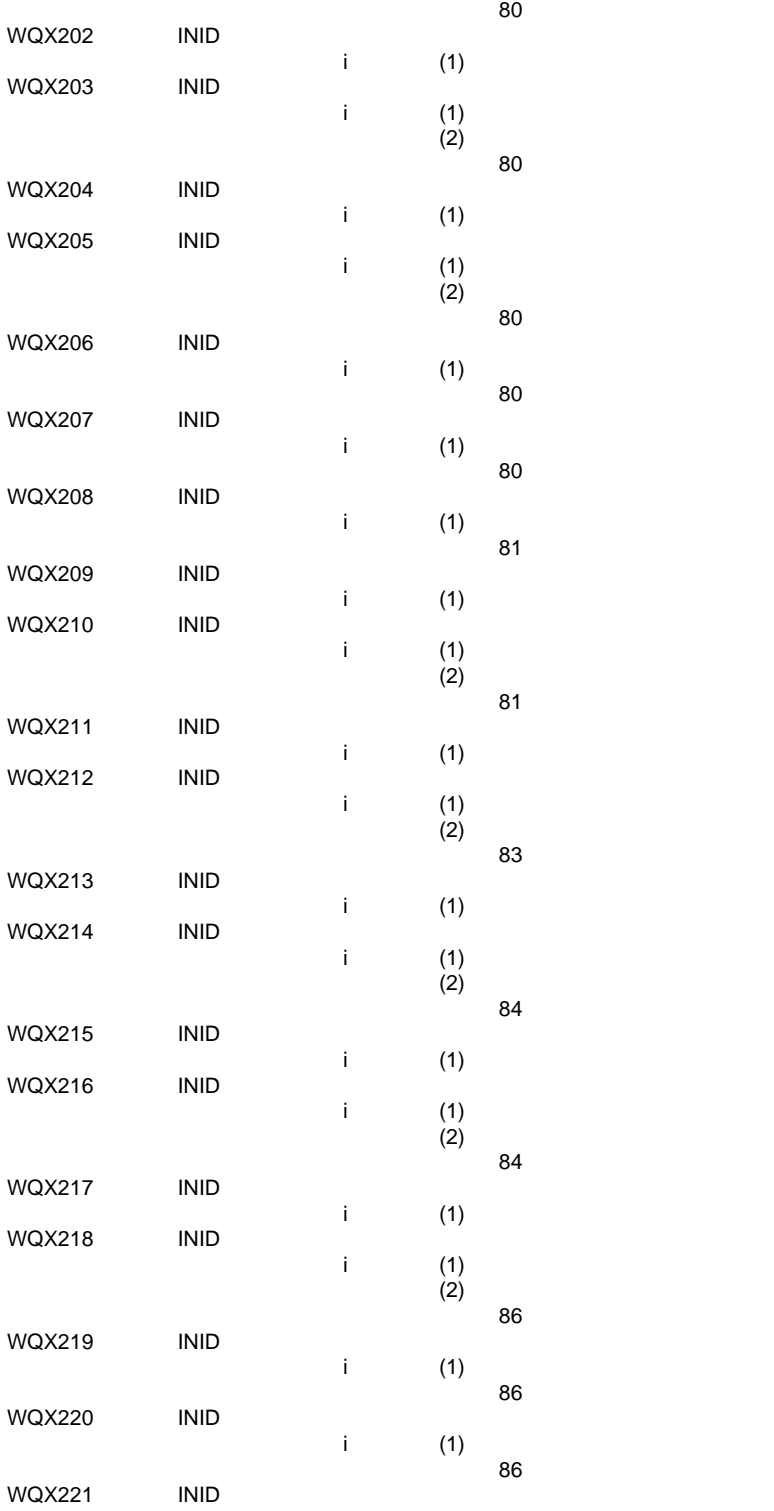

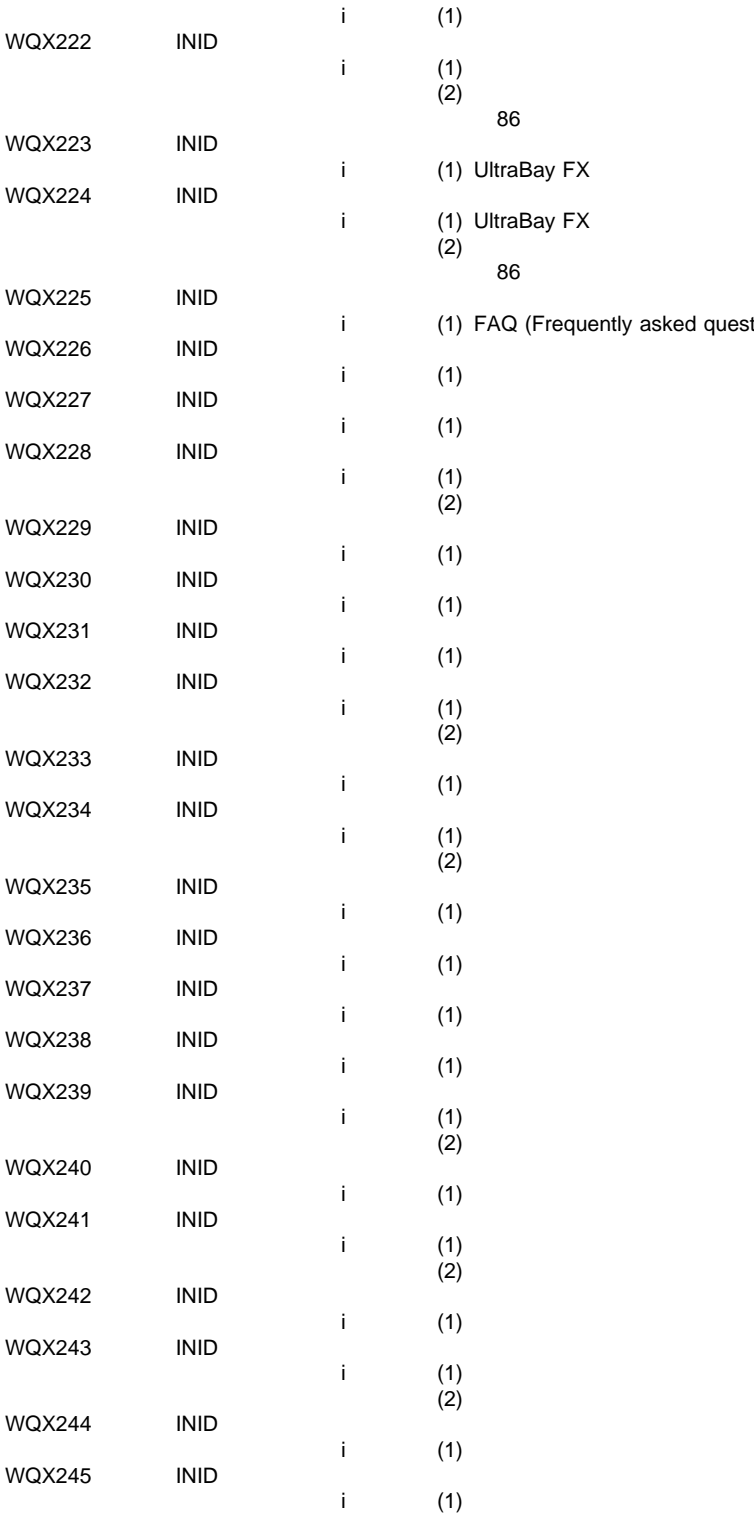

Frequently asked questions)

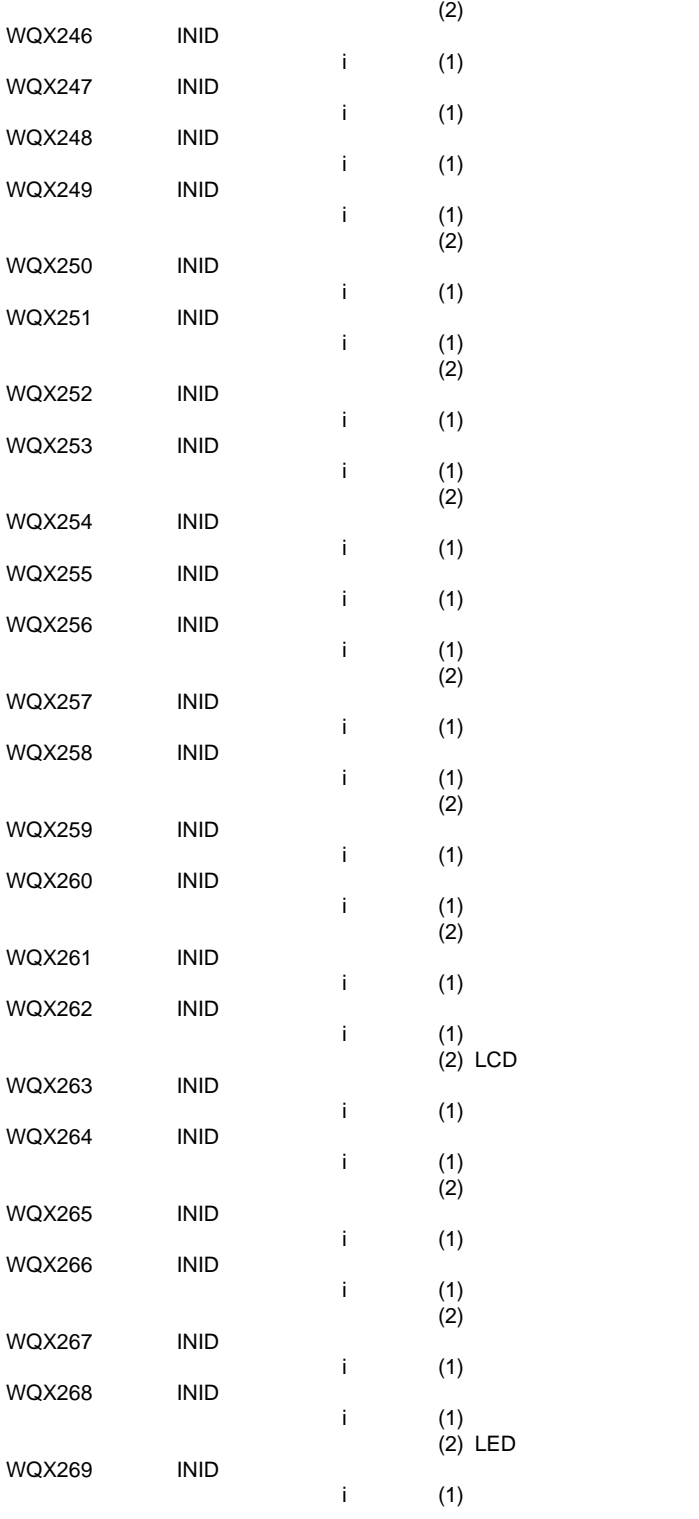

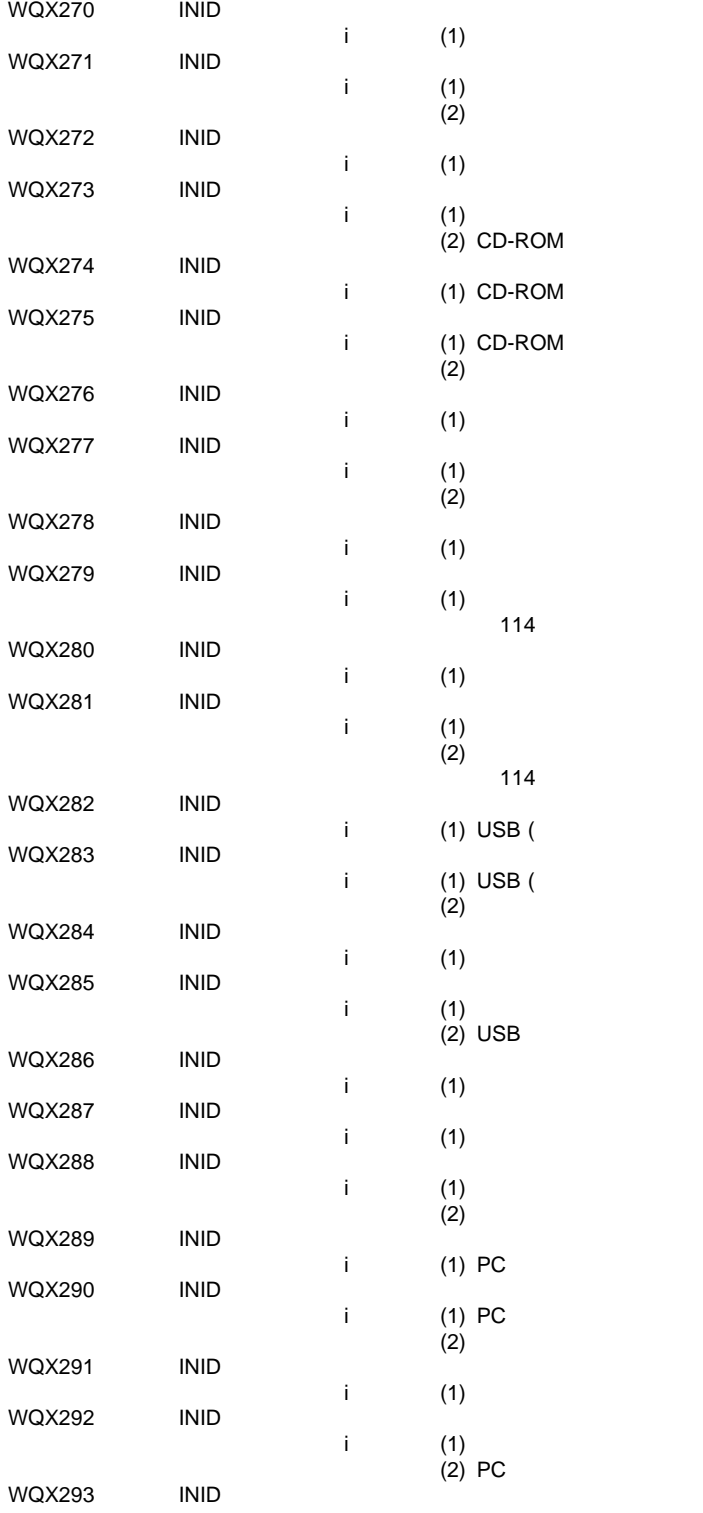

)

)

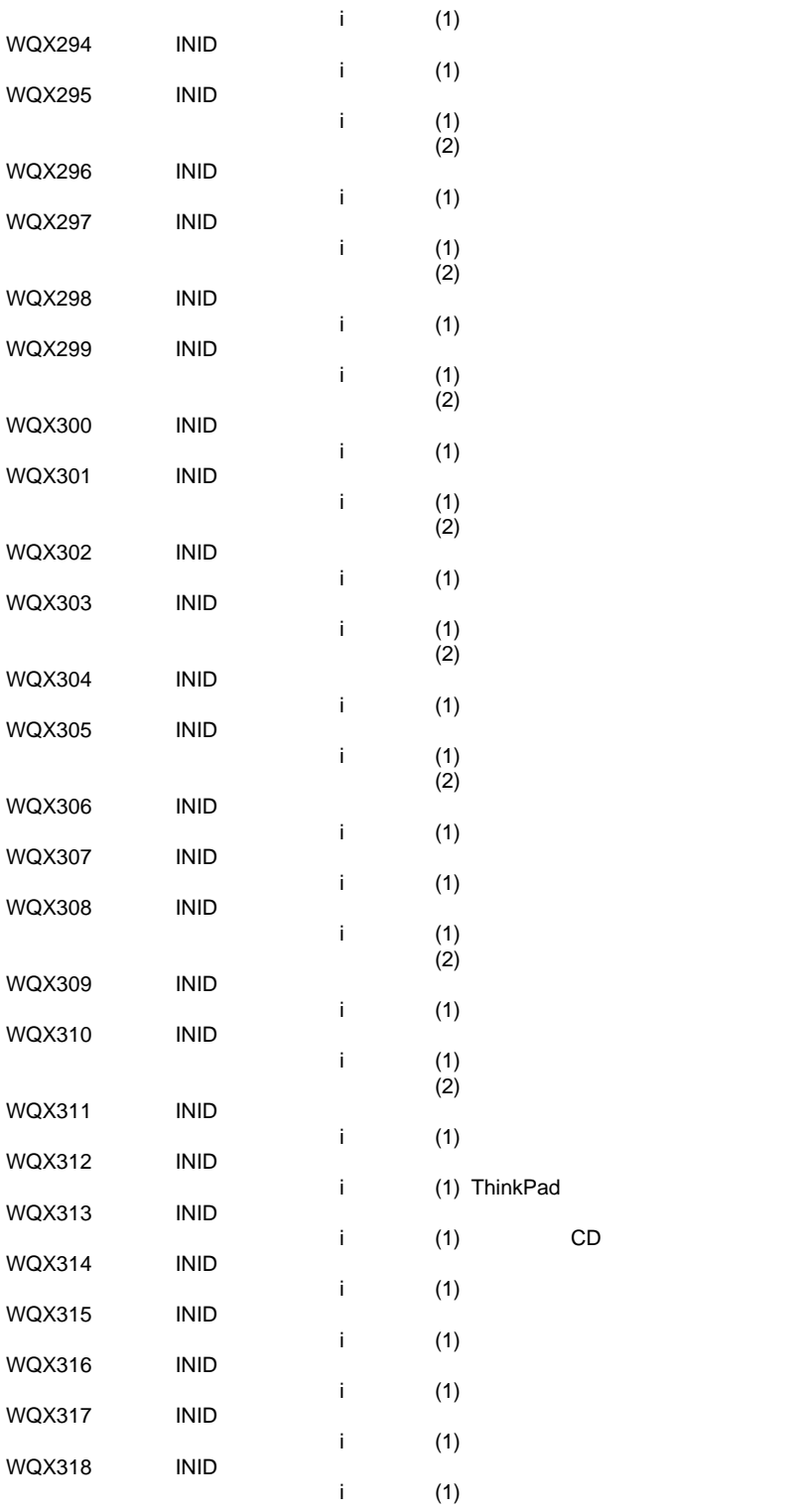

 $CD$ 

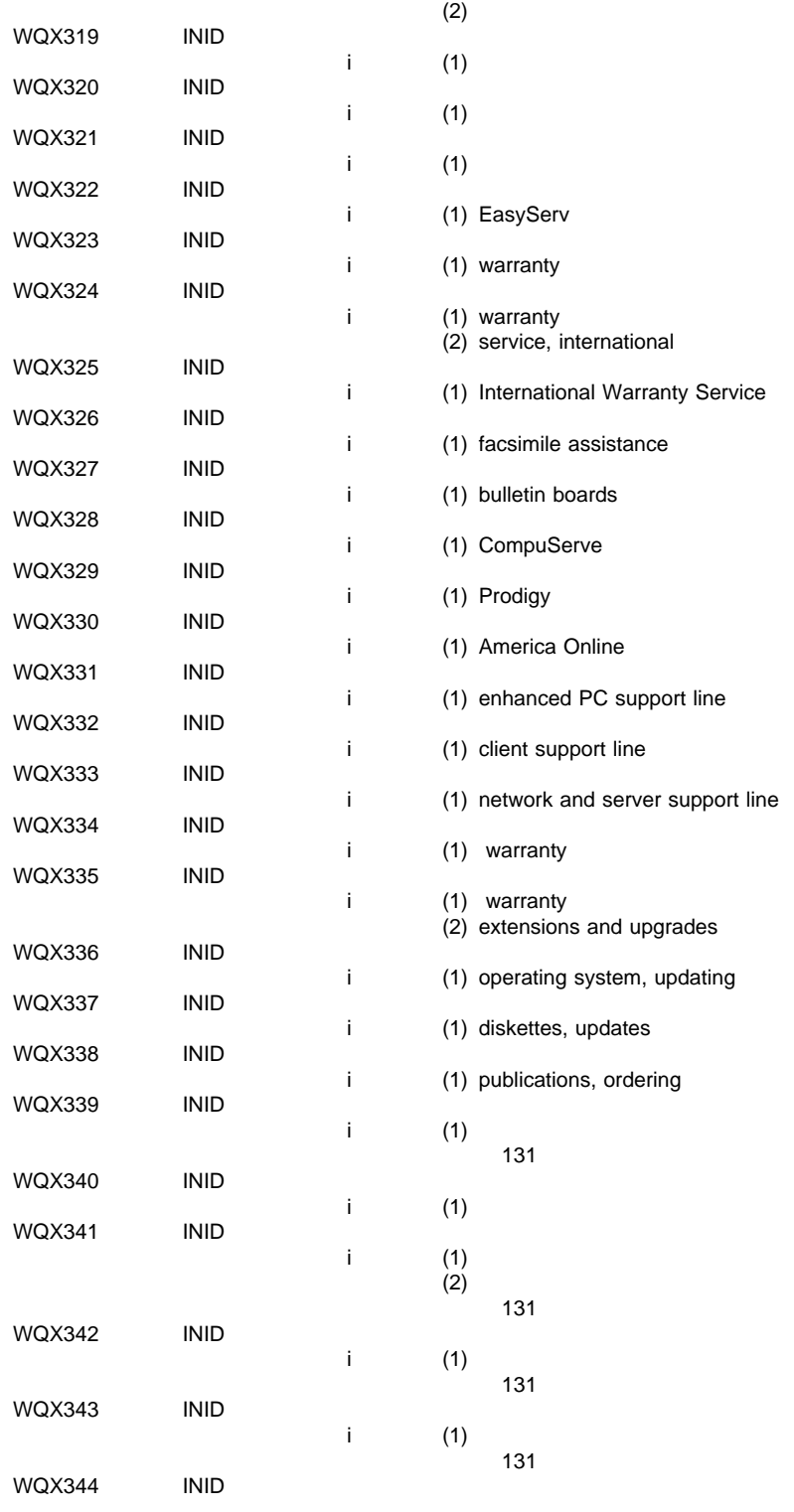

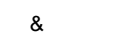

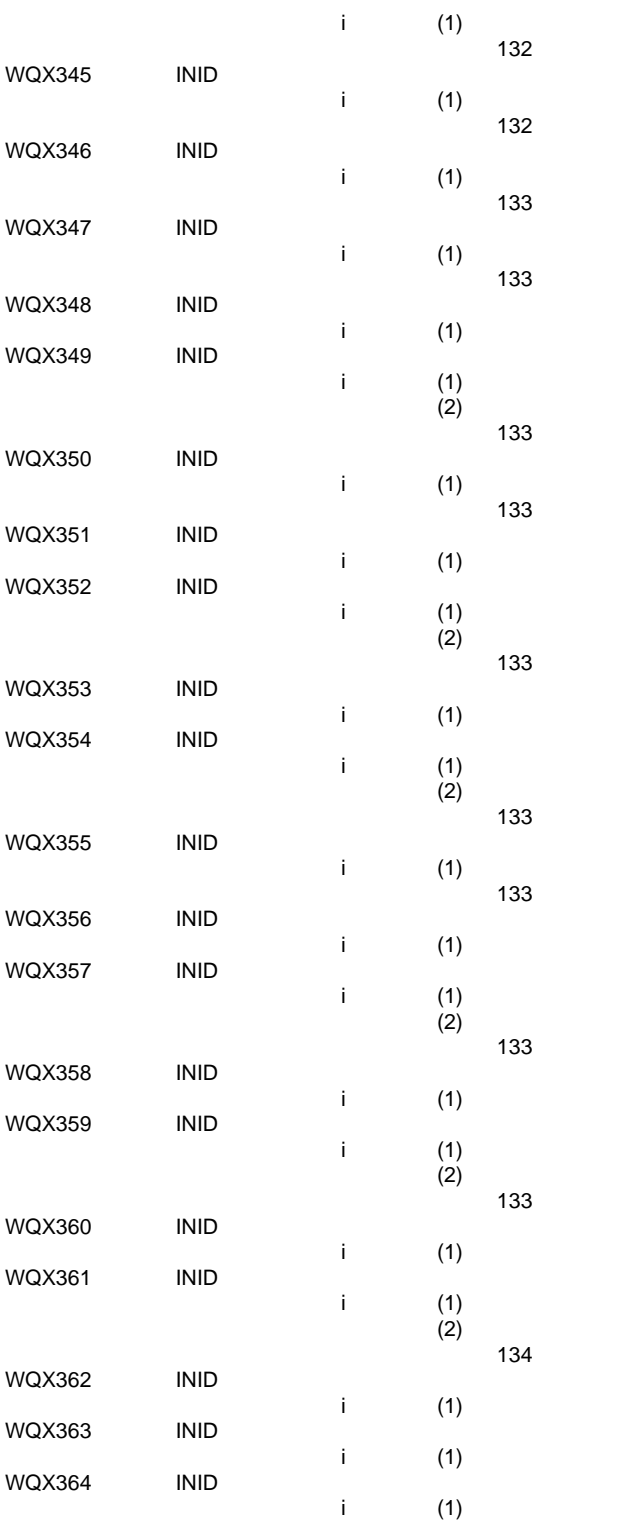

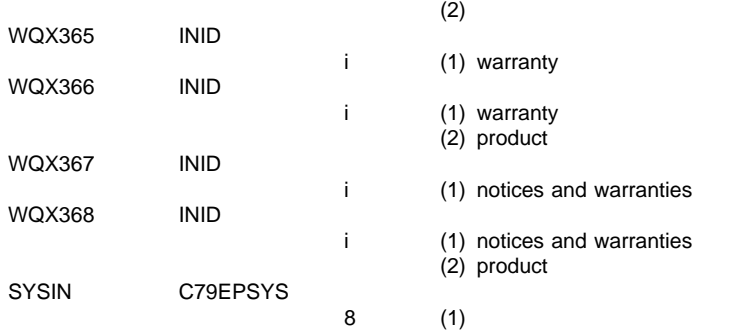

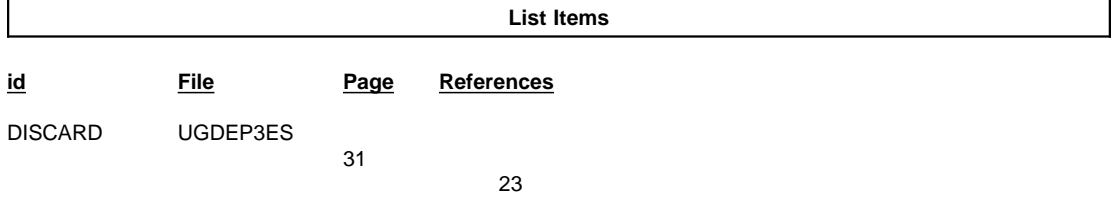

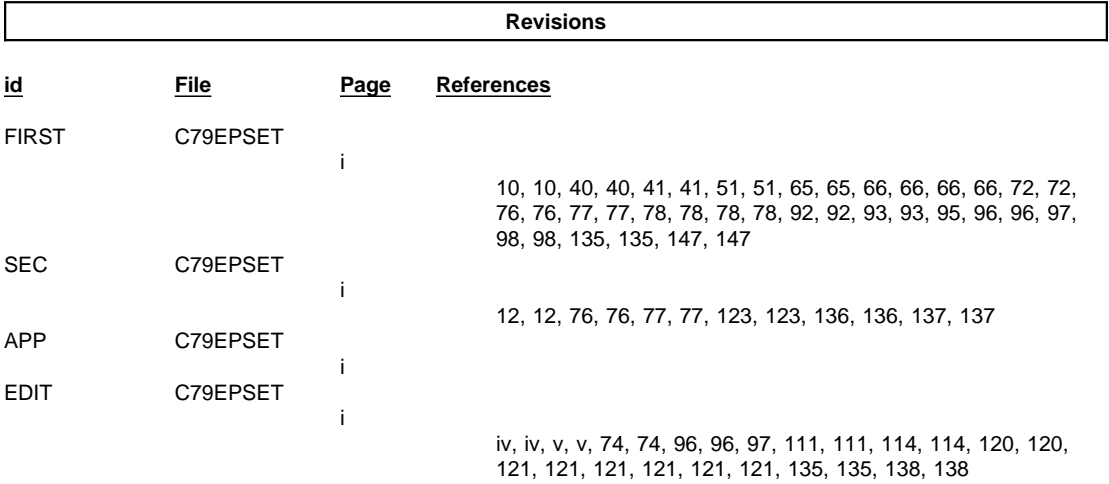

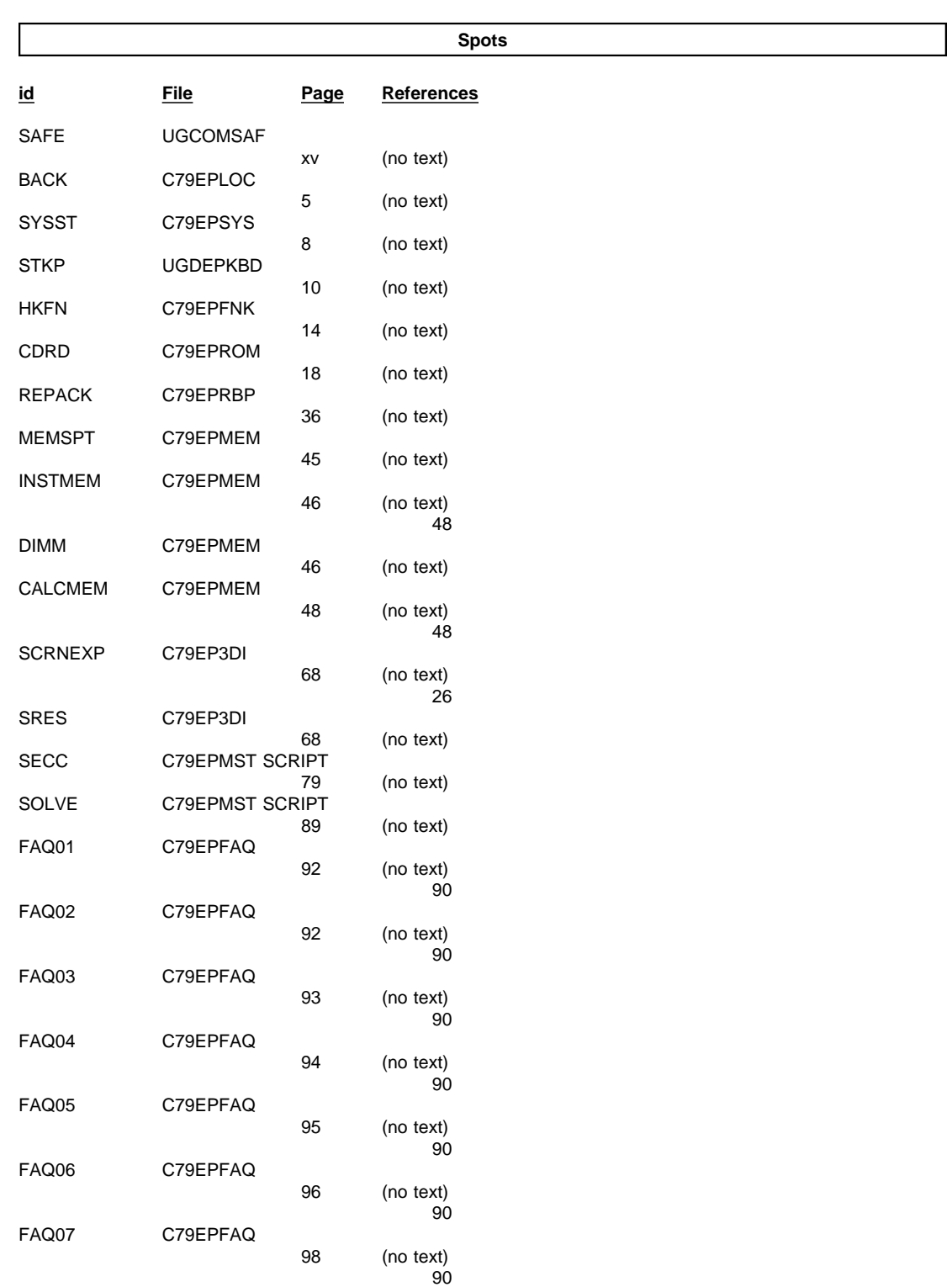

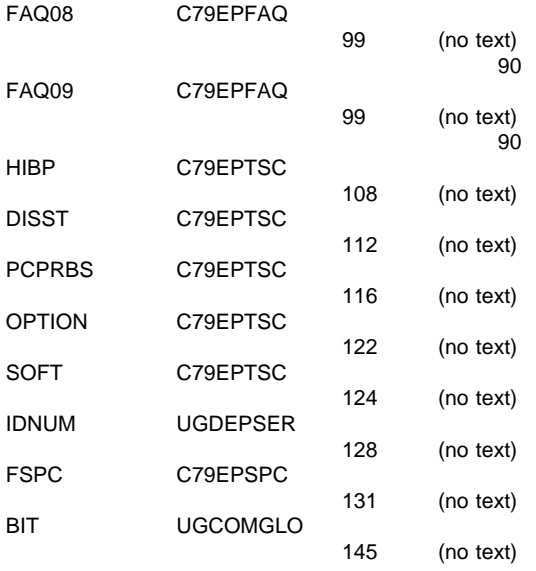

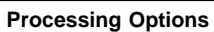

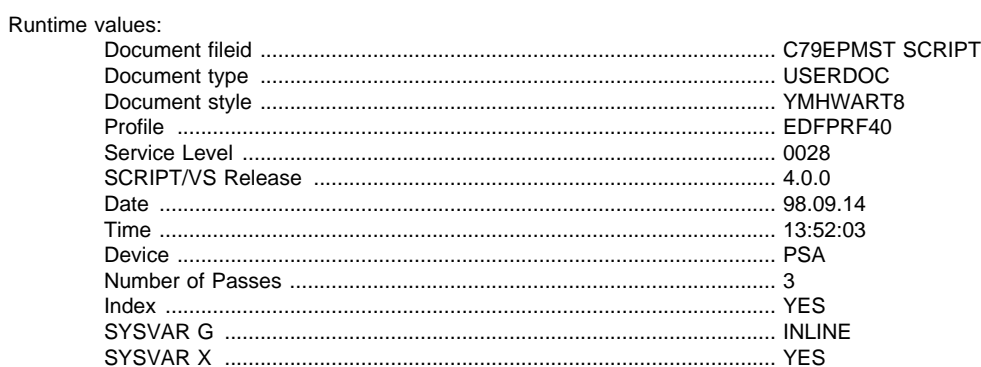

## Formatting values used:

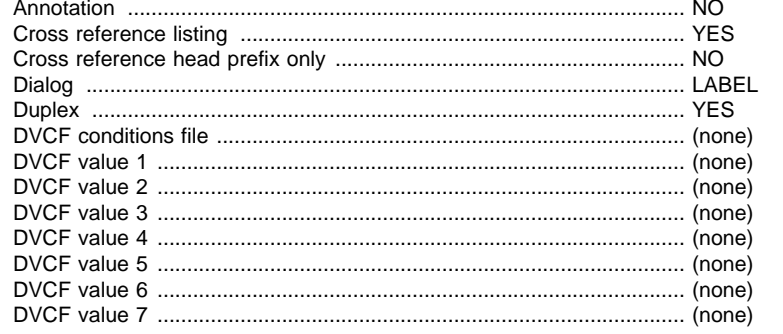

 $\pmb{\&}$ 

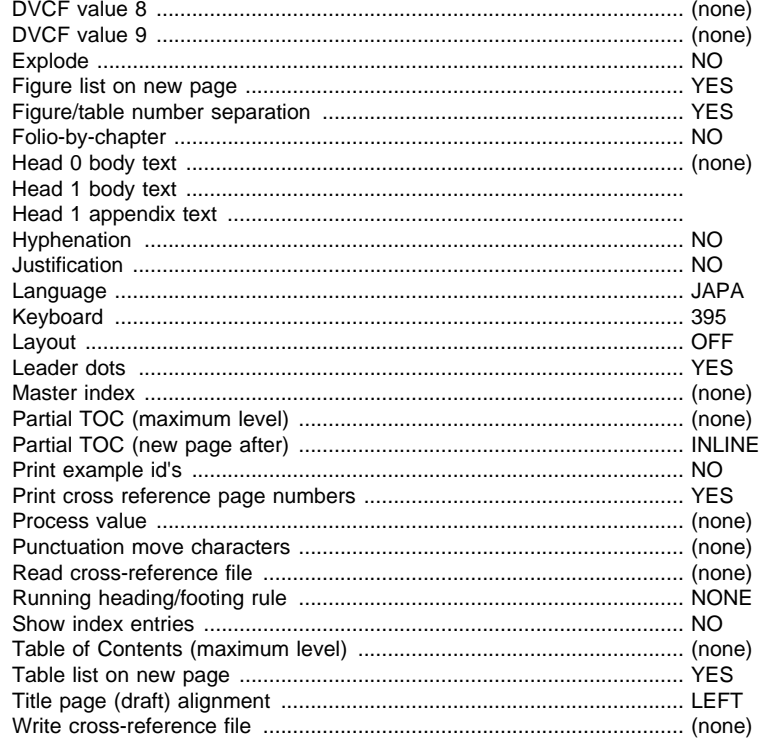

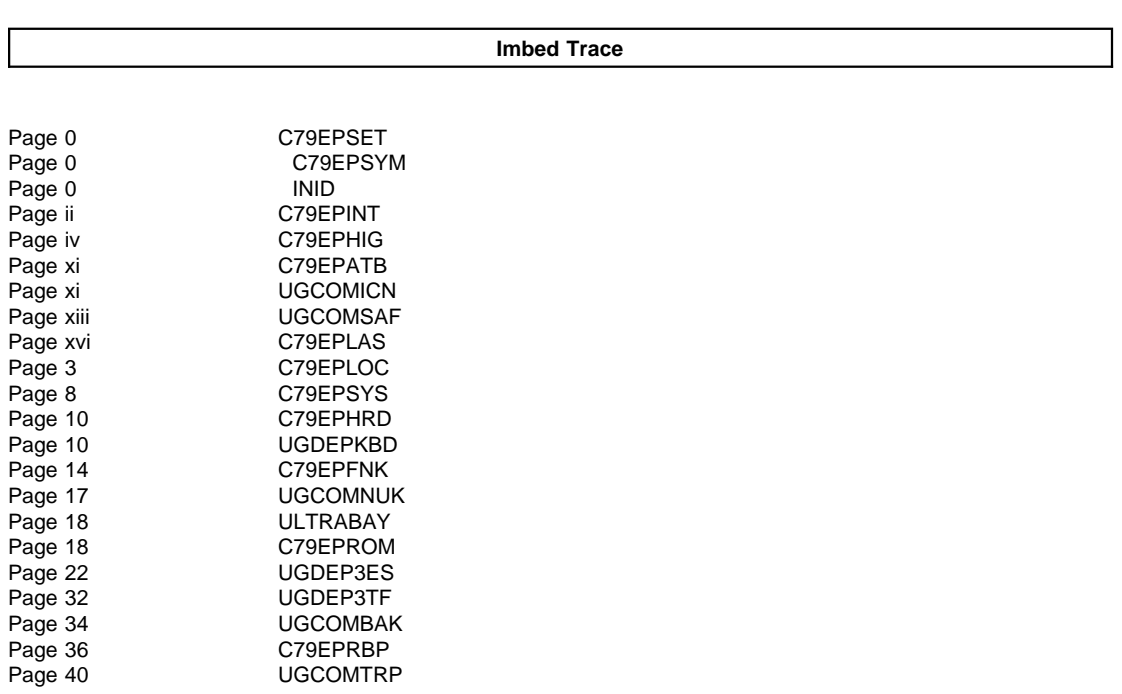

 $\pmb{\&}$ 

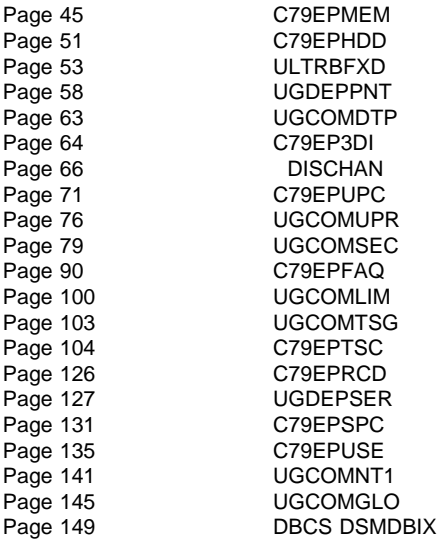